# **Guide du Service Après-Vente**

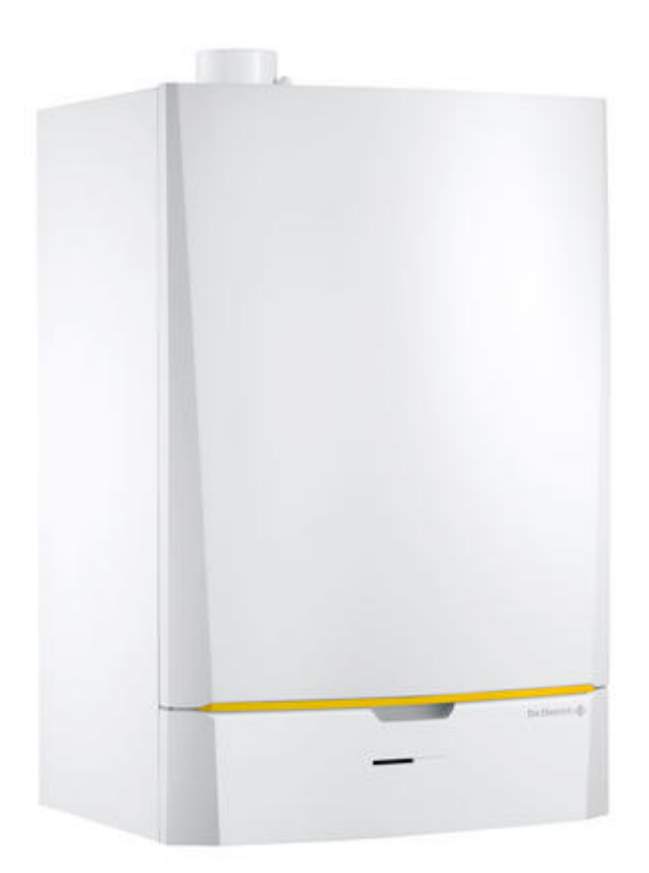

# **INNOVENS (MCA)**

# **Chaudière murale gaz à condensation MCA**

*Informations non exhaustives, pour plus de détails, se référer à la documentation existante pour ces appareils (notices, ...). Document non contractuel.*

# INNOVENS (MCA)

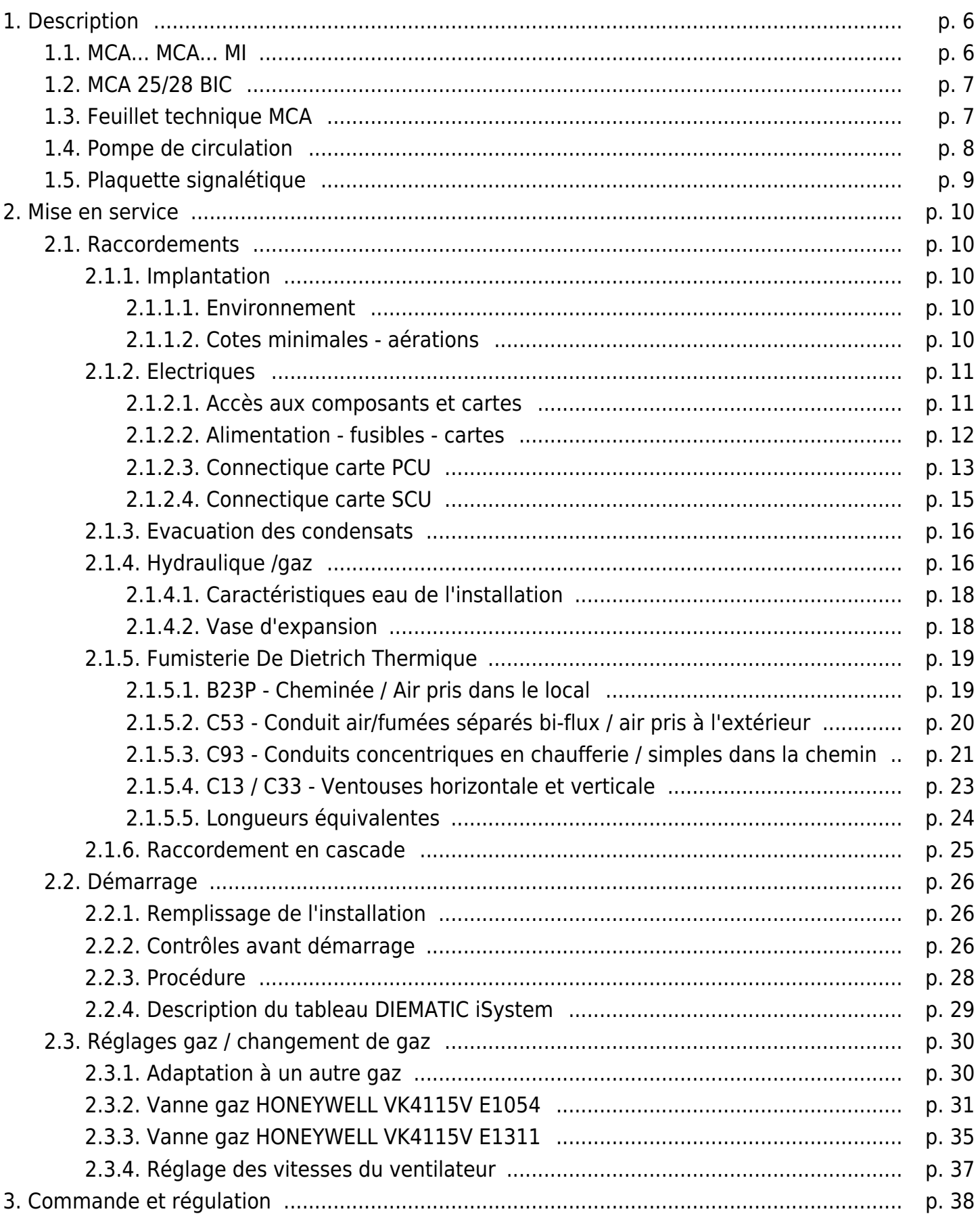

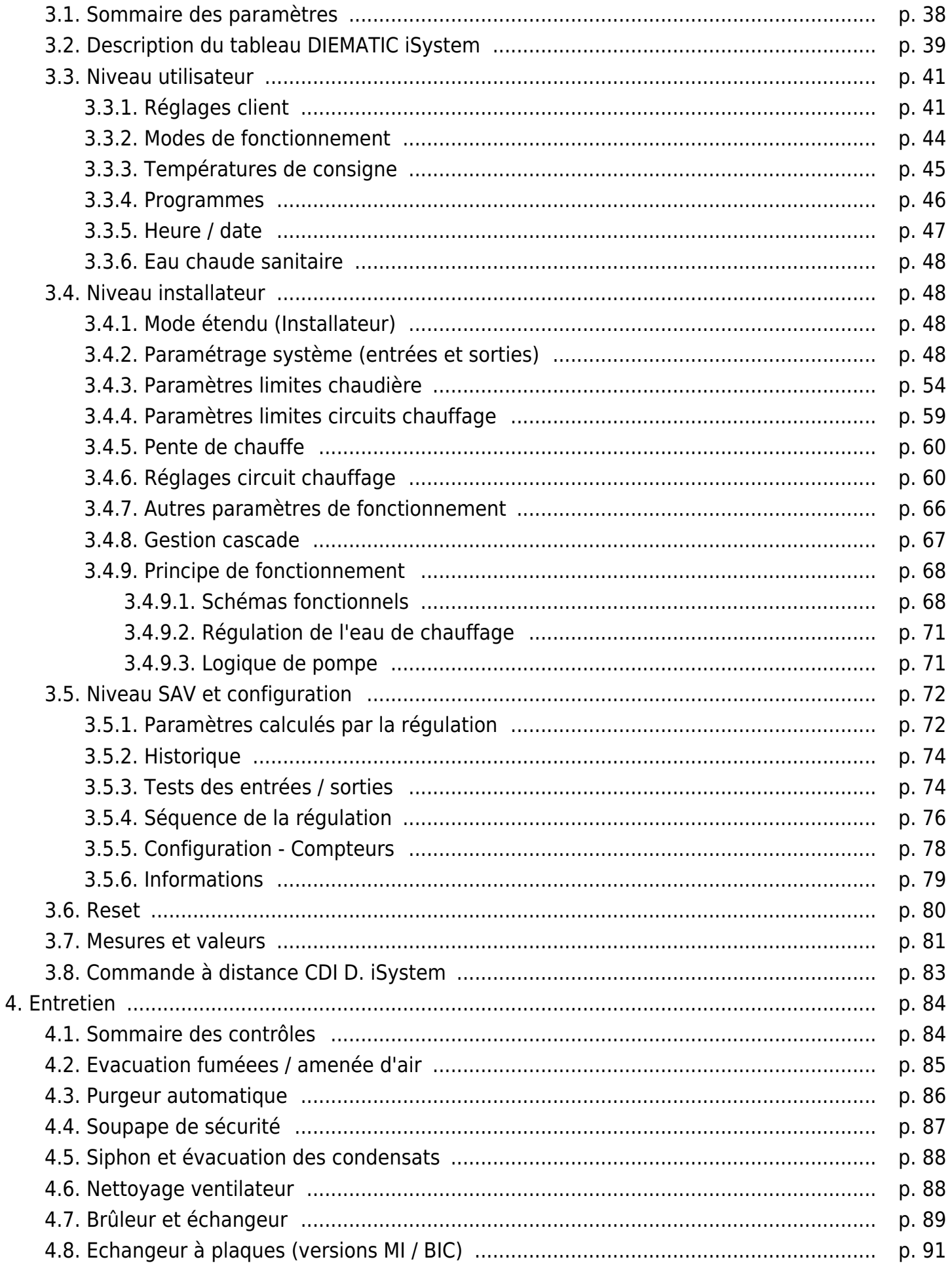

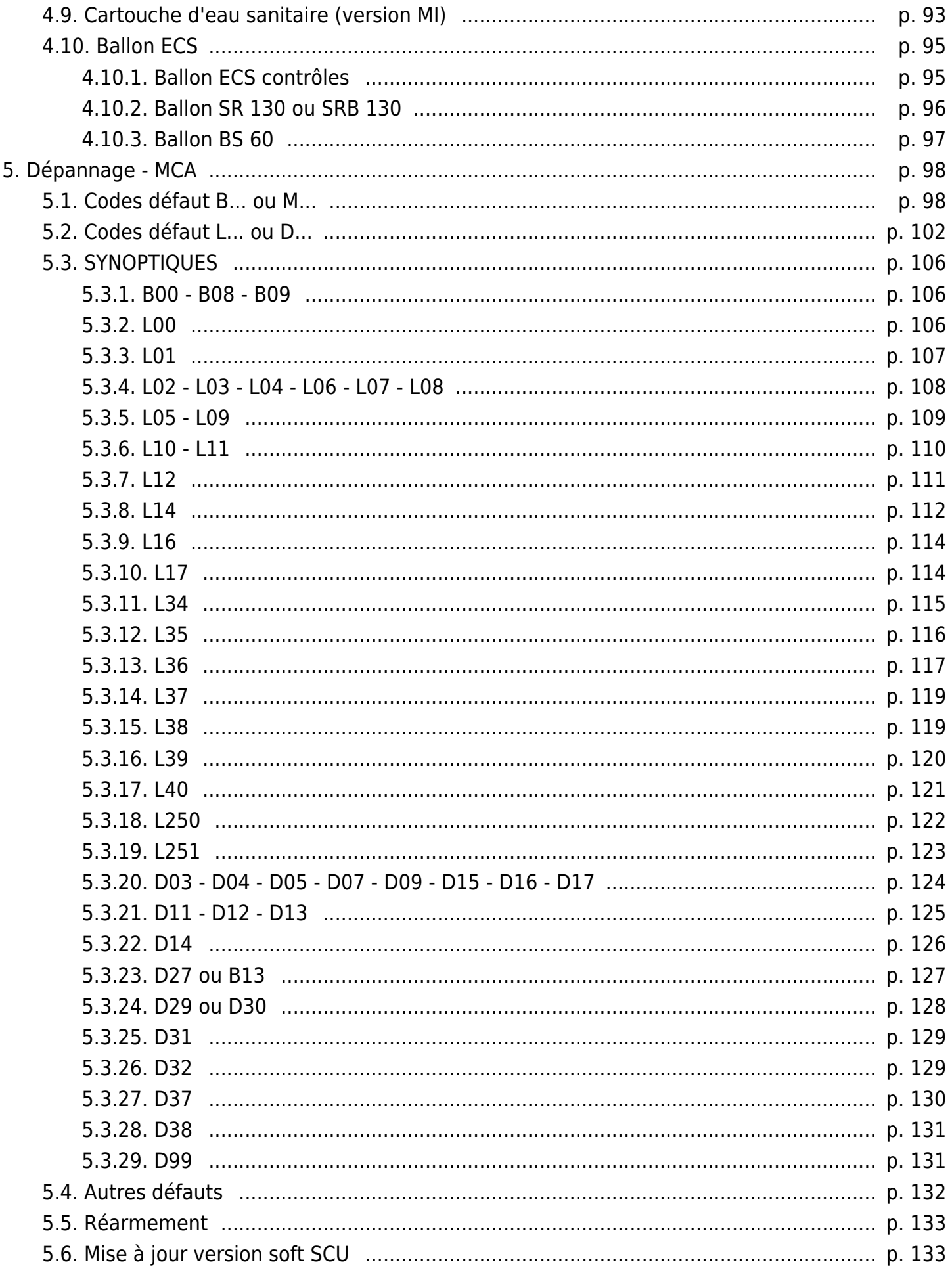

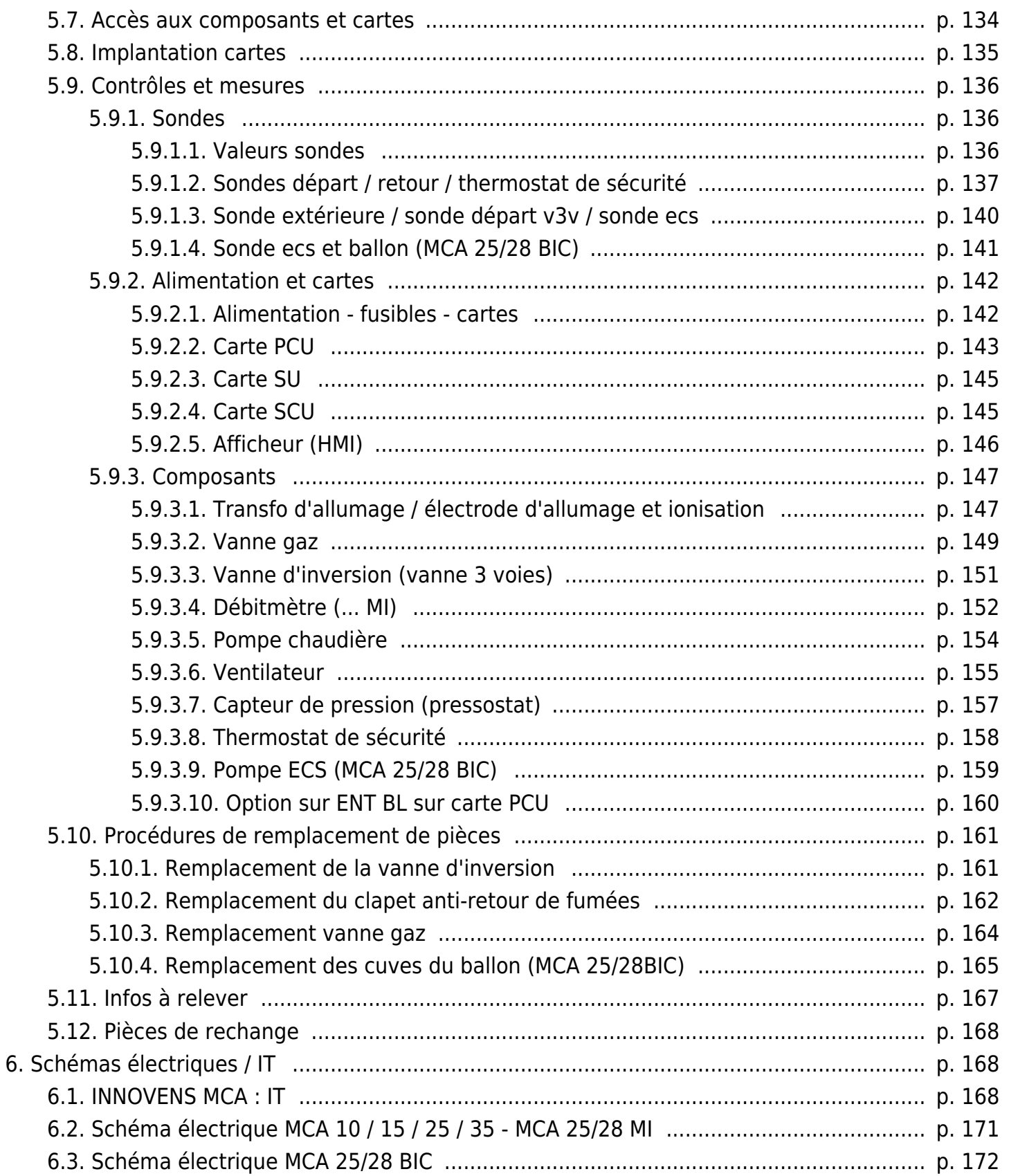

# **1. Description**

# **1.1. MCA... MCA... MI**

*Chaudières :*

- **MCA 15 MCA 25 MCA 35**
- **MCA 10 (Selon pays)**
- **MCA 25/28 MI**
- **MCA 35/40 MI (Belgique)**

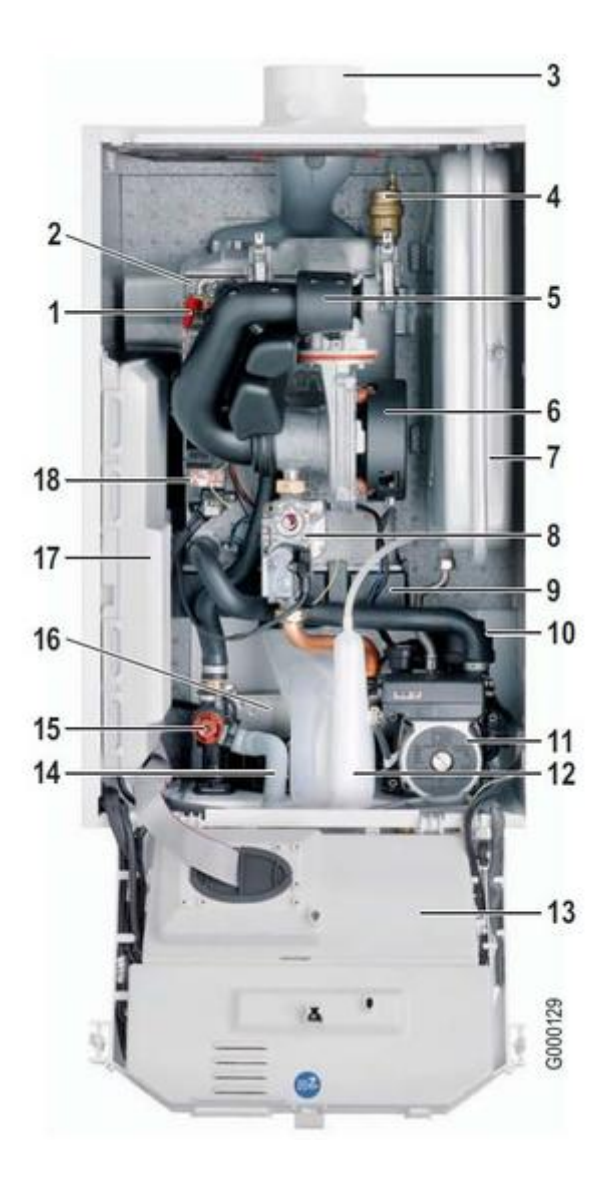

- *1 Electrode d'allumage/ionisation*
- *2 Echangeur thermique avec brûleur à prémélange total et modulant*
- *3 Tuyau de raccordement air/fumées diamètre 60/100 mm avec prise de mesure des fumées*
- *4 Purgeur d'air automatique*
- *5 Silencieux d'aspiration*
- *6 Ventilateur*
- *7 Vase d'expansion 12 l (sauf MCA 35...)*
- *8 Bloc gaz combiné*
- *9 Bac de récupération des condensats*
- *10 Vanne d'inversion chauffage/ECS*
- *11 Pompe modulante Chauffage*

*12 Siphon 13 Tableau de commande 14 Tube d'évacuation de la soupape de sécurité 15 Soupape de sécurité 3 bar - Chauffage 16 Echangeur à plaques inox pour la production d'ECS microaccumulée (Uniquement version MCA ... MI) 17 Boîtier pour les cartes électroniques de commande - DIEMATIC iSystem 18 Transformateur d'allumage*

# **1.2. MCA 25/28 BIC**

# **Chaudière MCA 25/28 BIC**

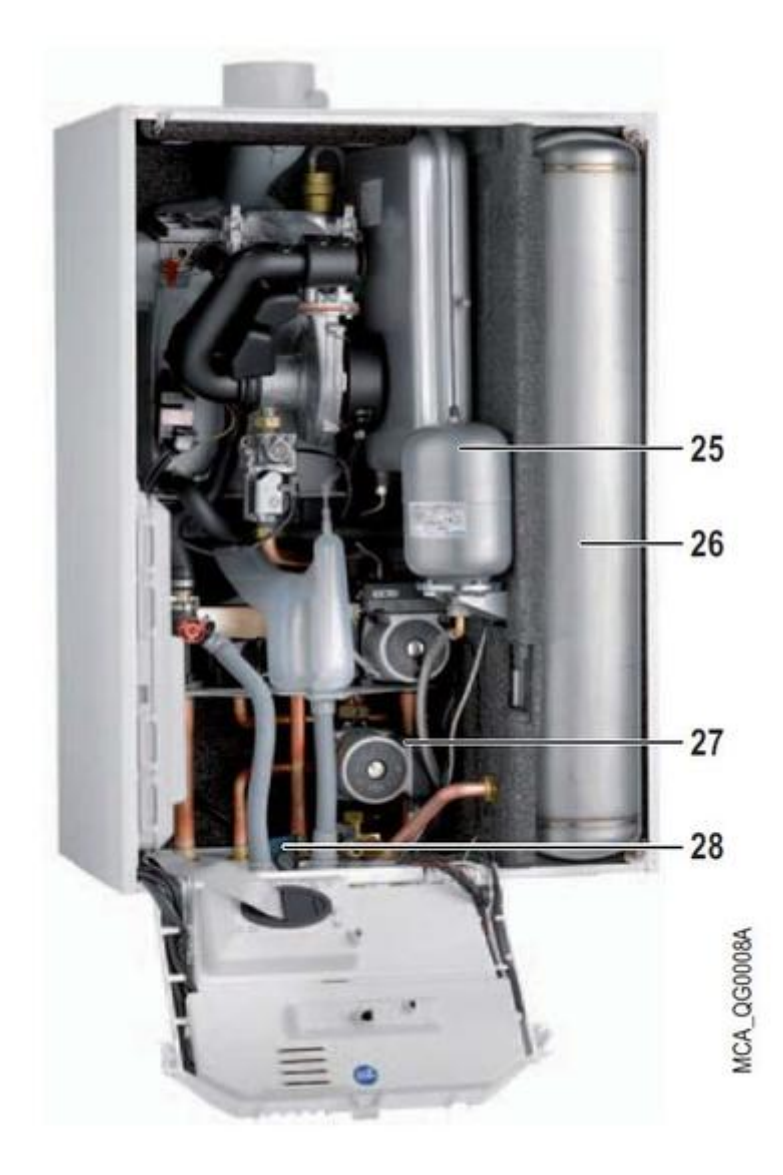

*Pièces spécifiques :*

- **25** *Vase d'expansion sanitaire*
- **26** *Préparateur ecs constitué de 3 ballons inox montés en série*
- **27** *Pompe de charge sanitaire*
- **28** *Soupape de sécurité 7 bar Eau Chaude Sanitaire*

# **1.3. Feuillet technique MCA**

*Cliquez ci-dessous pour télécharger le fichier pdf :*

**[300020625E](/content/download/308301/6223643/version/1/file/300020625E_FT_MCA_10-2015.pdf)***- Feuillet technique* **MCA** *- 10-2015*

# **1.4. Pompe de circulation**

## **POMPE GRUNDFOS UPM 15-70 RES1 (pompe classe A)**

**MCA 10, 15, 25... (à partir du n° de série 1004908445480)**

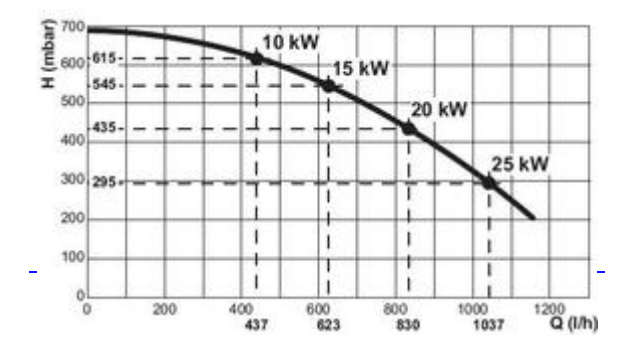

*H: Hauteur manométrique disponible avec la pompe à ∆T=20 K Q: Débit d'eau*

## **POMPE UPERO 15-60**

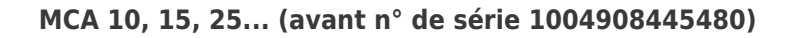

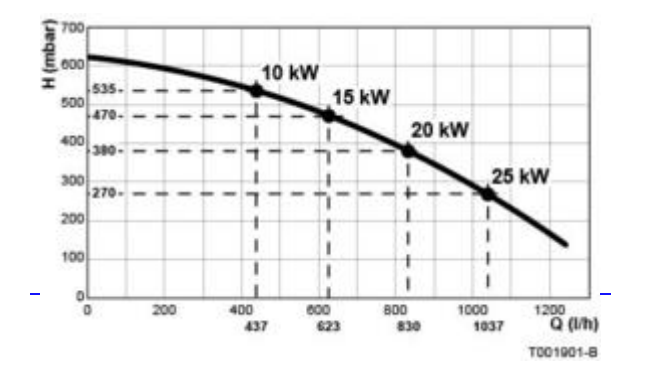

*H: Hauteur manométrique disponible avec la pompe à ∆T=20 K Q: Débit d'eau*

# **POMPE GRUNDFOS UPM 15-70 RES1 (pompe classe A)**

**MCA 35**

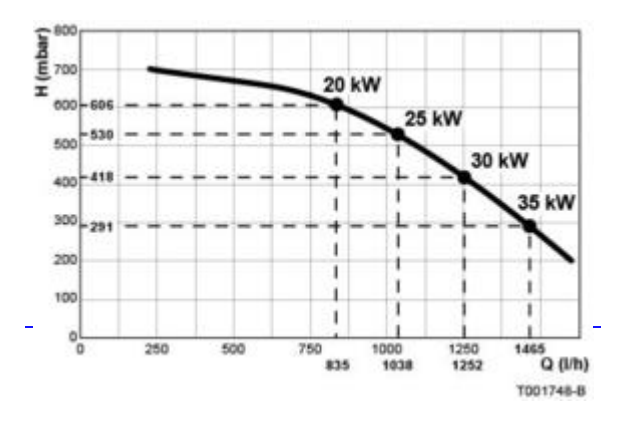

*H: Hauteur manométrique disponible avec la pompe à ∆T=20 K Q: Débit d'eau*

# **POMPE UPERO 15-70**

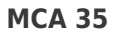

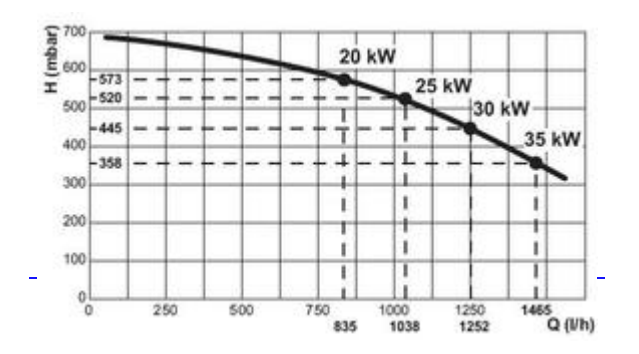

*H: Hauteur manométrique disponible avec la pompe à ∆T=20 K Q: Débit d'eau*

# **1.5. Plaquette signalétique**

*Située sur le dessus de la chaudière, celle-ci donne les informations de l'appareil : numéro de série, modèle, catégorie de gaz...*

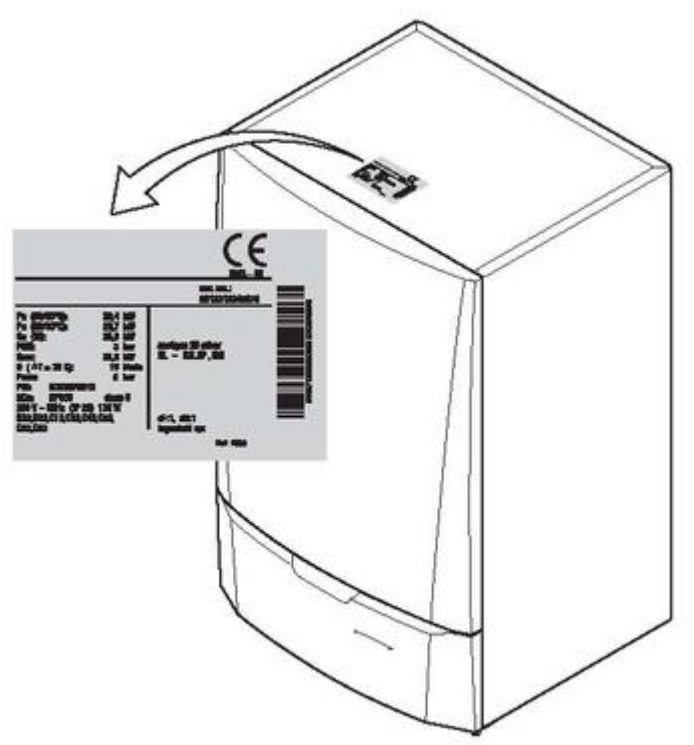

T001539-B

*Exemple :*

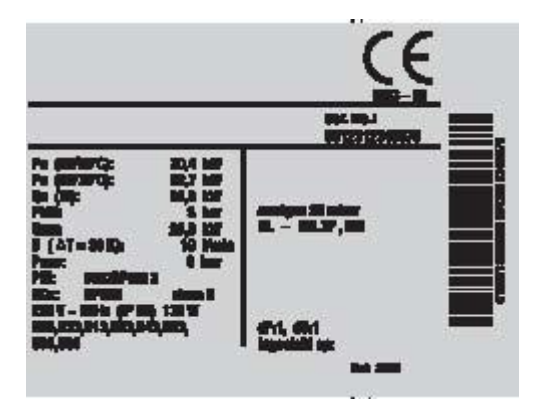

# **2. Mise en service**

# **2.1. Raccordements**

# **2.1.1. Implantation**

#### **2.1.1.1. Environnement**

#### **Environnement:**

*Les chaudières doivent être installées à l'abri du gel.*

*L'air de combustion ne doit pas contenir de composés corrosifs (composés chlorés, fluorés, ou issus de solvants, peintures, produits nettoyants, détergents, colles, etc...).*

#### **2.1.1.2. Cotes minimales - aérations**

#### **Cotes minimales à respecter (chaudière installée dans un caisson fermé)**

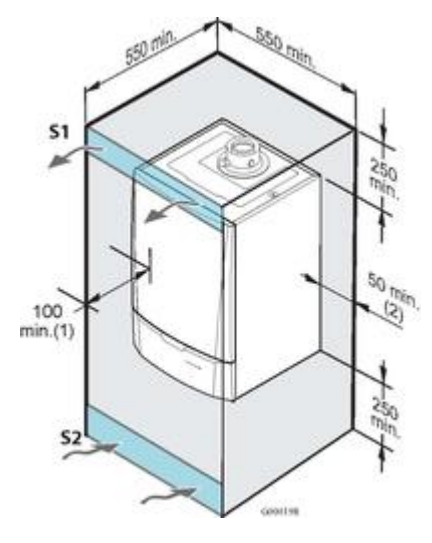

*(1) à l'avant*

*(2) de part et d'autre de la chaudière*

#### **Aérations: section minimale des ouvertures du caisson fermé:** *S1 + S2 = 150 cm2*

*A adapter selon règlementation, si le local est habité.*

## **2.1.2. Electriques**

#### **2.1.2.1. Accès aux composants et cartes**

**Accès aux composants :**

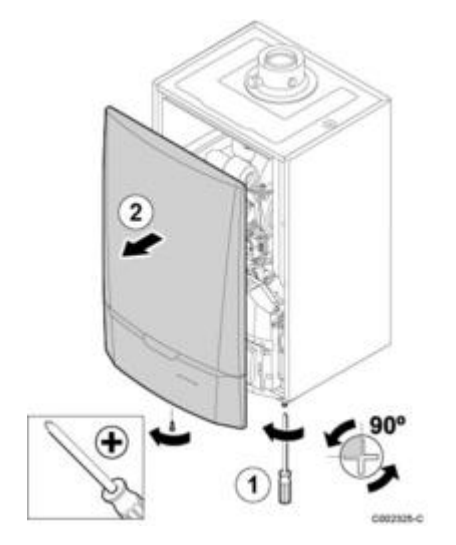

- 1. *Dévisser d'un quart de tour les 2 vis*
- 2. *Retirer le panneau*

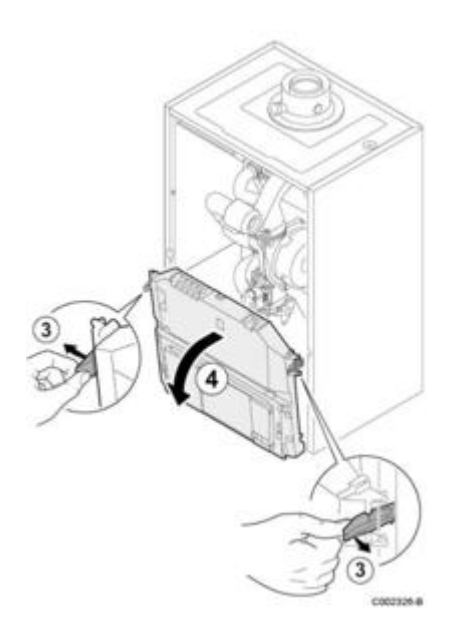

- *3. Ecarter les clips*
- *4. Basculer le tableau de commande vers l'avant*

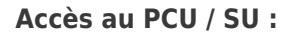

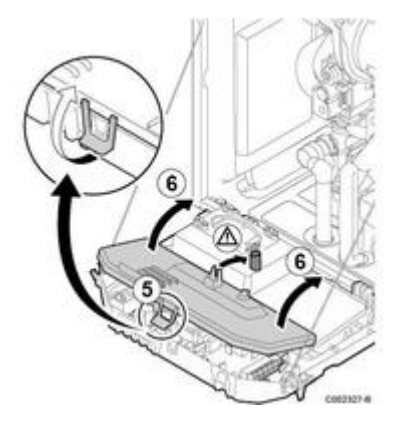

- *5. Pour accéder au PCU / SU : soulever le clip du cache*
- *6. Ramener le cache à la verticale*

#### **Accès au SCU :**

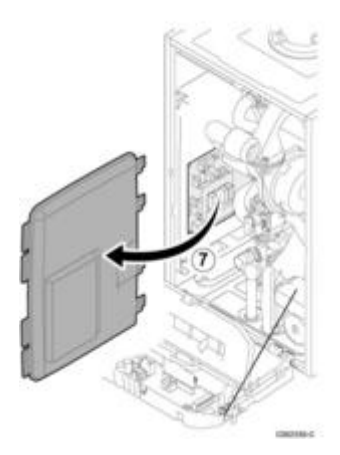

*6. Déclipser le cache*

#### **2.1.2.2. Alimentation - fusibles - cartes**

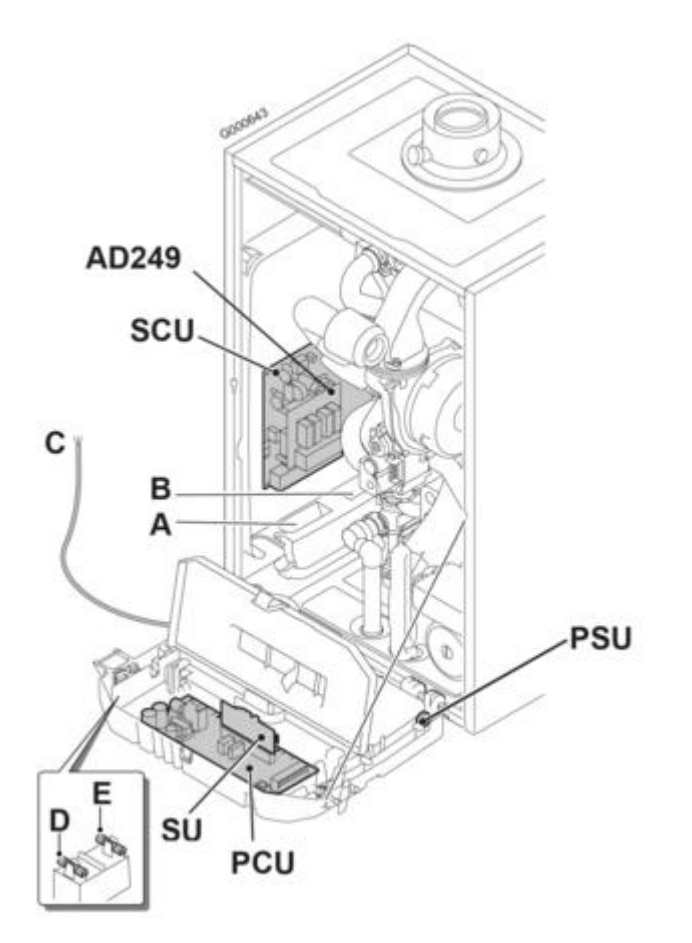

*L'alimentation électrique se fait par le câble de raccordement* **C** *au secteur.*

#### **Attention :**

- **la carte PCU reste sous tension 230V quelle que soit la position de l'interrupteur principal marche/arrêt !** ● **Les composants suivants sont sous une tension de 230 V :** *pompe chaudière, vanne gaz, vanne d'inversion, les*
- *éléments du tableau de commande et du boîtier de raccordement, la carte électronique PCU.*
- **A :** *Passage des câbles 230V*
- **B :** *Passage des câbles de sondes*
- **C :** *Câble de raccordement au secteur 230 V / 50 Hz*
- **D :** *Fusible de rechange : Fusible principal 6,3 AT (F1)*
- **E :** *Fusible de rechange : Fusible 2 AT (F2)*

**PCU :** *carte primaire (gère la partie chaudière : pompe, brûleur, vanne gaz, ventilateur, thermostat de sécurité, transformateur d'allumage, débitmètre, sonde chaudière, interrupteur marche/arrêt) [+d'infos](/chaudieres_murales/innovens_mca/mise_en_service/raccordements/electriques/connectique_carte_pcu)*

**SU:** *carte de sécurité [+d'infos](/chaudieres_murales/innovens_mca/mise_en_service/raccordements/electriques/connectique_carte_pcu)*

**SCU :** *carte secondaire (gère les différents circuits : sondes, circuits A B C et ECS) [+d'infos](/chaudieres_murales/innovens_mca/mise_en_service/raccordements/electriques/connectique_carte_scu)*

**PSU :** *Unité de Stockage de Paramètres des cartes PCU et SU [+d'infos](/chaudieres_murales/innovens_mca/mise_en_service/raccordements/electriques/connectique_carte_scu)*

**AD249 :** *Option platine pour vanne 3 voies*

#### **2.1.2.3. Connectique carte PCU**

#### **Branchements:**

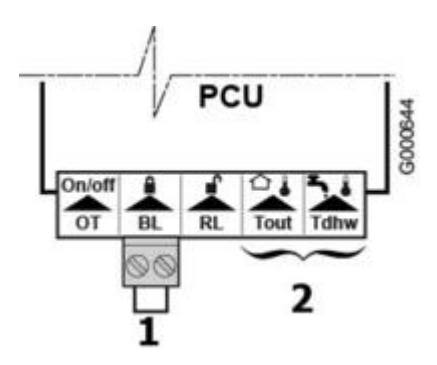

*1: Contact de sécurité*

*2: Non utilisé : ne rien raccorde sur ces bornes*

*Si le circuit chauffage est un plancher chauffant, il est nécessaire de raccorder un thermostat de sécurité.*

*Procédure :*

- *Retirer le pont* **1**
- *Brancher les fils du thermostat de sécurité sur le connecteur* **BL**

#### **Description carte électronique PCU / SU:**

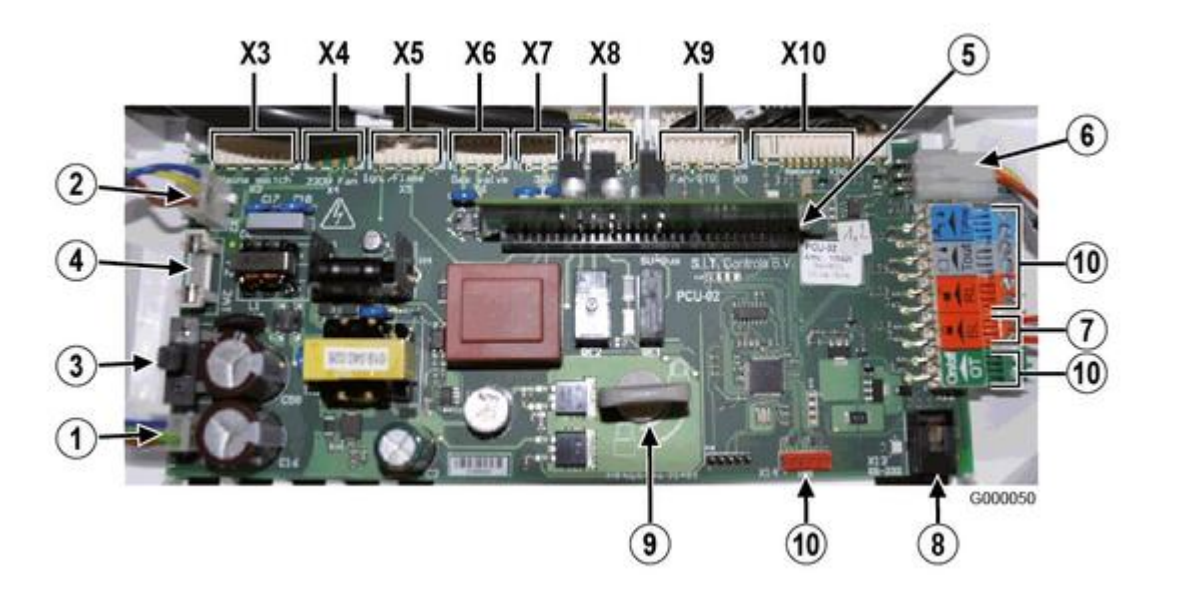

*1. Alimentation 230 V*

- *2. Liaison alimentation 230V vers SCU*
- *3. F1 : Fusible 6,3 AT protège toute la chaudière (PCU, SU et SCU)*
- *4. F2 : Fusible 2 AT protège les cartes PCU et SU*
- *5. Connecteur SU + carte SU*
- *6. Connecteur du BUS PCU-SCU*
- *7. Entrée BL (configurable) de la carte PCU*
- *8. Connecteur interface PC (Recom) 9. Verrou de fixation PCU*
- 
- *10. Non utilisé*
- *X3 : Interrupteur général marche / arrêt*
- *X4 : Non utilisé*

*X5 : Transfo d'allumage / sonde d'ionisation*

- *X6 : Vanne gaz*
- *X7 : Vanne d'inversion chauffage /ecs*

*X8 : Pompe chaudière (230 V)*

*X9 : Commande du ventilateur et du thermostat de sécurité*

*X10 : Connecteur pour : débitmètre, PSU, sonde de température chaudière, sonde de température retour, manomètre, modulation pompe chaudière.*

#### **2.1.2.4. Connectique carte SCU**

#### **Branchements:**

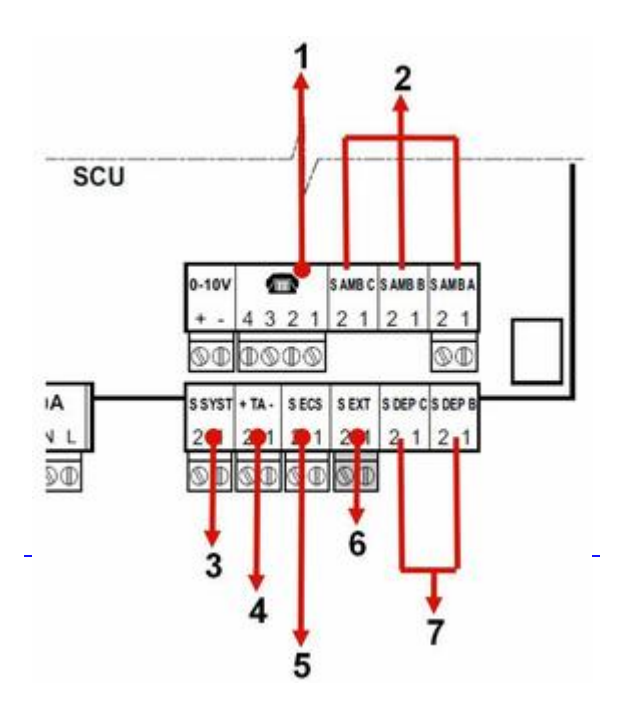

- *1: Entrée téléphonique*
- *2: Sonde d'ambiance*

#### **Pour l'utilisation d'une commande à distance sans fil:**

- **Rajouter l'interface AD252 ( se raccorde sur A, B ou C)**
- *3: Sonde système (mutliples fonctions dont connection de la sonde départ en mode cascade)*
- *4: Anode en titane du ballon*
- *5: Sonde ballon sanitaire*
- *6: Sonde extérieure*
- *7: Sonde départ température circuit B et C*

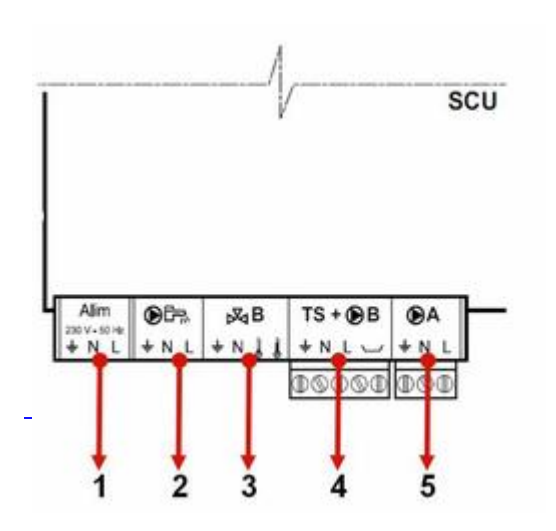

*1: NE RIEN RACCORDER*

- *2: Pompe de charge ECS*
- *3: Vanne 3 voies circuits B*
- *4: Pompe de charge circuit B et thermostat sécurité circuit B*
- *5: Pompe de charge circuit A*

#### **Description carte SCU:**

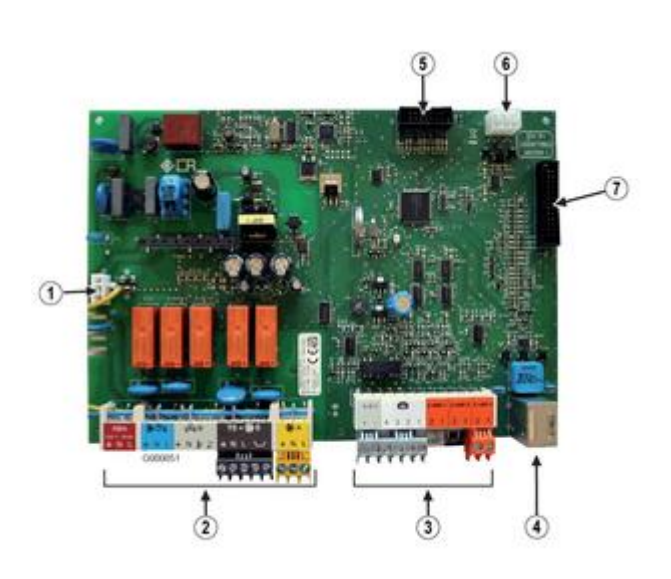

- *1. Alimentation 230 V*
- *2. Bornier 230 V*
- *3. Bornier de sondes*
- *4. Connecteur Mini-DIN pour BUS cascade*
- *5. Connecteur pour outil de programmation (mise à jour version programme SCU)*
- *6. Connecteur du BUS PCU-SCU*
- *7. Connecteur HMI*

#### **2.1.3. Evacuation des condensats**

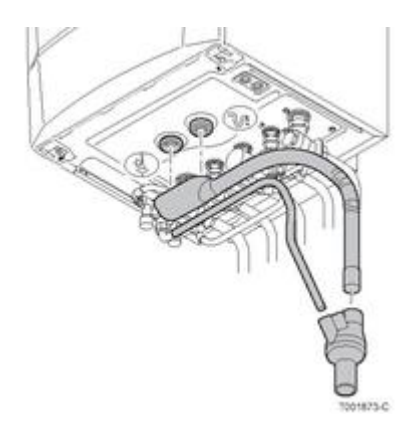

- *Le conduit d'évacuation doit être démontable pour permettre l'entretien au niveau du siphon.*
- *Raccorder au collecteur d'écoulement :*
	- ❍ *le flexible du collecteur des condensats provenant du siphon et de la soupape de sécurité*
	- ❍ *le flexible d'évacuation du disconnecteur*
- *Fixer le collecteur et le raccorder à l'égout :*
	- ❍ *tube PVC diamètre 32 mini,*
	- ❍ *incliner la conduite d'évacuation de 3 cm minimum par mètre*
	- ❍ *Monter un coupe-odeur (siphon) sur la conduite d'évacuation*

## **2.1.4. Hydraulique /gaz**

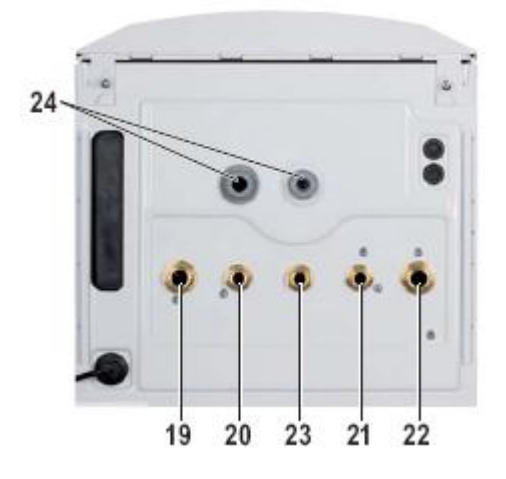

#### **HYDRAULIQUE:**

**19** *: Départ chauffage (Ø Cu 22 mm int)* **20** *: (Ø Cu 16 mm int)*

*MCA... MI, BIC: Sortie eau chaude sanitaire*

*MCA10, MCA15, MCA25, MCA35: Départ vers l'échangeur du préparateur ECS indépendant*

 **21** *: (Ø Cu 16 mm int)*

*MCA... MI, BIC : Entrée eau froide sanitaire*

*MCA10, MCA15, MCA25, MCA35: Retour échangeur du préparateur ECS indépendant*

**22** *: Retour chauffage (Ø Cu 22 mm int)* **24** *: Tube d'évacuation de la soupape de sécurité et écoulement des condensats (Raccordés sur le collecteur d'écoulement) (Ø PVC 32 mm).*

*Voir : Evacuation des condensats*

#### **Disconnecteur**

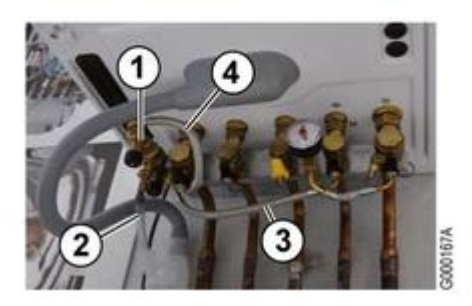

1. *Disconnecteur*

- 2. *Raccordement flexible d'évacuation*
- 3. *Raccordement eau froide*
- 4. *Flexible de raccordement circuit chauffage*

*Voir : [Vérification de la pression d'alimentation gaz](/chaudieres_murales/innovens_mca/mise_en_service/demarrage/controles_avant_demarrage)*

#### **2.1.4.1. Caractéristiques eau de l'installation**

**Avertissement :** *Ne pas ajouter de produits chimiques à l'eau de chauffage central sans avoir consulté un professionnel du traitement de l'eau.*

*Par exemple: antigel, adoucisseurs d'eau,produits pour augmenter ou réduire la valeur pH, additifs chimiques et/ou inhibiteurs. Ceux-ci peuvent provoquer des défauts sur la chaudière et endommager l'échangeur thermique.*

*Limiter la quantité annuelle d'eau ajoutée dans le circuit à 5% du volume d'eau total de l'installation.*

#### **- Installation neuve:**

- *Nettoyer complètement l'installation de tous résidus (déchets plastiques, pièces d'installations, huiles, etc…)*
- *Utiliser un inhibiteur en association avec l'adoucisseur.*

#### **- Installation existante :**

*Si la qualité de l'eau de l'installation est insuffisante, plusieurs options sont possibles :*

- *Mettre en place un ou plusieurs filtres.*
- *Nettoyer complètement l'installation pour évacuer toutes les impuretés et dépôts dans le circuit de chauffage. Pour ce faire, un débit important et contrôlé est nécessaire.*
- *Nettoyer la chaudière (encrassement, dépôt, calcaire,…).*

#### **- L'eau de chauffage doit être conforme aux caractéristiques suivantes :**

- **Degré d'acidité (eau non traitée) :** *pH 7 à 9*
- **Degré d'acidité (eau traitée) :** *pH 7 à 8.5*
- **Conductivité à 25°C** *≤ 800 µS/cm*
- **Chlorures** *≤ 150 mg/l*
- **Autres composants** *< 1 mg/l*
- **Dureté de l'eau :**  *1 - 35 °f*
	- *0,5 20 °dH 0,1 - 3,5 mmol/l*

**2.1.4.2. Vase d'expansion**

# **Contrôle du vase d'expansion**

*Vérifier le bon fonctionnement du vase d'expansion en ajustant sa pression de gonflage : cette opération doit être effectuée à la* **première mise** *en service et* **lors de chaque entretien annuel***.*

# **Volume du vase d'expansion**

**MCA 10 à MCA 25... :** *équipées d'un vase d'expansion de* **12** *litres.*

*Prévoir un deuxième vase d'expansion si le volume d'eau de l'installation dépasse 150 litres, ou si la hauteur statique dépasse 5 mètres.*

*Conditions de validité du tableau :*

- *Soupape de sécurité 3 bar*
- *Température d'eau moyenne : 70°C*
- *Température de départ 80°C*
- *Température de retour 60°C.*
- *Pression de remplissage du système inférieure ou égale à la pression de gonflage du vase d'expansion.*

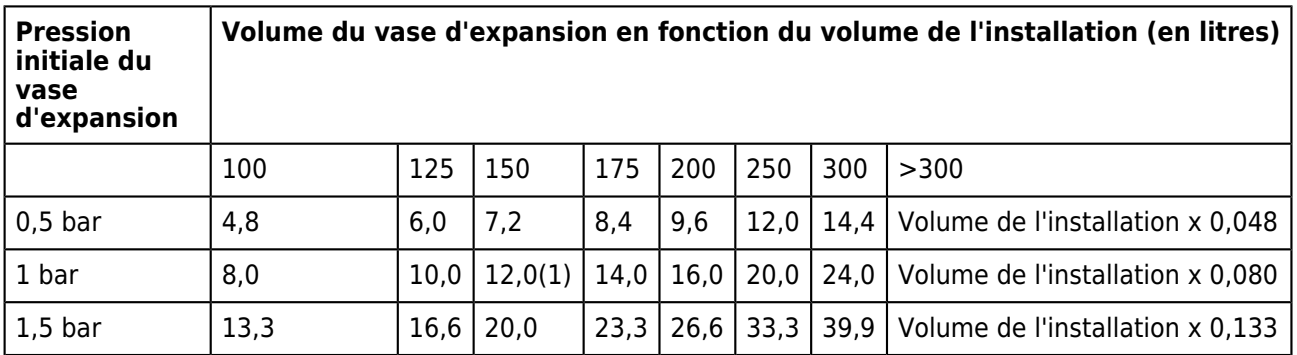

*(1) livré d'usine*

*MCA 35 ... : pas de vase d'expansion. A prévoir par l'installateur.*

## **2.1.5. Fumisterie De Dietrich Thermique**

#### **2.1.5.1. B23P - Cheminée / Air pris dans le local**

#### *CONFIGURATION :* **B23P**

*Cheminée (conduit rigide ou flexible en carneau, air comburant pris dans le local)*

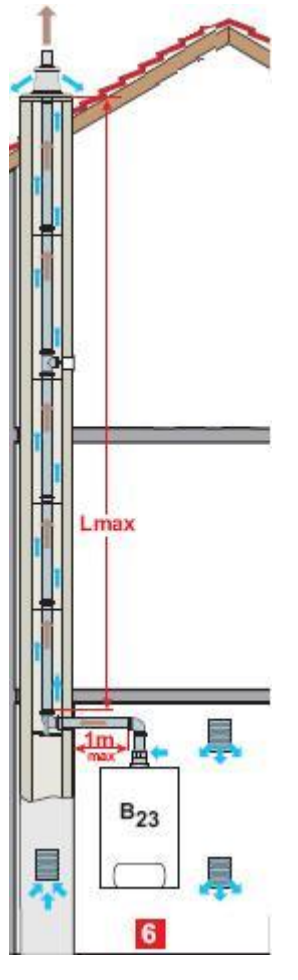

#### **Longueurs maximales Lmax en mètres**

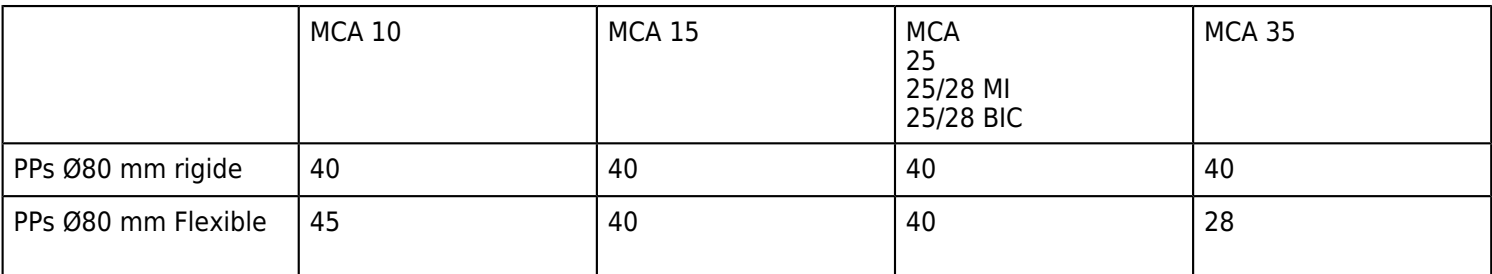

**Lmax** *est donné pour une longueur horizontale maximale de* **1m***: pour* **chaque mètre** *de conduit horizontal*  **supplémentaire***, retirer* **1,2m** *à la longueur* **Lmax** *indiquée dans le tableau ci-dessus.*

#### **2.1.5.2. C53 - Conduit air/fumées séparés bi-flux / air pris à l'extérieur**

*CONFIGURATION :* **C53**

*Conduit air/fumées séparés bi-flux / air pris à l'extérieur*

*CONCENTRIQUE : Ø 60/100mm ADAPTATEUR : 2 x 80mm*

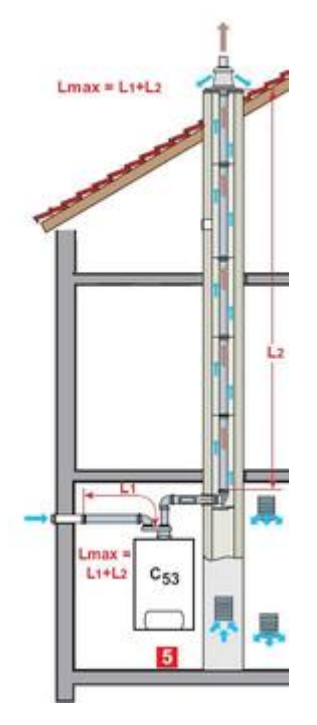

#### **Longueurs maximales Lmax en mètres**

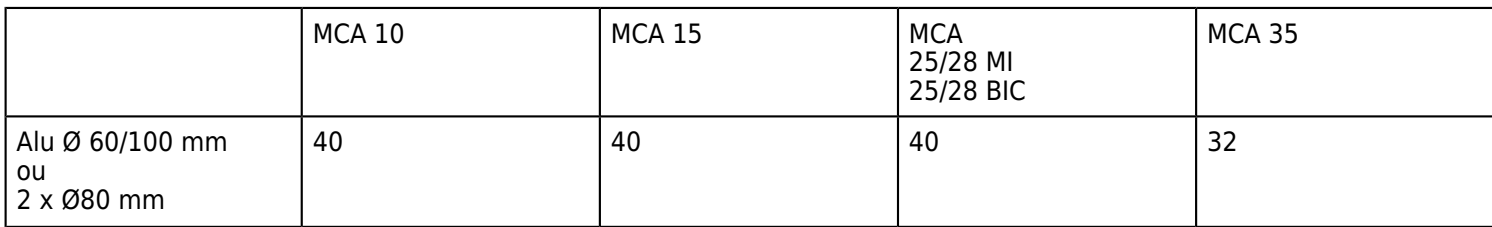

#### **2.1.5.3. C93 - Conduits concentriques en chaufferie / simples dans la cheminée**

*CONFIGURATION :* **C93**

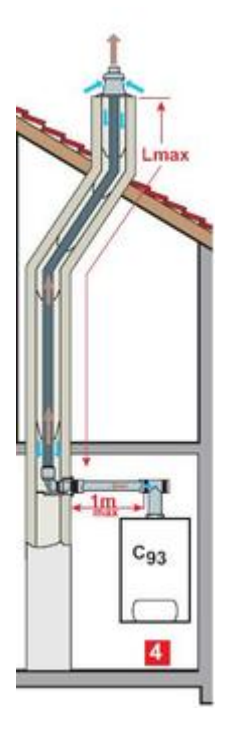

#### **Longueurs maximales Lmax en mètres**

● *Conduits concentriques en chaufferie / Conduits simples dans la cheminée (air comburant en contre-courant)*

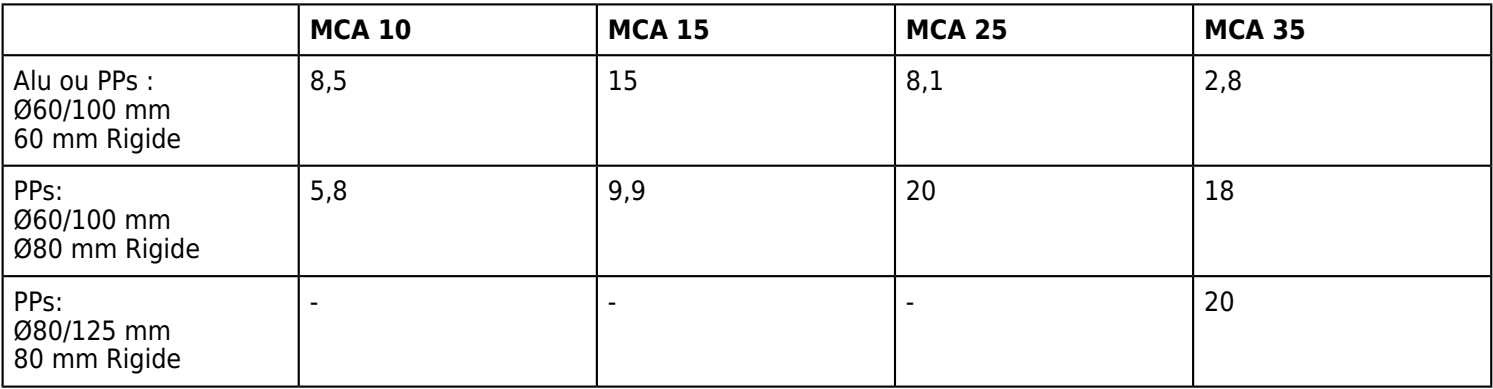

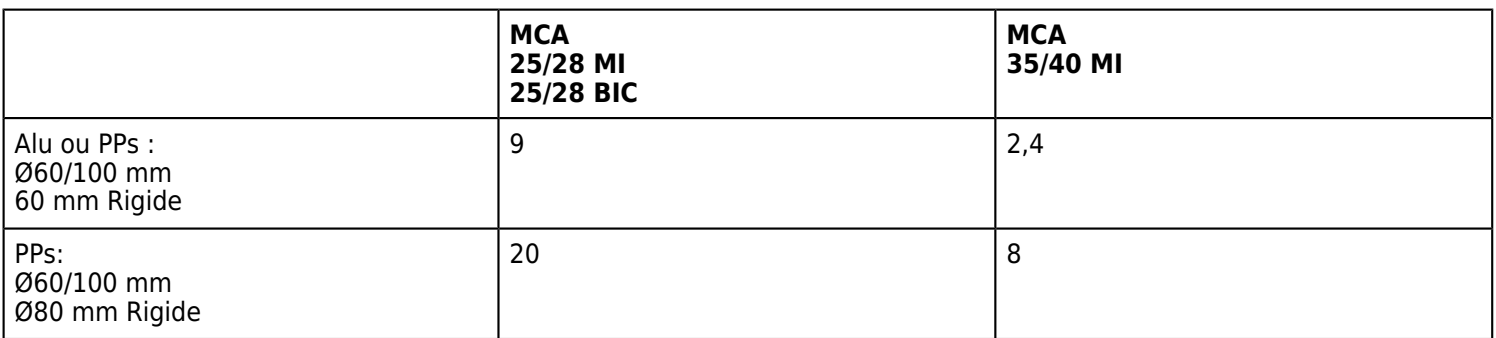

● *Conduits concentriques en chaufferie / Conduit flexible simple dans la cheminée (air comburant en contre-courant)*

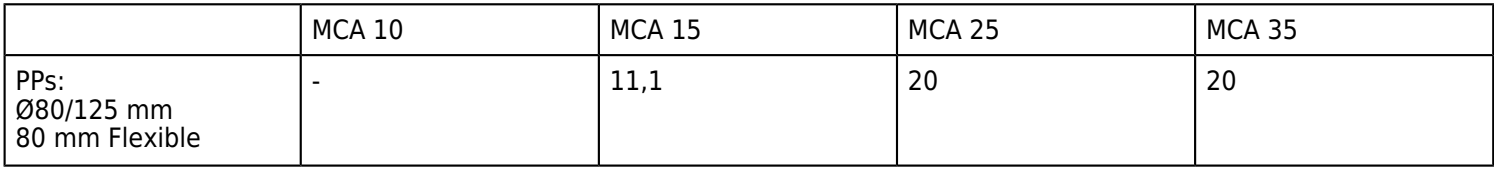

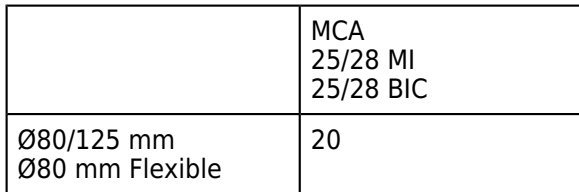

**Lmax est donné pour une longueur horizontale maximale de 1m: pour chaque mètre de conduit horizontal supplémentaire, retirer 1,2m à la longueur Lmax indiquée dans le tableau ci-dessus.** 

#### **2.1.5.4. C13 / C33 - Ventouses horizontale et verticale**

#### ● **C13 - HORIZONTALE**

*Conduits concentriques raccordés à un terminal horizontal*

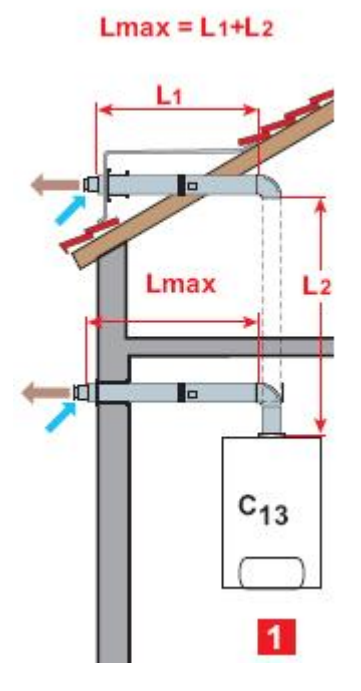

#### **Longueurs maximales Lmax en mètres**

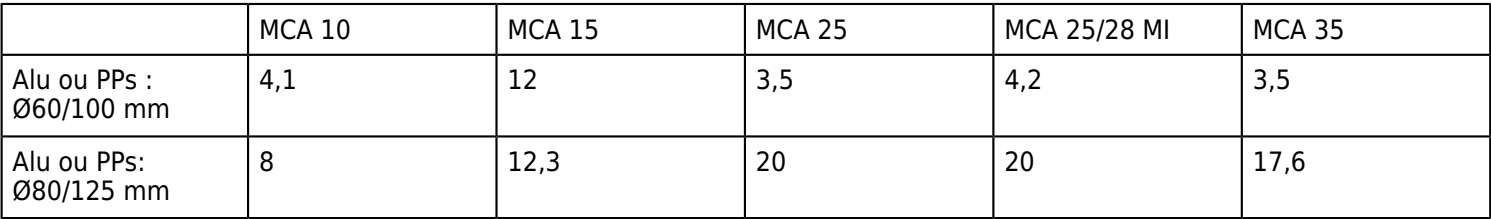

#### ● **C33 - VERTICALE**

*Conduits concentriques raccordés à un terminal vertical*

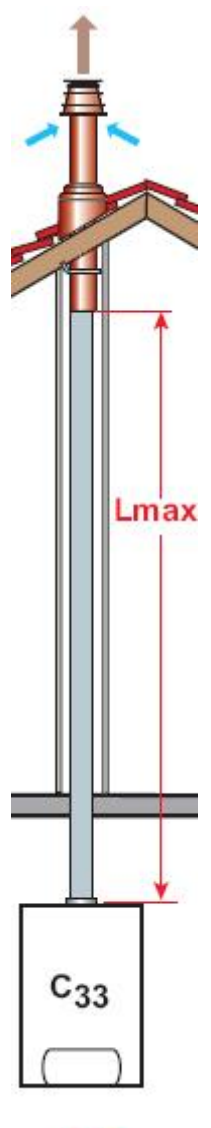

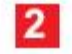

**Longueurs maximales Lmax en mètres:**

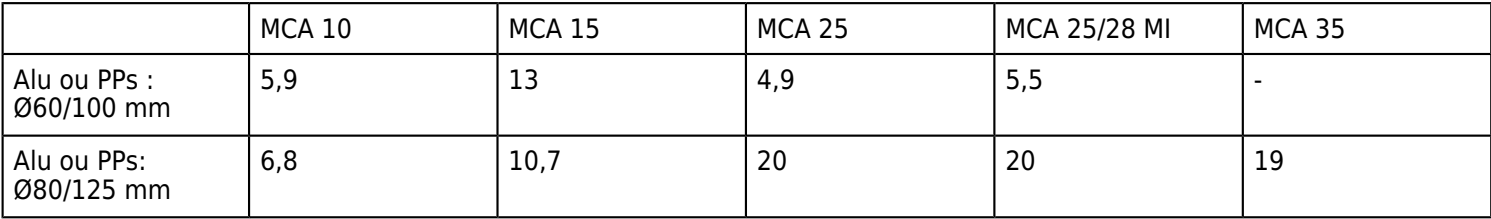

#### **2.1.5.5. Longueurs équivalentes**

**Longueurs équivalentes des conduits PPs (Fumisterie De Dietrich Thermique):**

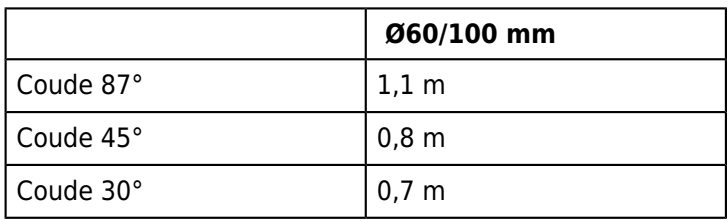

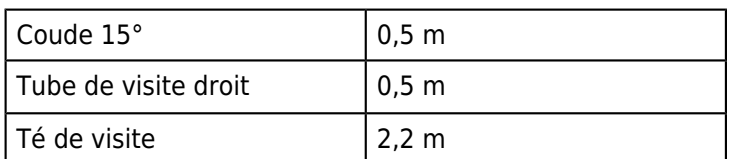

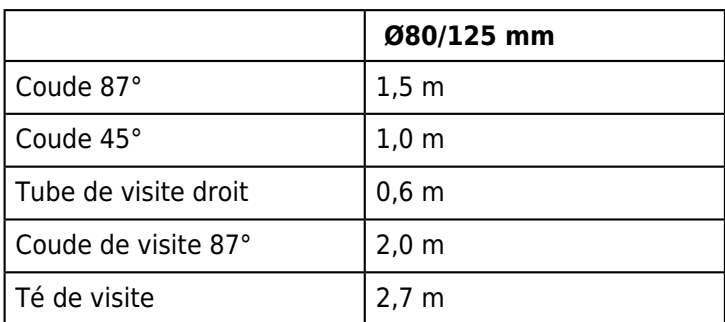

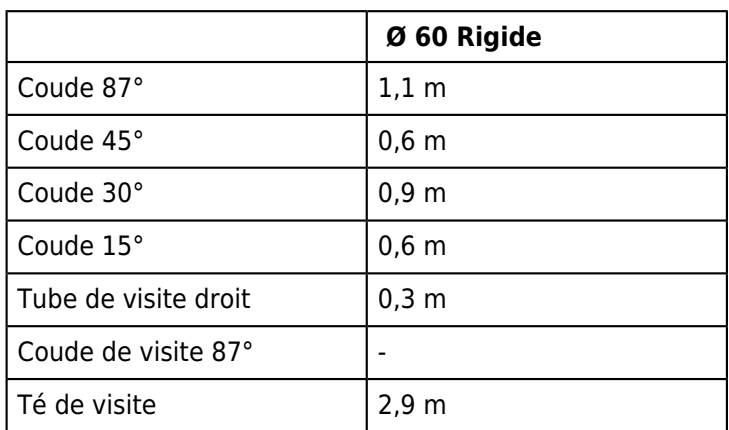

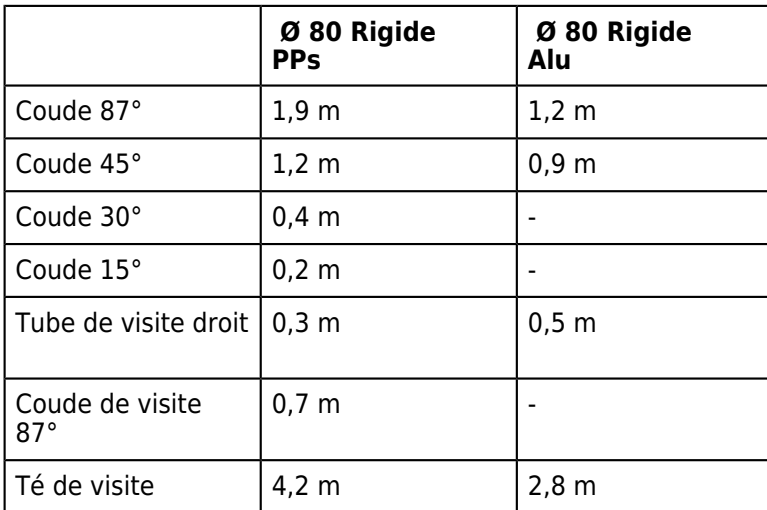

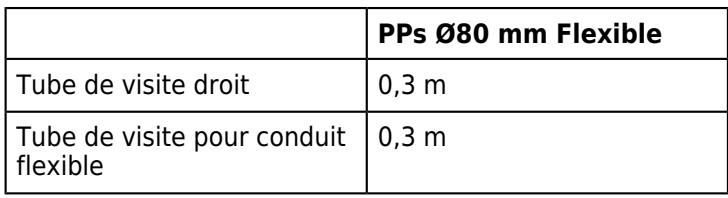

# **2.1.6. Raccordement en cascade**

*Le tableau DIEMATIC iSystem peut commander 10 chaudières en cascade et gérer 10 régulateurs DIEMATIC VM.*

*Les paramètres relatifs à la cascade doivent être réglés sur chacun des appareils et régulations.*

# **2.2. Démarrage**

# **2.2.1. Remplissage de l'installation**

#### **Remplissage**

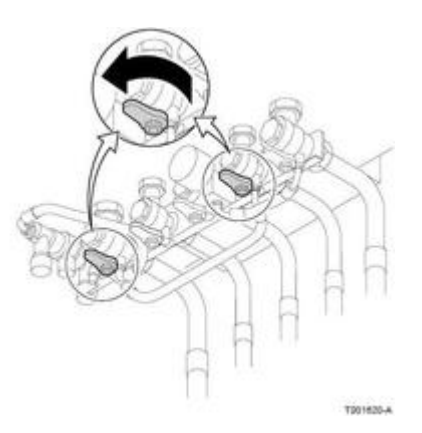

1. *Ouvrir les vannes d'entrée eau froide et départ chauffage.*

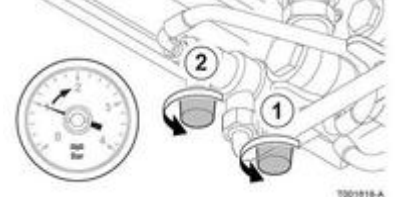

2. *Ouvrir les robinets du disconnecteur.*

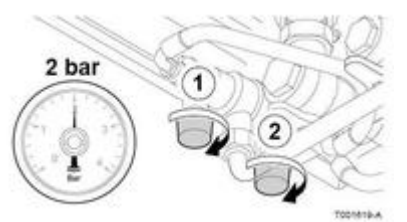

3. *Refermer les robinets lorsque la pression dans l'installation est de 2 bar.*

#### **Purge**

*Purger les circuits des planchers chauffants et le(s) circuit(s) radiateurs. Commencer par le point bas de l'installation.*

*Au démarrage, la chaudière effectuera automatiquement un cycle de purge de 3 minutes environ.*

# **2.2.2. Contrôles avant démarrage**

● **Remplissage du siphon**

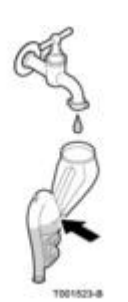

- *Démonter le flexible au-dessus du siphon*
- *Retirer le siphon et le remplir d'eau jusqu'au repère*
- *Remettre en place le siphon et le flexible de purge au-dessus du siphon.*

#### ● **Contrôle du circuit hydraulique :**

- *vérifier l'étanchéité de tous les raccordements - la pression d'eau de l'installation doit être comprise entre 1,5 et 2 bar. Pression :*
- *sur le manomètre sous la chaudière*
- *ou en appuyant sur la touche → dans le menu #MESURES, ligne PRESSION*

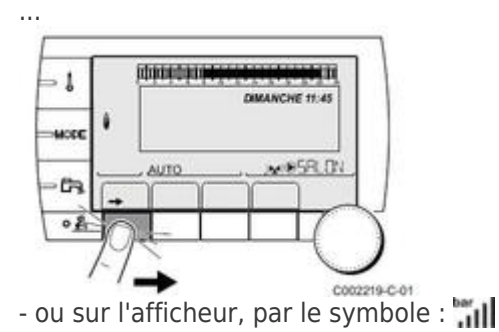

#### **Niveau de la pression d'eau :**

 *= 0,9 à 1,1 bar*

 *= 1,2 à 1,5 bar*

 *= 1,6 à 1,9 bar*

 $|| \cdot || = 2.0$  à 2,3 bar

 $||\cdot|||| = 2.4$  bar

#### ● **Contrôle de la pression d'alimentation gaz**

*D'usine, la chaudière est préréglée pour le fonctionnement au gaz naturel H (G20). Pour fonctionner avec un autre type de gaz, effectuer les opérations indiquées pour le changement de gaz.*

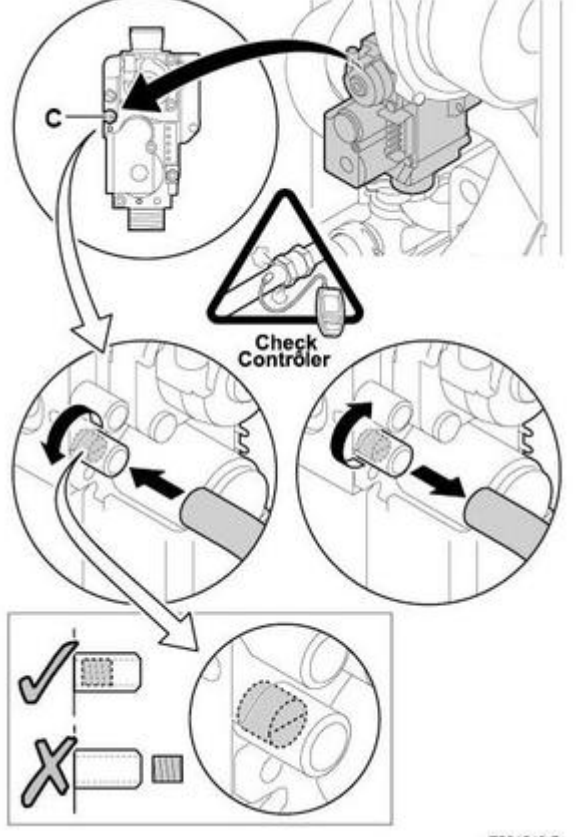

T001518-B

#### **Attention : s'assurer que la chaudière est hors tension!**

*- ouvrir le robinet gaz principal*

*- vérifier la pression gaz à la prise de pression C :*

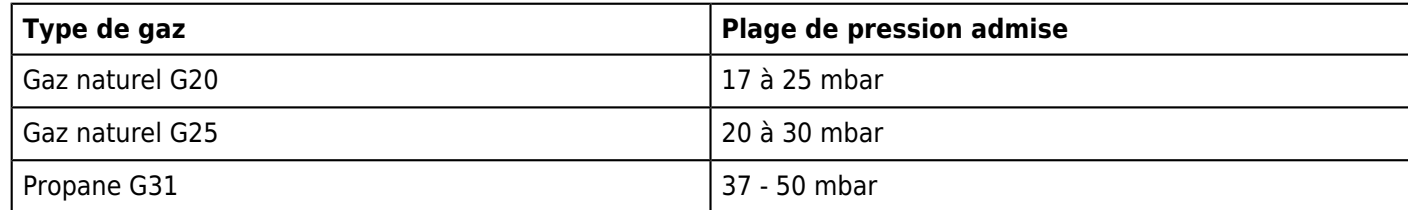

*- Vérifier l'étanchéité des raccordements gaz*

- *Vérifier l'étanchéité de la conduite de gaz et de la robinetterie : pression d'essait max. 60 mbar.*
- *Purger le tuyau d'alimentation gaz en dévissant la prise de pression sur la vanne gaz.*
- *Remettre en place la prise de pression lorsque le tuyau est suffisamment purgé.*
- *Vérifier l'étanchéité des raccordements gaz dans la chaudière.*

● **Vérifier les raccordements électriques [+d'infos](/chaudieres_murales/innovens_mca/mise_en_service/raccordements/electriques/alimentation_fusibles_cartes)**

*(thermostats, composants externes, etc...)*

## **2.2.3. Procédure**

- **Ouvrir le robinet gaz principal**
- **Mettre sous tension par l'interrupteur marche/arrêt**
- **Un cycle de purge automatique de 3 mn démarre (s'effectue après chaque coupure de courant).**  *- l'afficheur indique M20 PURGE ainsi que la température chaudière. - si la pression est inférieure à 0,8 bar : le défaut "DEF MANQUE EAU" (code L250) s'affiche*
	- *Réajuster la pression de l'installation (Pression conseillée entre 1,5 et 2 bar).*

La chaudière redémarre automatiquement après 30 minutes, ou dès que le défaut est acquitté avec la touche **le** ● **Vérifier le réglage de la vitesse du ventilateur** 

- **Voir : ["Réglage des vitesses ventilateur](/chaudieres_murales/innovens_mca/mise_en_service/reglages_gaz_changement_de_gaz/reglage_des_vitesses_du_ventilateur)"** ● **Régler le rapport air/gaz (Grande vitesse / petite vitesse) Voir ["Réglages gaz"](/chaudieres_murales/innovens_mca/mise_en_service/reglages_gaz_changement_de_gaz).**
- **En cas de bruits d'écoulement dans l'installation :**  *purger l'air de l'installation de chauffage. Si les bruits persistent, il est possible de réduire la vitesse maximale de la pompe : voir paramètre VIT.MAX POMPE.*
- **Si les radiateurs ne chauffent pas :** *- Purger les radiateurs - Si le problème persiste augmenter la vitesse minimale de la pompe : voir paramètre VIT.MIN POMPE*
- **Si la chaudière ne démarre pas:**  *- Vérifier la programmation horaire et les paramètres du tableau de commande DIEMATIC iSystem.*
	- *Si un message d'erreur s'affiche à l'écran : voir [Depannage](/chaudieres_murales/innovens_mca/depannage_mca)*
	- *Si aucune information n'apparaît dans l'afficheur :*
		- ❍ *vérifier la tension du réseau*
		- ❍ *vérifier les fusibles*
		- ❍ *vérifier le raccordement du cordon d'alimentation sur le connecteur X1 de la carte électronique PCU.*

# **2.2.4. Description du tableau DIEMATIC iSystem**

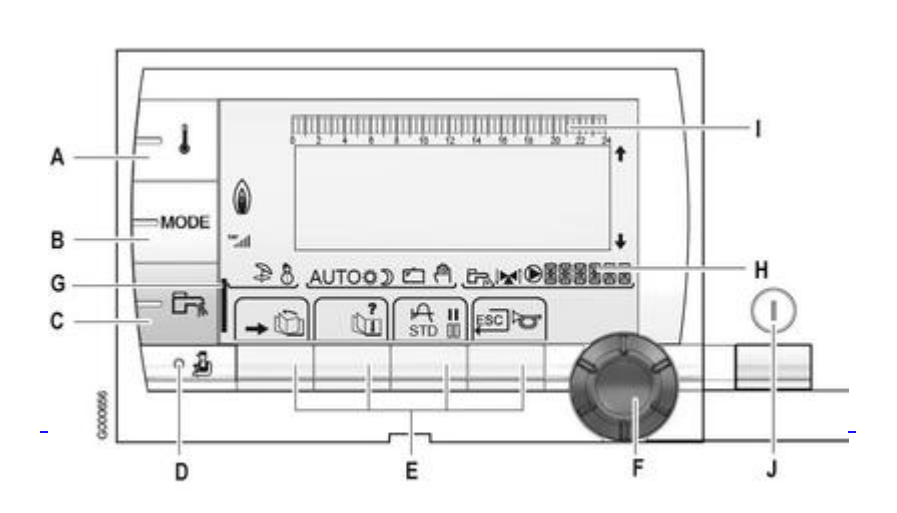

*- Voir la liste des réglages et paramètres : [Sommaire des paramètres](/chaudieres_murales/innovens_mca/commande_et_regulation/sommaire_des_parametres)* 

*- Voir : [Affichage de la séquence de régulation](/chaudieres_murales/innovens_mca/commande_et_regulation/niveau_sav_et_configuration/sequence_de_la_regulation)*

- **A** *: Touche de réglage des températures [+d'infos](/chaudieres_murales/innovens_mca/commande_et_regulation/niveau_utilisateur/temperatures_de_consigne)*
- **B** *: Touche de sélection du mode de fonctionnement [+d'infos](/chaudieres_murales/innovens_mca/commande_et_regulation/niveau_utilisateur/modes_de_fonctionnement)*
- **C** *: Touche de dérogation ECS [+d'infos](/chaudieres_murales/innovens_mca/commande_et_regulation/niveau_utilisateur/eau_chaude_sanitaire)*
- **D** *: Touche d'accès aux paramètres professionnel*
- **E** *: Touches de sélection*
- **F** *: Bouton de réglage rotatif et poussoir*
- **G** *: Barre témoin d'activation d'une dérogation ECS (temporaire / permanente)*
- **H** *: Nom du circuit dont les paramètres sont affichés*
- **I** *: Affichage des programmes*
- **J** *: Bouton Marche / Arrêt*

# **Symboles :**

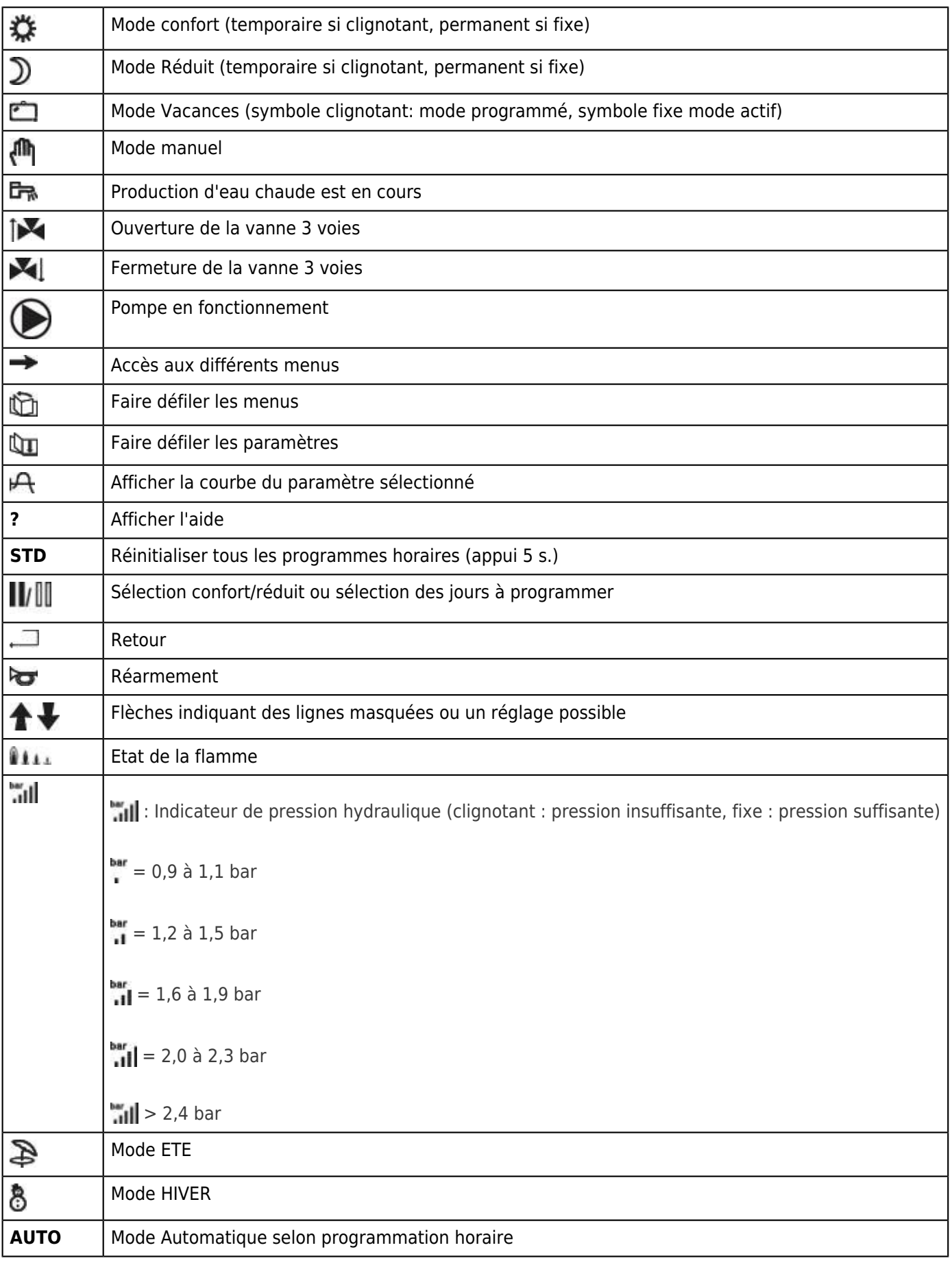

# **2.3. Réglages gaz / changement de gaz**

# **2.3.1. Adaptation à un autre gaz**

*D'usine, la chaudière est équipée et préréglée pour fonctionner au gaz naturel H (G20).*

*Pour un fonctionnent avec le gaz naturel L (G25) ou le propane (G31), les opérations suivantes sont nécessaires :*

# **Avec vanne VK4115V E1054 :**

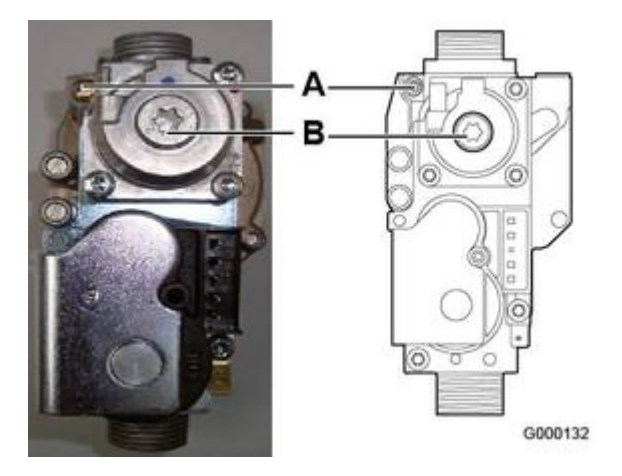

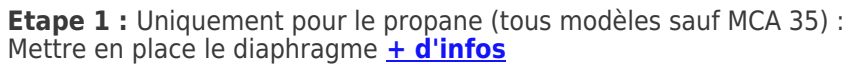

**Etape 2 :** *Régler le rapport air/gaz à grande vitesse (vis A) et petite vitesse (vis B) selon le type de gaz utilisé* **[+](/chaudieres_murales/innovens_mca/mise_en_service/reglages_gaz_changement_de_gaz/vanne_gaz_honeywell_vk4115v_e1054) [d'infos](/chaudieres_murales/innovens_mca/mise_en_service/reglages_gaz_changement_de_gaz/vanne_gaz_honeywell_vk4115v_e1054)**

**Etape 3 :** *Régler les paramètres de vitesse du ventilateur* **[+ d'infos](/chaudieres_murales/innovens_mca/mise_en_service/reglages_gaz_changement_de_gaz/reglage_des_vitesses_du_ventilateur)**

# S000147

# **Avec vanne VK4115V E1311 :**

**Etape 1 :** *Mettre en place le diaphragme correspondant au type de gaz utilisé : [+ d'infos](/chaudieres_murales/innovens_mca/mise_en_service/reglages_gaz_changement_de_gaz/vanne_gaz_honeywell_vk4115v_e1311)*

**Etape 2 :** *Régler le rapport air/gaz à grande vitesse et petite vitesse correspondant au type de gaz : [+ d'infos](/chaudieres_murales/innovens_mca/mise_en_service/reglages_gaz_changement_de_gaz/vanne_gaz_honeywell_vk4115v_e1311)*

**Etape 3 :** *Régler les paramètres de vitesse du ventilateur. [+ d'infos](/chaudieres_murales/innovens_mca/mise_en_service/reglages_gaz_changement_de_gaz/reglage_des_vitesses_du_ventilateur)*

## **2.3.2. Vanne gaz HONEYWELL VK4115V E1054**

#### **Référence S101507**

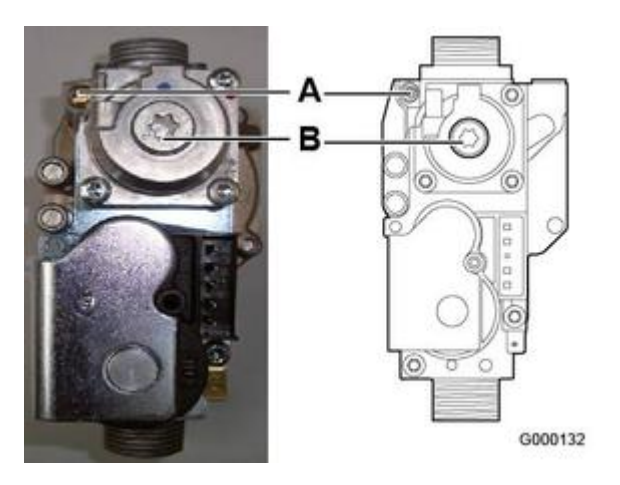

**A** *: Réglage à PMAX* **B** *: Réglage à PMIN*

## **Etape 1 : Diaphragme gaz**

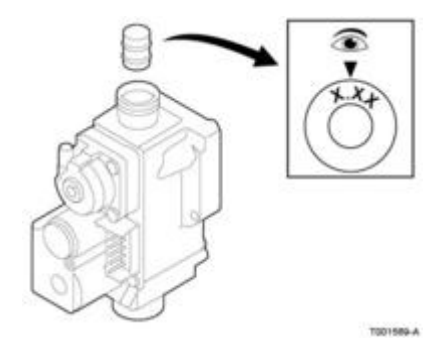

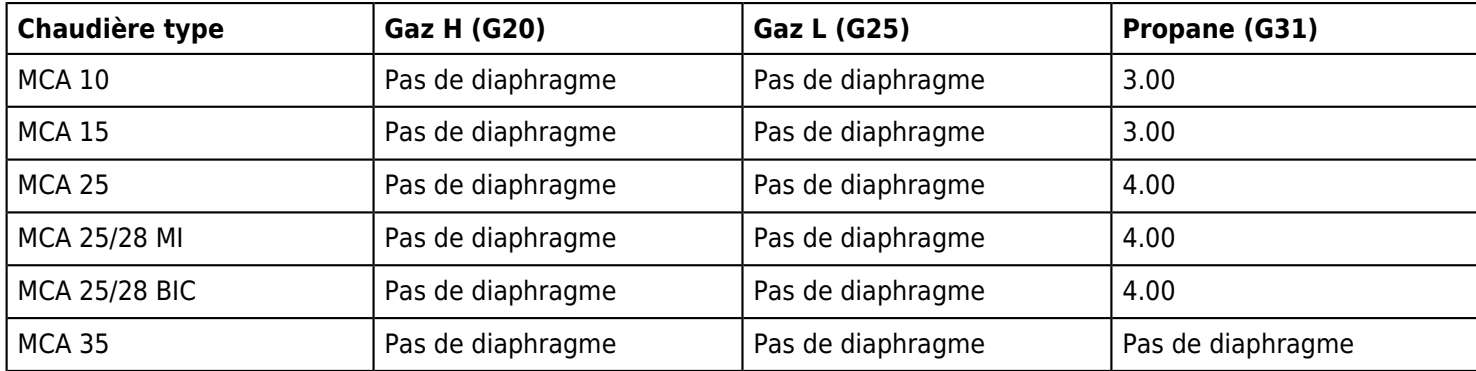

## **Etape 2 : Réglage du rapport air/gaz**

*Cette opération ne peut être effectuée si un cycle de purge est en cours.*

*1. Connecter l'analyseur des fumées*

*Veiller à bien obturer l'ouverture autour de la sonde pendant la mesure.*

*2. Appuyer sur la touche : Le menu TEST RAMONEUR s'affiche.*

**Mesure et réglage en grande vitesse (PMAX) ou charge complète :**

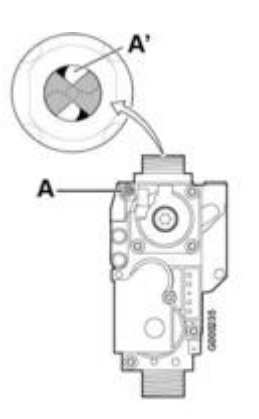

- *A l'aide du bouton rotatif sélectionner PMAX : la chaudière fonctionne en mode grande vitesse.*
- *Mesurer les taux de O2 (panneau avant démonté)*
- *Si le taux ne correspond pas à la valeur indiquée ci-dessous , corriger le rapport à l'aide de la vis de réglage* **A** *sur le bloc gaz.*
- *La vis* **A** *est une vis sans fin, qui agit sur l'étrangleur* **A'***. Selon la position de l'étrangleur* **A'***, le taux de O2 diminue ou augmente.*
- *Contrôler la flamme par le viseur de flamme : la flamme ne doit pas décoller.*

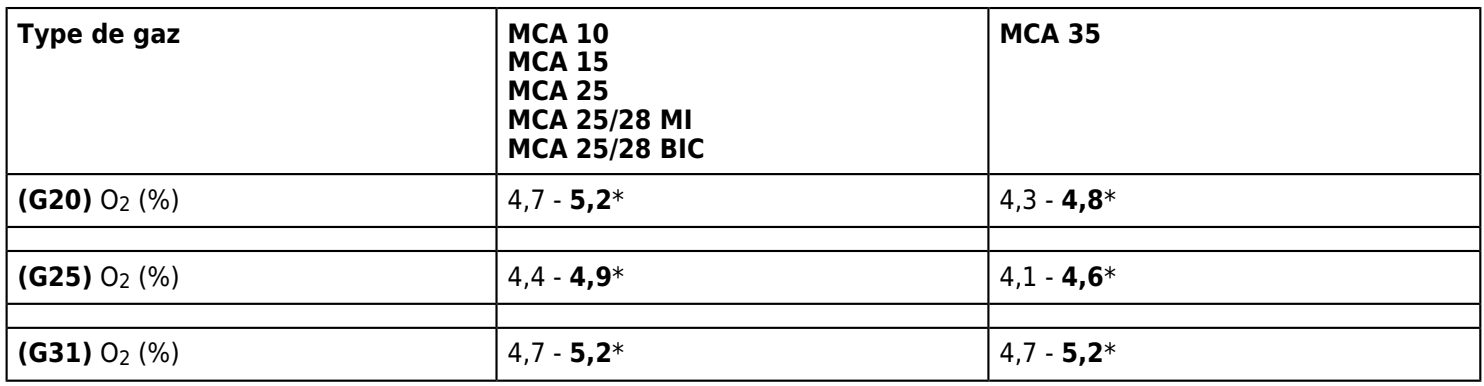

*\* Valeur nominale*

# **Mesure et réglage en petite vitesse / faible charge :**

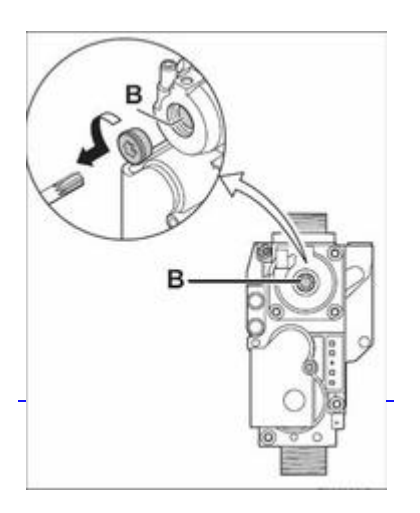

● *A l'aide du bouton rotatif, sélectionner* **PMIN** *: la chaudières fonctionne en mode petite vitesse.*

● *Mesurer les taux de O2 (panneau avant démonté)*

- Si le taux ne correspond pas à la valeur indiquée ci-dessous , corriger le rapport à l'aide de la vis de réglage **B** sur le *bloc gaz.*
- *Tourner la vis* **B** *dans le sens antihoraire pour diminuer le taux de O2, et dans le sens horaire pour augmenter le taux.* ● *Contrôler la flamme par le viseur de flamme : la flamme doit être stable et de couleur bleue avec des zones orangées sur le pourtour du brûleur.*

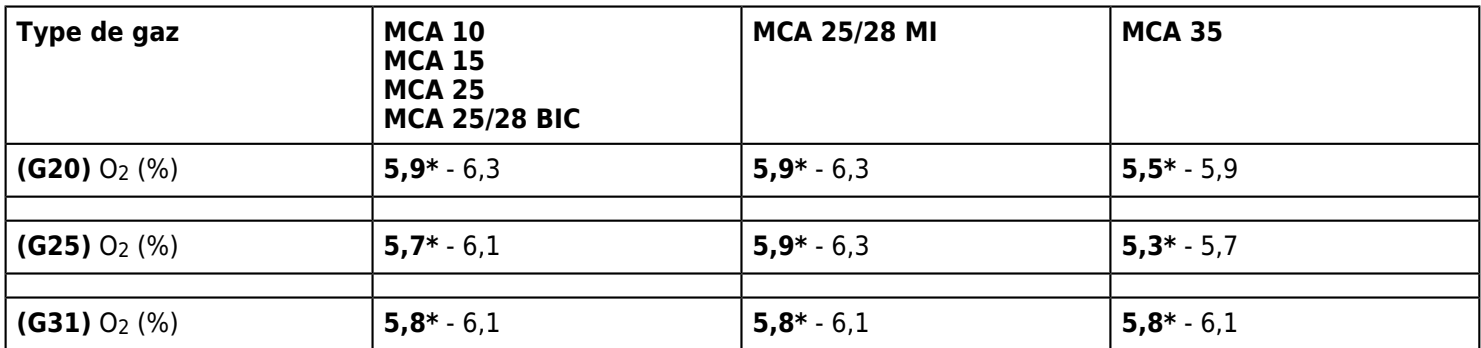

*\* Valeur nominale*

**IMPORTANT : Si nécessaire, répéter le test à grande vitesse et le test à petite vitesse jusqu'à obtenir des valeurs correctes.**

#### **Réglage de base si la vanne Gaz est déréglée:**

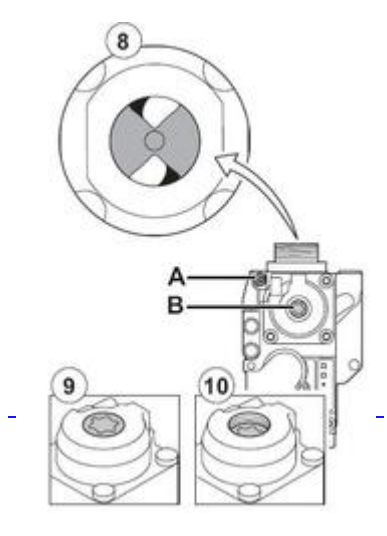

*Si le rapport gaz/air est déréglé, le bloc gaz dispose d'un réglage de*

*base. Pour ce faire, procéder comme suit :*

- *1. Couper l'alimentation électrique de la chaudière.*
- *2. Fermer le robinet gaz de la chaudière.*
- *3. Retirer la conduite d'amenée d'air du venturi.*
- *4. Dévisser le raccord supérieur du bloc gaz.*
- *5. Débrancher le connecteur situé sous le ventilateur.*
- *6. Déclipser les 2 clips qui fixent l'ensemble ventilateur/coude de mélange sur l'échangeur de chaleur.*
- *7. Retirer complètement l'ensemble ventilateur/coude de mélange.*
- *8. Tourner la vis de réglage* **A** *sur le bloc gaz pour modifier la position*
- *de l'étrangleur.*

*9. Tourner la vis de réglage* **B** *sur le bloc gaz dans le sens inverse*

*des aiguilles d'une montre jusqu'à ce qu'elle coïncide avec la face avant.*

*10. Tourner la vis de réglage* **B** *sur le bloc gaz de 6 tours dans le sens des aiguilles d'une montre.*

*11. Procéder en sens inverse pour le remontage de tous les composants.*

## **Etape 3 : Réglage des vitesses du ventilateur [+ d'info](/chaudieres_murales/innovens_mca/mise_en_service/reglages_gaz_changement_de_gaz/reglage_des_vitesses_du_ventilateur)**

# **2.3.3. Vanne gaz HONEYWELL VK4115V E1311**

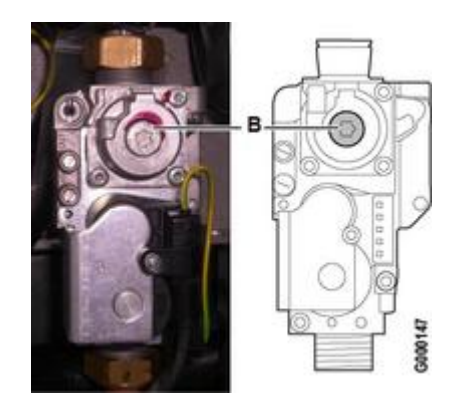

**Reference S100887 :**

**B: Vis de réglage PMIN**

## **Etape 1 : Diaphragme gaz**

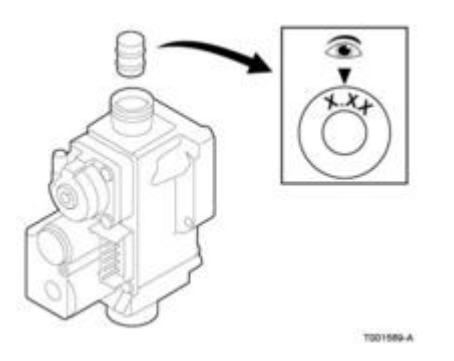

**Diamètre de perçage du diaphragme en fonction du type de gaz:**

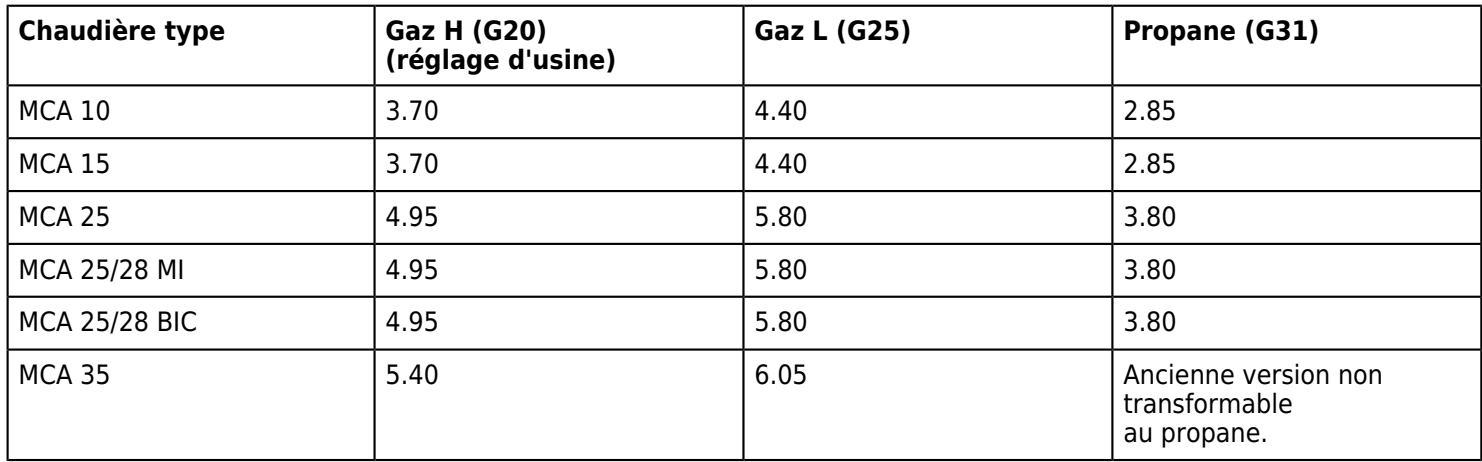

## **Etape 2 :Réglage du rapport air/gaz**

*Cette opération ne peut être effectuée si un cycle de purge est en cours.*

*Veiller à bien obturer l'ouverture autour de la sonde pendant la mesure.*

*2. Appuyer sur la touche : Le menu TEST RAMONEUR s'affiche.*

#### **Réglage à grande vitesse (PMAX):**

- *A l'aide du bouton rotatif sélectionner PMAX : la chaudière fonctionne en mode grande vitesse.*
- *Mesurer les taux de O2 ou CO2 (panneau avant démonté)*
- *Si le taux ne correspond pas à la valeur indiquée ci-dessous :*
	- *S'assurer que le diaphragme correspond au type de gaz utilisé*
	- *Vérifier que le diaphragme n'est pas encrassé*
	- *Vérifier la pression d'alimentation gaz.*
- *REMARQUE : pas de réglage possible en puissance PMAX sur cette vanne gaz.*
- *Contrôler la flamme par le viseur de flamme : la flamme ne doit pas décoller.*

#### ● **valeurs de contrôle (à PMAX) :**

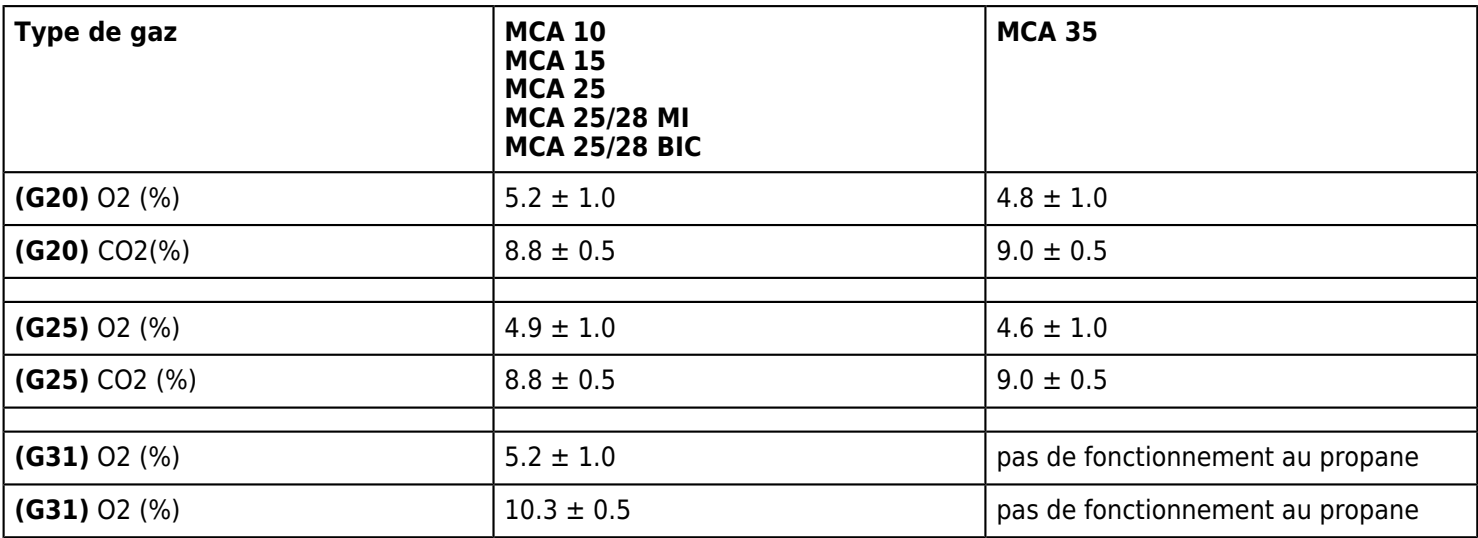

#### **Mesure et réglage en petite vitesse :**

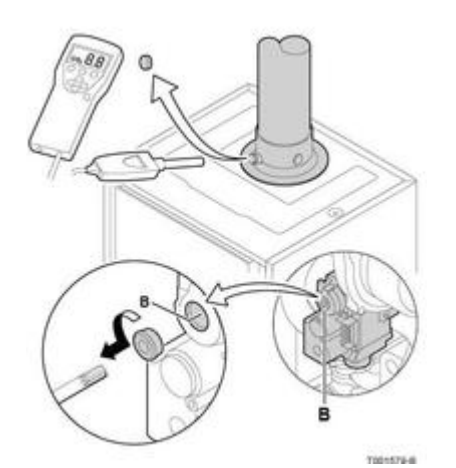

● *A l'aide du bouton rotatif sélectionner PMAX : la chaudière fonctionne en mode grande vitesse.*

● *Mesurer les taux de O2 ou CO2 (panneau avant démonté)*
● *Si le taux ne correspond pas à la valeur indiquée ci-dessous , corriger le rapport à l'aide de la vis de réglage* **B** *du bloc gaz :*

*Tourner la vis* **B** *dans le sens antihoraire pour diminuer le taux de CO2, et dans le sens horaire pour augmenter le taux.*

- *Contrôler la flamme par le viseur de flamme : la flamme doit être stable et de couleur bleue avec des zones orangées sur le pourtour du brûleur.*
- **A petite vitesse (valeurs de réglage) :**

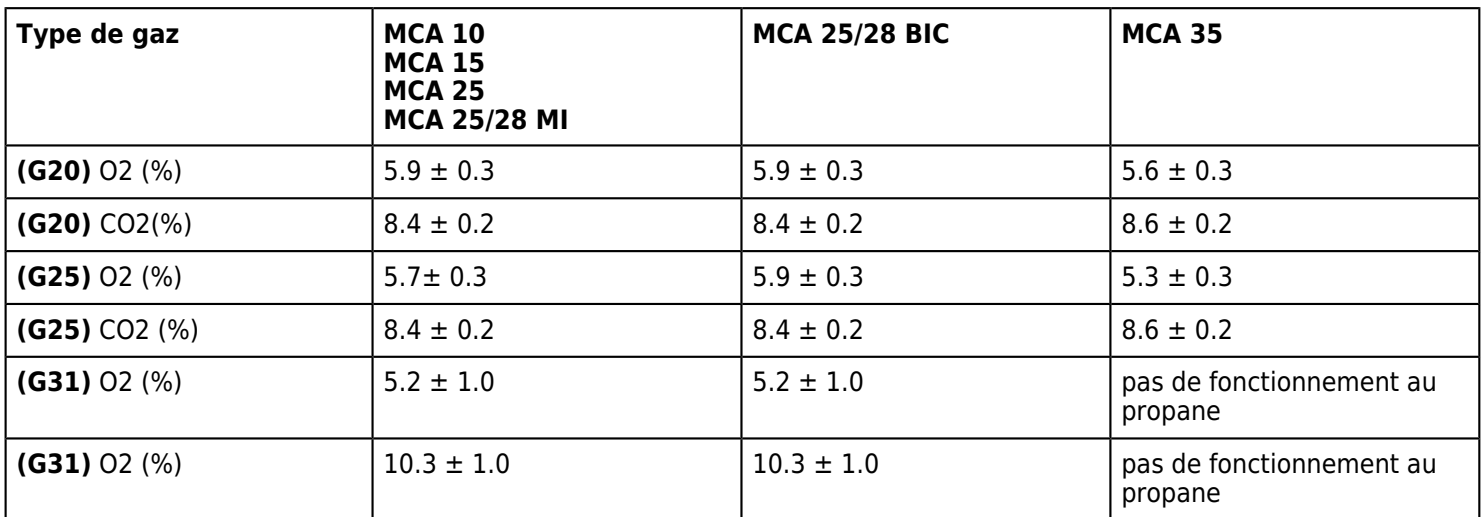

**IMPORTANT : Si nécessaire, répéter le test à grande vitesse et le test à petite vitesse jusqu'à obtenir des valeurs requises.**

### **Etape 3 : réglage des vitesses du ventilateur [+ d'infos](/chaudieres_murales/innovens_mca/mise_en_service/reglages_gaz_changement_de_gaz/reglage_des_vitesses_du_ventilateur)**

### **2.3.4. Réglage des vitesses du ventilateur**

*Les réglages des vitesses du ventilateur sont identiques quel que soit le type de vanne gaz.*

*- Régler le paramètre* **INSTALLATION** *sur* **ETENDUE**

*- Régler les paramètres suivants selon le type de gaz :*

● **MCA 10**

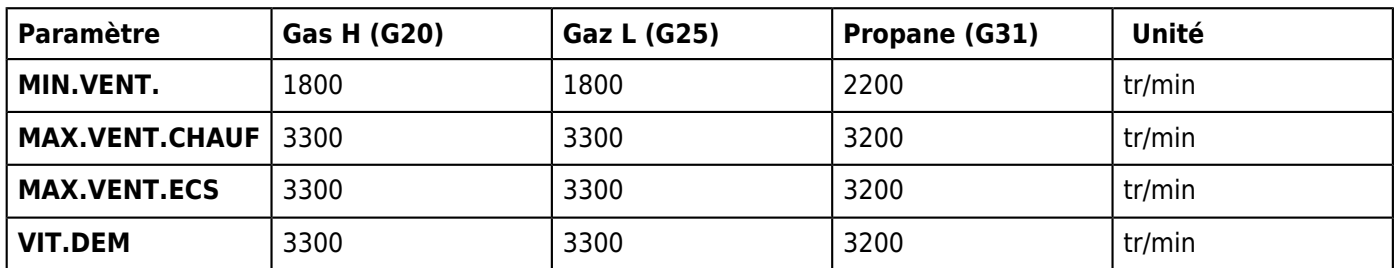

● **MCA 15**

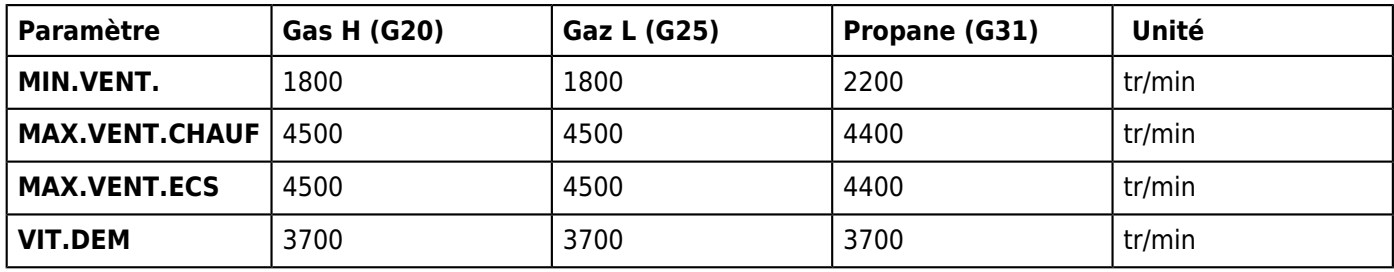

● **MCA 25**

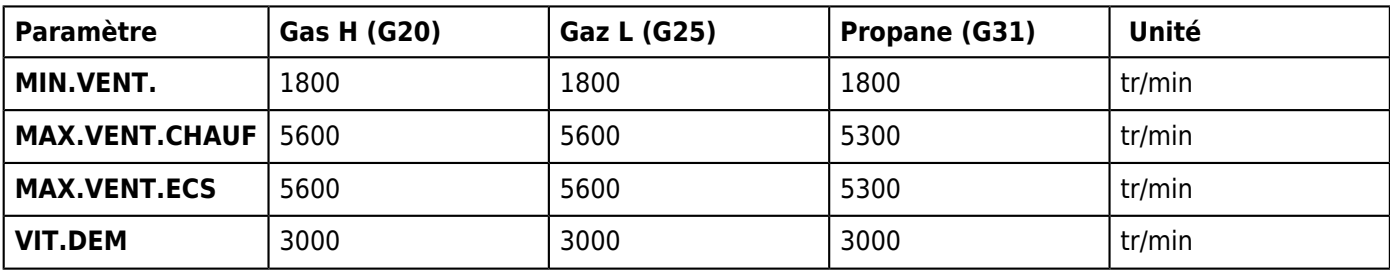

● **MCA 25/28 MI**

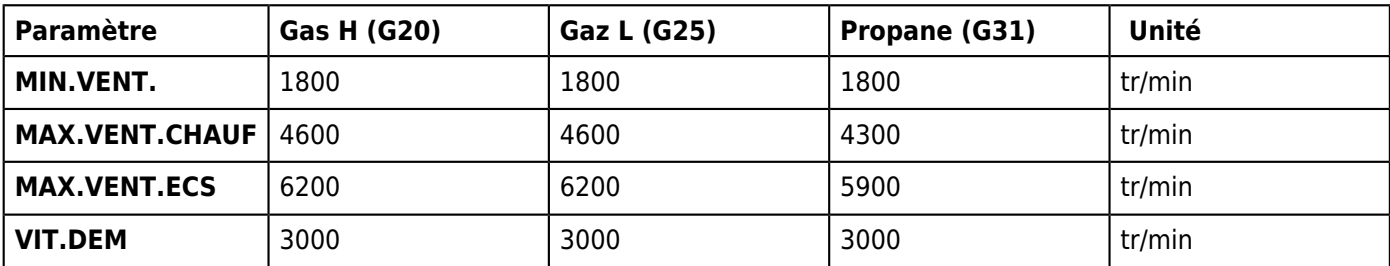

#### ● **MCA 25/28 BIC**

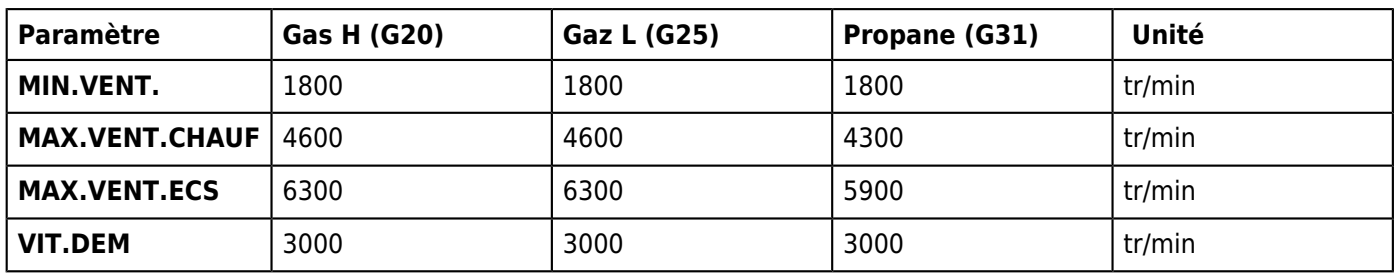

### ● **MCA 35**

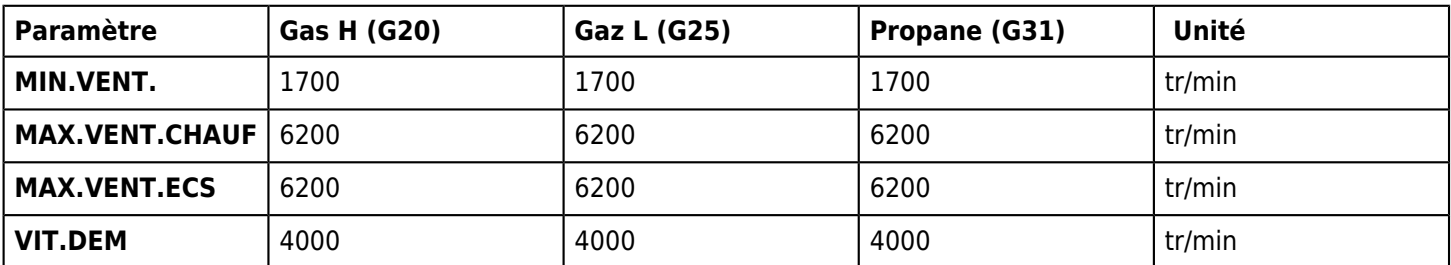

# **3. Commande et régulation**

# **3.1. Sommaire des paramètres**

# **Niveau paramètres utilisateurs**

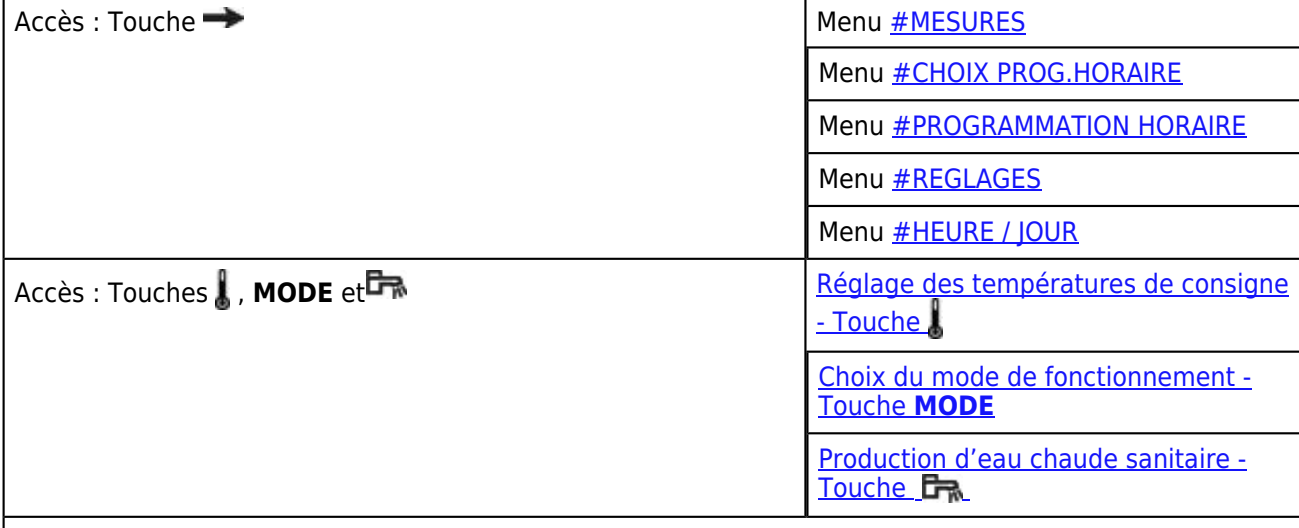

*Menu [#SYSTEME](/chaudieres_murales/innovens_mca/commande_et_regulation/niveau_installateur/parametrage_systeme_entrees_et_sorties)*

*Menu [#RESEAU](/chaudieres_murales/innovens_mca/commande_et_regulation/niveau_installateur/gestion_cascade)*

*Menu #NOMS DES CIRCUITS*

*Menu [#PRIMAIRE LIMITES](/chaudieres_murales/innovens_mca/commande_et_regulation/niveau_installateur/parametres_limites_chaudiere)*

*Menu [#SECONDAIRE LIMITES](/chaudieres_murales/innovens_mca/commande_et_regulation/niveau_installateur/parametres_limites_circuits_chauffage)*

*Menu [#SECONDAIRE P.INSTAL](/chaudieres_murales/innovens_mca/commande_et_regulation/niveau_installateur/reglages_circuit_chauffage)*

*Menu [#PRIMAIRE P.INSTAL](/chaudieres_murales/innovens_mca/commande_et_regulation/niveau_installateur/autres_parametres_de_fonctionnement)*

# **Niveau paramètres installateurs**

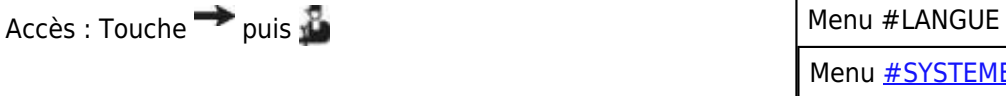

# **Niveau SAV et configuration**

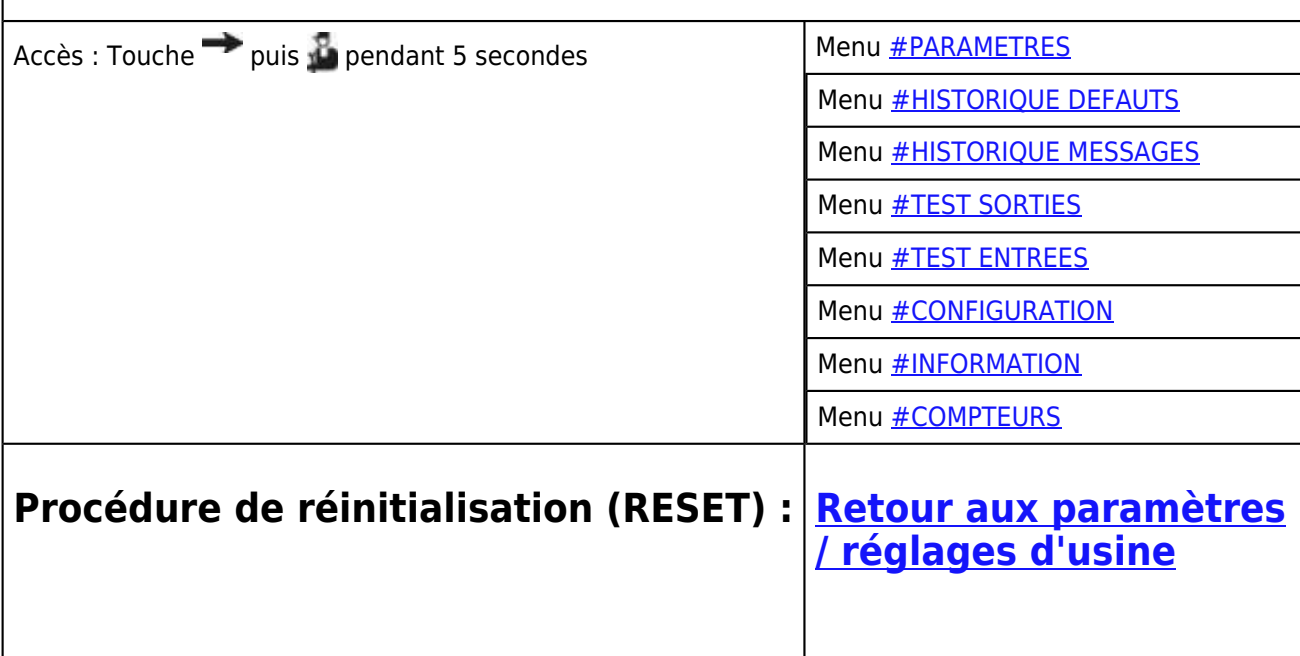

# **3.2. Description du tableau DIEMATIC iSystem**

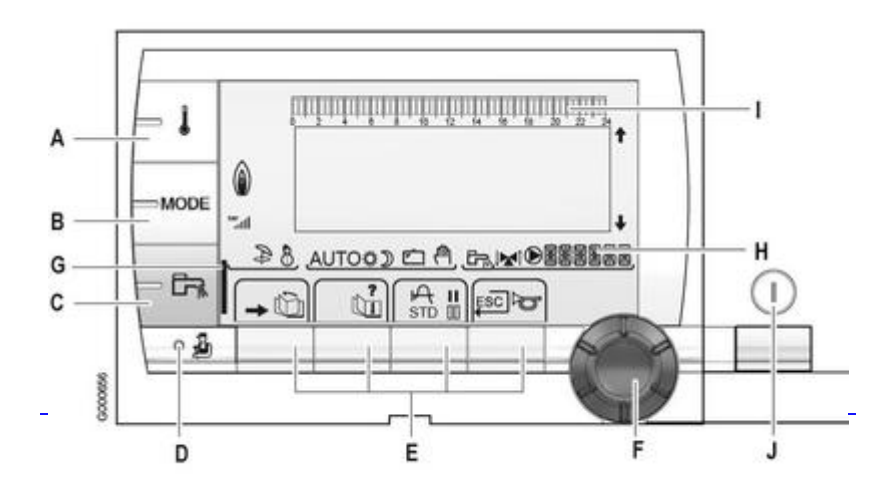

*- Voir la liste des réglages et paramètres : [Sommaire des paramètres](/chaudieres_murales/innovens_mca/commande_et_regulation/sommaire_des_parametres)* 

- *Voir : [Affichage de la séquence de régulation](/chaudieres_murales/innovens_mca/commande_et_regulation/niveau_sav_et_configuration/sequence_de_la_regulation)*
- **A** *: Touche de réglage des températures [+d'infos](/chaudieres_murales/innovens_mca/commande_et_regulation/niveau_utilisateur/temperatures_de_consigne)*
- **B** *: Touche de sélection du mode de fonctionnement [+d'infos](/chaudieres_murales/innovens_mca/commande_et_regulation/niveau_utilisateur/modes_de_fonctionnement)*
- **C** *: Touche de dérogation ECS [+d'infos](/chaudieres_murales/innovens_mca/commande_et_regulation/niveau_utilisateur/eau_chaude_sanitaire)*
- **D** *: Touche d'accès aux paramètres professionnel*
- **E** *: Touches de sélection*
- **F** *: Bouton de réglage rotatif et poussoir*
- **G** *: Barre témoin d'activation d'une dérogation ECS (temporaire / permanente)*
- **H** *: Nom du circuit dont les paramètres sont affichés*
- **I** *: Affichage des programmes*
- **J** *: Bouton Marche / Arrêt*

# **Symboles :**

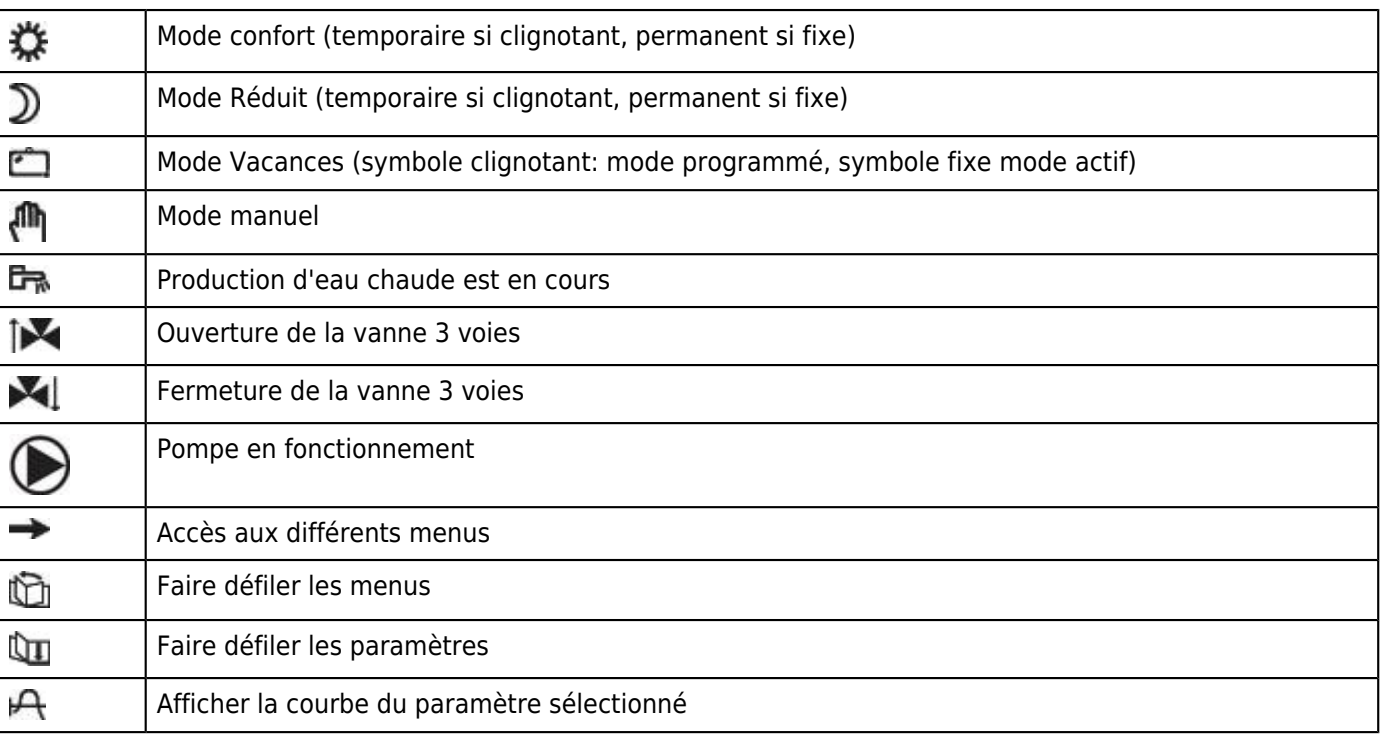

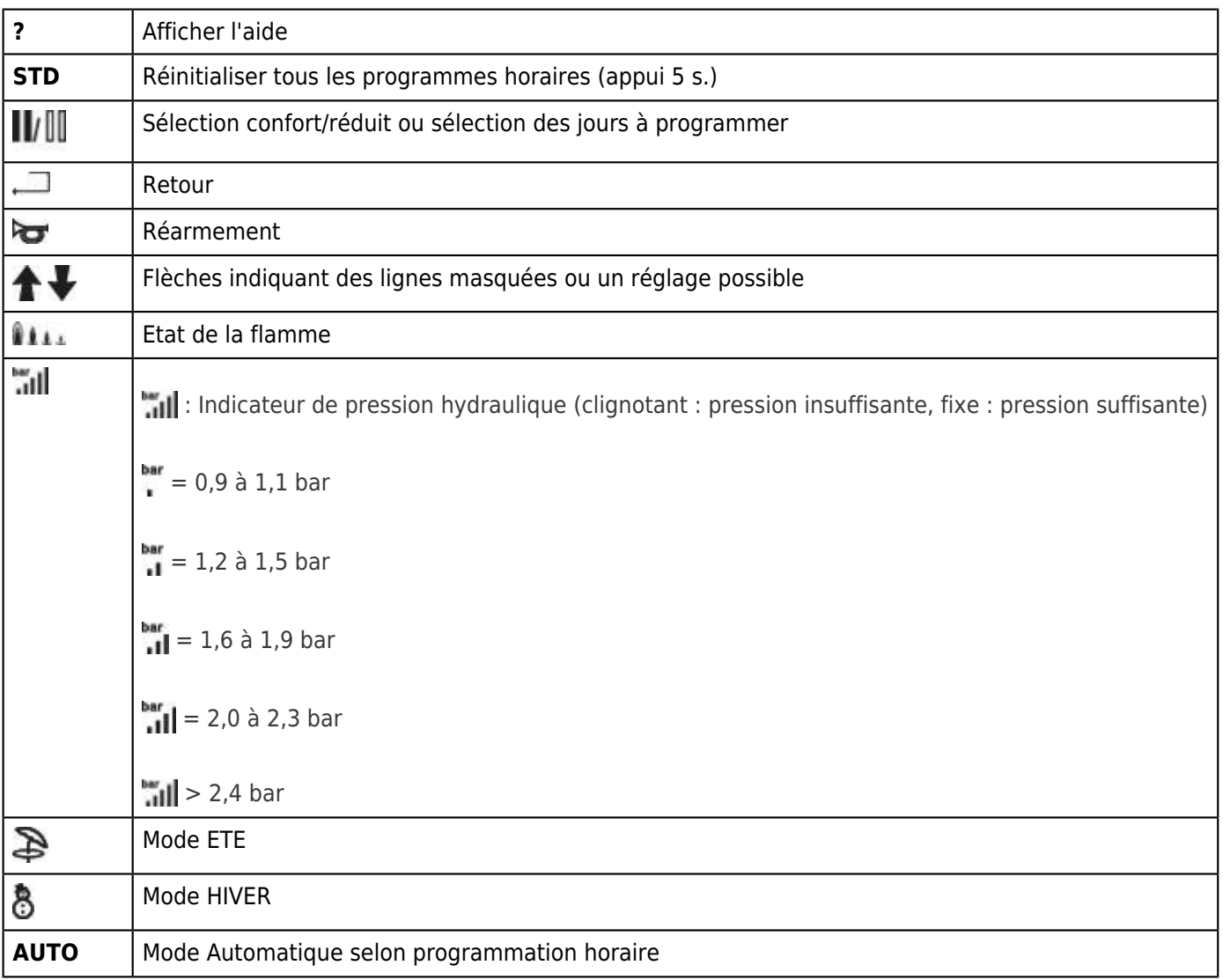

# **3.3. Niveau utilisateur**

## **3.3.1. Réglages client**

### **Menu #REGLAGES**

*Appuyer la touche , puis utiliser le bouton rotatif pour sélectionner le menu* **#REGLAGES** *et les paramètres suivants :*

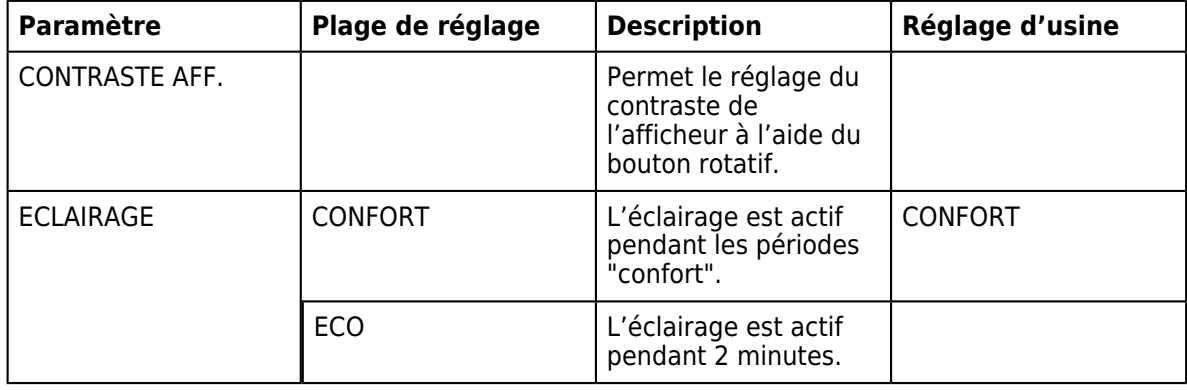

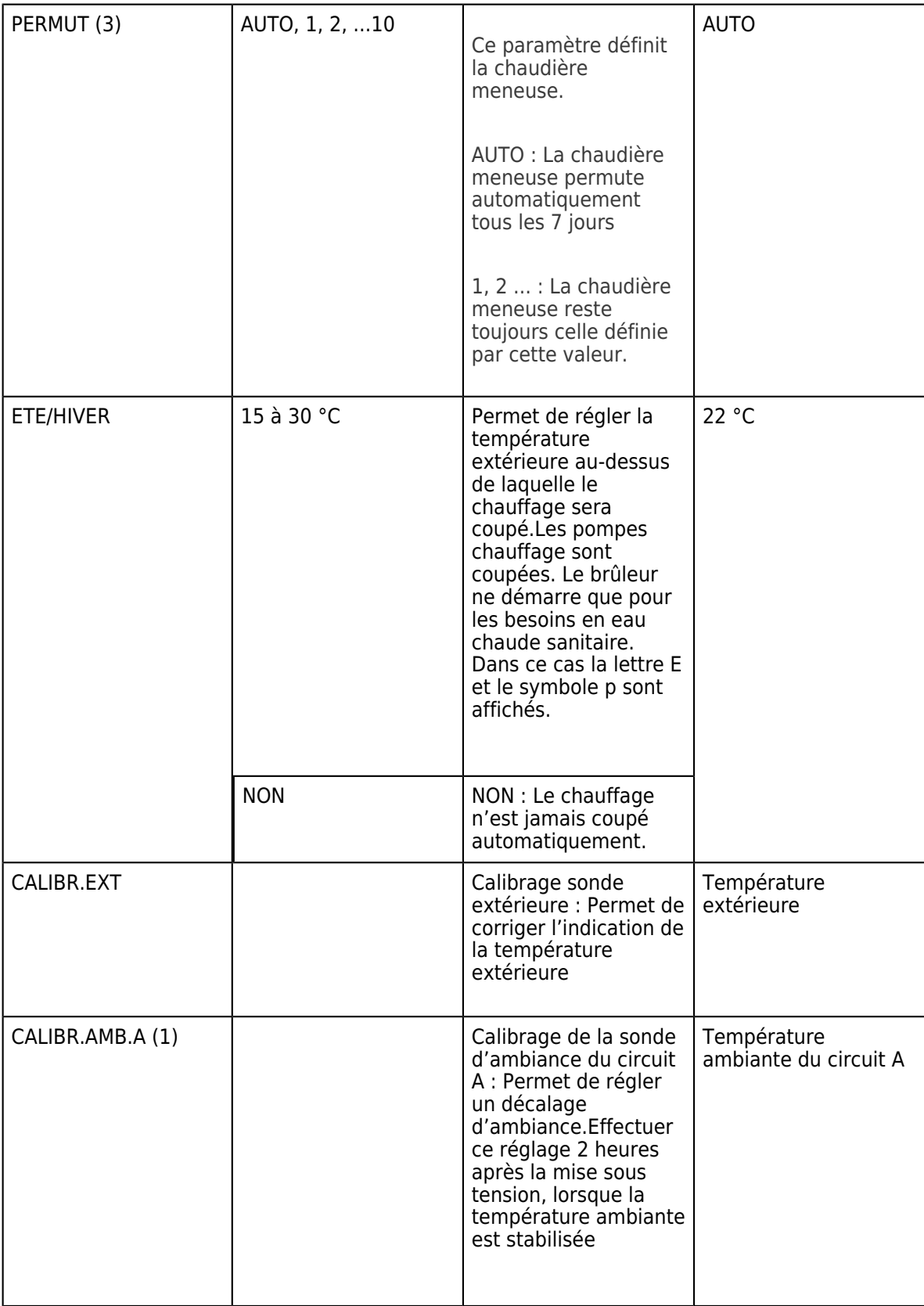

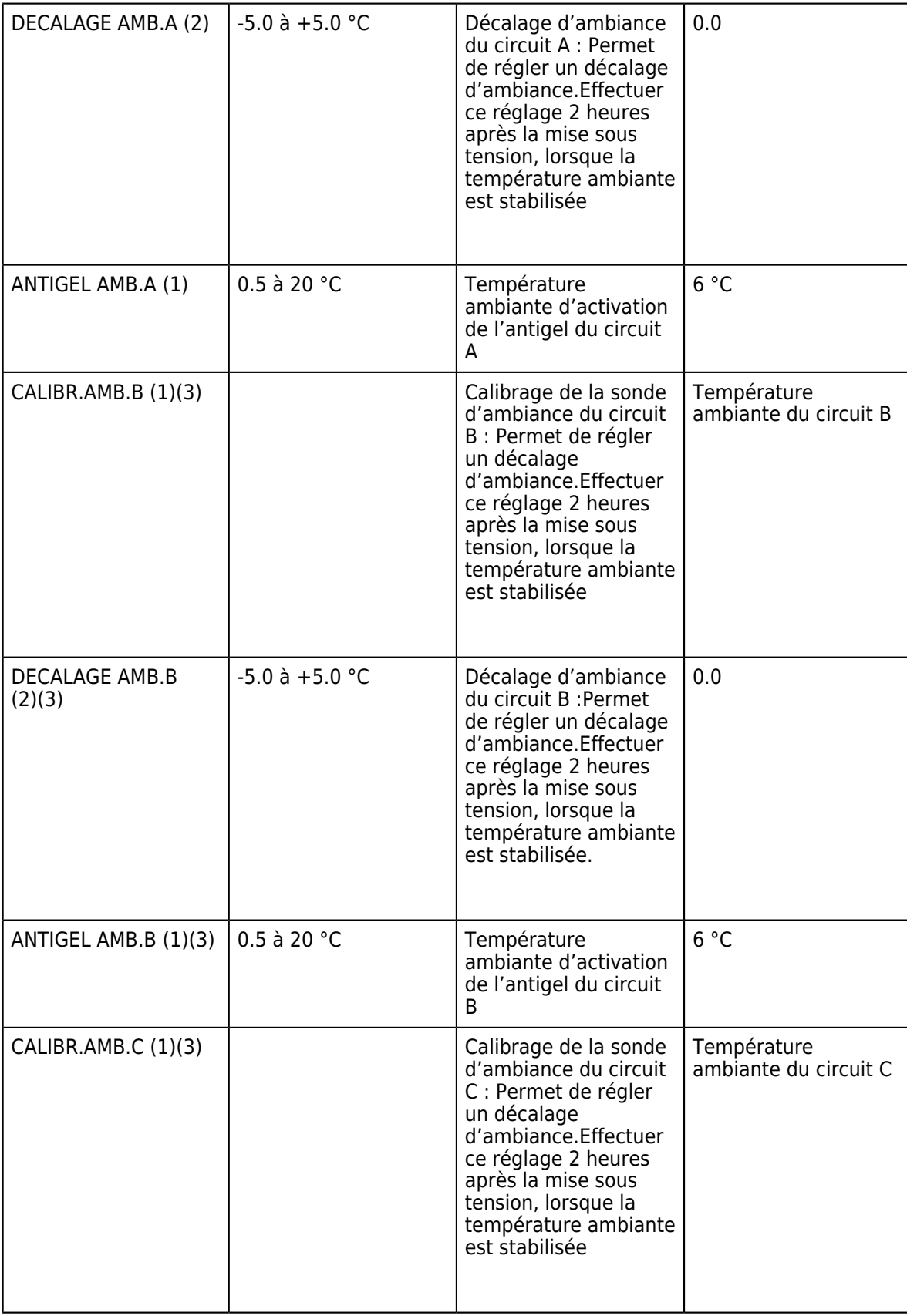

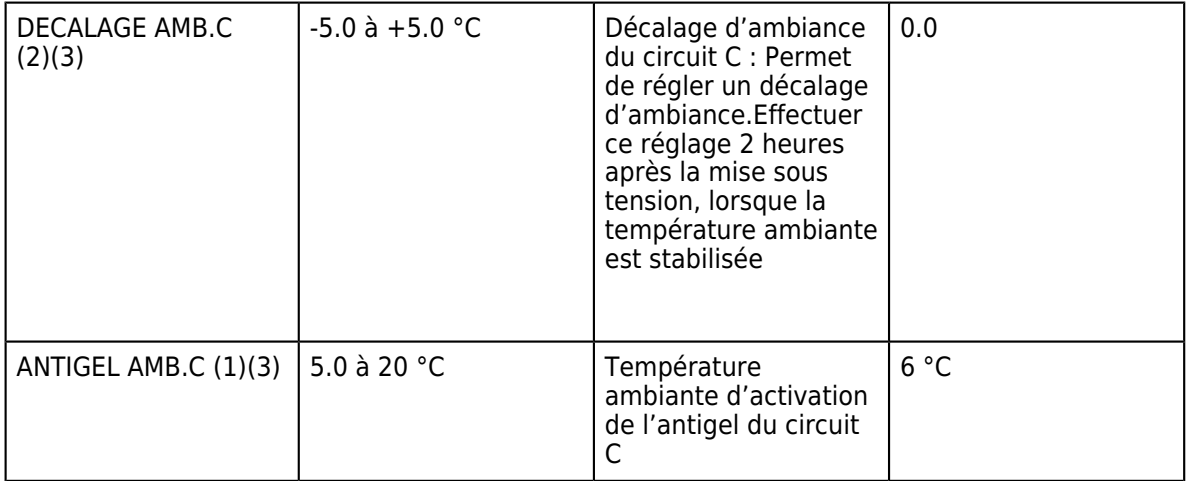

*(1) Le paramètre n'est affiché que si une sonde d'ambiance est raccordée sur le circuit concerné*

*(2) Le paramètre n'est affiché que si aucune sonde d'ambiance n'est raccordée sur le circuit concerné*

*(3) Le paramètre n'est affiché que si le circuit concerné est effectivement raccordé*

### **3.3.2. Modes de fonctionnement**

*Appuyer la touche* **MODE***, puis utiliser le bouton rotatif pour sélectionner puis régler les paramètres suivants :*

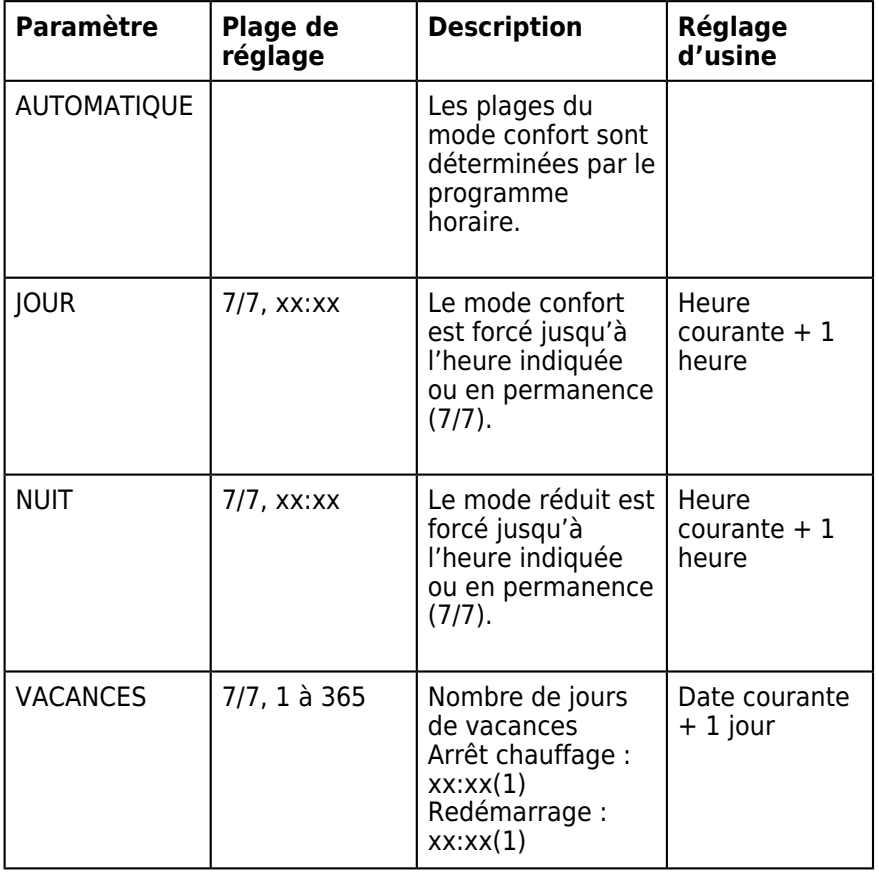

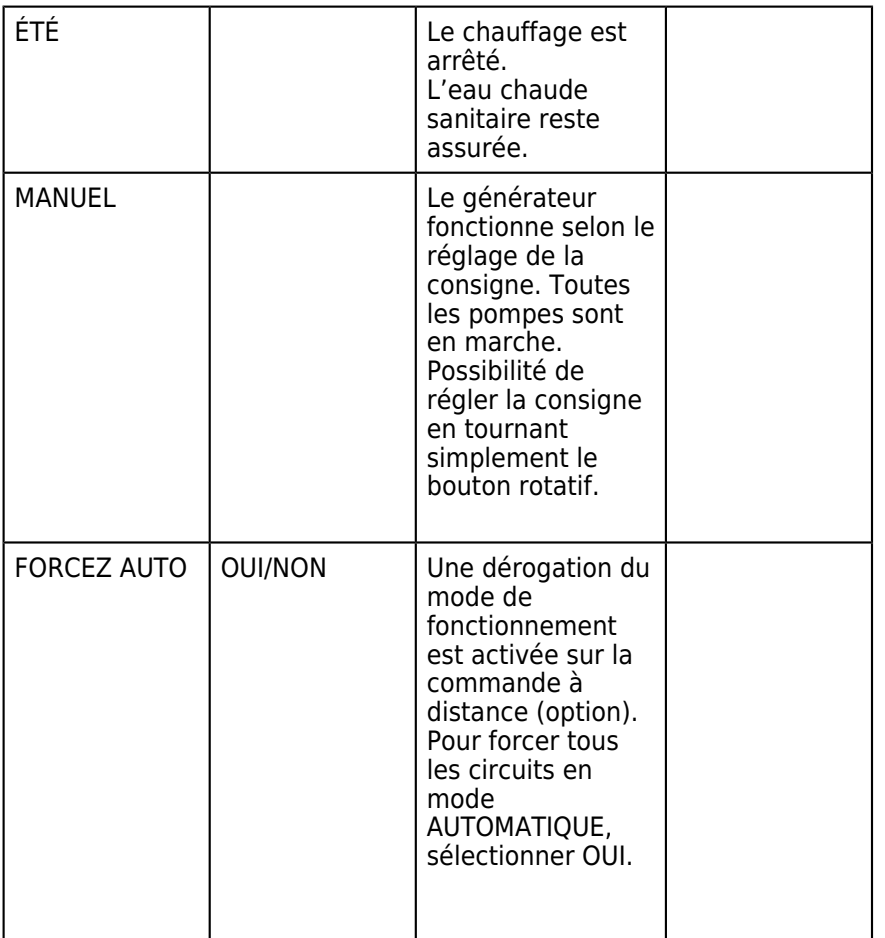

*(1) Les jours de début et de fin, ainsi que le nombre de jours sont calculés les uns par rapport aux autres.*

## **3.3.3. Températures de consigne**

*Appuyer la touche , puis utiliser le bouton rotatif pour sélectionner puis régler les paramètres suivants :*

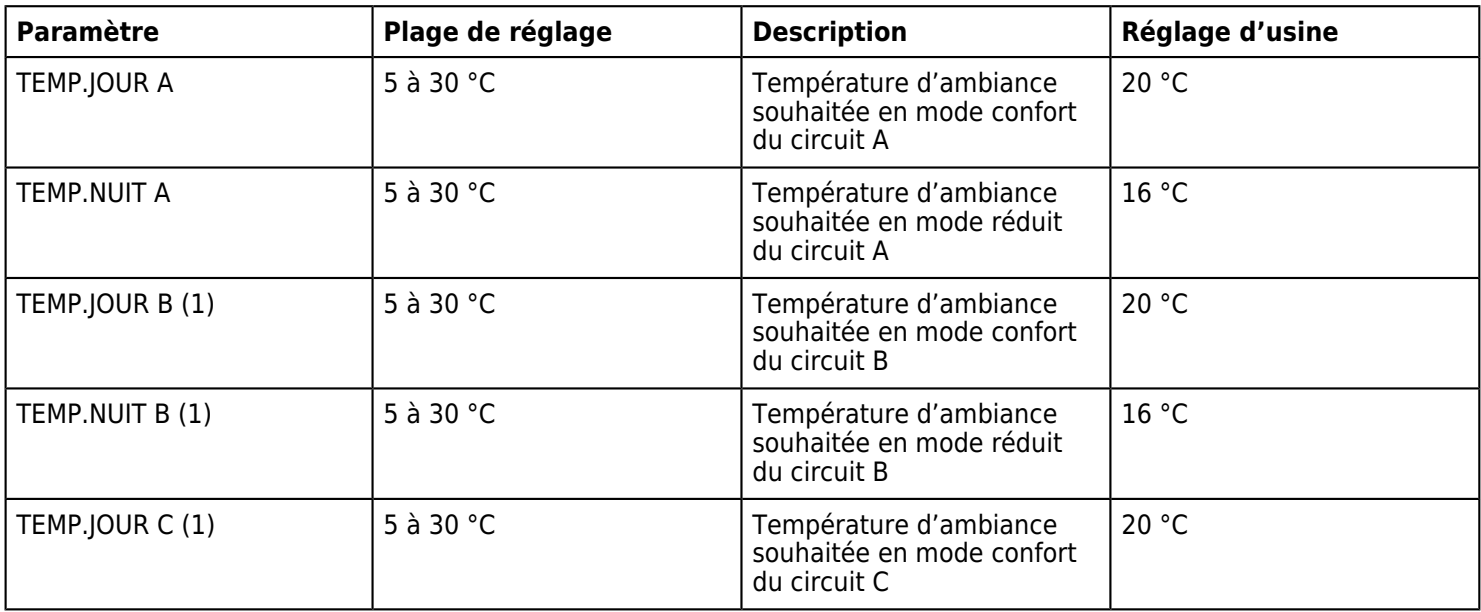

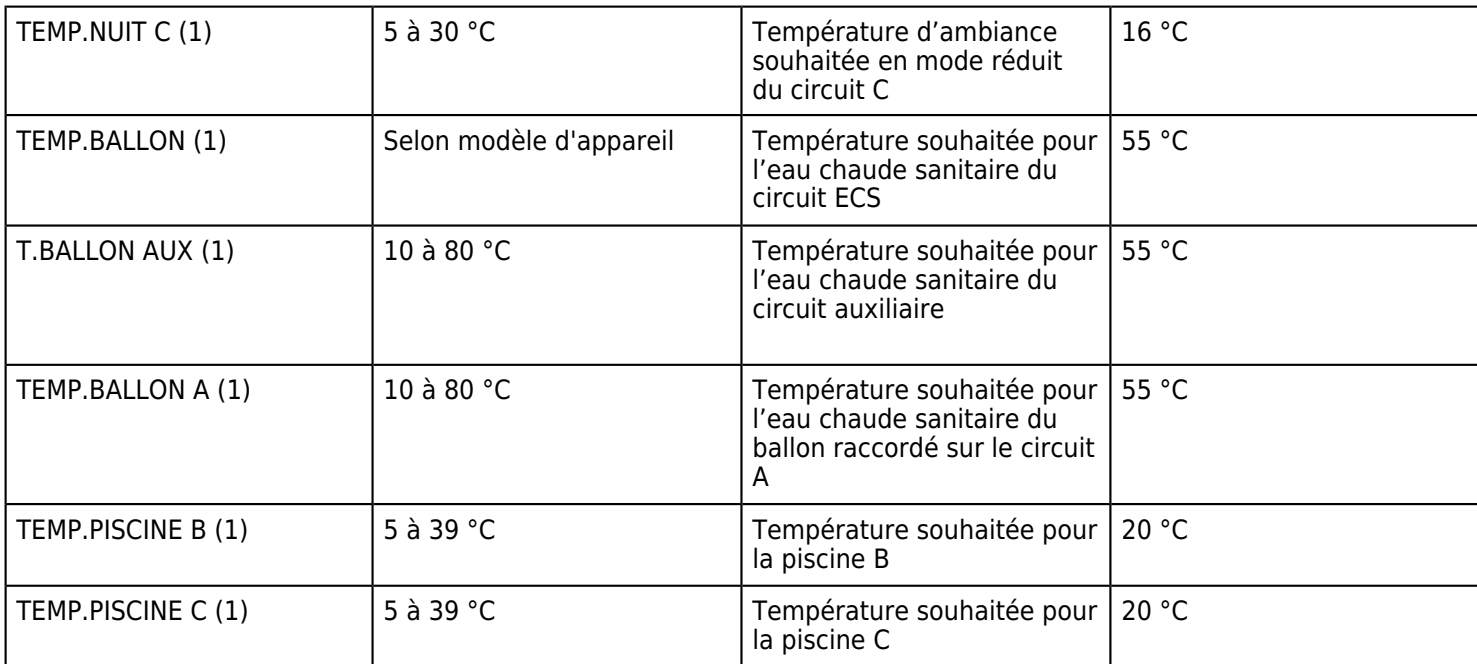

*(1) Le paramètre ne s'affiche que pour les options, circuits ou sondes correspondants effectivement raccordés.*

### **3.3.4. Programmes**

*- Accéder au Niveau utilisateur par appui sur* 

*- Sélectionner le Menu* **#CHOIX PROG.HORAIRE**

*- Pour chacun des circuits chauffage A, B et C, choisir un programme horaire : P1\* (prédéfini) ou P2, P3 ou P4 (programmes personnalisables)*

#### **Programme P1 (non modifiable) : période confort/réchauffage ECS autorisé de 6h à 22h tous les jours.**

*Programmes P2, P3 et P4 peuvent être adaptés pour chaque jour de la semaine.*

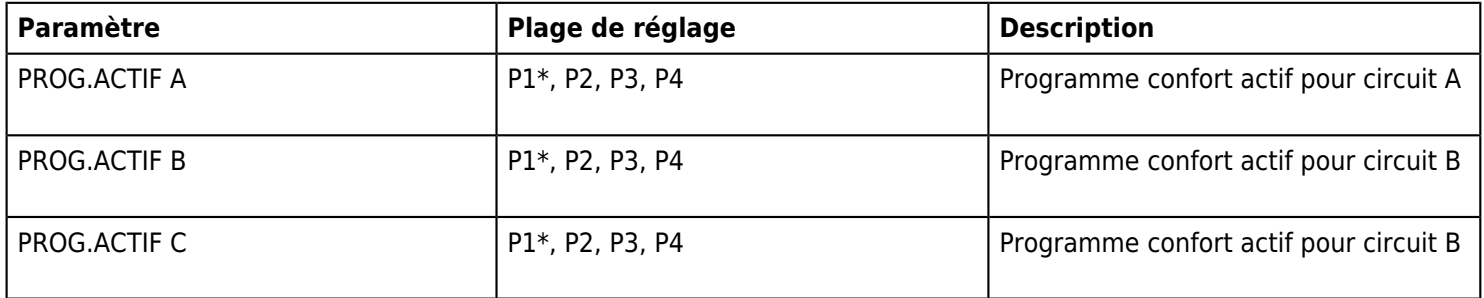

*\*Programme* **P1** *est non modifiable : Période* **confort/réchauffage ECS autorisé** *de* **6h à 22h** *tous les jours.*

# **Menu #PROGRAMMATION HORAIRE**

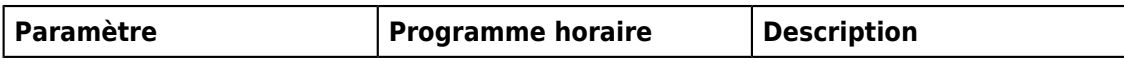

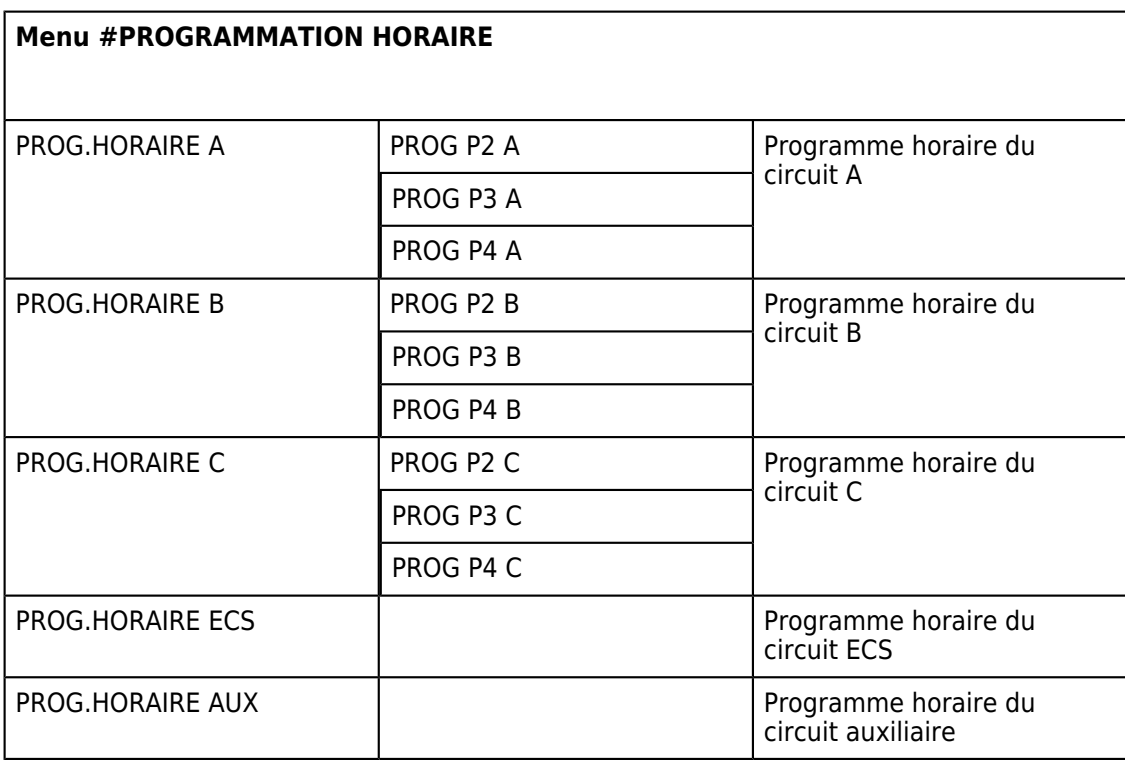

# **Modification d'un programme horaire :**

- 1. *Sélectionner les jours pour lesquels le programme doit être modifié :*
	- *Sélectionner ou désélectionner les jours souhaités avec le bouton rotatif:*
	- *Appuyer sur le bouton rotatif.*
	- *Appuyer sur la touche pour sélectionner et sur la touche pour désélectionner les jours.*
	- *Tourner le bouton*
- 2. *Lorsque les jours souhaités pour le programme sont sélectionnés, appuyer sur le bouton rotatif pour valider.* 3. *Pour modifier ou définir les plages horaires, en mode confort et réduit :*

*Tourner le bouton rotatif pour "écrire"* dans la barre graphique, les périodes confort ( ) et réduit ( ) Appuyer au préalable sur la touche pour les périodes confort et  $\prod_{n=1}^{\infty}$  pour les périodes réduit.

4. *Appuyer sur le bouton rotatif pour valider*

### **3.3.5. Heure / date**

### **Menu #HEURE / JOUR**

*Appuyer la touche , puis utiliser le bouton rotatif pour sélectionner le menu* **#REGLAGES** *et les paramètres suivants :*

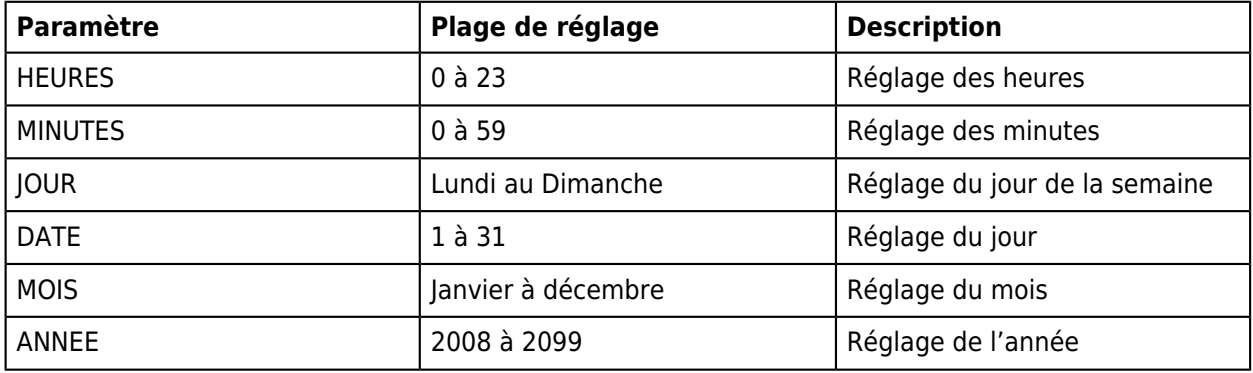

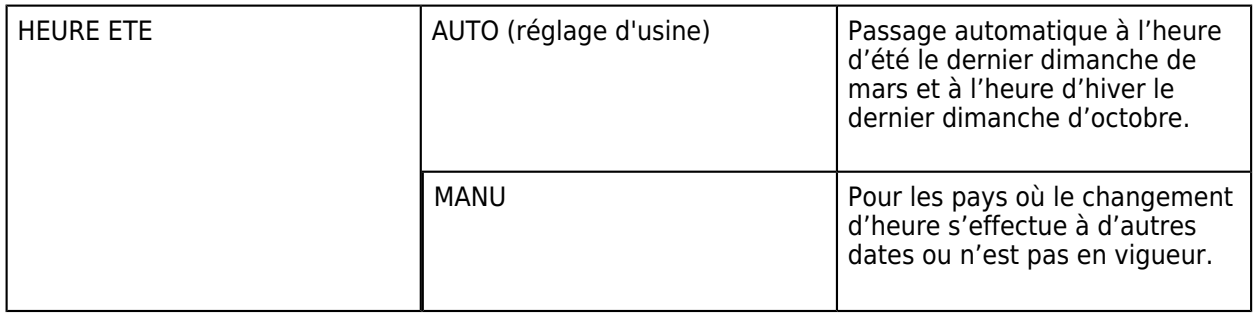

### **3.3.6. Eau chaude sanitaire**

Appuyer la touche  $\Box$ , puis utiliser le bouton rotatif pour sélectionner les paramètres suivants :

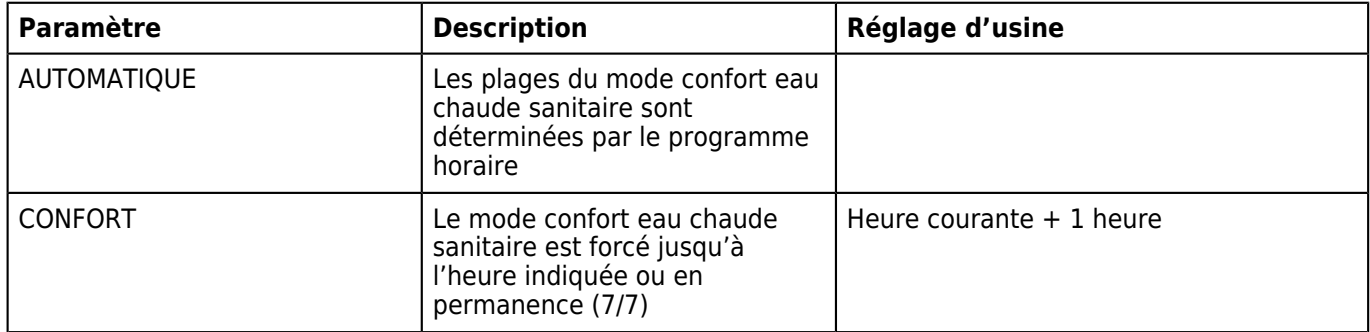

*Pour régler la température d'eau chaude sanitaire : [+ d'infos](/chaudieres_murales/innovens_mca/commande_et_regulation/niveau_utilisateur/temperatures_de_consigne)*

*Pour programmer la production d'eau chaude sanitaire :*  $+$  *d'infos* 

# **3.4. Niveau installateur**

### **3.4.1. Mode étendu (Installateur)**

*Pour accéder à des paramètres installateur supplémentaires :*

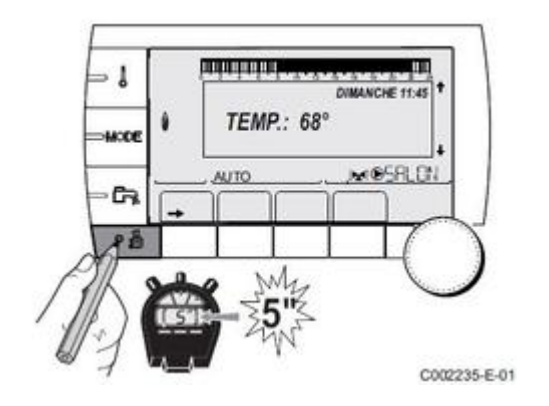

*Sélectionner le menu #***SYSTEME** 

*Régler le paramètre* **INSTALLATION** *sur* **ETENDUE** *La régulation basculera automatiquement sur le mode classique après* **30 minutes***.*

### **3.4.2. Paramétrage système (entrées et sorties)**

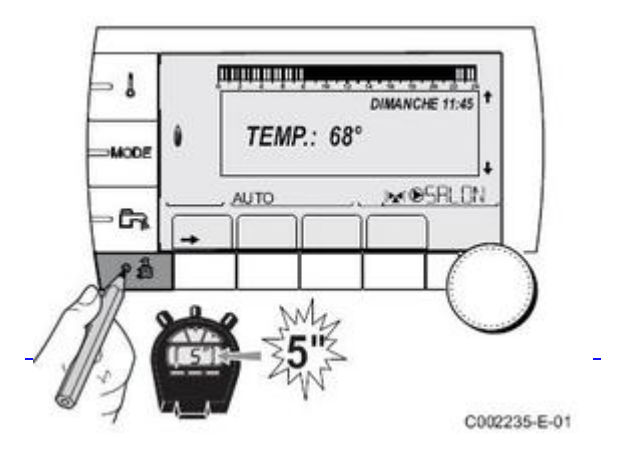

*Valider le menu #***SYSTEME***, et régler le paramètre INSTALLATION sur* **[ETENDUE](/chaudieres_murales/innovens_mca/commande_et_regulation/niveau_installateur/mode_etendu_installateur)**

# **Paramètres du menu #SYSTEME :**

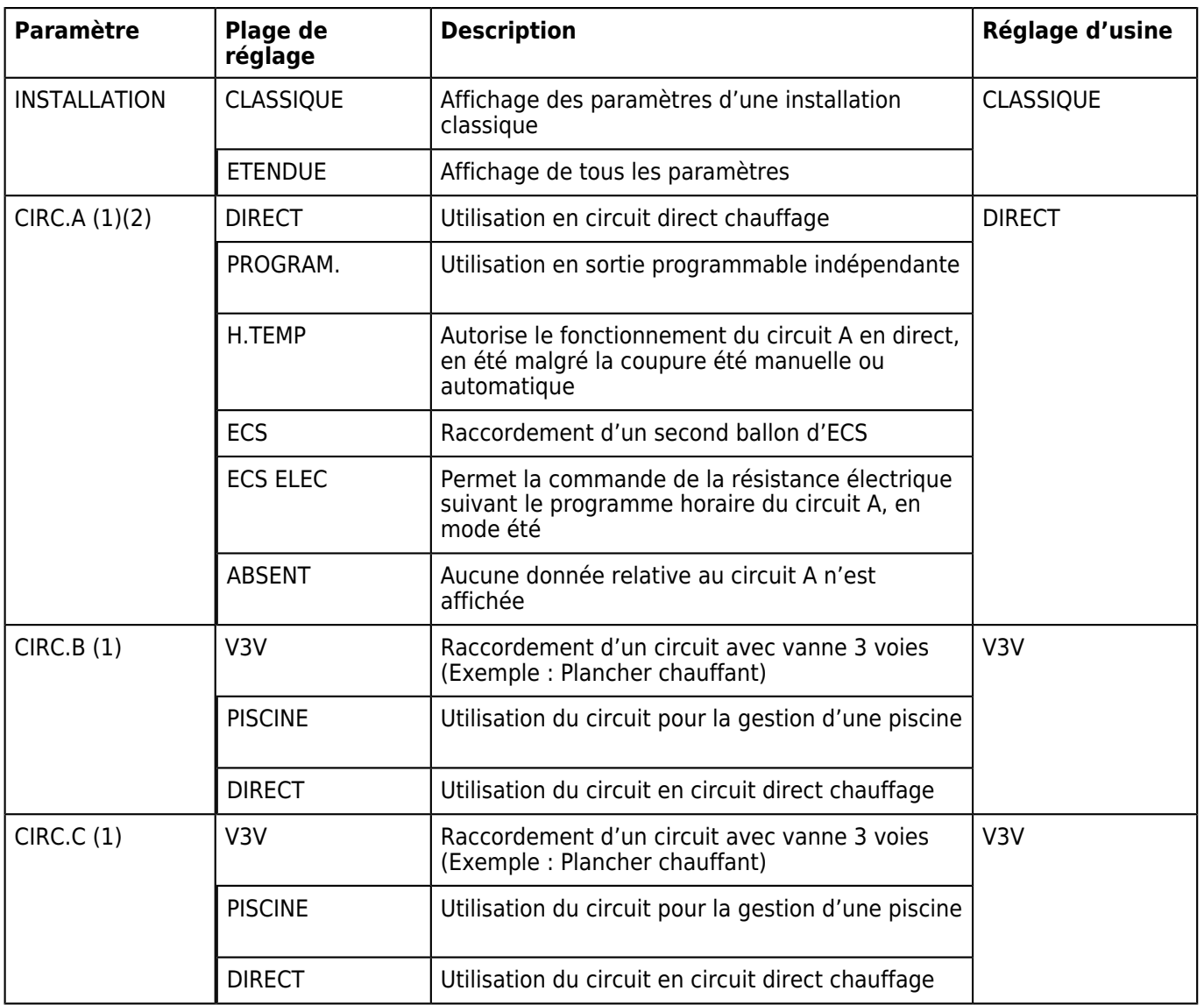

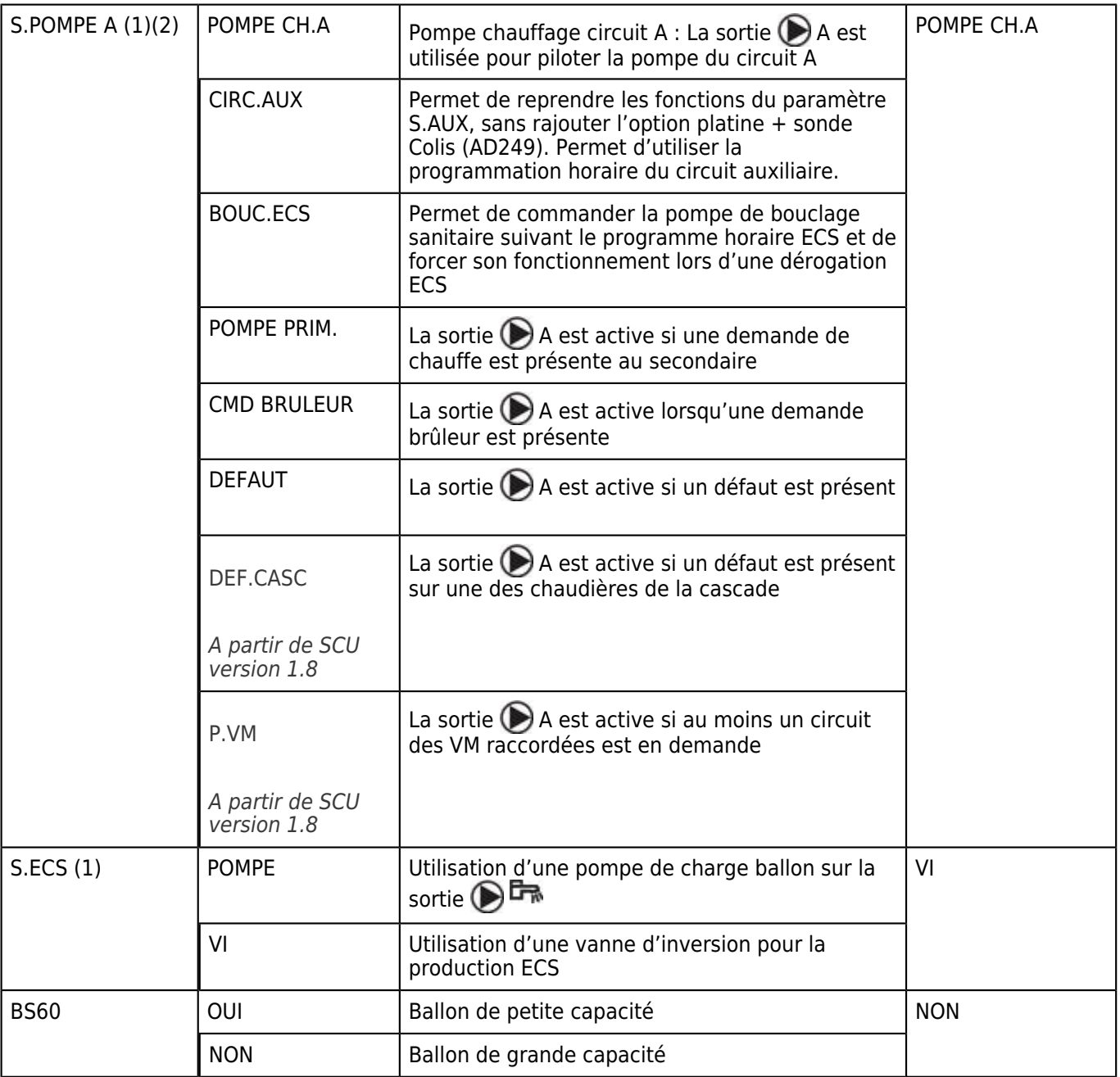

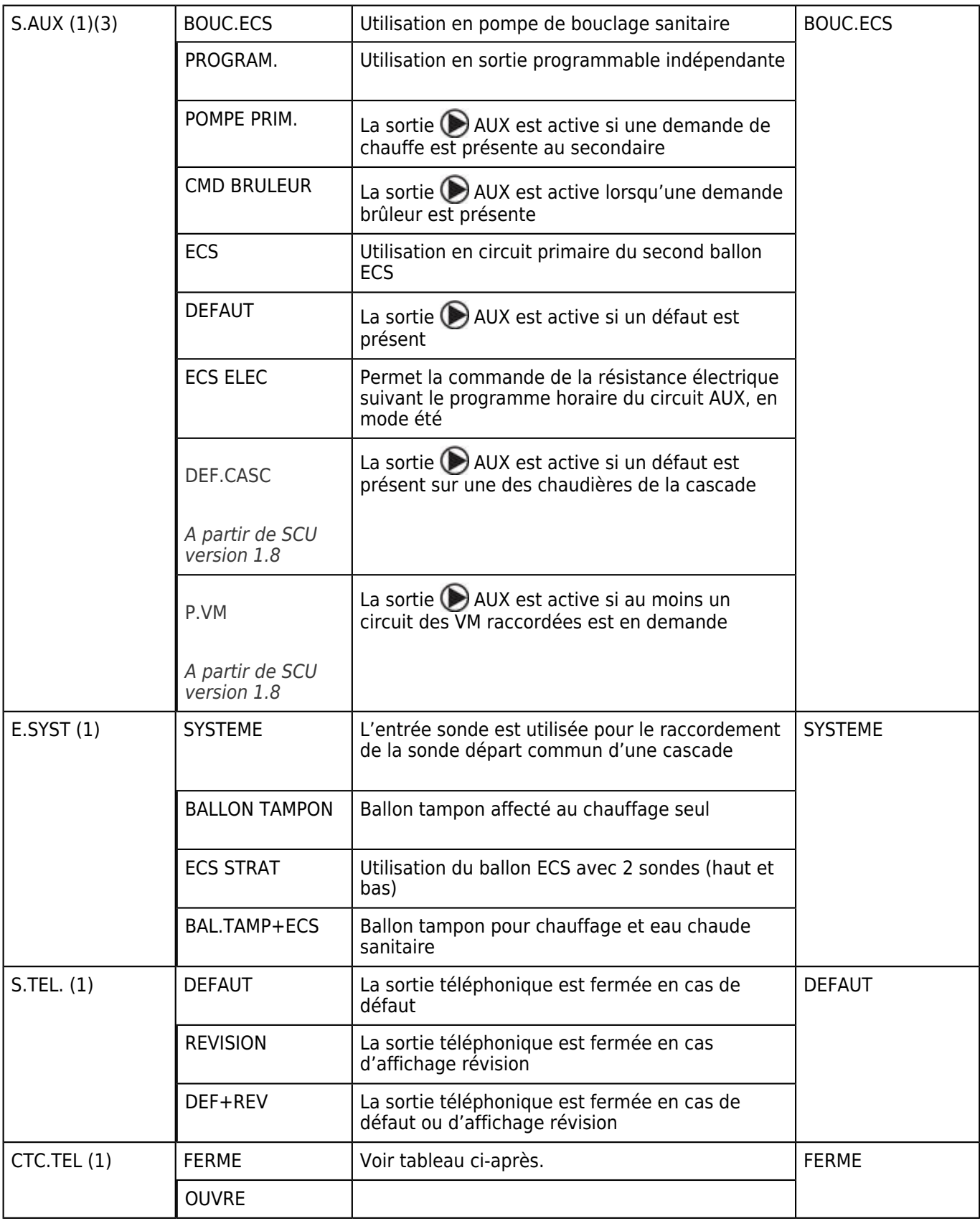

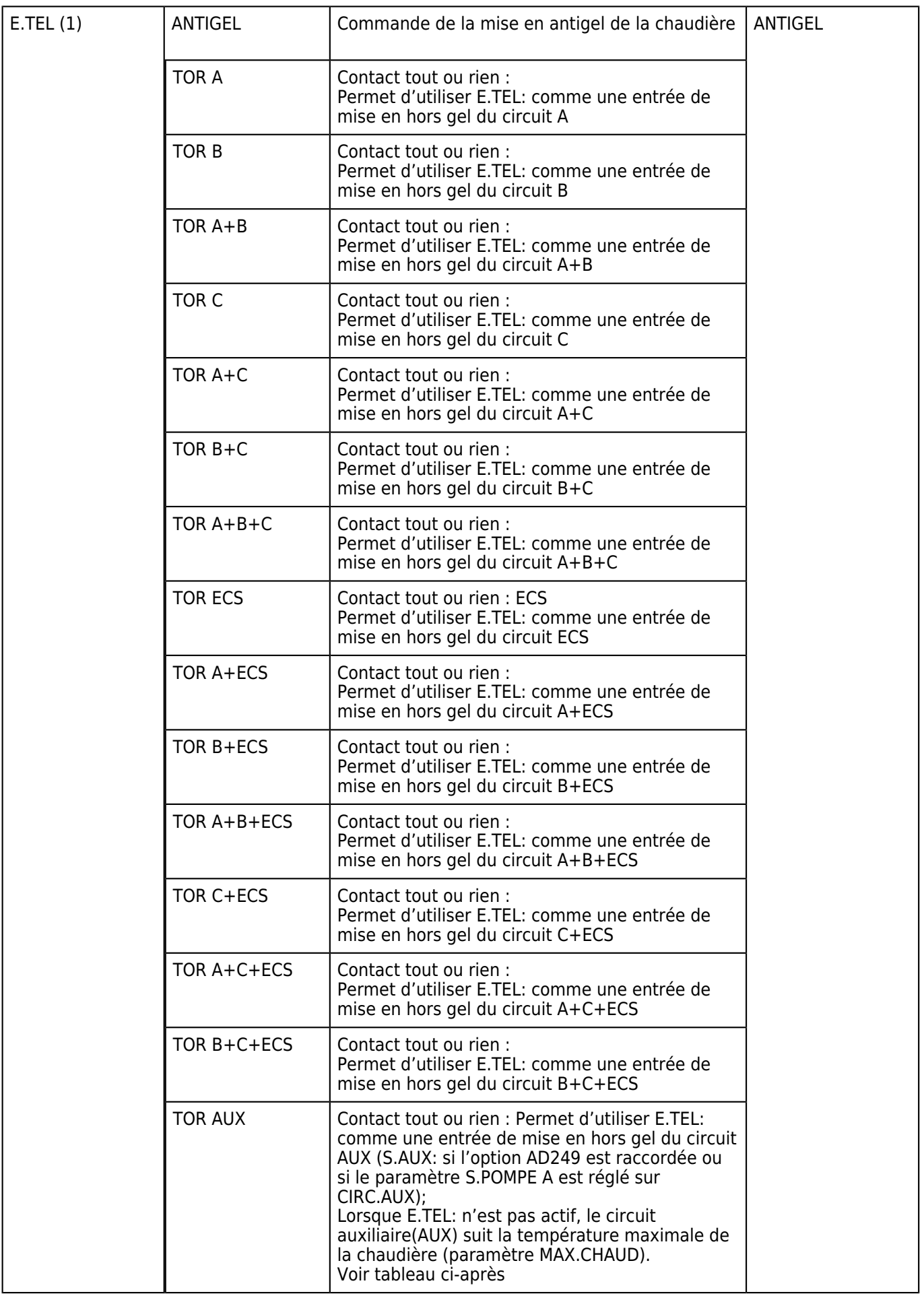

*(2) Si la pompe intégrée à la chaudière est utilisée pour le circuit A (paramètre* **CIRC.A** *réglé sur* **DIRECT***), la sortie A est libre. Cette sortie peut alors être utilisée autrement qu'en pompe chauffage A*

*(3) Le paramètre ne s'affiche que si le paramètre* **S.POMPE A** *est réglé sur* **CIRC.AUX** *ou si l'option platine vanne 3 voies est raccordée (Colis AD249)*

# **Influence du paramètre CTC.TEL sur le contact E.TEL :**

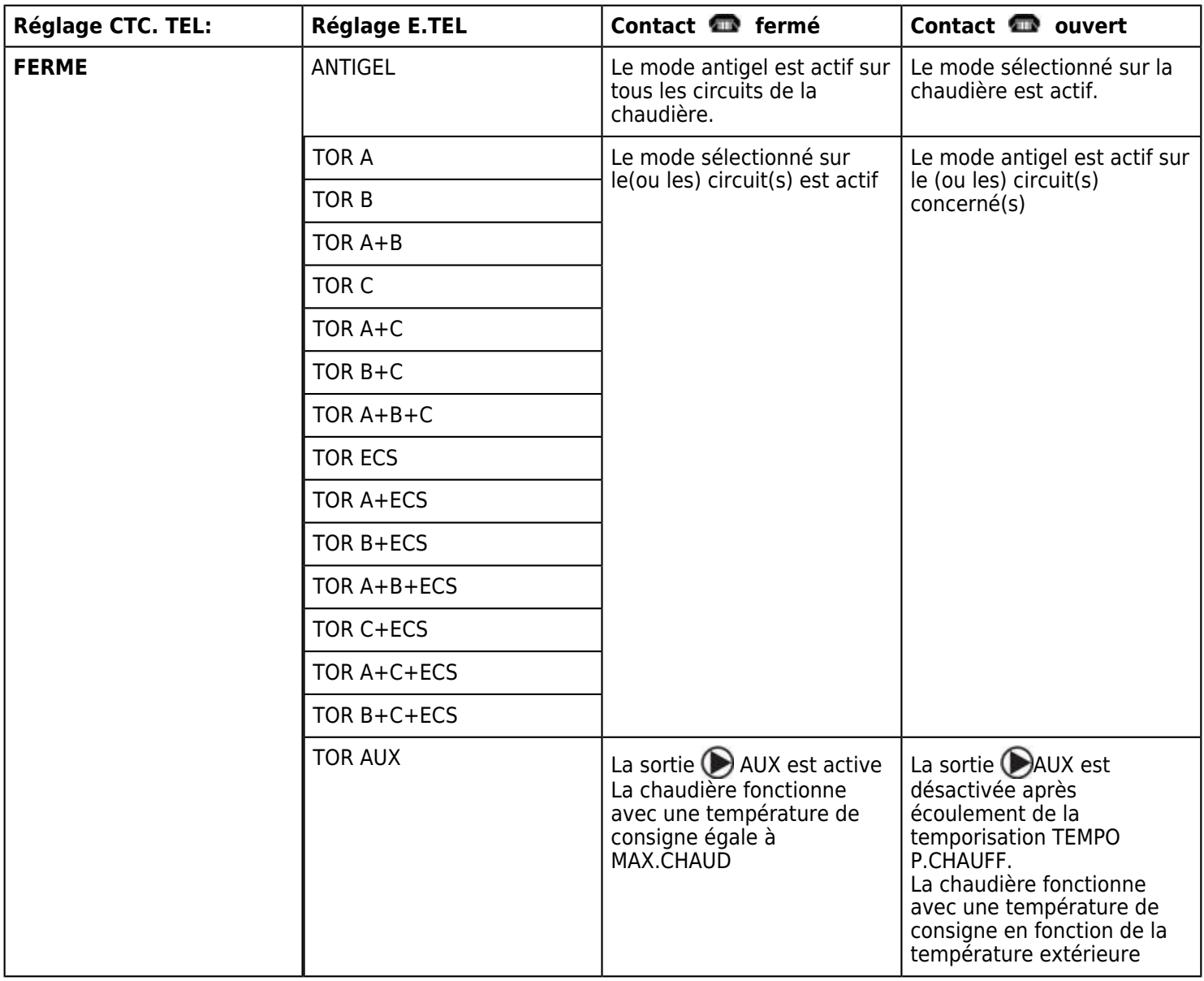

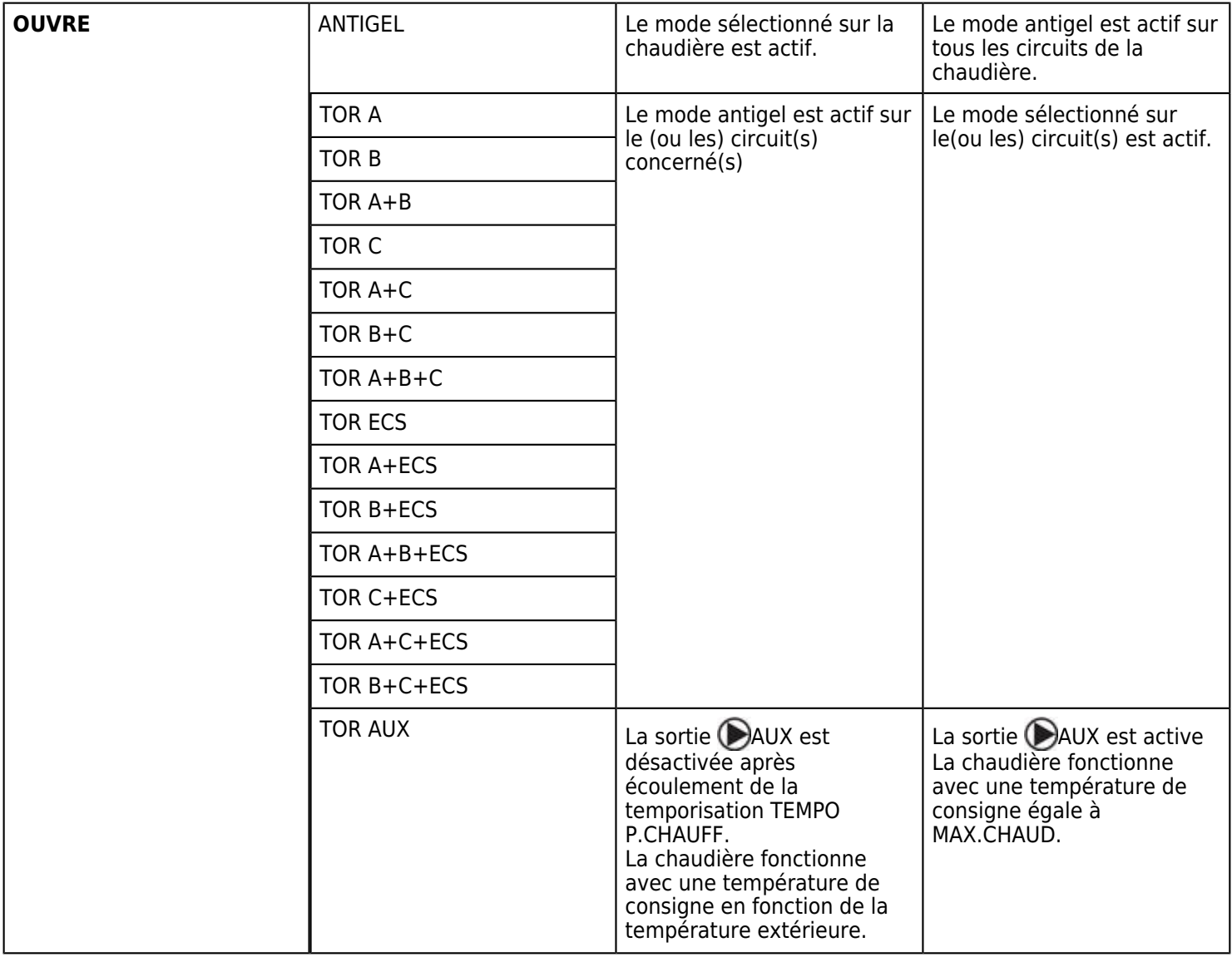

# **3.4.3. Paramètres limites chaudière**

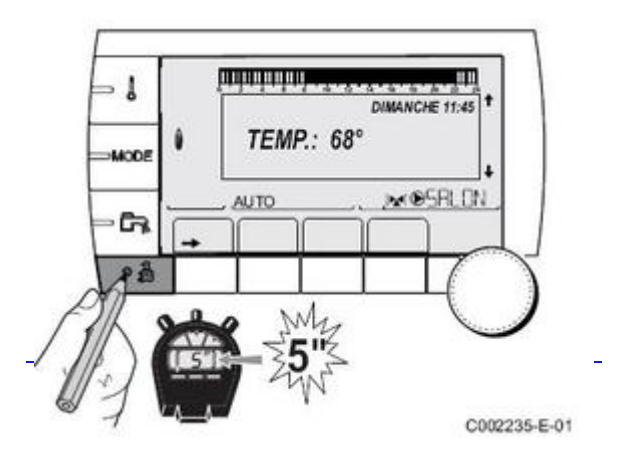

*Afficher le menu #***SYSTEME***, et paramétrer l'installation en* **[ETENDUE](/chaudieres_murales/innovens_mca/commande_et_regulation/niveau_installateur/mode_etendu_installateur)**

*Puis valider le menu #***PRIMAIRE LIMITES :**

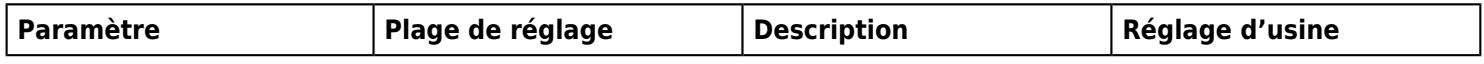

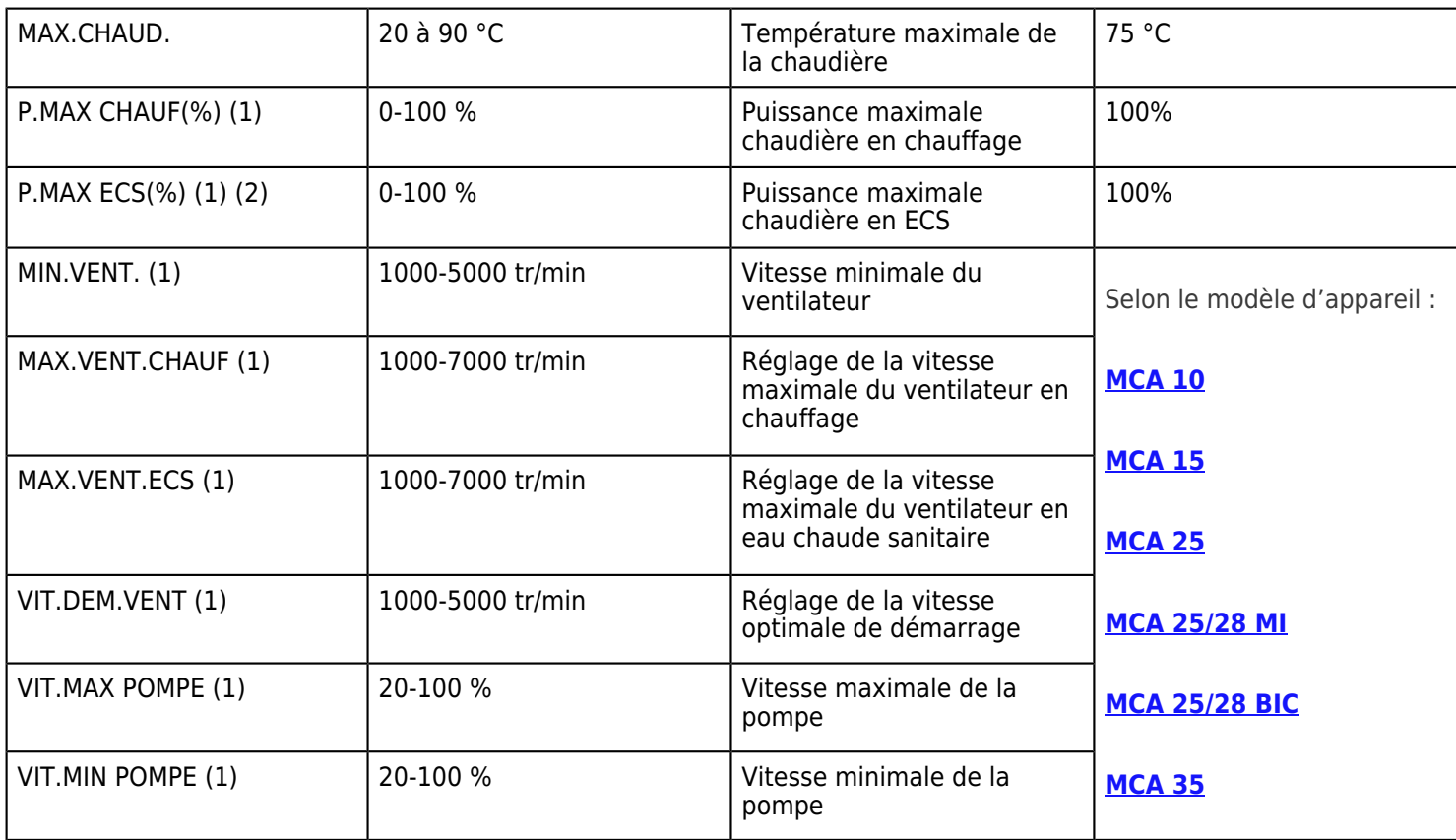

*(2) Le paramètre ne s'affiche que si S.ECS: (dans le menu #SYSTEME) est réglé sur POMPE*

# **Réglages préconisés :**

<span id="page-54-0"></span>**MCA 10 :**

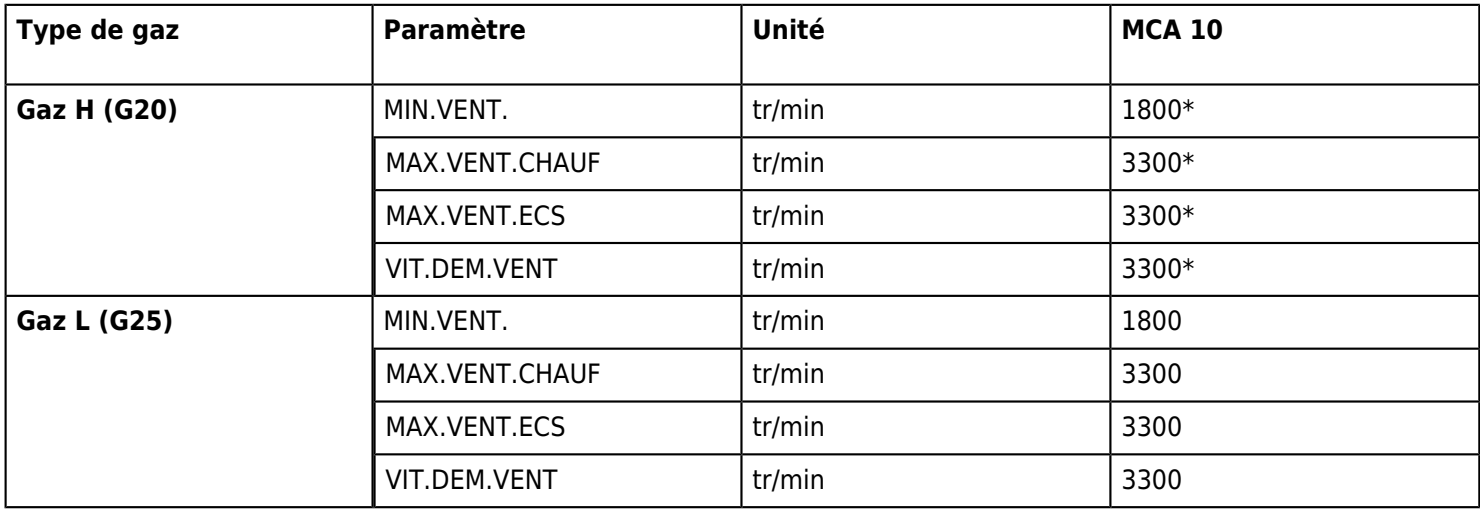

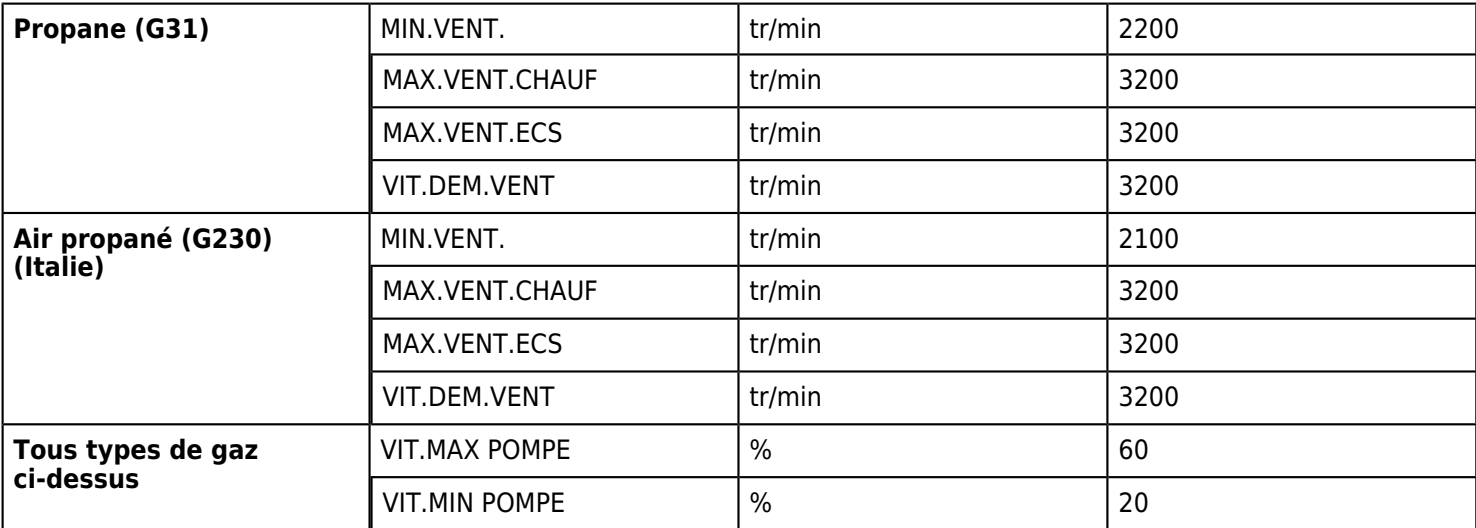

### <span id="page-55-0"></span>**MCA 15**

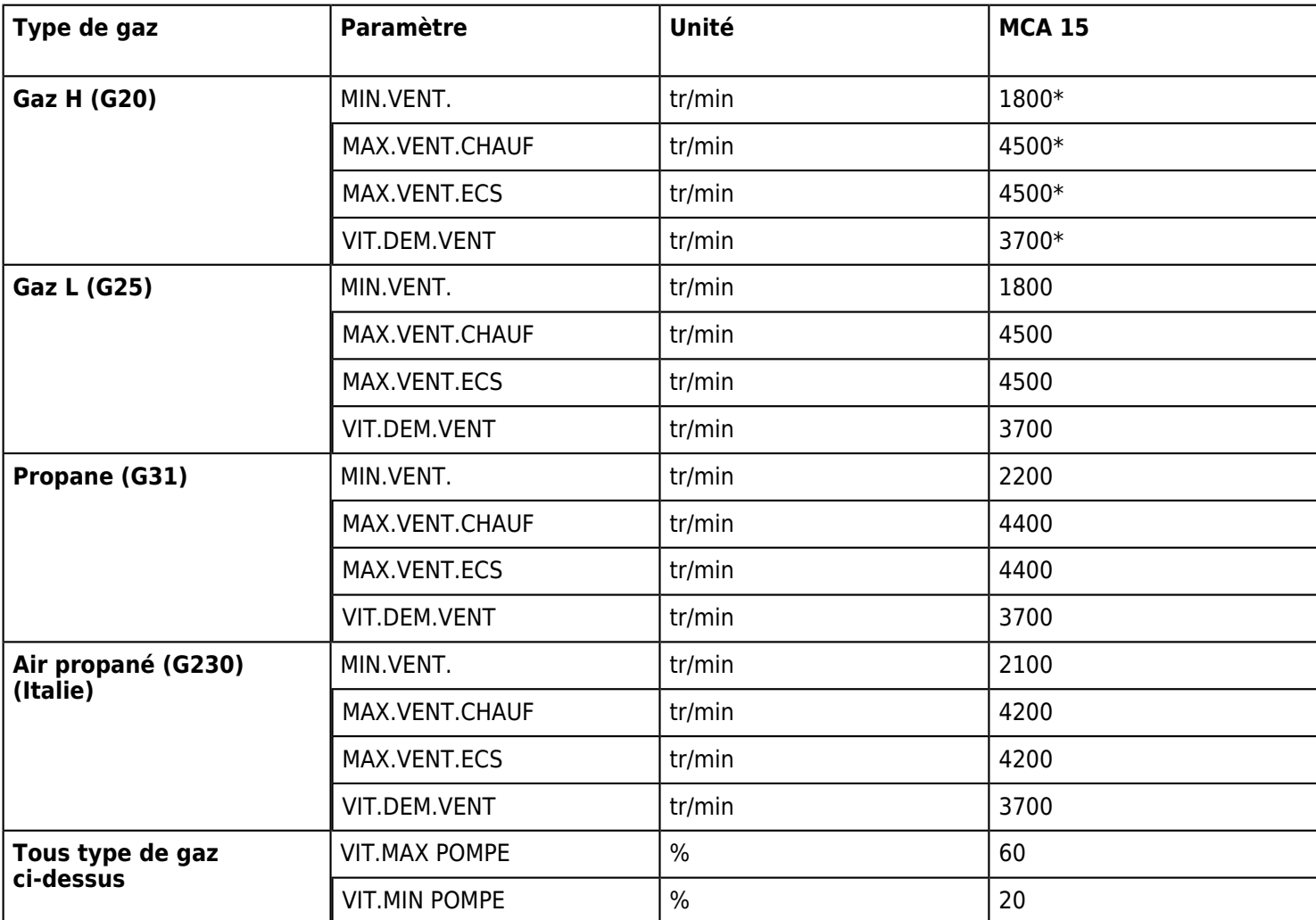

<span id="page-55-1"></span>*\* Réglage d'usine*

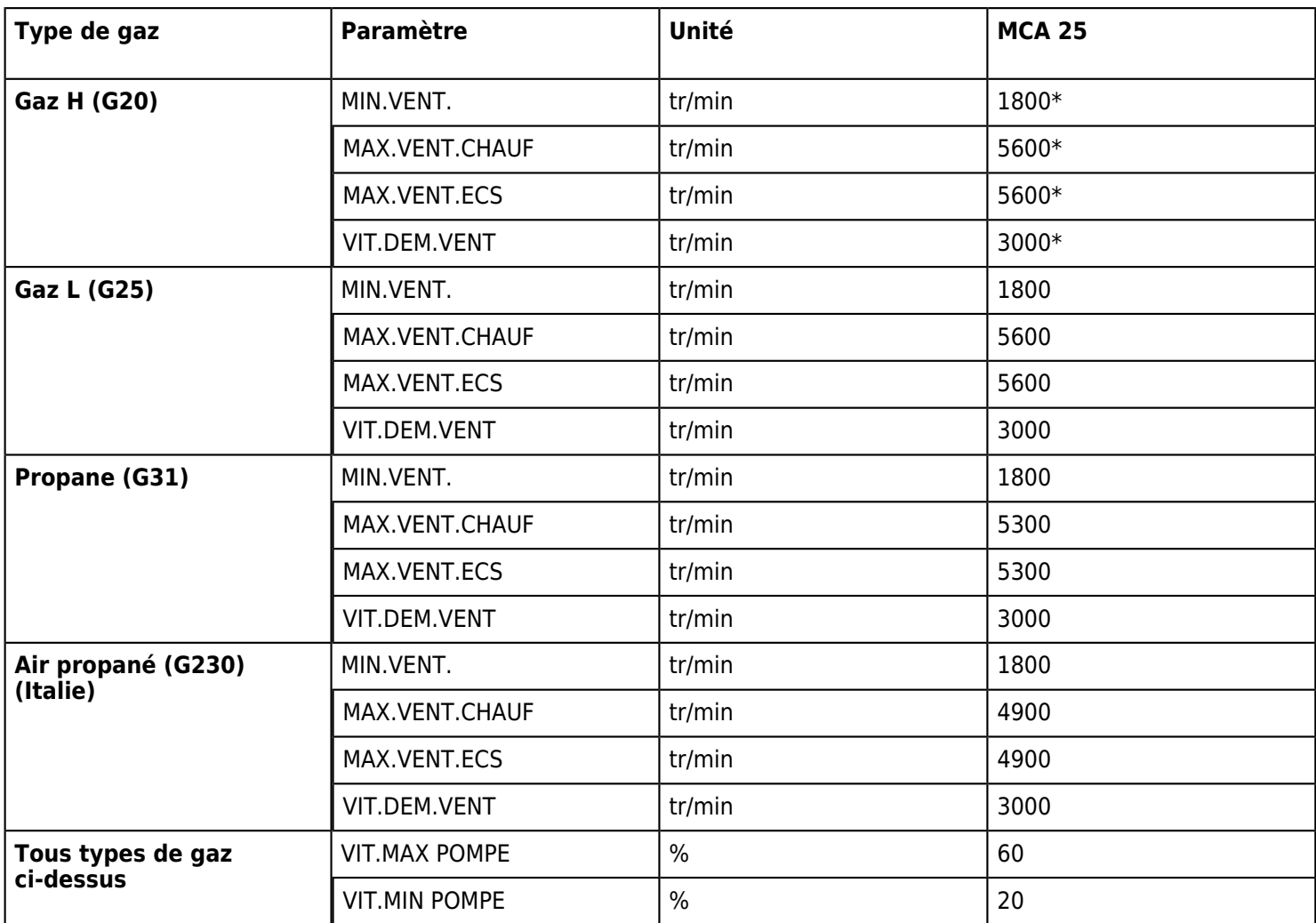

### <span id="page-56-0"></span>**MCA 25/28 MI**

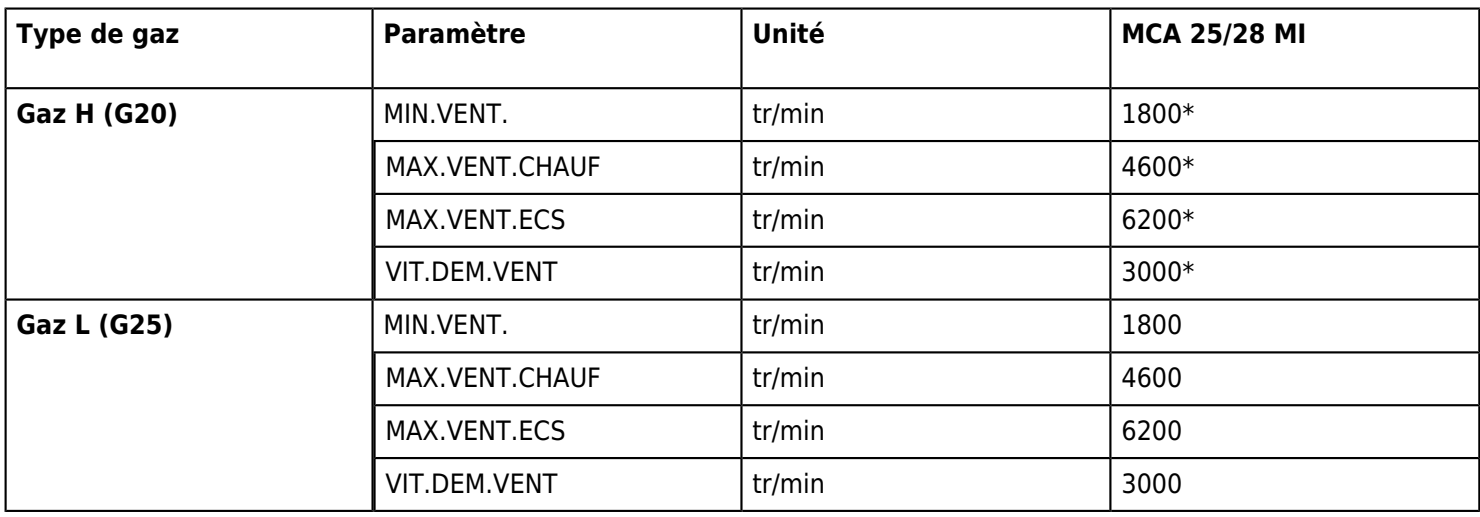

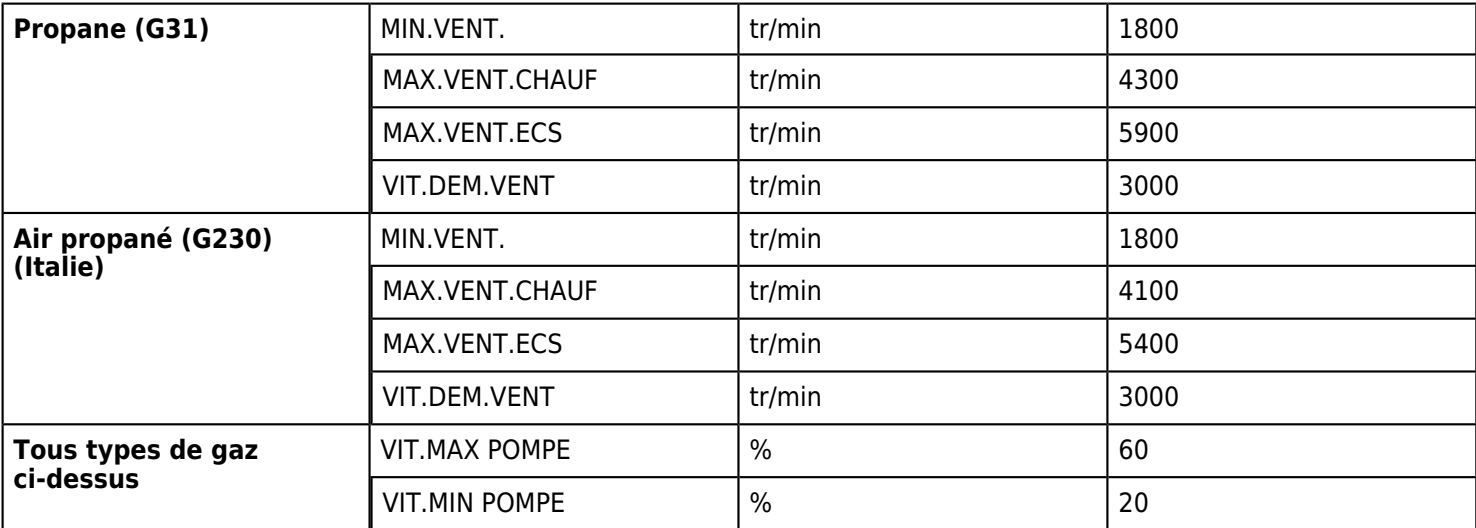

### <span id="page-57-0"></span>**MCA 25/28 BIC**

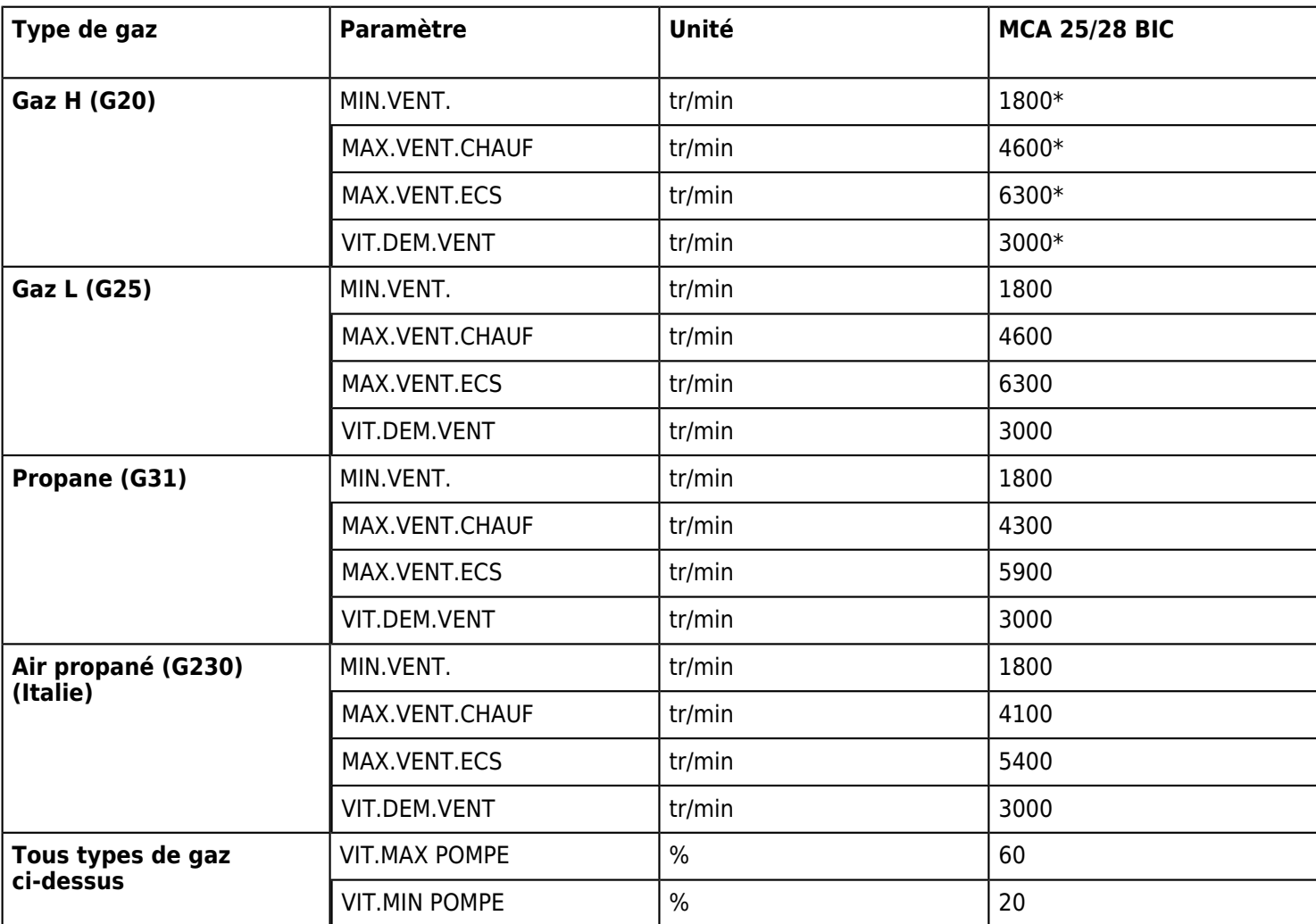

<span id="page-57-1"></span>*\* Réglage d'usine*

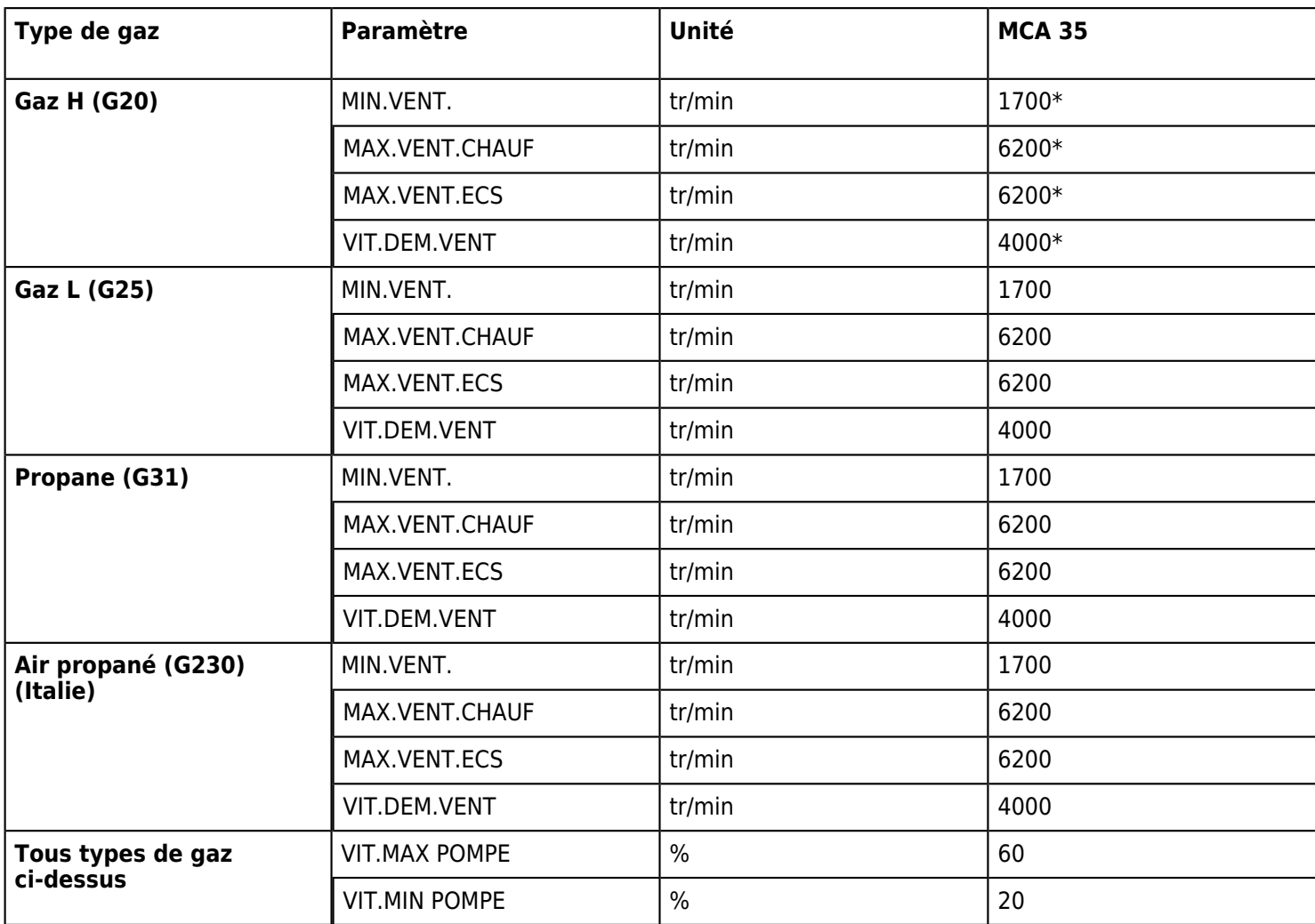

## **3.4.4. Paramètres limites circuits chauffage**

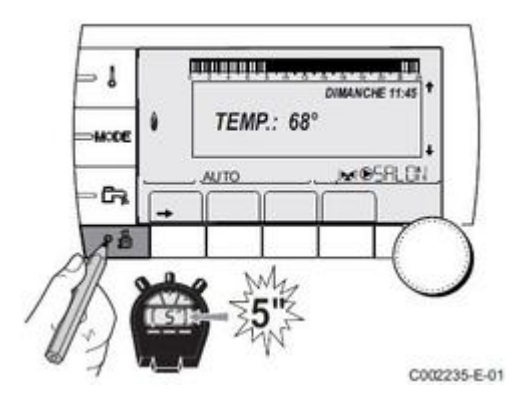

*Afficher le menu #***SYSTEME***, et paramétrer l'installation en* **[ETENDUE](/chaudieres_murales/innovens_mca/commande_et_regulation/niveau_installateur/mode_etendu_installateur)**

### *Puis valider le menu* **#SECONDAIRE LIMITES**

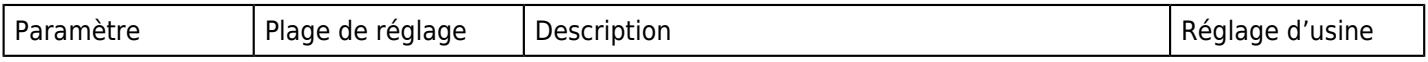

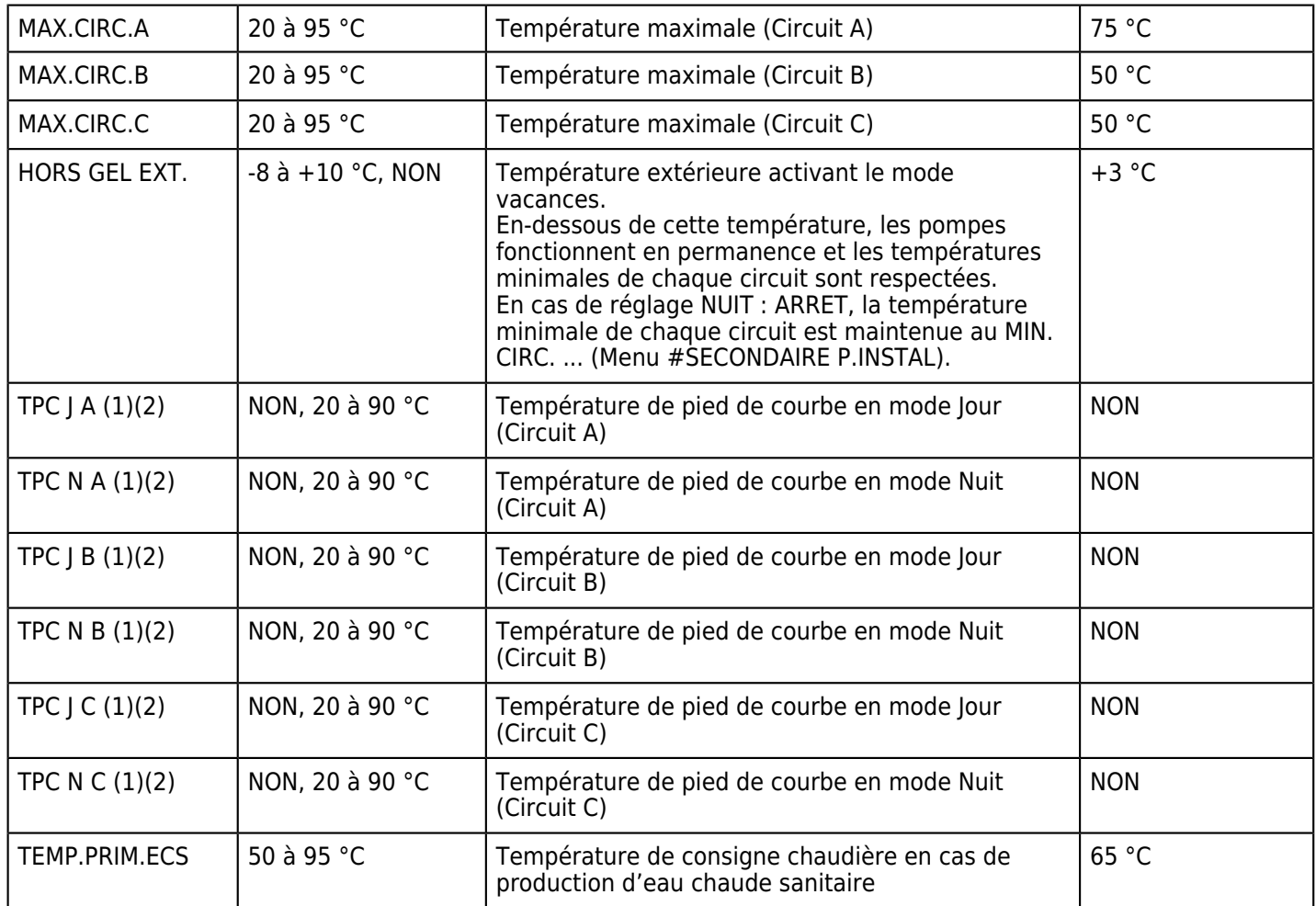

*(2) Le paramètre peut être réglé sur la courbe de chauffe en appuyant sur la touche .*

### **3.4.5. Pente de chauffe**

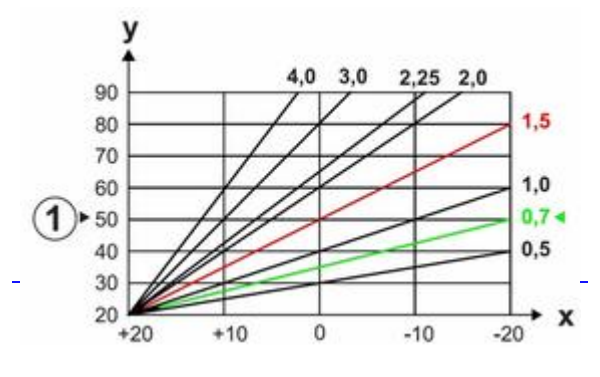

**X** *Température extérieure (°C)*

**Y** *Température départ (°C)*

**1** *Température maximale circuit B et C*

### **3.4.6. Réglages circuit chauffage**

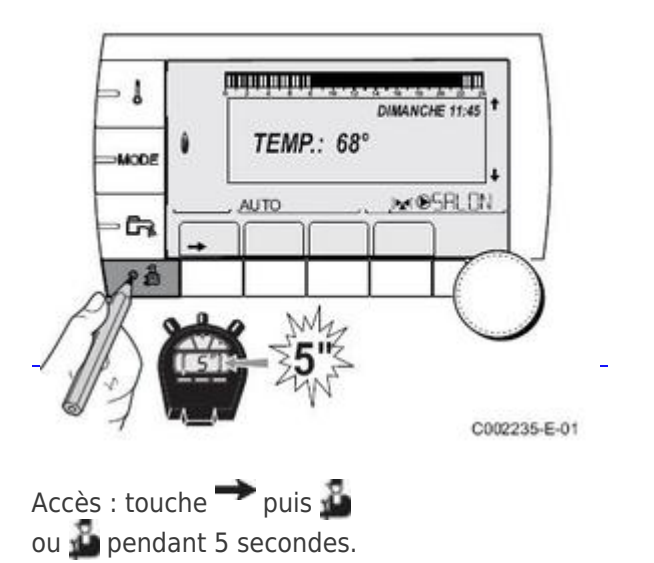

*Dans le menu* **#SYSTEME***: régler* **INSTALLATION** *sur* **[ETENDUE](/chaudieres_murales/innovens_mca/commande_et_regulation/niveau_installateur/mode_etendu_installateur)**

*puis effectuer les réglages nécessaires dans le menu #***SECONDAIRE P.INSTAL :**

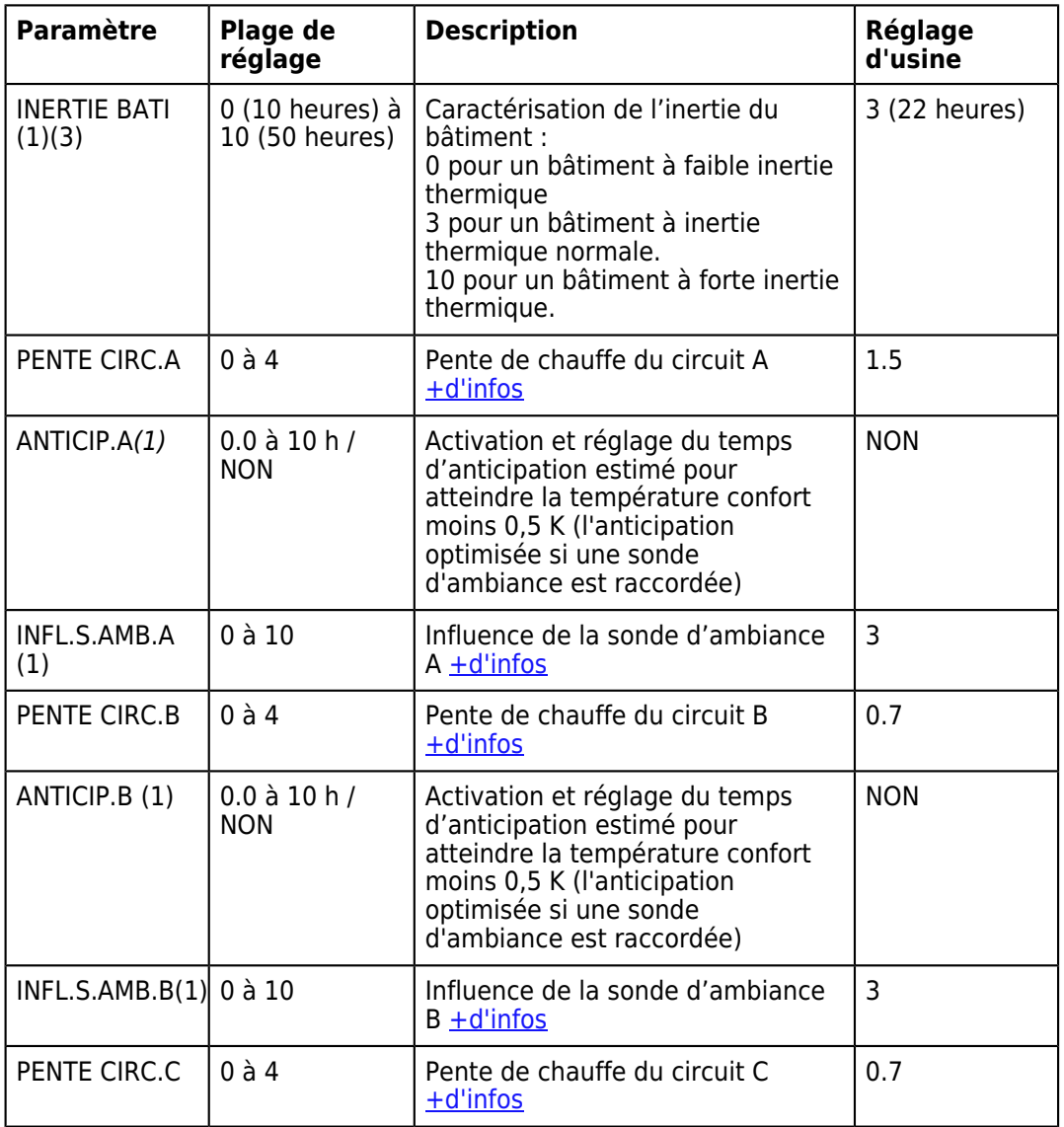

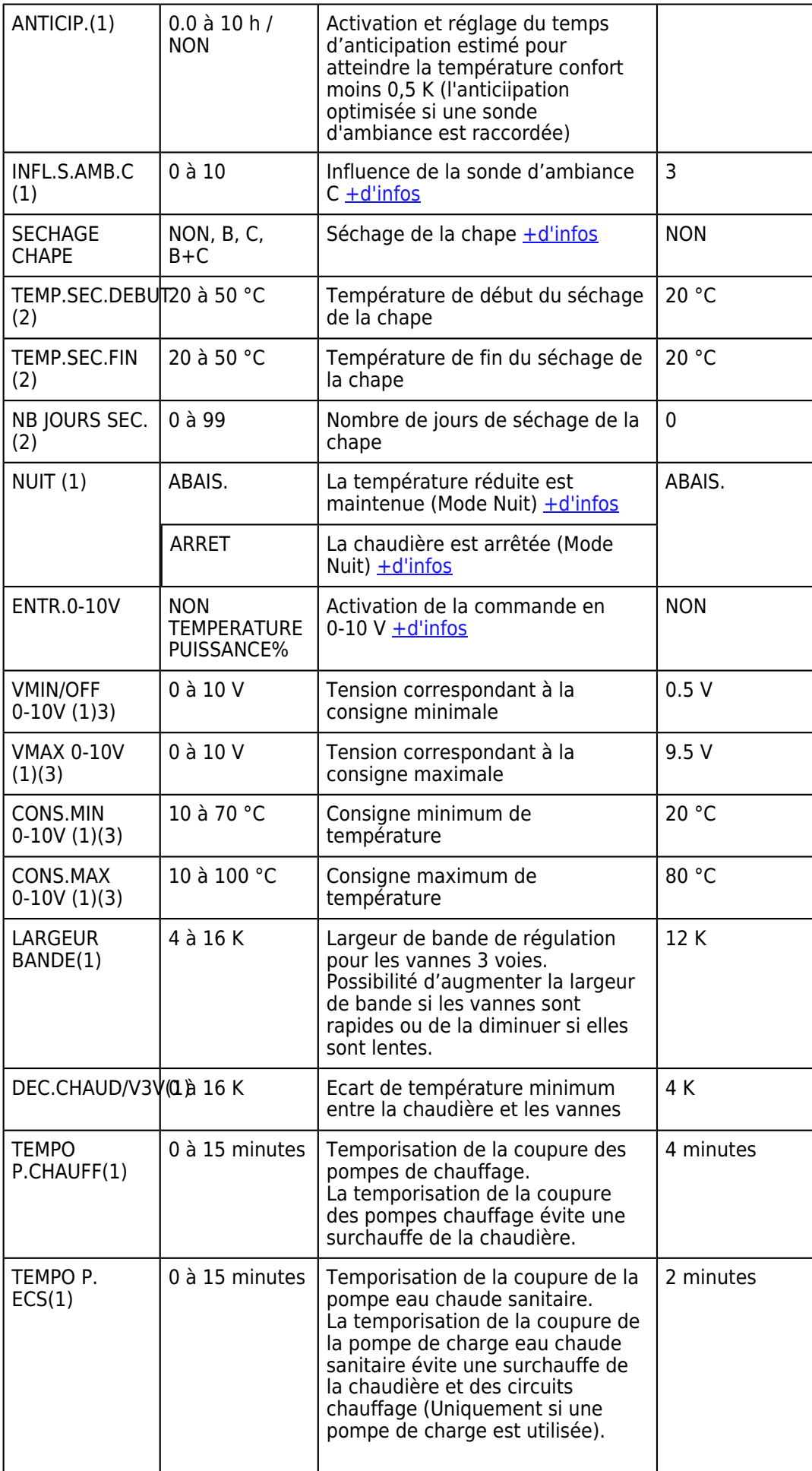

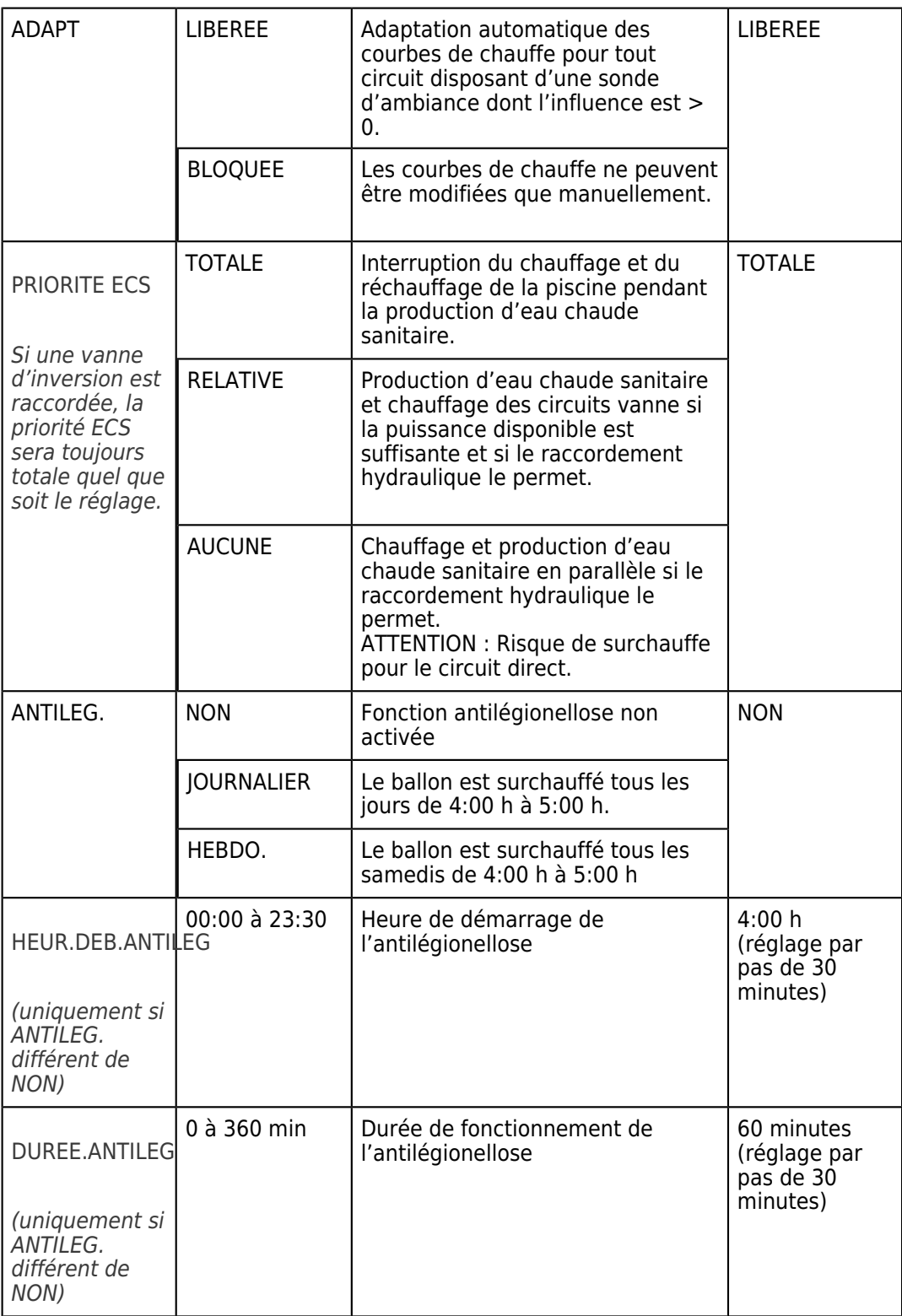

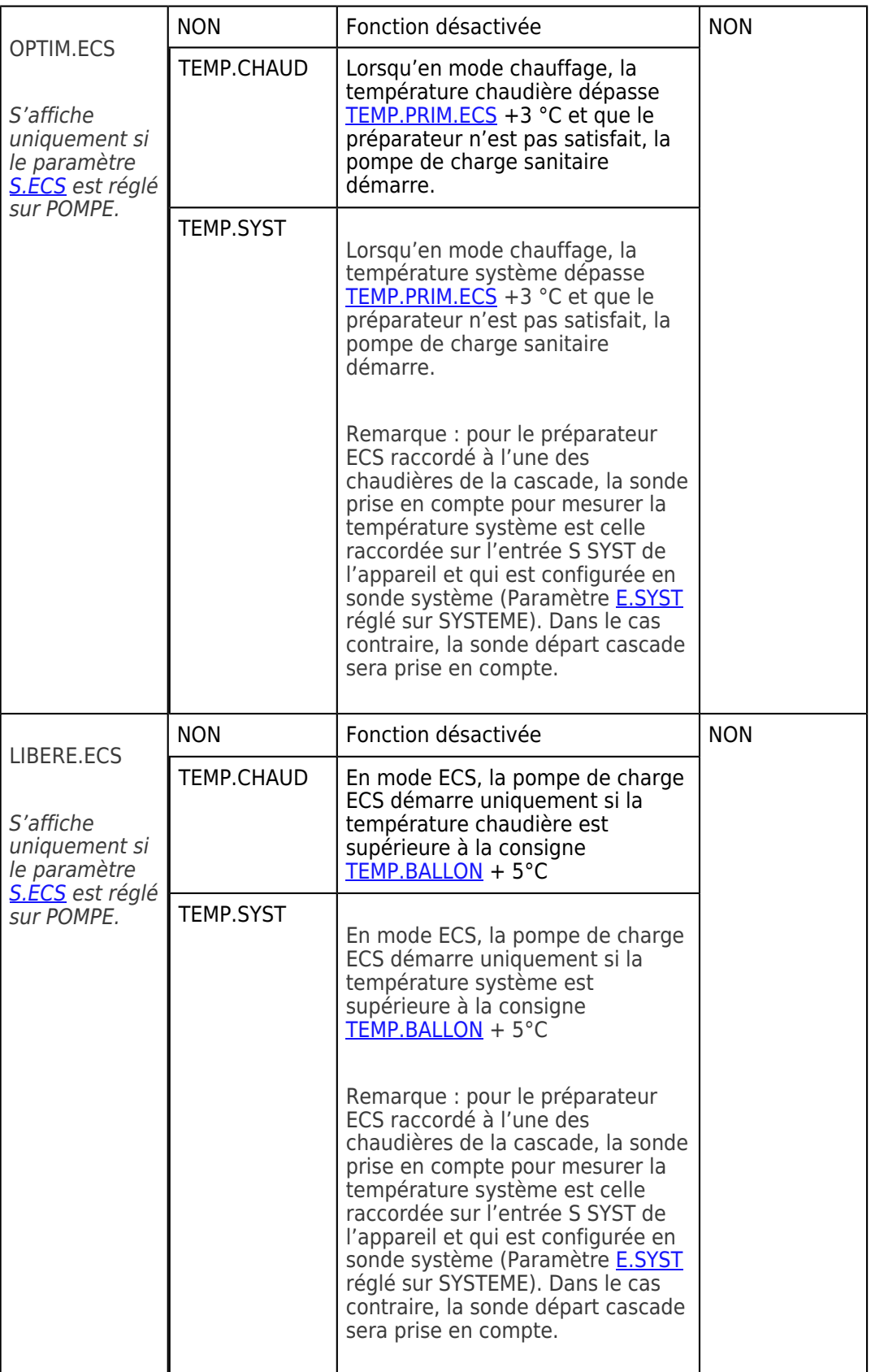

- *(2) Le paramètre ne s'affiche que si SECHAGE CHAPE est différent de NON*
- <span id="page-63-0"></span>*(3) Le paramètre ne s'affiche que si le paramètre ENTR.0-10V est différent de NON.*
	- **PENTE CIRC.** *= courbe de chauffe circuit*

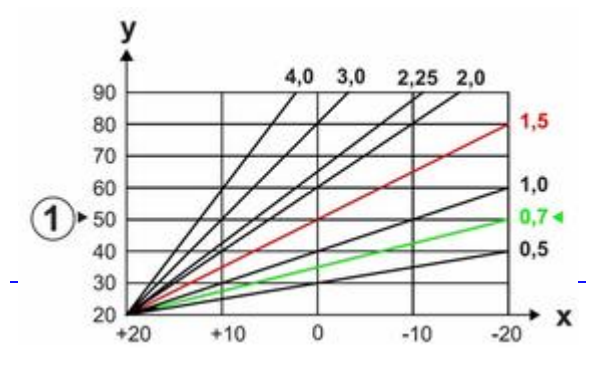

**X** *Température extérieure (°C)*

**Y** *Température départ (°C)*

<span id="page-64-0"></span>**1** *Température maximale circuits B - C*

● **INFL.S.AMB.** *: influence de la sonde d'ambiance sur la température du circuit concerné.*

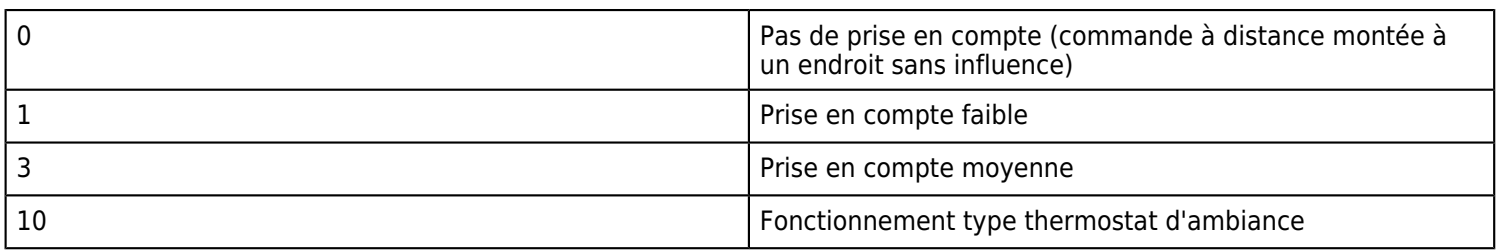

### ● **SECHAGE CHAPE**

<span id="page-64-1"></span>*Uniquement pour les circuits B et C. Pendant le séchage chape :*

*- tous les autres circuits (ECS,...) sont arrêtés*

*- les autres fonctions de la régulation sont désactivées.*

*Choisir les températures en fonction des recommandations du chapiste.*

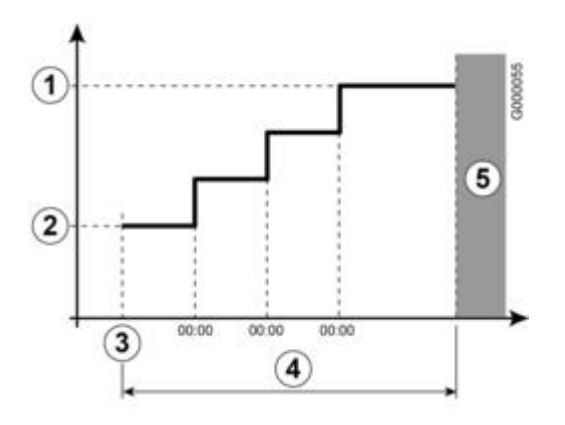

● **NUIT** *(s'affiche si au moins un circuit sans sonde d'ambiance)*

#### <span id="page-64-2"></span>**Pour les circuits sans sonde d'ambiance :**

*NUIT :ABAIS. (Abaissement) : température réduite maintenue pendant les périodes réduites. La pompe du circuit fonctionne en permanence.*

*NUIT :ARRET(Arrêt) : chauffage arrêté pendant les périodes réduites. Si l'antigel d'installation est actif, la température réduite est maintenue pendant les périodes réduites.*

#### **Pour les circuits avec sonde d'ambiance :**

*- Si température d'ambiance inférieure à la consigne sonde d'ambiance : la température réduite est maintenue pendant les périodes réduites. La pompe du circuit fonctionne en permanence.*

*- Si température d'ambiance supérieure à la consigne de la sonde d'ambiance : le chauffage est arrêté pendant les périodes réduites.*

<span id="page-65-0"></span>*Lorsque l'antigel d'installation est actif, la température réduite est maintenue pendant les périodes réduites.*

#### ● **Fonction 0-10 V**

*Cette fonction permet de commander la chaudière à travers un système externe comportant une sortie 0-10 V reliée à l'entrée 0-10 V. Cette commande impose à la chaudière une consigne en température.*

*Impératif : paramètre MAX. CHAUD. supérieur à CONS.MAX 0-10V.*

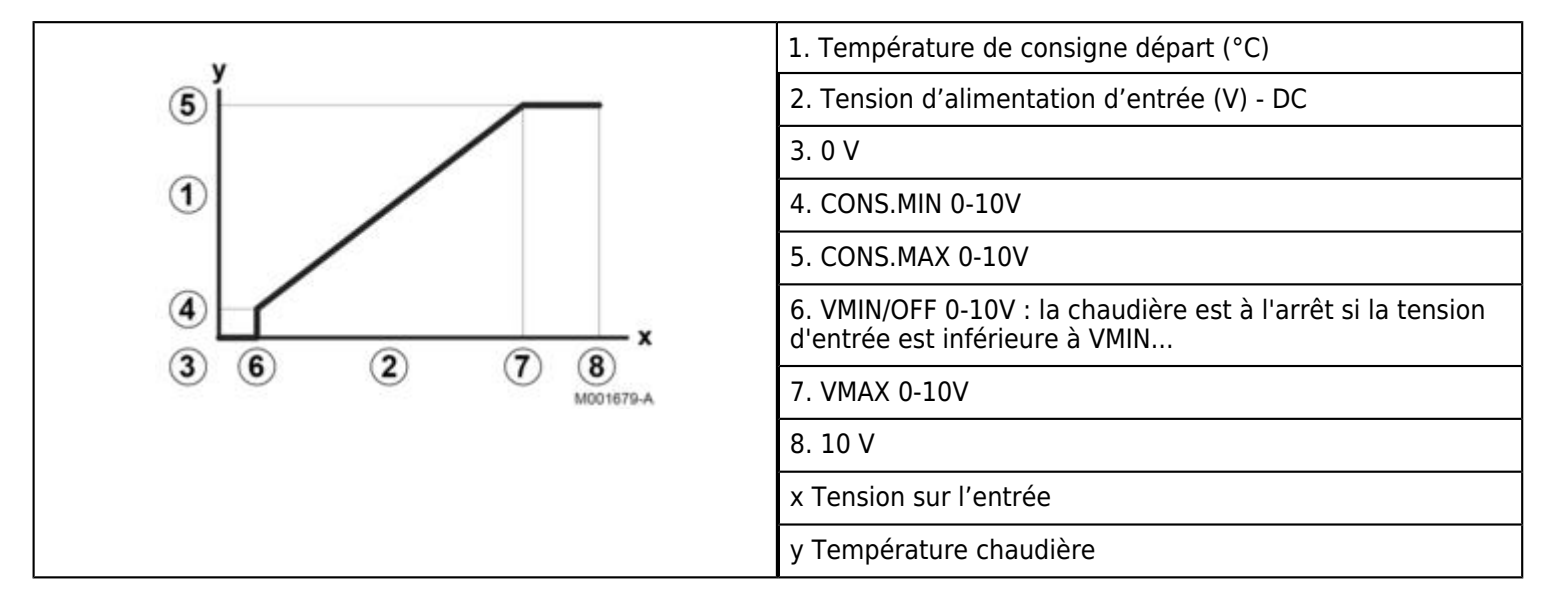

**3.4.7. Autres paramètres de fonctionnement**

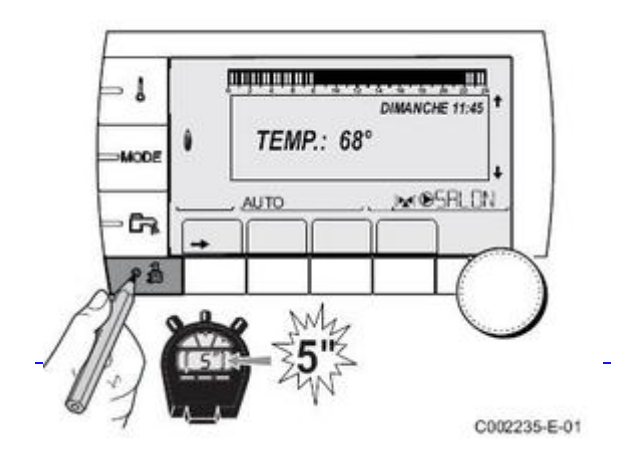

*Afficher le menu #***SYSTEME***, et paramétrer l'installation en* **[ETENDUE](/chaudieres_murales/innovens_mca/commande_et_regulation/niveau_installateur/mode_etendu_installateur)**

*Puis valider le menu #***PRIMAIRE P.INSTAL**

# **Niveau installateur - Menu #PRIMAIRE P.INSTAL**

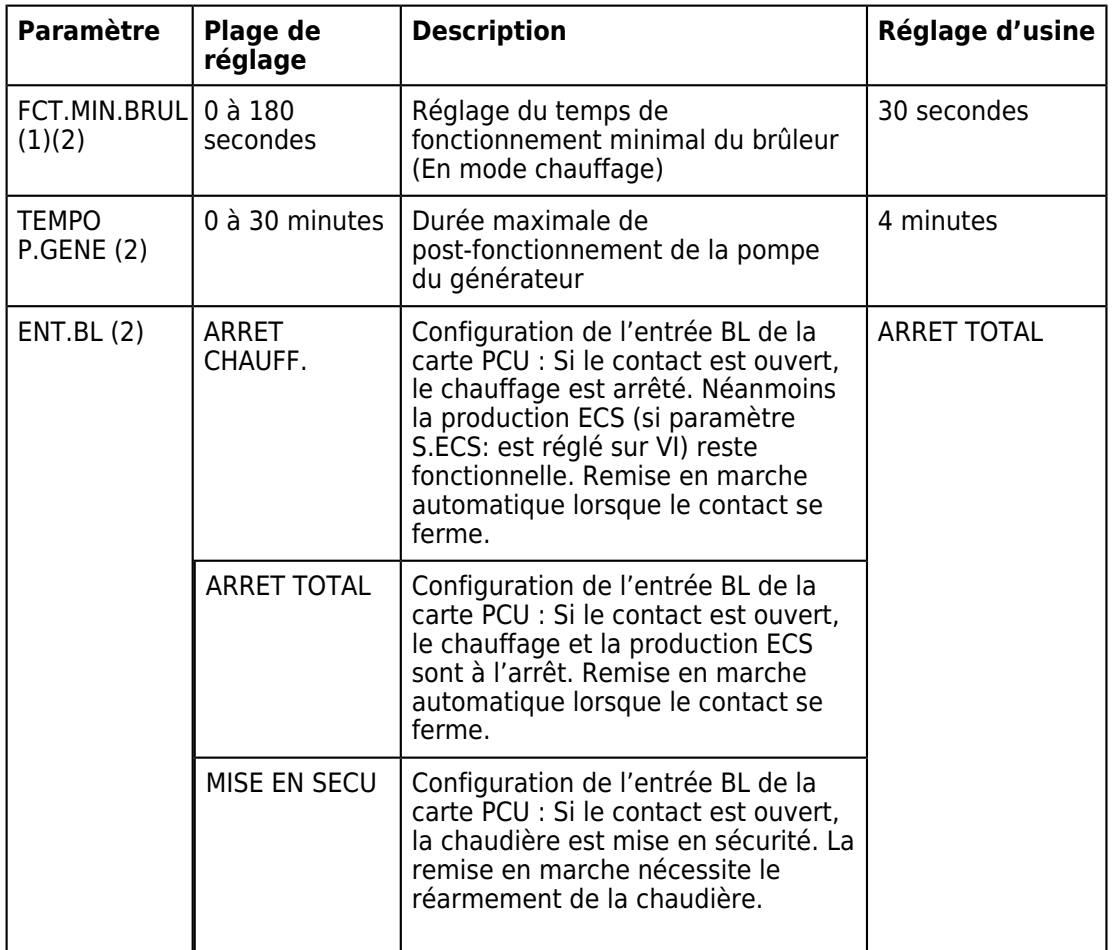

(2) Le paramètre peut être réglé sur la courbe de chauffe en appuyant sur la touche  $\mathcal{A}_L$ .

### **3.4.8. Gestion cascade**

*Aller en mode "INSTALLATION [ETENDUE"](/chaudieres_murales/innovens_mca/commande_et_regulation/niveau_installateur/mode_etendu_installateur)*

*Afficher le menu #RESEAU :*

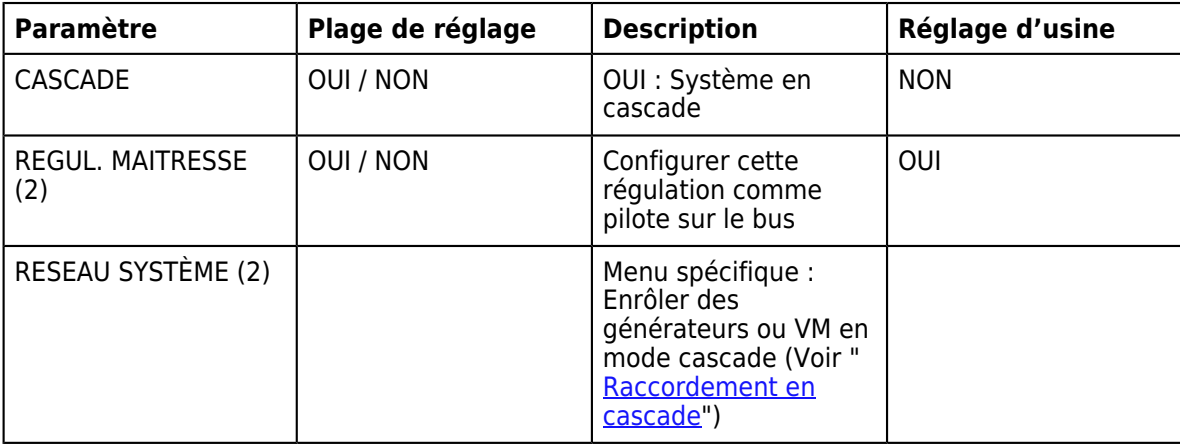

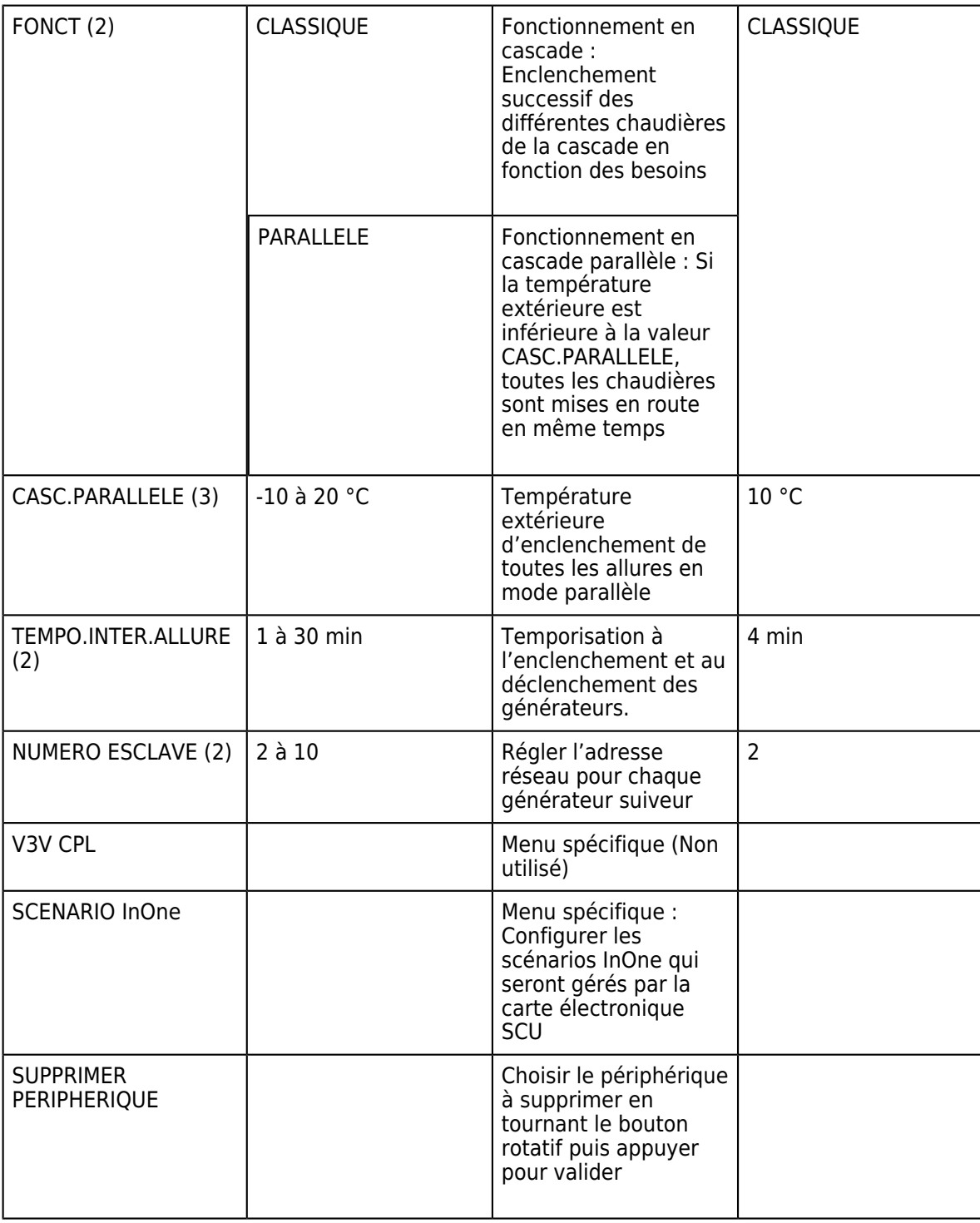

*(2) Le paramètre ne s'affiche que si CASCADE est réglé sur OUI*

*(3) Le paramètre ne s'affiche que si FONCT est réglé sur PARALLELE*

### **3.4.9. Principe de fonctionnement**

#### **3.4.9.1. Schémas fonctionnels**

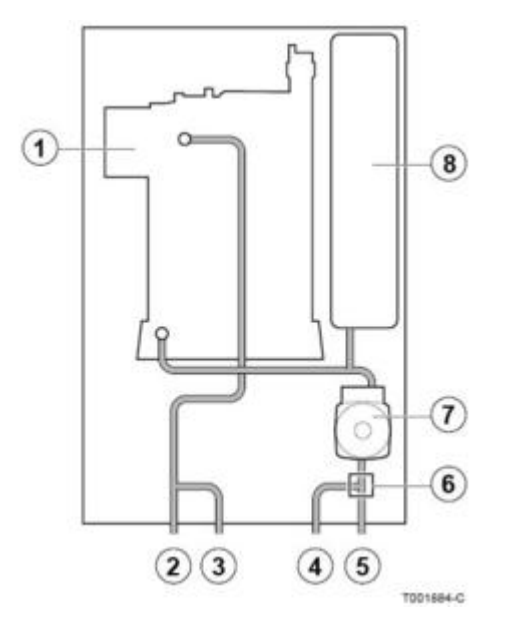

- 1. *Echangeur de chaleur*
- 2. *Départ chauffage*
- 3. *Départ primaire ballon ECS (si ballon raccordé)*
- 4. *Retour primaire ballon ECS (si ballon raccordé)*
- 5. *Retour chauffage*
- 6. *Vanne d'inversion*
- 7. *Pompe chauffage*
- 8. *Vase d'expansion*
- **MCA 35**

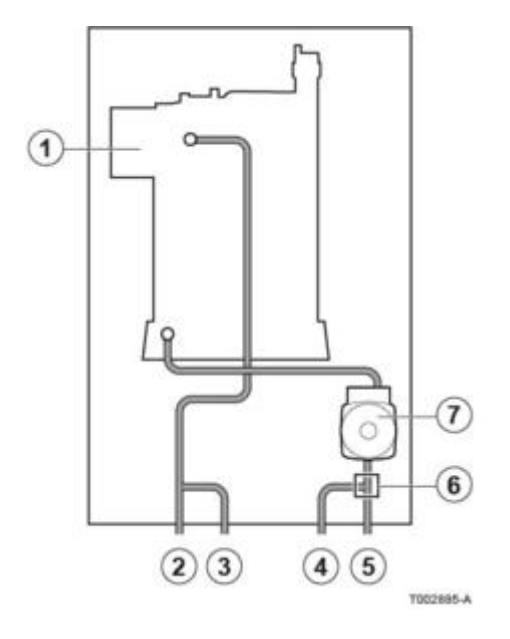

- 1. *Echangeur de chaleur*
- 2. *Départ chauffage*
- 3. *Départ primaire ballon ECS (si ballon raccordé)*
- 4. *Retour primaire ballon ECS (si ballon raccordé)*
- 5. *Retour chauffage*
- 6. *Vanne d'inversion*
- 7. *Pompe chauffage*
- 8. *Vase d'expansion*

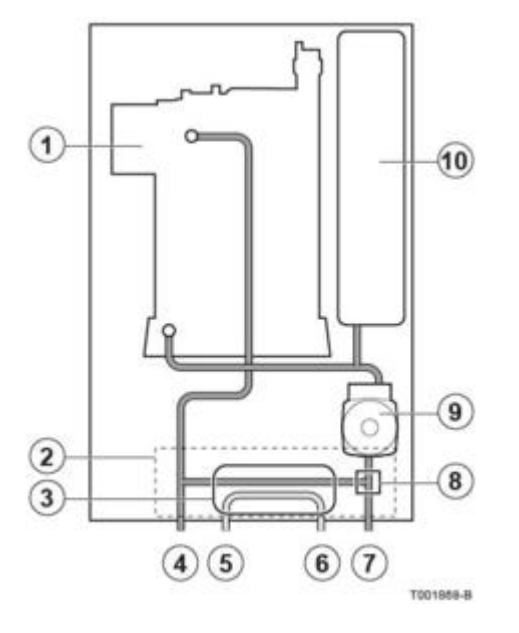

- 1. *Echangeur de chaleur (circuit chauffage)*
- 2. *Hydrobloc*
- 3. *Echangeur à plaques*
- 4. *Départ chauffage*
- 5. *Sortie eau chaude sanitaire*
- 6. *Entrée eau froide sanitaire*
- 7. *Retour chauffage*
- 8. *Vanne d'inversion*
- 9. *Pompe chauffage*
- 10. *Vase d'expansion*

#### ● **MCA 25/28 BIC**

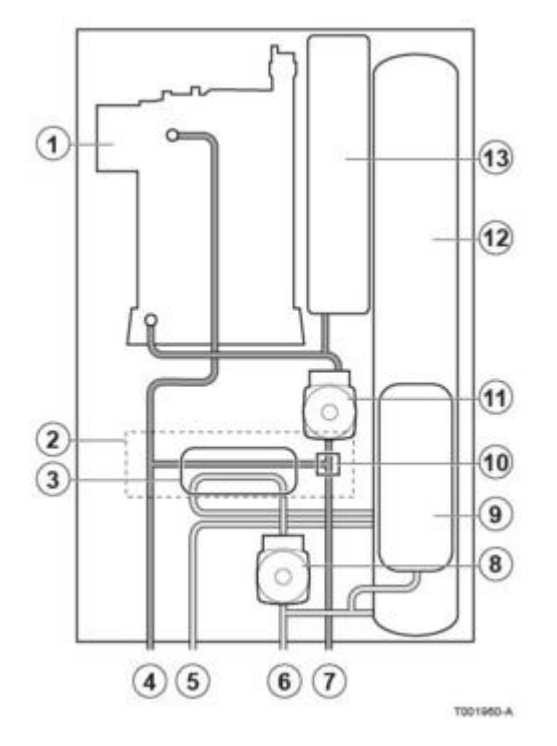

- 1. *Echangeur de chaleur (circuit chauffage)*
- 2. *Hydrobloc*
- 3. *Echangeur à plaques*
- 4. *Départ chauffage*
- 5. *Sortie eau chaude sanitaire*
- 6. *Entrée eau froide sanitaire*
- 7. *Retour chauffage*
- 8. *Pompe eau sanitaire*
- 9. *Vase d'expansion (circuit ECS)*
- 10. *Vanne d'inversion*
- 11. *Pompe chauffage*
- 12. *Préparateur ecs constitué de 3 ballons inox montés en série*
- 13. *Vase d'expansion (circuit chauffage)*

#### **3.4.9.2. Régulation de l'eau de chauffage**

#### **Régulation de l'eau de chauffage**

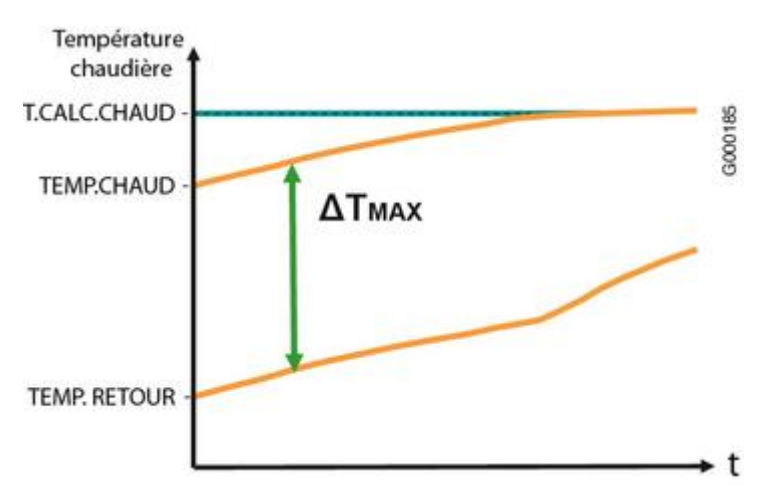

*∆TMAX = TEMP.RETOUR + 20 K*

*T.CALC.CHAUD. = Température de consigne de la chaudière*

*(∆T = TEMP.CHAUDIERE - TEMP.RETOUR)*

*- si débit trop faible , ou ∆T>45 K ou si température de départ chauffage augmente trop vite : la chaudière se verrouille pendant 10 mn.*

*- à ∆T > 50 K, la chaudière se met en sécurité et affiche le message DT.DEP-RET>MAX (L11).*

*(ex. pas d'eau dans la chaudière ou pompe défectueuse...)*

*La puissance de la chaudière est modulée par le tableau de commande DIEMATIC iSystem entre les valeurs minimale et maximale sur la base de la température départ chauffage. La chaudière est dotée d'un régulateur électronique de température avec une sonde de température départ (sonde chaudière) et une sonde de température retour. La température de départ est réglable entre 20 °C et 90 °C. La chaudière réduit sa puissance lorsque la température de consigne départ chauffage est atteinte. La température de mise à l'arrêt du brûleur est la température de consigne départ chauffage + 5 °C.*

*Un anti-court cycle du brûleur s'enclenche si la température chaudière dépasse de 5°C la consigne du brûleur (CONSIGNE BRULEUR). Il varie entre 3 et 15 minutes en fonction des températures de chaudière et des consignes.*

#### **3.4.9.3. Logique de pompe**

#### ● **Cycle de purge**

*- Après mise sous tension par l'interrupteur marche/arrêt, un cycle de purge automatique de 3 mn démarre (s'effectue après chaque coupure de courant).*

*- L'afficheur indique M20 PURGE ainsi que la température chaudière.*

*- Pendant la phase de purge, la pompe chaudière tourne et passe en alternance de la vitesse mini à la vitesse maxi réglées (Paramètres VIT.MIN POMPE et VIT.MAX POMPE).*

*- La pompe chaudière et la vanne d'inversion sont commutées en alternance jusqu'à la fin du cycle de purge.*

#### ● **Pompe chaudière**

*La pompe chaudière modulante fonctionne dès qu'il y a une demande de chauffe (chauffage ou ECS). Modulation de la pompe : la vitesse de la pompe est modulée pour maintenir un ∆T de 20 K entre la température de départ et retour. (∆T = TEMP.CHAUDIERE - TEMP.RETOUR)*

*La pompe chaudière s'arrête dans les cas suivants :*

*- plus de demande de chauffe (chauffage ou ecs), après une temporisation de post-fonctionnement de 4 minutes (Réglage d'usine, paramètre TEMPO P.GENE dans menu #PRIMAIRE P.INSTAL)*

*- si un défaut de type Lxx apparaît.*

● *Pompe eau sanitaire (MCA 25/28 BIC)*

*La sonde ballon (WS) déclenche la demande :*

*- La pompe sanitaire démarre dès qu'il y a un soutirage ou une demande de réchauffage de l'ECS, ou au plus tard après une*

*temporisation de 20 secondes (lorsque la température chaudière est trop basse).*

*- Le brûleur et la pompe chaudière démarrent*

*- La vanne d'inversion se met en position ECS.*

*Dès que la température mesurée par la sonde ballon (WS) atteint la consigne ECS, le brûleur est coupé, la vanne d'inversion bascule en postion chauffage et la pompe chaudière s'arrête s'il n'y a pas de demande chauffage.*

*La pompe sanitaire est arrêtée après une temporisation de 15 secondes.*

*La sonde ECS (TS), située en sortie de la pompe sanitaire permet de réguler/ adapter la modulation du brûleur pour compenser les variations de température, jusqu'à ce que la température de consigne soit atteinte.*

# **3.5. Niveau SAV et configuration**

### **3.5.1. Paramètres calculés par la régulation**

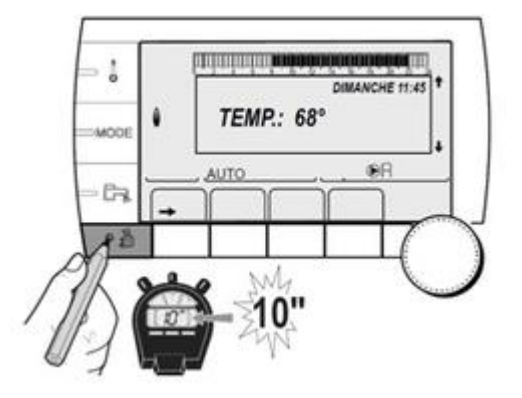

*Accéder au niveau sav (appui de 10 secondes) puis afficher le menu* **#PARAMETRES** *pour lire les températures et paramètres calculés par la régulation :*

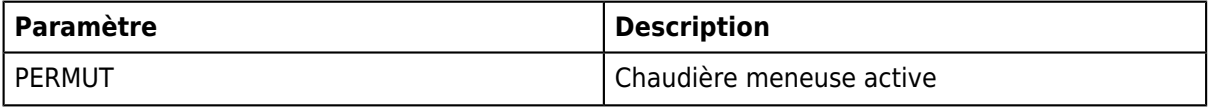
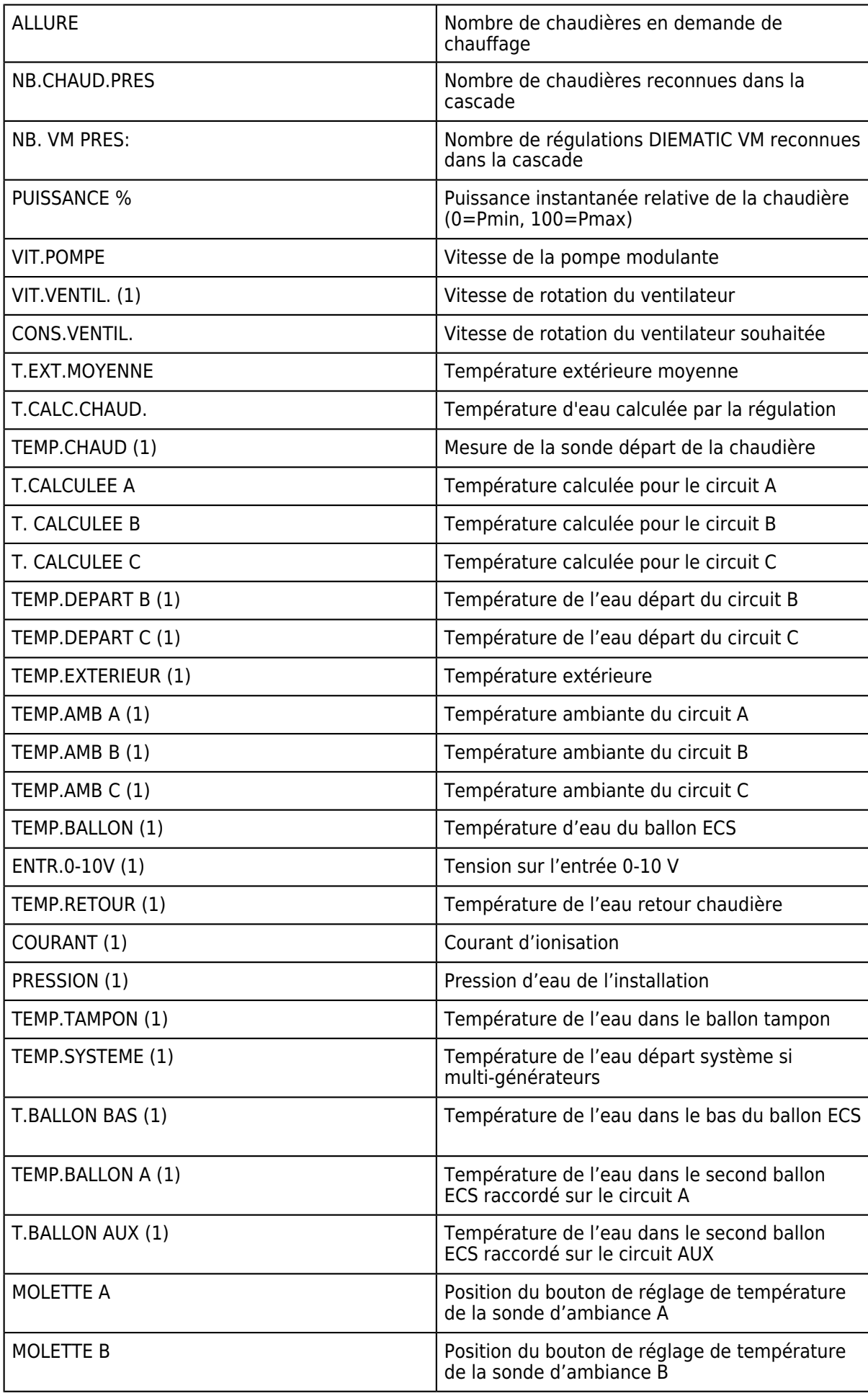

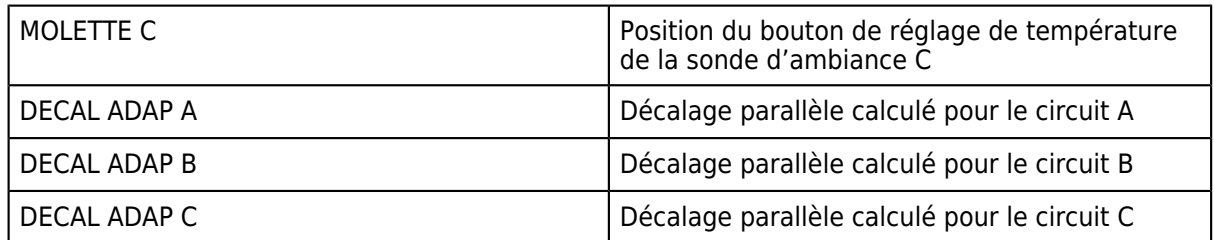

 $(1)$  Le paramètre peut être visualisé en appuyant sur la touche  $\mathcal{H}$ .

### **3.5.2. Historique**

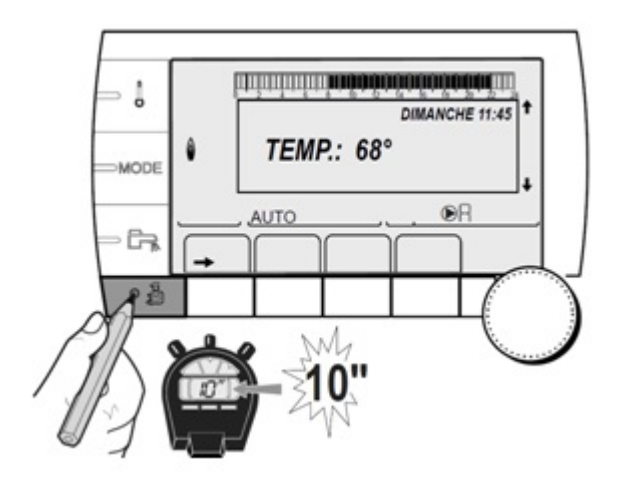

- *Dans le menu #***SYSTEME,** *régler le paramètre* **INSTALLATION** *sur* **[ETENDUE](/chaudieres_murales/innovens_mca/commande_et_regulation/niveau_installateur/mode_etendu_installateur)**
- *Accéder au niveau SAV: appuyer pendant 10 secondes.*

### ● *Sélectionner le menu* **#HISTORIQUE DEFAUTS** *ou* **#HISTORIQUE MESSAGES :**

*Les 10 derniers défauts / messages apparus sur l'appareil s'affichent.*

- *Valider le défaut ou message pour obtenir les détails :*
	- ❍ *heure d'occurence,*
	- ❍ *nombre d'occurences successives,*
	- ❍ *températures et autres paramètres.*

### **3.5.3. Tests des entrées / sorties**

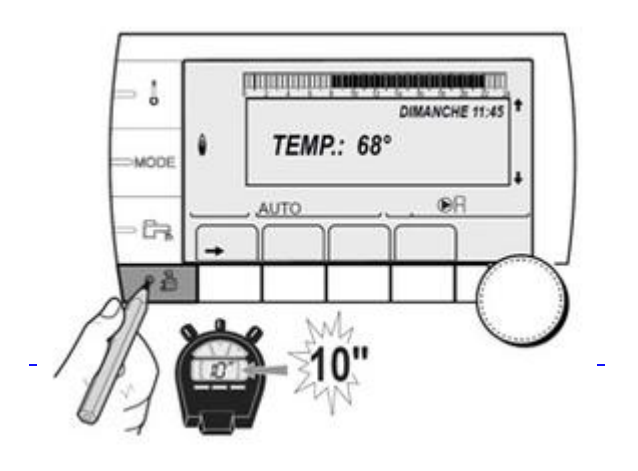

● **Vérification de l'état de marche des relais**

#### **Niveau SAV - Menu #TEST SORTIES**

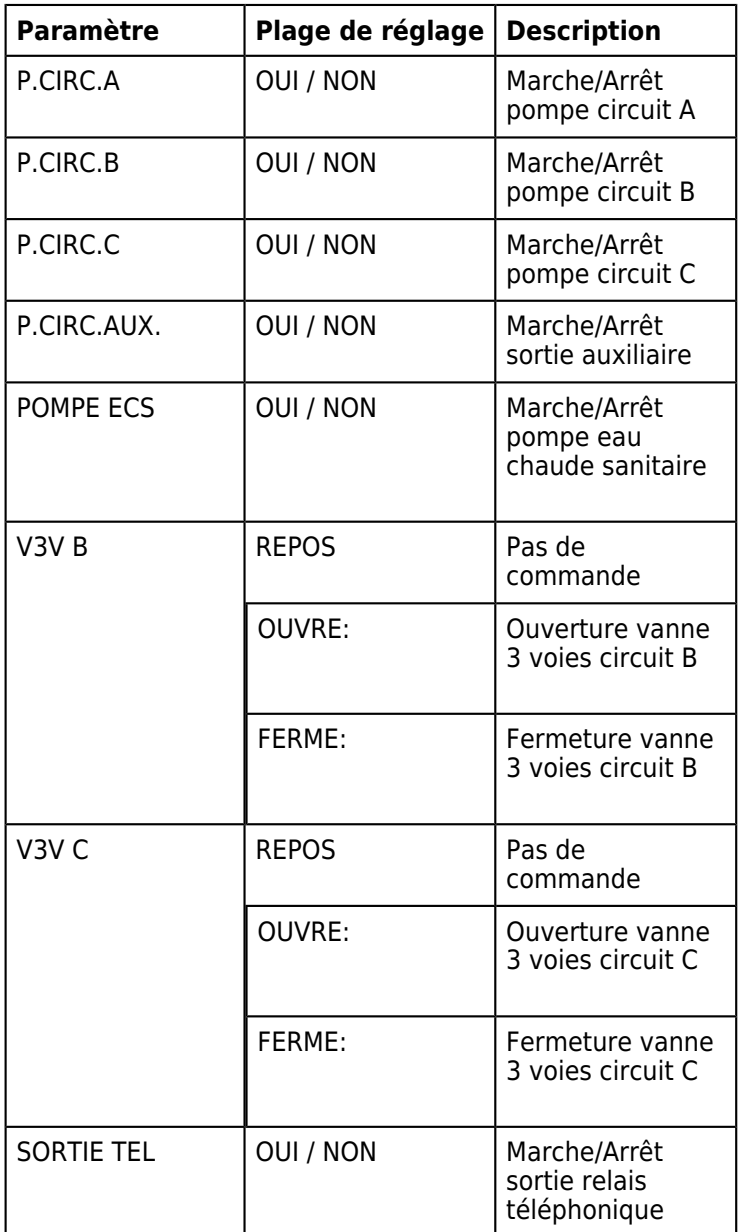

#### ● **Vérification de l'état des entrées**

*Accéder au niveau SAV, puis afficher le menu #***TEST ENTREES**

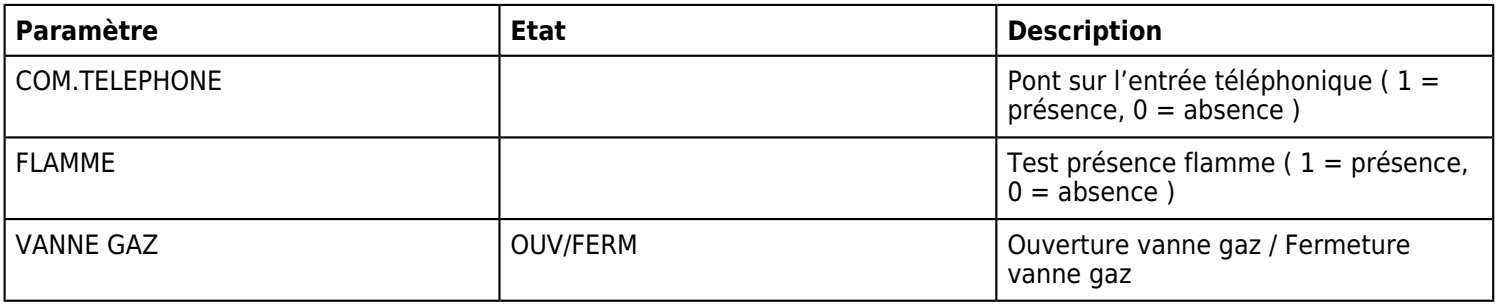

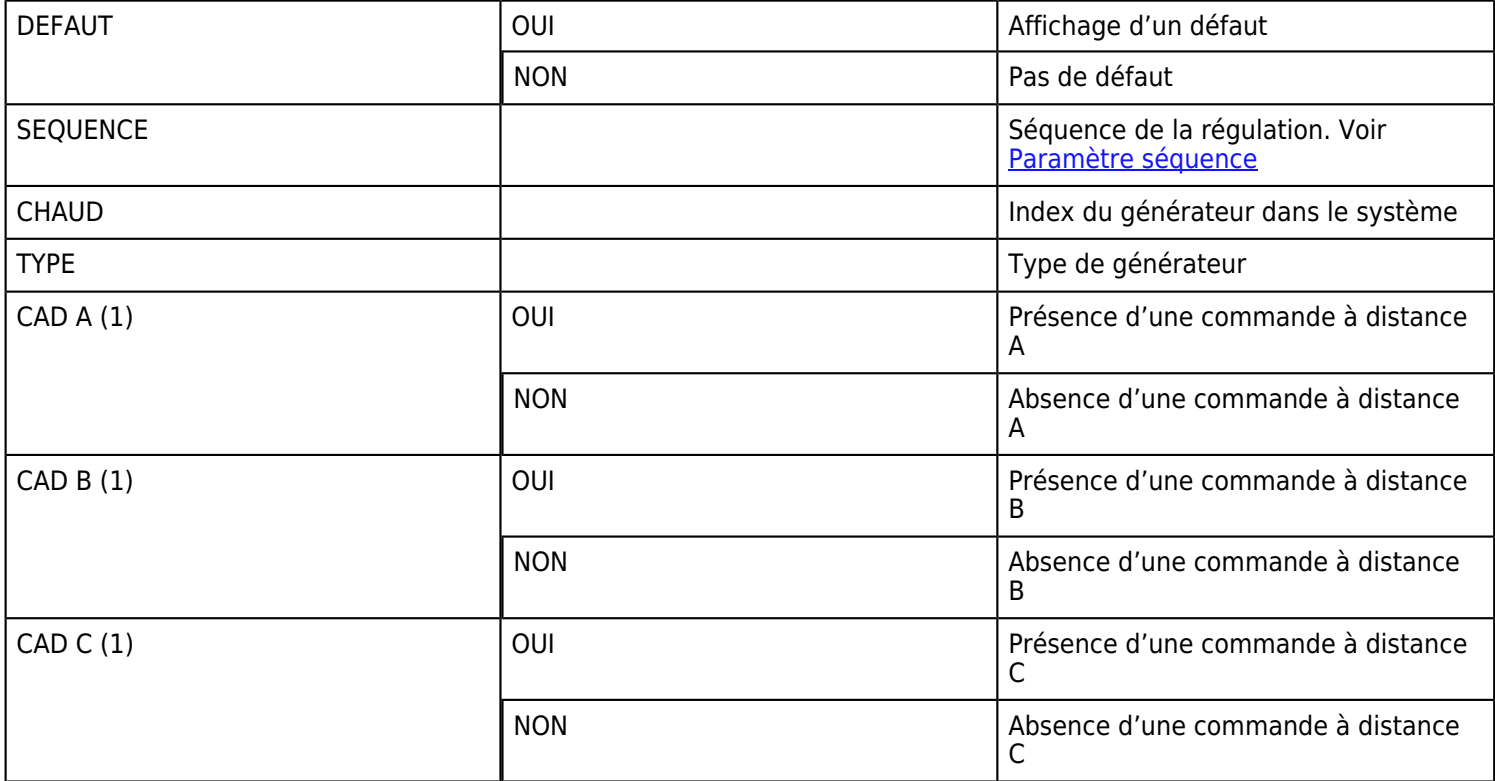

*(1) Le paramètre ne s'affiche que pour les options, circuits ou sondes correspondants effectivement raccordés*

*(2) Le paramètre ne s'affiche que si le paramètre INSTALLATION est réglé sur [ETENDUE](/chaudieres_murales/innovens_mca/commande_et_regulation/niveau_installateur/mode_etendu_installateur)*

### **3.5.4. Séquence de la régulation**

*Dans le menu* **TEST D'ENTREES** *il y a le paramètre séquence*

*Cette séquence donne l'état de fonctionnement de la régulation :*

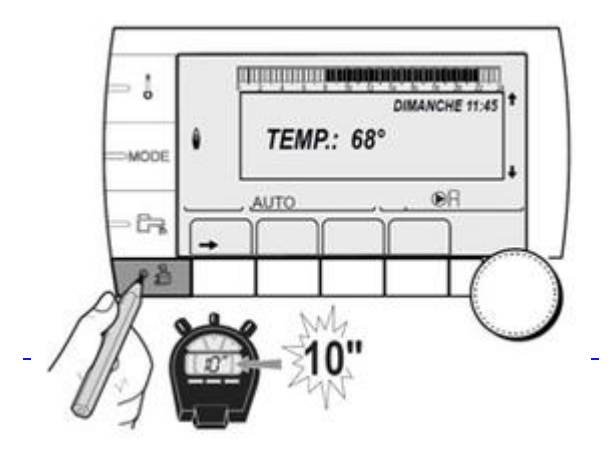

*Sélectionner le menu #***TEST ENTREES** *puis le paramètre* **SEQ.**

*Voici l'explication de la séquence :*

#### **Séquence de la régulation**

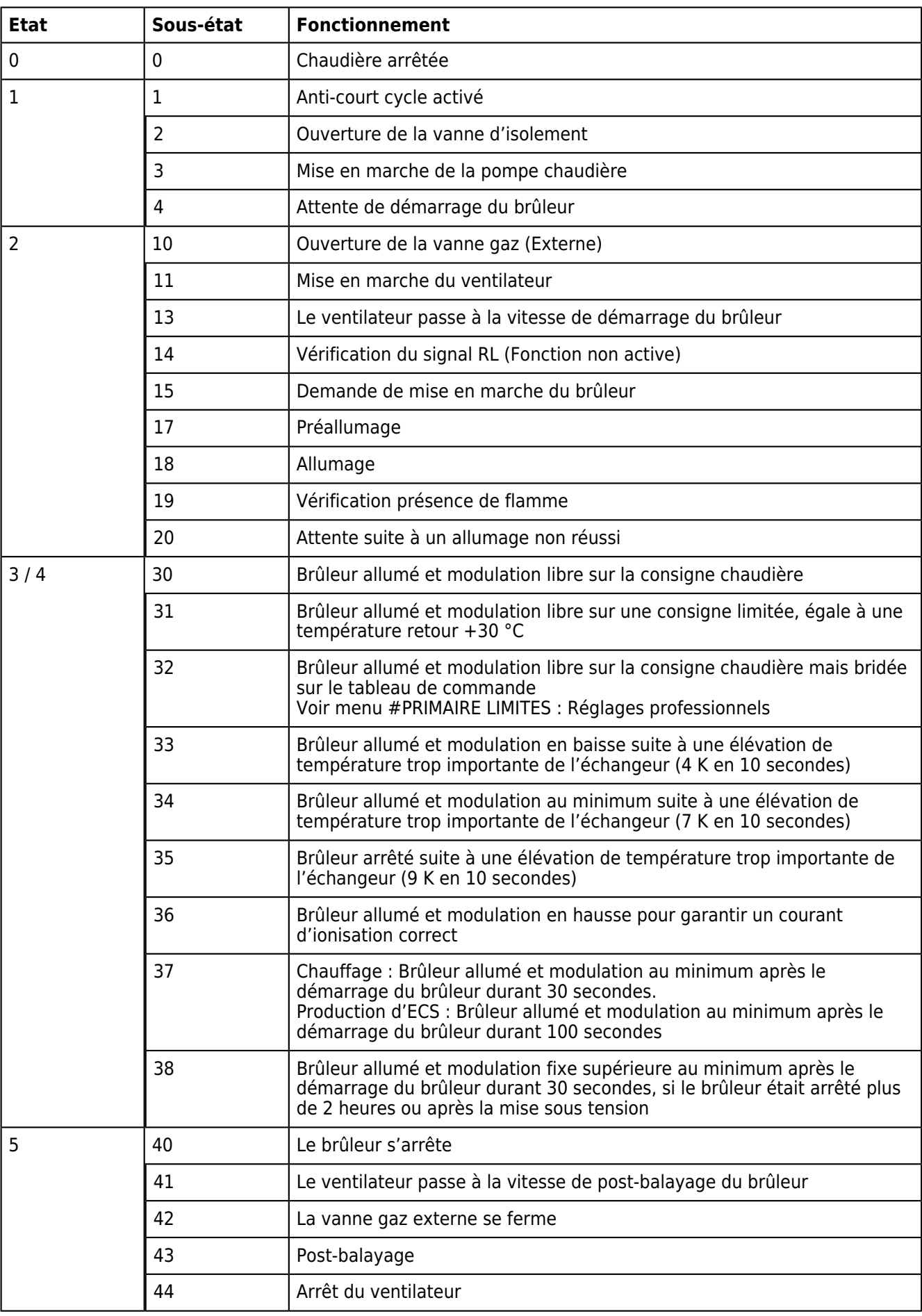

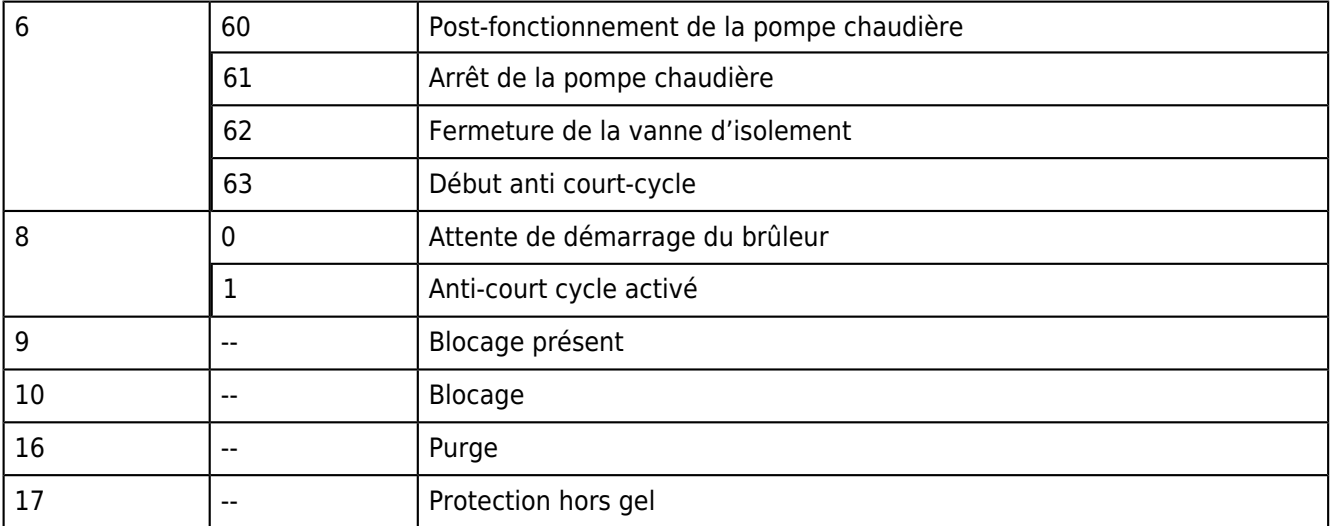

### **3.5.5. Configuration - Compteurs**

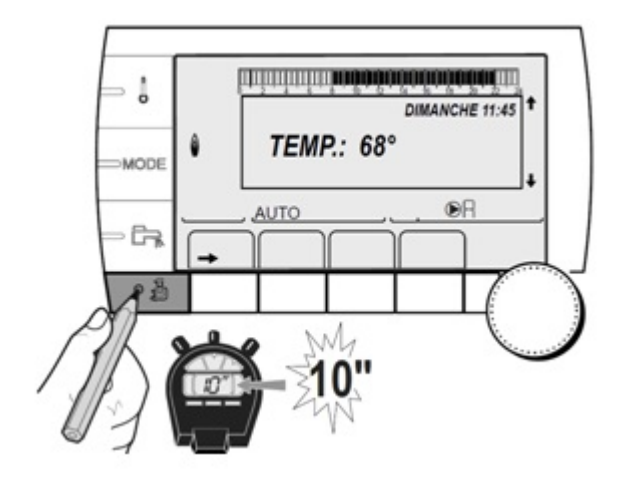

● *Dans le menu #***SYSTEME,** *régler le paramètre* **INSTALLATION** *sur* **[ETENDUE](/chaudieres_murales/innovens_mca/commande_et_regulation/niveau_installateur/mode_etendu_installateur)**

● *Accéder au niveau SAV: appuyer pendant 10 secondes.*

● *Valider le menu* **#CONFIGURATION**

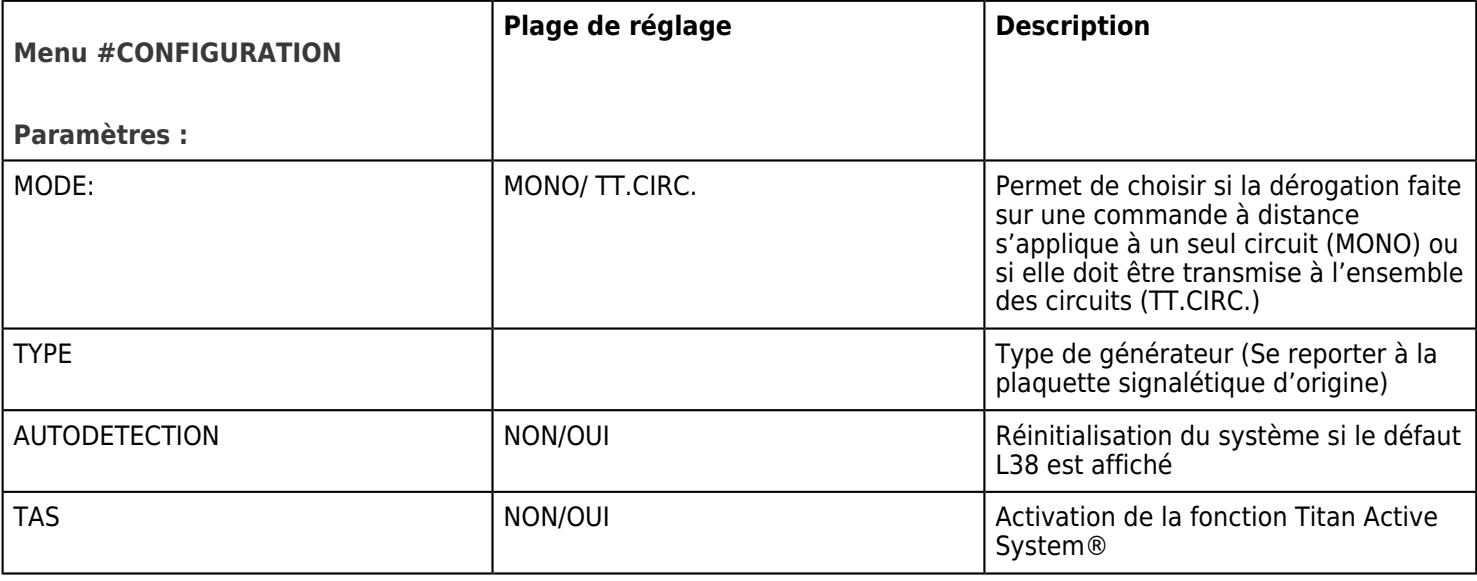

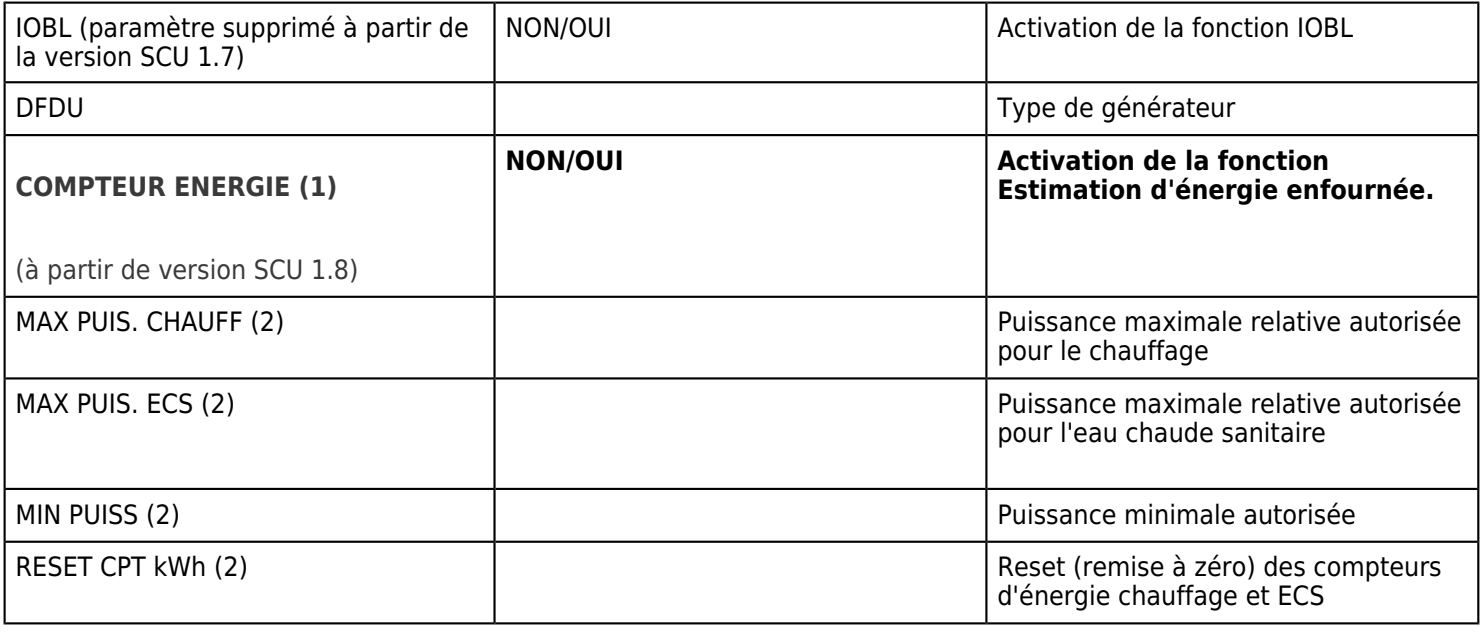

*(1) Ne s'affiche que si le paramètre INSTALLATION est réglé sur [ETENDUE](http://bo.dedietrich-thermique.fr/fr/sav_de_dietrich/innovens_mca/commande_et_regulation/niveau_installateur/mode_etendu_installateur)*

*(2) Ne s'affiche que si le paramètre COMPTEUR ENERGIE dans menu #CONFIGURATION est réglé sur OUI.*

● *Afficher le menu* **#COMPTEURS** *(à partir de version SCU 1.8) Ne s'affiche que si le paramètre COMPTEUR ENERGIE dans menu #CONFIGURATION est réglé sur OUI (voir tableau ci-dessus)*

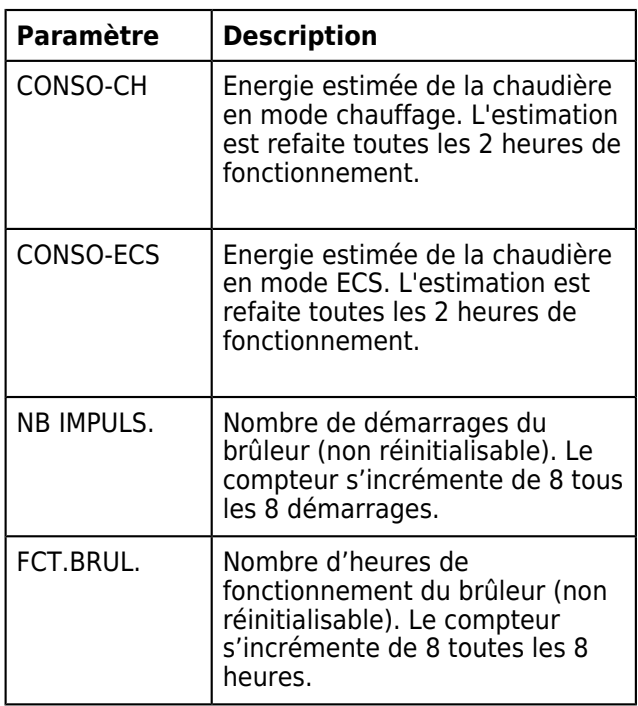

### **3.5.6. Informations**

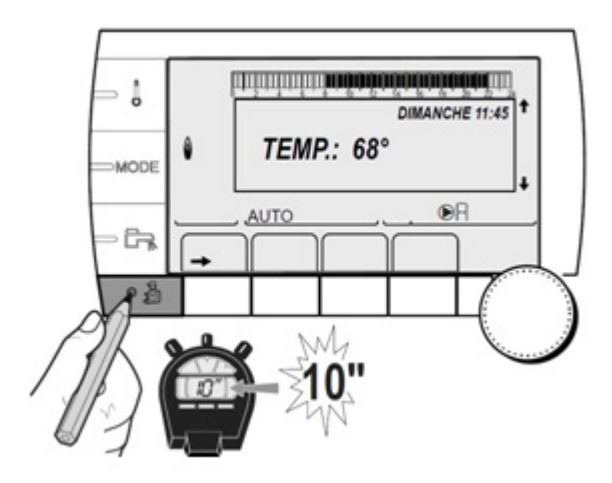

● *Dans le menu #***SYSTEME,** *régler le paramètre* **INSTALLATION** *sur* **[ETENDUE](/chaudieres_murales/innovens_mca/commande_et_regulation/niveau_installateur/mode_etendu_installateur)**

● *Accéder au niveau SAV: appuyer pendant 10 secondes.*

● **Valider le menu #INFORMATION** *(Uniquement à partir de la version logicielle SCU : 1.7)*

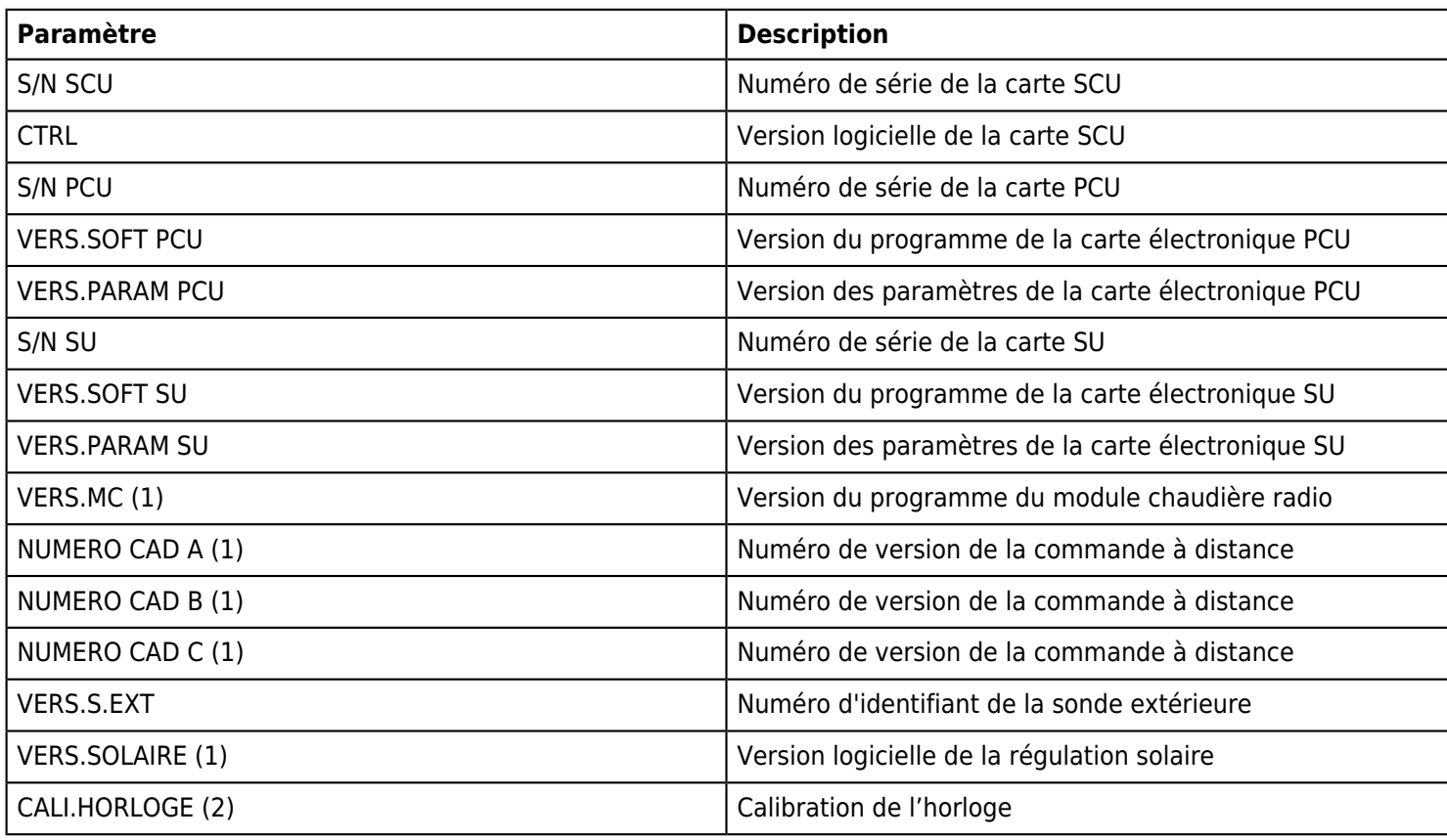

*(1) Le paramètre ne s'affiche que pour les options, circuits ou sondes correspondants effectivement raccordés*

*(2) Le paramètre ne s'affiche que si le paramètre INSTALLATION est réglé sur [ETENDUE](/chaudieres_murales/innovens_mca/commande_et_regulation/niveau_installateur/mode_etendu_installateur)*

### **3.6. Reset**

# **Retour aux paramètres d'usine :**

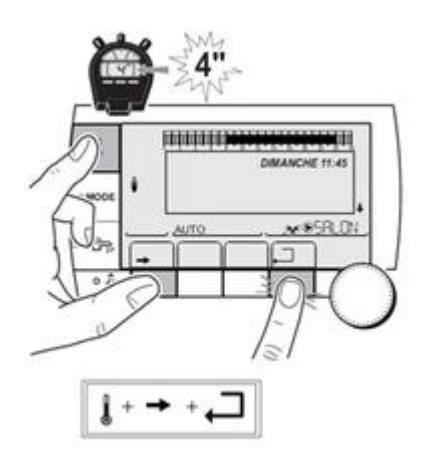

- 1. *Appuyer simultanément les* **3 touches** *ci-dessus pendant* **4** *secondes* ou accéder au menu #RESET en appuyant puis pendant 5 secondes.
- 2. *Le menu* **#RESET** *s'affiche*
- 3. *Sélectionner le générateur souhaité*
- 4. *Valider le (ou les) paramètre(s) souhaité(s) :*

### **Menu #RESET :**

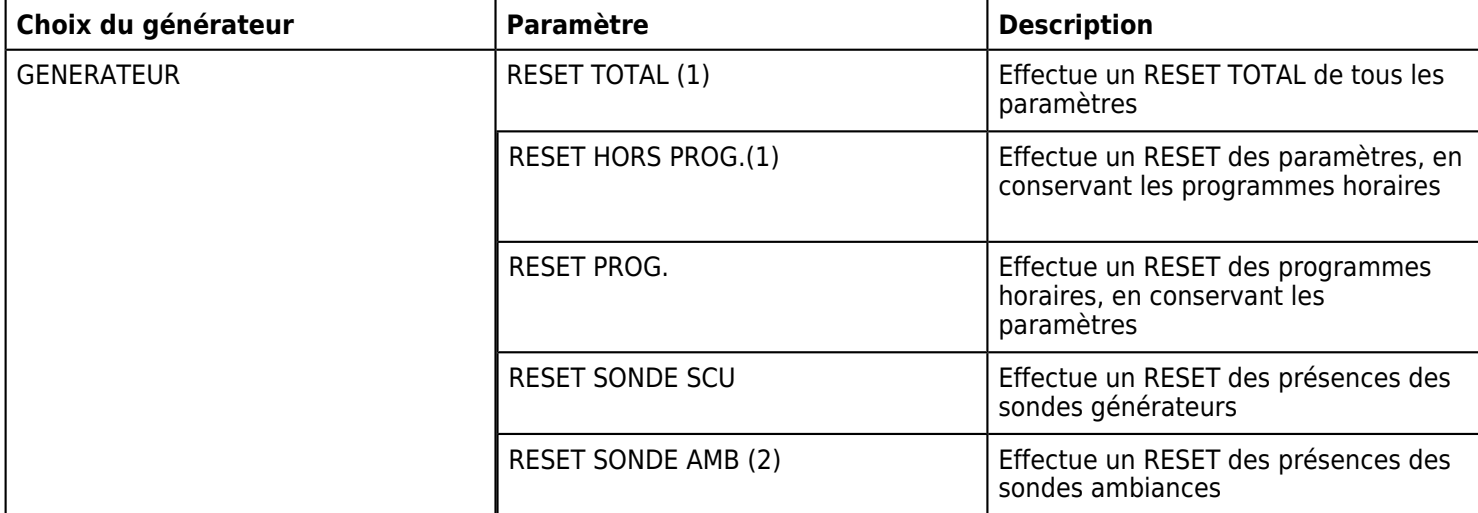

*(1) Après un RESET TOTAL ou RESET HORS PROG la régulation retourne au choix de la langue.*

*(2) S'affiche uniquement si l'option est raccordée*

### **3.7. Mesures et valeurs**

*Permet de voir les températures et valeurs suivantes en temps réel*

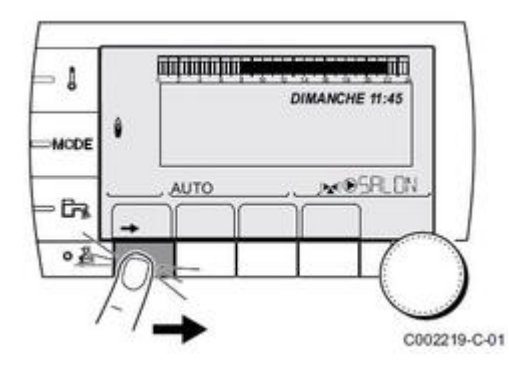

*Appuyer puis sélectionner le menu #***MESURES**

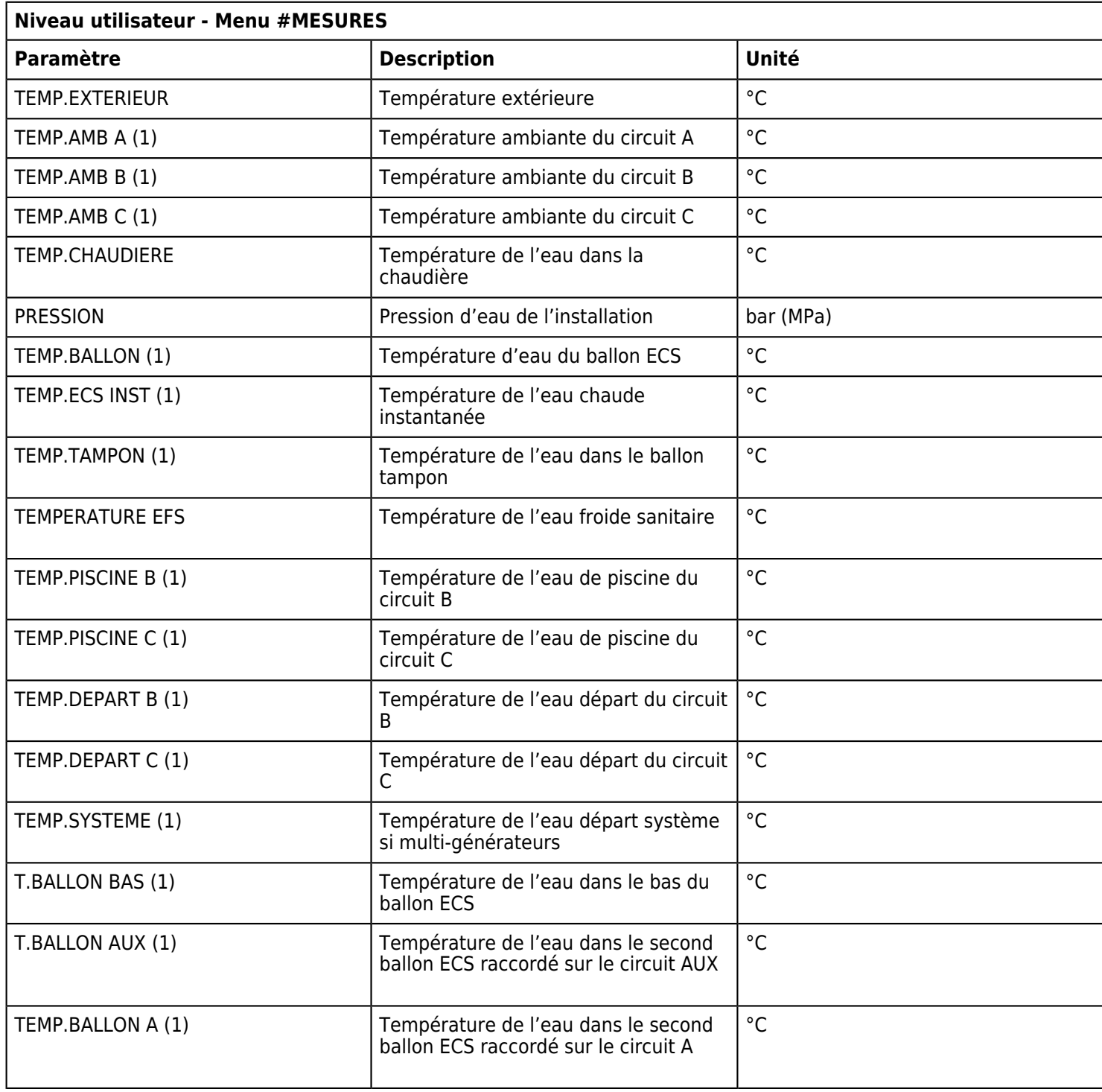

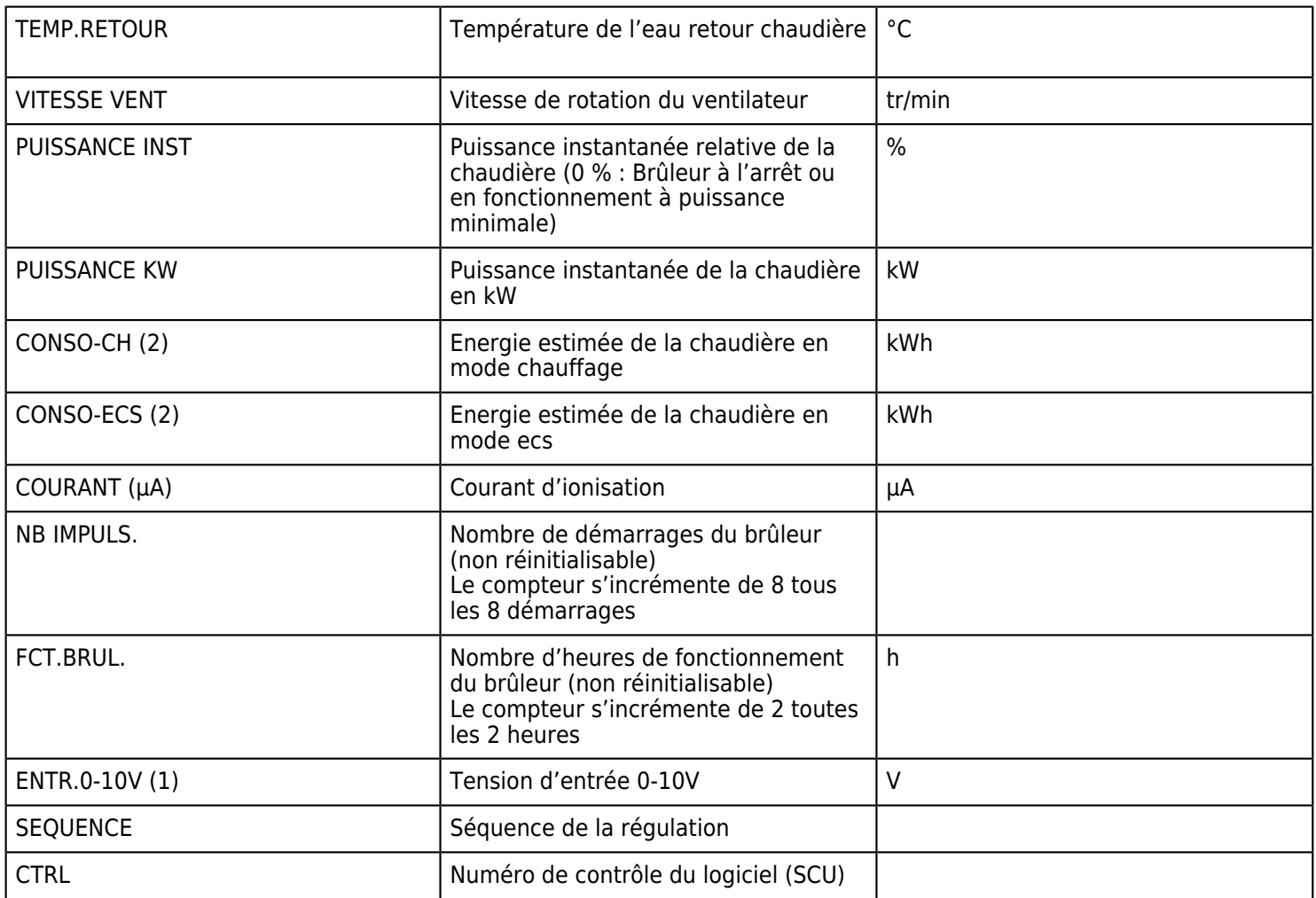

*(1) Le paramètre ne s'affiche que pour les options, circuits ou sondes correspondants effectivement raccordés*

*(2) à partir de version SCU 1.8*

 *Ne s'affiche que si le paramètre COMPTEUR ENERGIE dans menu #CONFIGURATION est réglé sur OUI.*

# **3.8. Commande à distance CDI D. iSystem**

### **Pour afficher la version mémoire de la commande à distance interactive :**

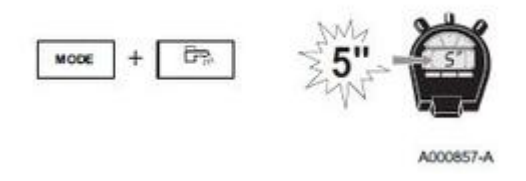

1. Appuyer simultanément pendant 5 secondes sur les touches MODE et E<sub>T</sub>.

#### 2. *Le menu 0 s'affiche.*

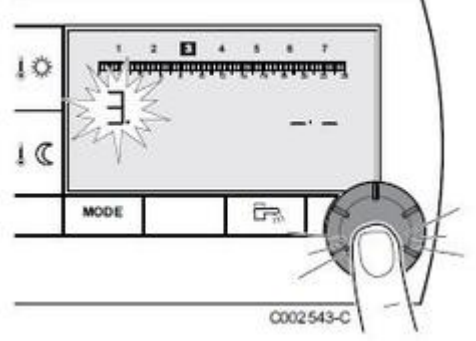

3. *Appuyer 3 fois sur le bouton rotatif pour faire apparaître le menu 3.* **La version de mémoire s'affiche à droite de l'afficheur.**

Pour revenir à l'affichage précédent, utiliser **Production**.

*Pour revenir à l'affichage principal, appuyer la touche MODE, ou attendre 20 secondes.*

# **Pour afficher la version mémoire du module chaudière radio :**

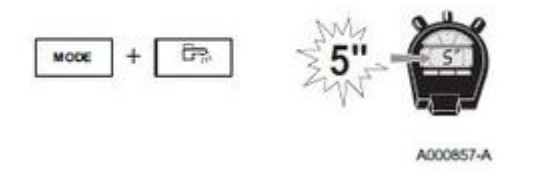

- 1. Appuyer simultanément pendant 5 secondes sur les touches MODE et  $\Box$ .
- 1. *Le menu 0 s'affiche.*

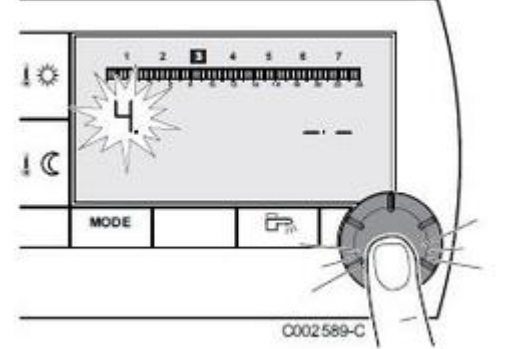

2. *Appuyer 4 fois sur le bouton rotatif pour faire apparaître le menu 4.* **La version de mémoire du module chaudière s'affiche à droite de l'afficheur.**

Pour revenir à l'affichage précédent, utiliser  $\Box$ .

*Pour revenir à l'affichage principal, appuyer la touche MODE, ou attendre 20 secondes.*

# **4. Entretien**

# **4.1. Sommaire des contrôles**

*Contrôles à effectuer lors de l'entretien annuel obligatoire :*

#### **ATTENTION : les contrôles suivants ne peuvent être effectués que par un professionnel qualifié.**

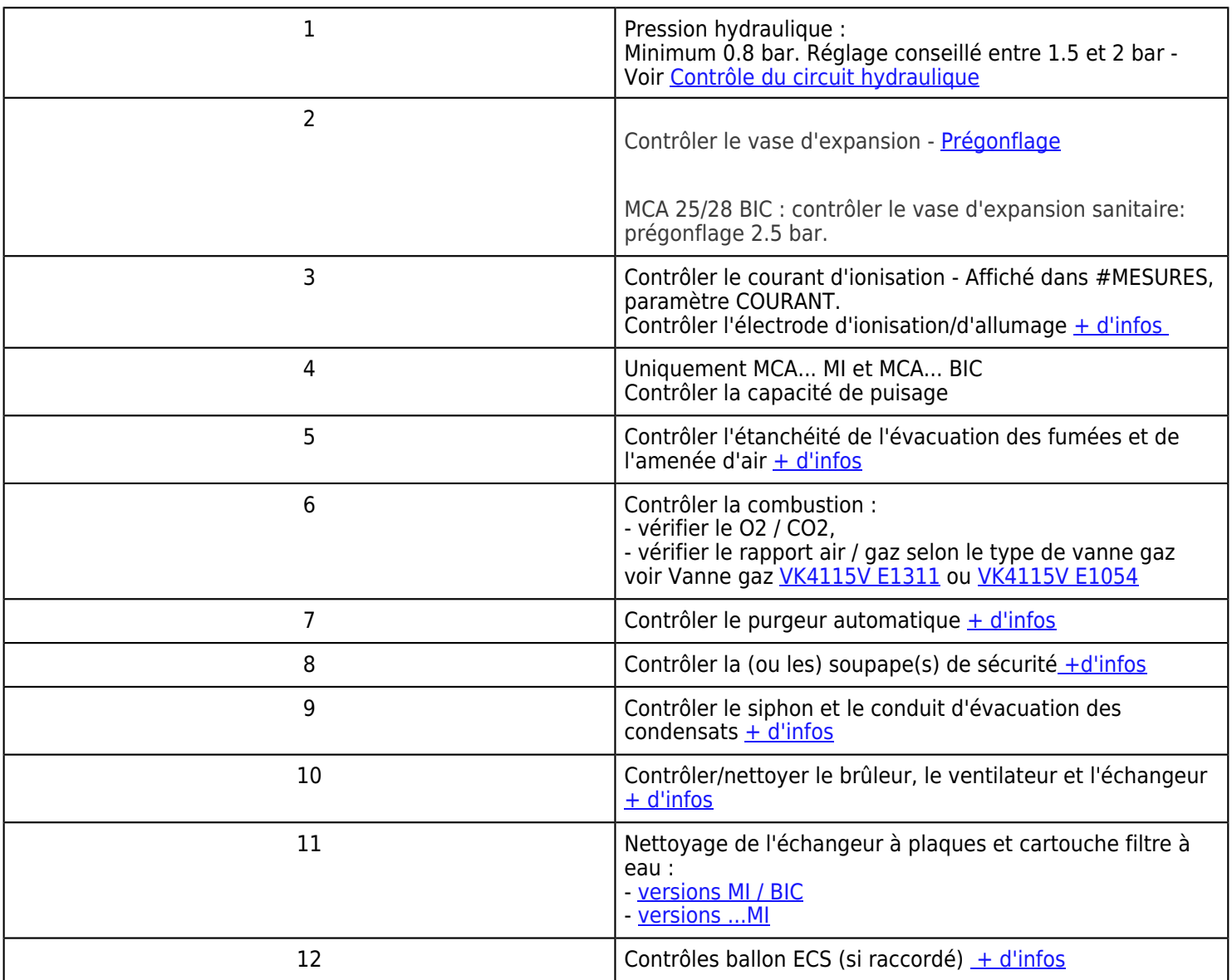

# **4.2. Evacuation fuméees / amenée d'air**

- *Vérifier l'étanchéité*
- *Contrôler les conduits concentriques*
- *Vérifier la vacuité du conduit et du terminal sur toute sa longueur.*

*Démontage du conduit:*

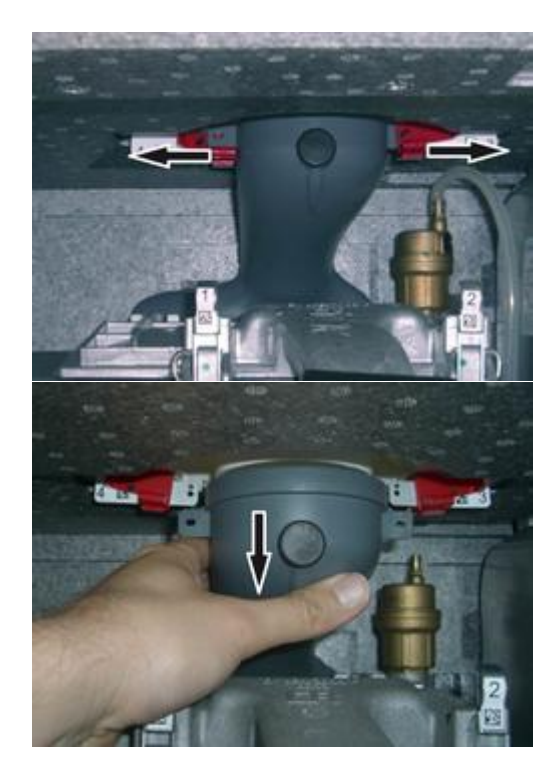

# **4.3. Purgeur automatique**

- *Couper l'alimentation électrique de la chaudière*
- *Fermer le robinet d'arrivée gaz de la chaudière et le robinet principal d'arrivée gaz*
- *Démonter le panneau avant et basculer le tableau de commande*
- *Vérifier l'absence d'eau dans le petit flexible du purgeur automatique.*
- *Remplacer le purgeur en cas de fuite.*

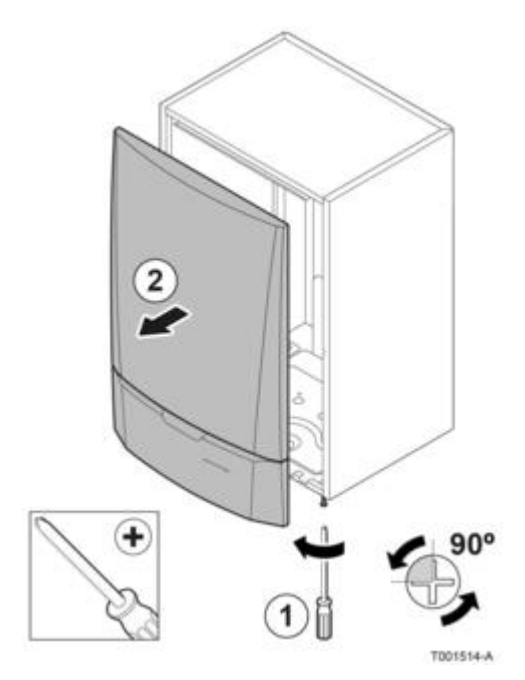

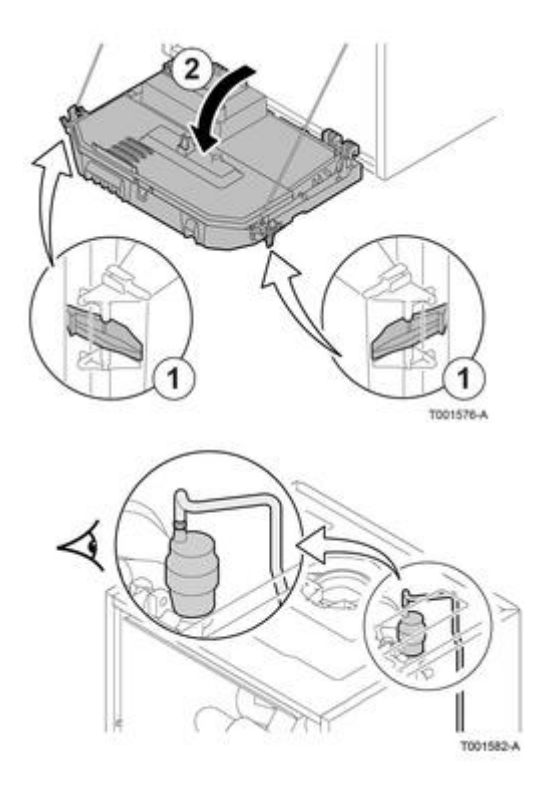

# **4.4. Soupape de sécurité**

- *Déboîter le collecteur d'écoulement*
- *Vérifier si de l'eau est présente à l'extrémité du tuyau d'écoulement de la soupape*
- *En cas de fuite, remplacer la soupape*

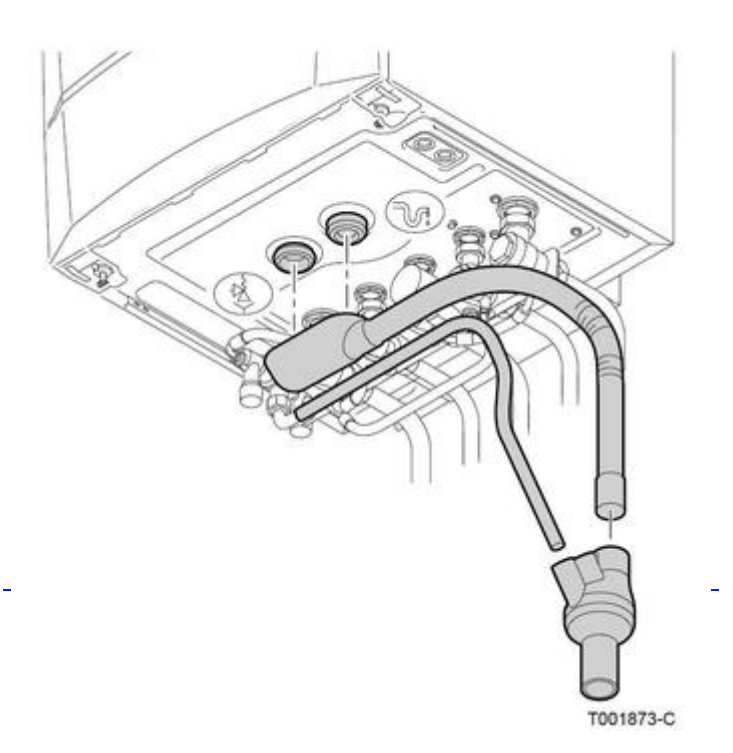

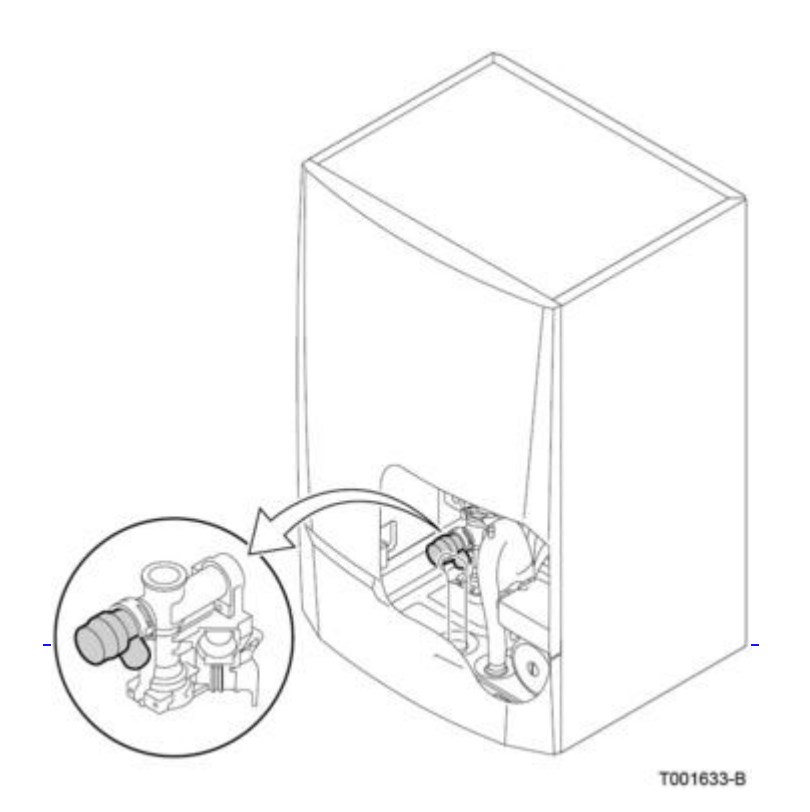

# **4.5. Siphon et évacuation des condensats**

- *Démonter le siphon, le vider et le rincer*
- *Le remplir d'eau propre jusqu'au repère, puis le remonter avec son flexible*
- *Vérifier l'évacuation des condensats:*
	- ❍ *Vérifier le dispositif d'évacuation des condensats à la chaudière*
	- ❍ *Remplacer les joints d'étanchéité*
	- ❍ *Vérifier l'étanchéité des conduits de raccordement*

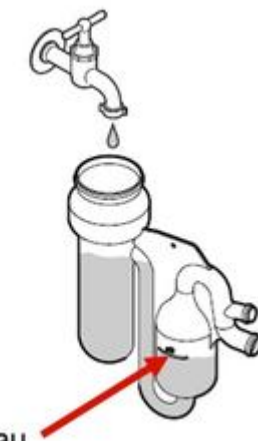

niveau

# **4.6. Nettoyage ventilateur**

### **Accès aux composants**

*ATTENTION :*

*- Mettre la chaudière hors tension*

*- Fermer la vanne d'arrivée gaz sous la chaudière*

*- Fermer la vanne gaz principale*

*- Vidanger et isoler hydrauliquement la chaudière.*

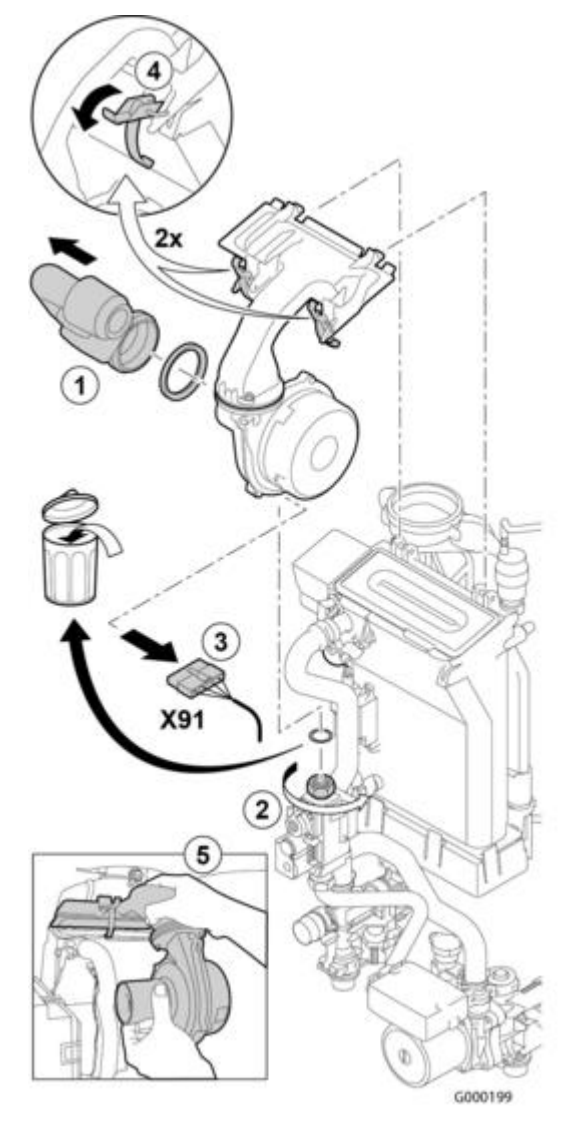

- 1. *Retirer le silencieux*
- 2. *Dévisser le raccord au-dessus du bloc gaz*
- 3. *Débrancher le connecteur X91 du ventilateur*
- 4. *Ouvrir les 2 clips de fixation de l'ensemble ventilateur/coude de mélange*
- 5. *Retirer l'ensemble ventilateur/coude de mélange.*

### **4.7. Brûleur et échangeur**

### **Contrôle du brûleur et nettoyage de l'échangeur de chaleur**

*Lors des opérations d'entretien et de contrôle, toujours remplacer tous les joints sur les pièces démontées.*

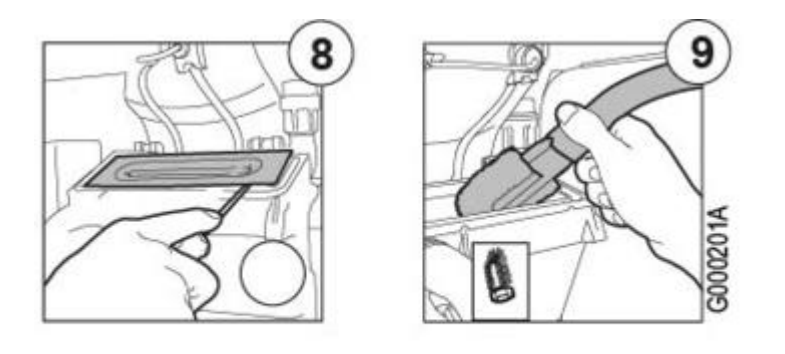

- *8. Incliner le brûleur pour le retirer. Retirez le joint.*
- *9. Aspirer la partie supérieure de l'échangeur de chaleur avec l'embout spécial (option)*

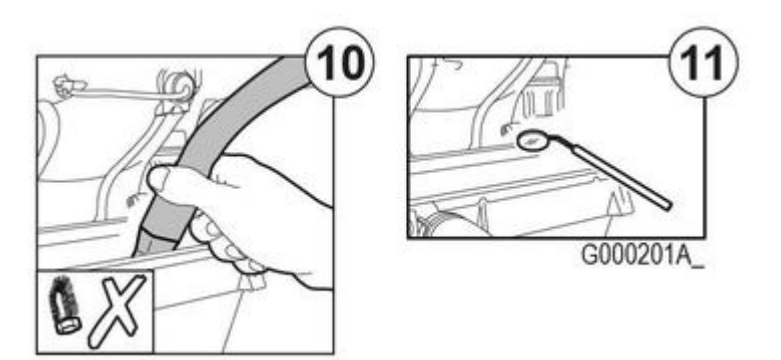

- *10. Aspirer en profondeur après avoir enlevé l'embout spécial*
- *11. Vérifier à l'aide d'un miroir, s'il reste des poussières. Si oui, les aspirer.*

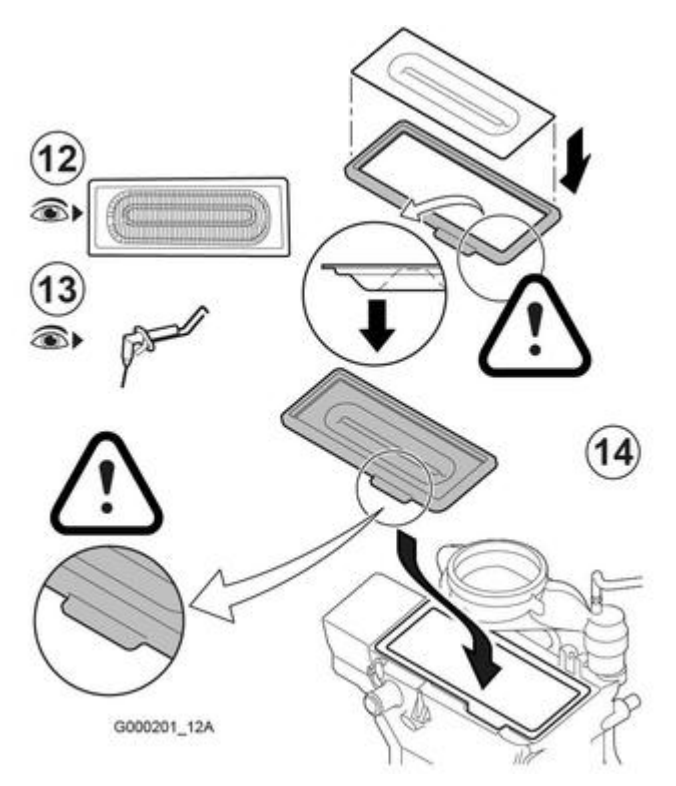

*12. Le brûleur est autonettoyant et ne requiert pas d'entretien. En cas de présence exceptionnelle de poussière, nettoyer à l'air comprimé. En cas de fissures ou de cassures à la surface du brûleur, le remplacer. 13. Contrôler l'électrode d'allumage / d'ionisation [+ d'infos](/chaudieres_murales/innovens_mca/depannage_mca/controles_et_mesures/composants/transfo_d_allumage_electrode_d_allumage_et_ionisation) Dans tous les cas remplacer le joint de l'électrode d'allumage / d'ionisation.*

*14. Remplacer le joint et s'assurer de sa bonne position entre le coude de mélange et l'échangeur de chaleur (bien à plat dans la rainure), pour assurer l'étanchéité.*

### **Clapet anti-retour et remontage**

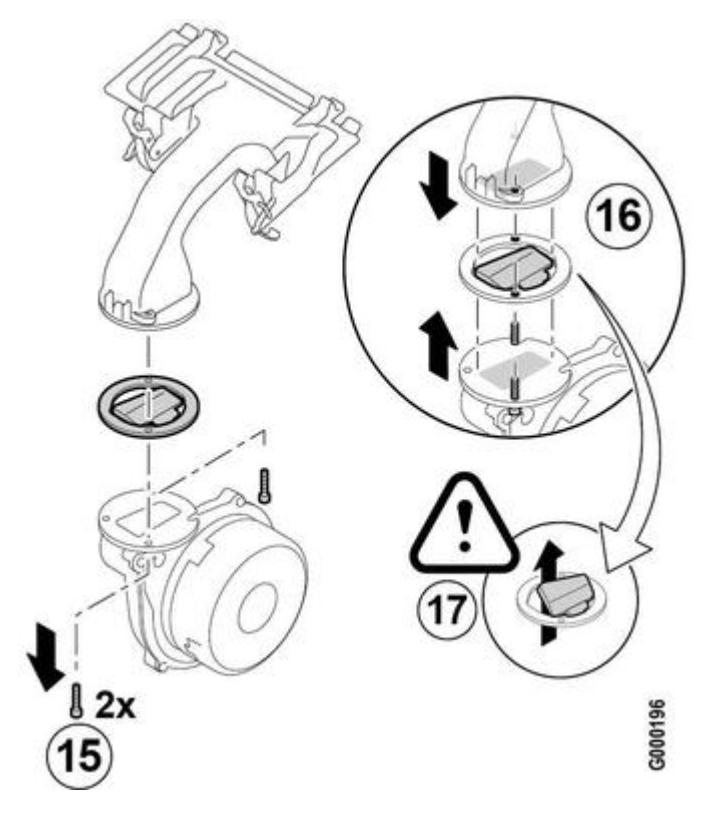

*15. Dévisser les 2 vis Torx de fixation du ventilateur*

*16. Vérifier l'état du clapet anti-retour de fumées, le remplacer si nécessaire.*

*17. Veillez au bon sens de montage.*

#### ● **Remontez l'ensemble***.*

- *Rebranchez le connecteur du ventilateur* **X91**
- *Voir [Contrôles avant démarrage](/chaudieres_murales/innovens_mca/mise_en_service/demarrage/controles_avant_demarrage)*

# **4.8. Echangeur à plaques (versions MI / BIC)**

**Pour nettoyer / détartrer l'échangeur à plaques :**

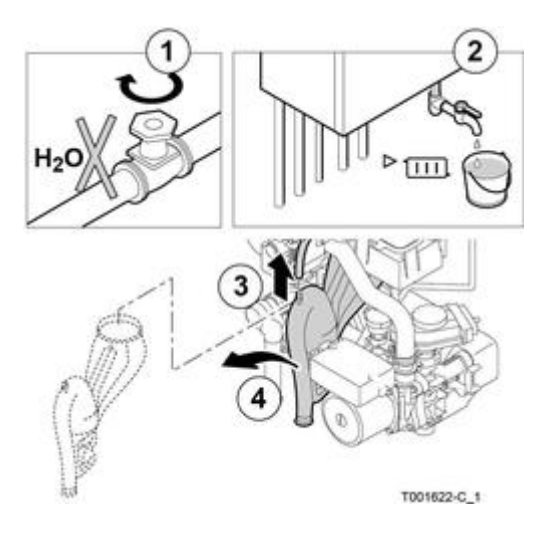

- 1. *Fermer le robinet d'eau principal*
- 2. *Vidanger la chaudière*
- 3. *Démonter le flexible de purge au-dessus du siphon*
- 4. *Retirer le siphon*

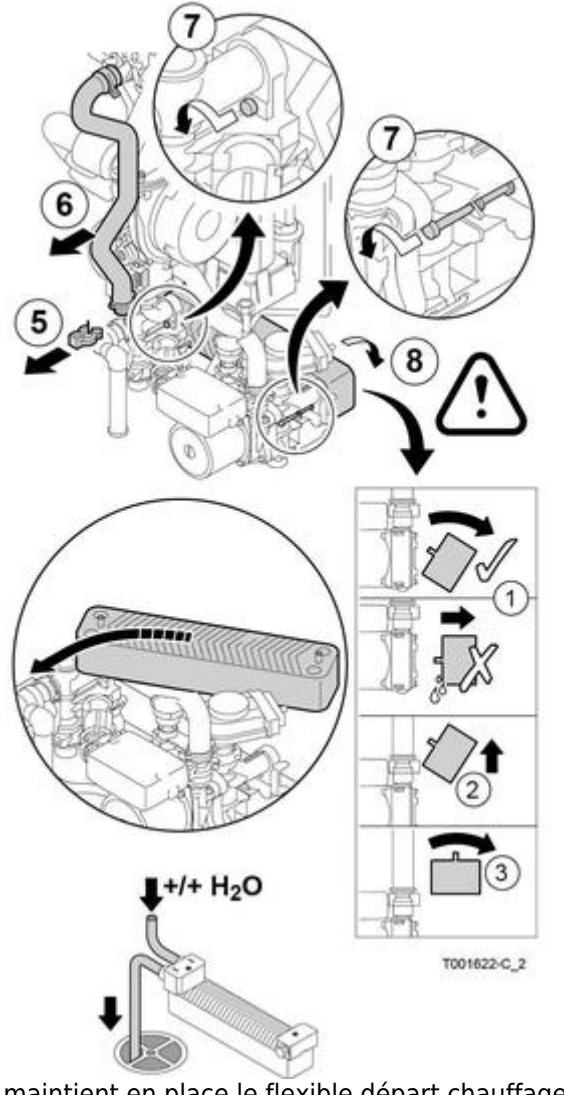

- 5. *Retirer le clip qui maintient en place le flexible départ chauffage sur le côté gauche de l'hydrobloc*
- 6. *Démonter le flexible départ chauffage sur le côté gauche de l'hydrobloc et non du côté de l'échangeur thermique* 7. *Dévisser les 2 vis à six pans creux à droite et à gauche de l'échangeur à plaques*
- 8. *Tourner légèrement l'échangeur à plaques et le retirer prudemment de la chaudière*
- 9. *Nettoyer l'échangeur à plaques avec un produit détartrant (par exemple de l'acide citrique avec un pH d'environ 3). Pour cela, un appareil de nettoyage spécifique est disponible comme accessoire(Option colis HR44). Après le nettoyage, rincer abondamment avec de l'eau courante.*
- 10. *Remonter tous les composants.*

# **4.9. Cartouche d'eau sanitaire (version MI)**

*Nettoyage ou remplacement de la cartouche :*

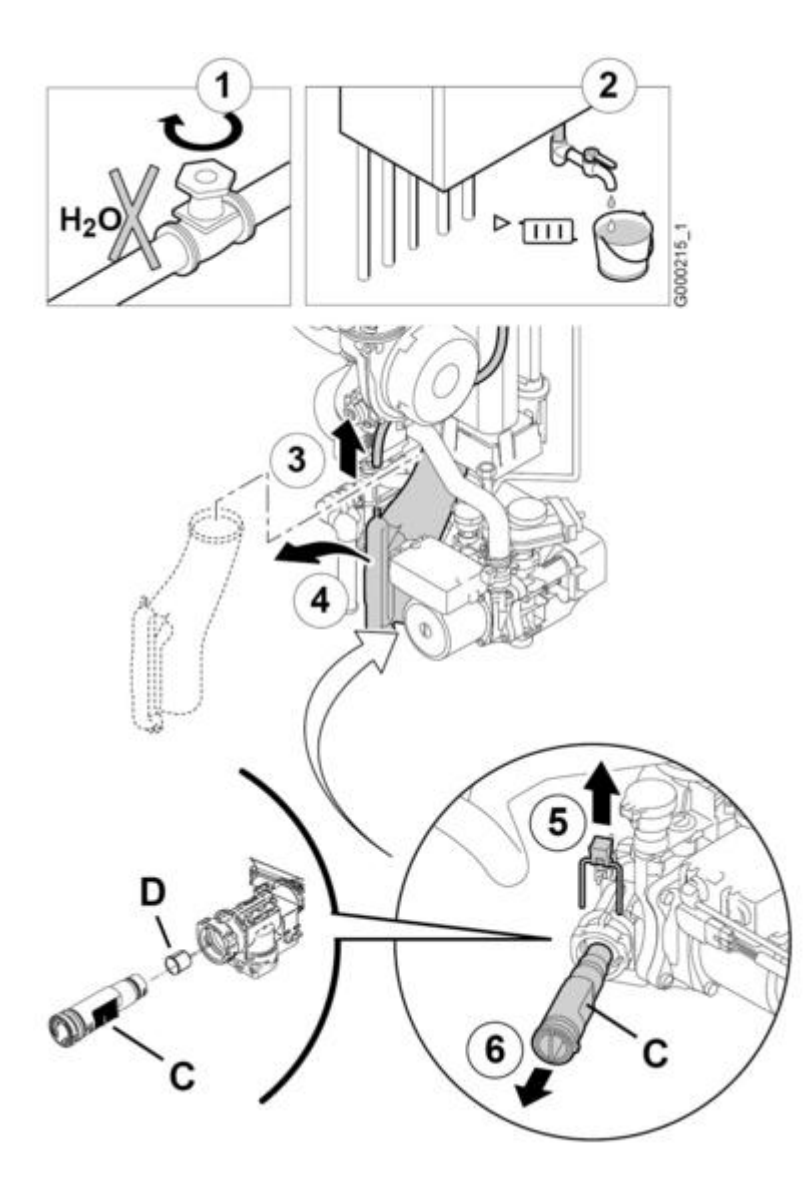

- 1. *Fermer le robinet d'eau principal*
- 2. *Vidanger la chaudière*
- 3. *Démonter le flexible de purge au-dessus du siphon*
- 4. *Retirer le siphon*
- 5. *Retirer le clip de fixation de la cartouche filtre à eau*
- 6. *Retirer la cartouche d'eau sanitaire (Repère C).*
- *Veiller à laisser le limiteur de débit D (monté entre le Hydrobloc et la cartoucheC) en place*

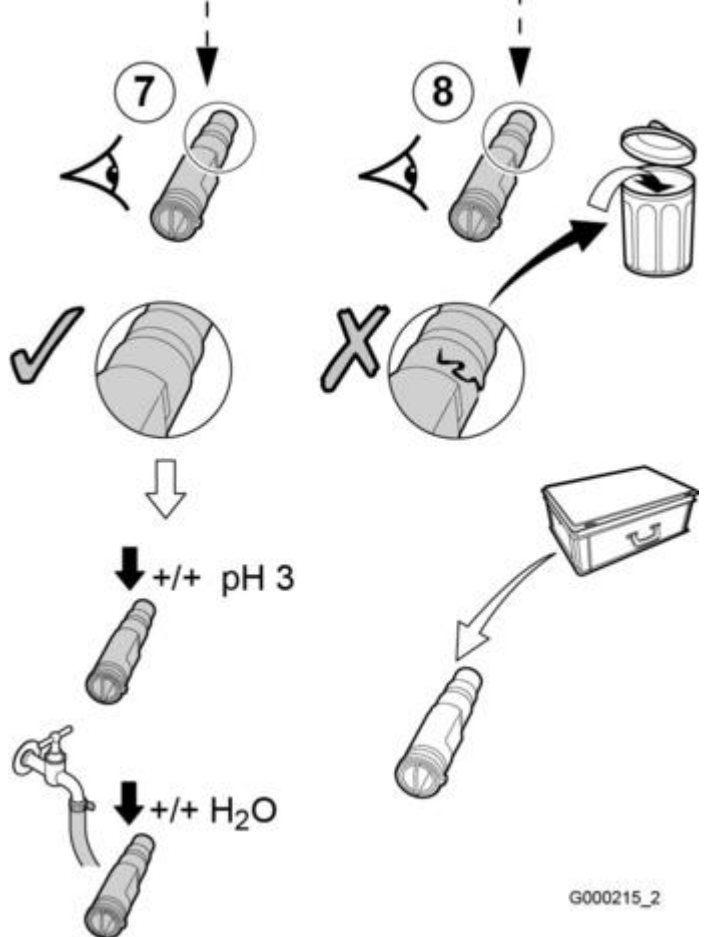

- 7. *Rincer la cartouche filtre à eau avec de l'eau du robinet et la nettoyer éventuellement avec un produit détartrant (par exemple de l'acide citrique avec un pH d'environ 3).*
- *Après lenettoyage, rincer abondamment avec de l'eau courante.*
- 8. *Remplacer la cartouche filtre à eau lorsque celle-ci est défectueuse*
- 9. *Remonter tous les composants.*

# **4.10. Ballon ECS**

### **4.10.1. Ballon ECS contrôles**

● **Contrôle de l'anode magnésium : tous les 2 ans au minimum**

❍ *contrôle visuel : remplacer si le diamètre est inférieur à 15 mm (initial = 33 mm)*

❍ *contrôle par mesure électrique :*

- ❍ *retirer le capot*
- ❍ *débrancher le fil de masse de l'anode*
- ❍ *mesurer le courant entre cuve et anode.*
- ❍ *Remplacer si le courant mesuré est inférieur à 0,1 mA.*

#### ● **Détartrage du ballon et de l'échangeur**

❍ *Le détartrage annuel du ballon est recommandé dans les régions à eau calcaire, pour préserver ses performances.*

*Ne pas toucher au calcaire adhérant aux parois du réservoir, il protège ce dernier contre la corrosion.*

❍ *Détartrer l'échangeur thermique pour garantir ses performances.*

#### ● **Contrôle de la soupape ou du groupe de sécurité**

*La (le) manœuvrer une fois par mois pour s'assurer de son bon fonctionnement. Évite les surpressions risquant d'endommager le ballon.*

*Maintenance du ballon SR 130 [+d'infos](/chaudieres_murales/innovens_mca/entretien/ballon_ecs2/ballon_sr_130_ou_srb_130)*

### **4.10.2. Ballon SR 130 ou SRB 130**

**Attention : les opérations ci-après doivent être effectuées chaudière éteinte et alimentation électrique coupée.**

- *Couper l'arrivée d'eau froide sanitaire*
- *Ouvrir les robinets d'eau chaude pour faire chuter la pression et vidanger les tuyauteries jusqu'au ballon*

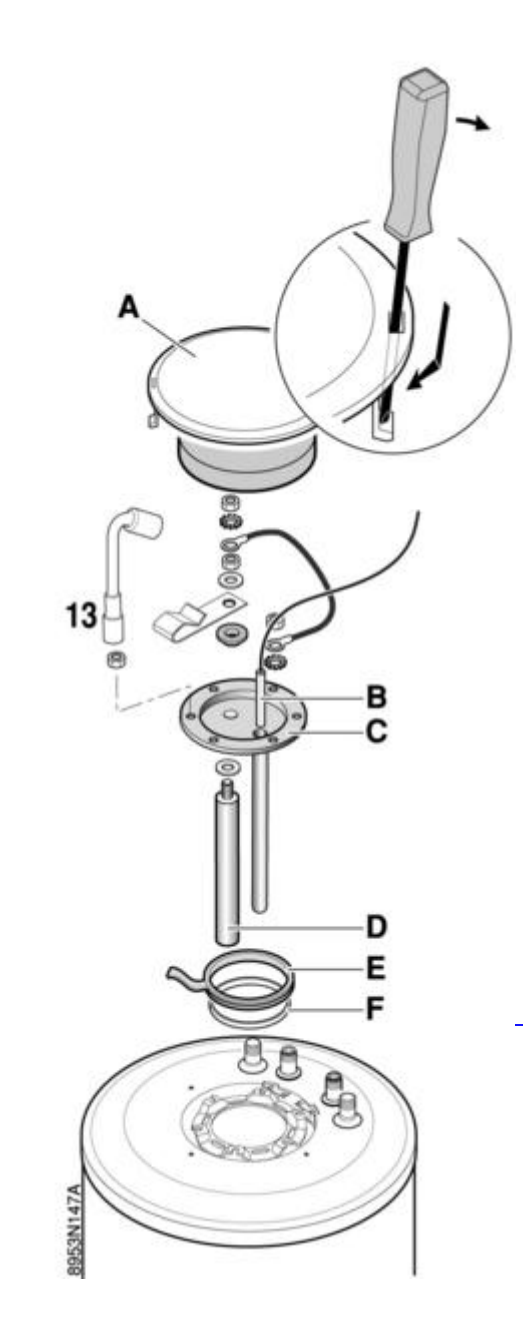

### **Contrôle de l'anode**

- *Retirer le capot* **A** *à l'aide d'un tournevis large (voir détail) puis l'isolation,*
- *Retirer la sonde* **B** *de son doigt de gant,*
- *Déposer le tampon* **C** *(clé de 13 mm).*
- *Contrôle visuel de l'anode : remplacer si le diamètre est inférieur à 15 mm (initial = 33 mm) ou*
- *Contrôle de l'anode par mesure électrique :*
	- ❍ *retirer le capot*
	- ❍ *débrancher le fil de masse de l'anode*
	- ❍ *mesurer le courant entre cuve et anode.*
	- ❍ *Remplacer si le courant mesuré est inférieur à 0,1 mA.*

### **Détartrage du ballon et de l'échangeur**

*Le détartrage annuel du ballon est recommandé dans les régions à eau calcaire, pour préserver ses performances.*

- *Ne pas toucher au calcaire adhérant aux parois du réservoir, il protège ce dernier contre la corrosion.*
- *Détartrer l'échangeur thermique pour garantir ses performances.*

### **Remplacer le joint d'étanchéité**

- *Remplacer le joint d'étanchéité* **E** *du tampon.*
- *Positionner le joint avec le jonc* **F** *en veillant à placer la languette de positionnement du joint à l'extérieur du ballon et du jonc*
- *Engager la sonde ECS* **B** *à fond dans le doigt de gant*
- *ATTENTION: Le serrage des vis du tampon de visite ne doit pas être exagéré : 8 N·m ± 1. Utiliser une clé dynamométrique. Nota : Un serrage approximatif de 8 N·m est obtenu en vissant l'écrou à la main et en rajoutant ¼ de tour avec une clé.*

### **Contrôle de la soupape ou du groupe de sécurité**

*La (le) manœuvrer une fois par mois pour s'assurer de son bon fonctionnement. Évite les surpressions risquant d'endommager le ballon.*

### **4.10.3. Ballon BS 60**

**Attention : les opérations ci-après doivent être effectuées chaudière éteinte et alimentation électrique coupée.**

● *Couper l'arrivée d'eau froide sanitaire*

● *Ouvrir les robinets d'eau chaude pour faire chuter la pression et vidanger les tuyauteries et le ballon*

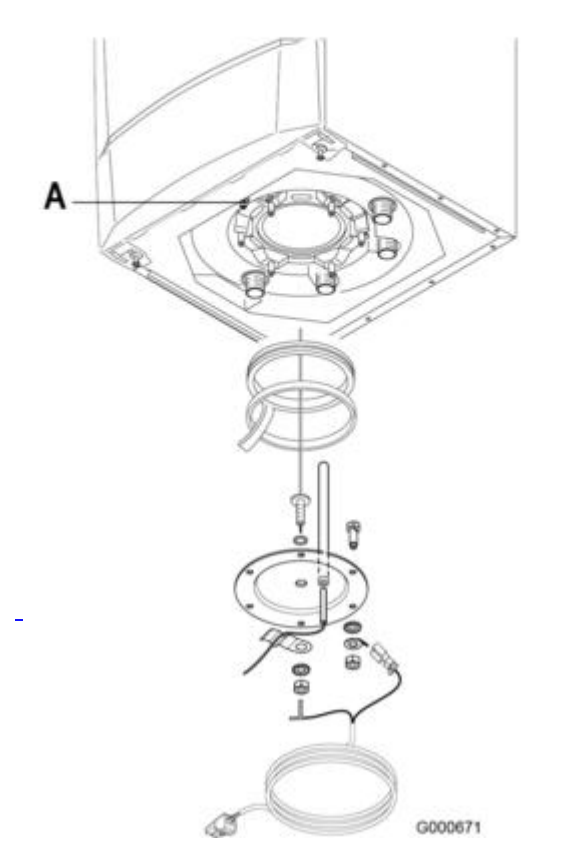

**A** *: Purgeur de l'échangeur*

### **Détartrage du ballon et de l'échangeur**

*Le détartrage annuel du ballon est recommandé dans les régions à eau calcaire, pour préserver ses performances.*

- *Ne pas toucher au calcaire adhérant aux parois du réservoir, il protège ce dernier contre la corrosion.*
- *Détartrer l'échangeur thermique pour garantir ses performances.*

### **Contrôle de la soupape ou du groupe de sécurité**

*Évite les surpressions risquant d'endommager le ballon.*

*Manœuvrer une fois par mois pour s'assurer de son bon fonctionnement.*

# **5. Dépannage - MCA**

# **5.1. Codes défaut B... ou M...**

# **Avant toute intervention de dépannage**

- *Vérifier le bon état des fusibles*
- *Vérifier que tous les connecteurs soient enclenchés,*
- *Vérifier qu'il n'y a pas de fils défaits en tirant légèrement dessus*
- *Vérifier qu'il n'y a pas de fils coincés ou endommagés*
- *Éteindre et rallumer la chaudière.*
- *Vérifier et assurer la séparation entre câbles de sondes et câbles 230V.*
- *Appuyer la touche avant et après chaque intervention pour acquitter le message ou le défaut.*
- *La chaudière se remet en service de façon autonome lorsque la cause de blocage a été levée.*

### **Type de défauts et messages :**

*B... = message bloquant*

*M... = message*

### **Liste des défauts et messages B...**

### **B00 : BL.CRC.PSU : carte PSU mal configurée - (voir [synoptique\)](/chaudieres_murales/innovens_mca/depannage_mca/synoptiques/b00_b08_b09)**

*Erreur de paramètres : régler à nouveau le type de chaudière (à relever sur la [Plaquette signalétique](/chaudieres_murales/innovens_mca/description/plaquette_signaletique)) dans le menu [#CONFIGURATION](/chaudieres_murales/innovens_mca/commande_et_regulation/niveau_sav_et_configuration/configuration_compteurs) )*

### **B01 : BL.MAX CHAUD - Température de départ maximale dépassée**

*Débit d'eau insuffisant dans l'installation : Contrôler la circulation (sens, pompe, vannes)*

### **B02 : BL.DERIVE CHAUD - L'augmentation de la température de départ a dépassé sa limite maximale**

*Débit d'eau insuffisant dans l'installation*

- *Contrôler la circulation (sens, pompe, vannes)*
- *Contrôler la pression d'eau*
- *Vérifier l'état de propreté du corps de chauffe*

*Erreur de sonde : vérifier la sonde chaudière (montage, raccordement, [valeur ohmique](/chaudieres_murales/innovens_mca/depannage_mca/controles_et_mesures/sondes))*

#### **B07 : BL.DT DEP RETOUR : Ecart maximum entre la température de départ et de retour dépassé**

*Débit d'eau insuffisant dans l'installation*

- *Contrôler la circulation (sens, pompe, vannes)*
- *Contrôler la pression d'eau*
- *Vérifier l'état de propreté du corps de chauffe*

*Erreur de sonde : vérifier les sondes (montage, raccordement, [valeur ohmique](/chaudieres_murales/innovens_mca/depannage_mca/controles_et_mesures/sondes))*

### **B08 : BL.RL OUVERT : L'entrée RL sur le bornier de la carte électronique PCU est ouverte - (voir [synoptique\)](/chaudieres_murales/innovens_mca/depannage_mca/synoptiques/b00_b08_b09)**

- *Erreur de paramètre : régler à nouveau le type de chaudière (à relever sur la [Plaquette signalétique\)](/chaudieres_murales/innovens_mca/description/plaquette_signaletique) dans le menu [#CONFIGURATION](/chaudieres_murales/innovens_mca/commande_et_regulation/niveau_sav_et_configuration/configuration_compteurs) )*
- *Mauvaise connexion : vérifier le câblage*

### **B09 : BL.INV.L/N : Erreur de paramètres - (voir [synoptique](/chaudieres_murales/innovens_mca/depannage_mca/synoptiques/b00_b08_b09))**

*Régler à nouveau le type de chaudière (à relever sur la [Plaquette signalétique\)](/chaudieres_murales/innovens_mca/description/plaquette_signaletique) dans le menu [#CONFIGURATION](/chaudieres_murales/innovens_mca/commande_et_regulation/niveau_sav_et_configuration/configuration_compteurs) )*

### **B10 / B11 : BL.ENT.BL OUV. - Entrée BL sur le bornier de la carte PCU est ouverte**

- *Vérifier contact branché sur l'entrée* **BL**
- *Vérifier le paramètre* **ENT.BL** *(voir : Menu [#PRIMAIRE P.INSTAL\)](/chaudieres_murales/innovens_mca/commande_et_regulation/niveau_installateur/parametres_limites_circuits_chauffage)*
- *Mauvaise connexion : vérifier le câblage*

### **B13 : BL.COM PCU... : Erreur de communication avec la carte SCU - voir [synoptique](/chaudieres_murales/innovens_mca/depannage_mca/synoptiques/d27_ou_b13)**

- *Mauvaise connexion : vérifier le câblage*
- *Carte électronique* **[SCU](/chaudieres_murales/innovens_mca/mise_en_service/raccordements/electriques/connectique_carte_scu)** *[n](/chaudieres_murales/innovens_mca/mise_en_service/raccordements/electriques/connectique_carte_scu)on installée dans la chaudière : l'installer*

### **B14 : BL.MANQUE EAU : La pression d'eau est inférieure à 0,8 bar**

*Ajouter de l'eau dans l'installation : Pression conseillée entre 1,5 et 2 bar*

### **B15 : BL.PRESS.GAZ : pression gaz trop faible**

- *Défaut système de contrôle de la pression : vérifier l'alimentation gaz (robinet ouvert, pression,...)*
- *Remplacer le système de contrôle de la pression gaz s'il est défectueux*

### **B16 : BL.MAUVAIS SU : carte SU non adaptée pour cette chaudière**

*Remplacer la carte électronique SU.*

### **B17 : BL.PCU ERROR : Les paramètres stockés sur la carte électronique PCU sont altérés**

*Erreur de paramètres sur la carte électronique* **PCU** *: remplacer la carte.*

### **B18 : BL.MAUVAIS PSU : carte PSU non reconnue / non adaptée pour cette chaudière**

*Remplacer la carte électronique* **PSU**

### **B19 : BL.PAS DE CONFIG : pas de configuration**

*La carte électronique PSU a été changée : renseigner le type de chaudière (à relever sur la [Plaquette signalétique](/chaudieres_murales/innovens_mca/description/plaquette_signaletique)) dans le menu [#CONFIGURATION](/chaudieres_murales/innovens_mca/commande_et_regulation/niveau_sav_et_configuration/configuration_compteurs) )*

### **B21 : BL.COM SU : Erreur de communication entre PCU et SU**

- *Mauvaise connexion : Vérifier les câblages entre* **PCU** *et* **SU**
- *Vérifier que la carte électronique* **SU** *est bien mise en place sur la carte électronique* **PCU.**
- *Remplacer la carte électronique SU*

#### **B22 : BL.DISP.FLAMME : Disparition de la flamme pendant le fonctionnement / pas de courant d'ionisation**

- *Purger le conduit gaz*
- *Vérifier que le robinet gaz est bien ouvert*
- *Vérifier la pression d'alimentation en gaz*
- *Vérifier le fonctionnement et le réglage du bloc gaz*
- *Vérifier que les conduits d'arrivée d'air et d'évacuation des fumées ne sont pas obstrués*
- *Vérifier que les fumées ne sont pas réaspirées*

### **B25 : BL.SU ERROR : Erreur interne de la carte SU**

*Remplacer la carte électronique SU*

### **B26 : BL.S.BALLON : sonde ballon déconnectée ou en court-circuit**

- *Régler le bon type de chaudière (à relever sur la [Plaquette signalétique\)](/chaudieres_murales/innovens_mca/description/plaquette_signaletique) dans le menu [#CONFIGURATION](/chaudieres_murales/innovens_mca/commande_et_regulation/niveau_sav_et_configuration/configuration_compteurs) )*
- *Vérifier le montage et le raccordement de la sonde sur l'entrée* **S.ECS** *de le carte* **[SCU](/chaudieres_murales/innovens_mca/mise_en_service/raccordements/electriques/connectique_carte_scu)**
- *Sonde défectueuse : vérifier la [valeur ohmique](/chaudieres_murales/innovens_mca/depannage_mca/controles_et_mesures/sondes)*

#### **B27 : BL.ECS INST : sonde en sortie de l'échangeur à plaque déconnectée ou en court-circuit**

- *Régler le bon type de chaudière (à relever sur la [Plaquette signalétique\)](/chaudieres_murales/innovens_mca/description/plaquette_signaletique) dans le menu [#CONFIGURATION](/chaudieres_murales/innovens_mca/commande_et_regulation/niveau_sav_et_configuration/configuration_compteurs) )*
- *Vérifier le montage et le raccordement de la sonde sur l'entrée* **X20** *de le carte* **[PCU](/chaudieres_murales/innovens_mca/mise_en_service/raccordements/electriques/connectique_carte_pcu)**
- *Sonde défectueuse : vérifier la [valeur ohmique](/chaudieres_murales/innovens_mca/depannage_mca/controles_et_mesures/sondes)*
- *Vérifier le câblage de la sonde.*

### **Liste des messages M...**

### **M04 : REVISION : une révision est demandée**

*La date programmée pour la révision est atteinte : Effectuer l'entretien de la chaudière. Pour acquitter la révision appuyer la touche .*

*Pour acquitter la révision, programmer une autre date dans le menu* **#REVISION** *ou régler le paramètre* **TYPE** *du menu* **#REVISION** *sur* **NON : voir [Sommaire des paramètres, Niveau SAV](/chaudieres_murales/innovens_mca/commande_et_regulation/sommaire_des_parametres)**

### **M05 - M06 - M07 : REVISION ... : une révision A B ou C est demandée**

*La date programmée pour la révision est atteinte : Effectuer l'entretien de la chaudière. Pour acquitter la révision, appuyer sur la touche .*

### **M20 PURGE : Un cycle de purge est en cours.**

*Mise sous tension de la chaudière, le cycle de purge démarre. Attendre 3 minutes.*

### **M23 : CHANGER SONDE EXT.**

*Sonde extérieure radio défectueuse : la remplacer.*

### **M30 : BL.COM MODBUS**

*Absence de communication avec la régulation maîtresse par le réseau MODBUS : Vérifier la liaison avec la régulation maîtresse (ou module pilote).*

### **M31 BL.RESEAU.SYSTEME : Mauvaise configuration du réseau MODBUS**

- *Vérifier que l'adresse de l'appareil est bien configurée dans le menu* **[#RESEAU](/chaudieres_murales/innovens_mca/commande_et_regulation/niveau_installateur/gestion_cascade)**
- *Vérifier que la configuration cascade est bien réglée sur le module pilote.*

### **Autres messages :**

### **SEC.CHAP.... XX JOURS : séchage chape en cours pour le (ou les) circuit(s) indiqué(s)**

*XX = nombre de jours de séchage restant.*

*Après le nombre de jours indiqués, régler le paramètre* **SECHAGE CHAPE** *sur* **NON** *(menu* **[#SECONDAIRE P.INSTAL](/chaudieres_murales/innovens_mca/commande_et_regulation/niveau_installateur/reglages_circuit_chauffage)***)*

### **5.2. Codes défaut L... ou D...**

#### **Avant toute intervention de dépannage**

- *Vérifier le bon état des fusibles*
- *Vérifier que tous les connecteurs soient enclenchés,*
- *Vérifier qu'il n'y a pas de fils défaits en tirant légèrement dessus*
- *Vérifier qu'il n'y a pas de fil coincés ou endommagés*
- *Eteindre et rallumer la chaudière.*
- *Vérifier et assurer la séparation entre câbles de sondes et câbles 230V.*
- *Si le défaut reste affiché : remédier au dysfonctionnement*
- *Appuyer la touche avant et après chaque intervention pour acquitter le message ou le défaut.*
- *La chaudière se remet en service de façon autonome lorsque la cause de blocage a été levée.*

### **Affichage des défauts ou messages :**

*L... = défaut généré sur la carte PCU*

# **Synoptiques**

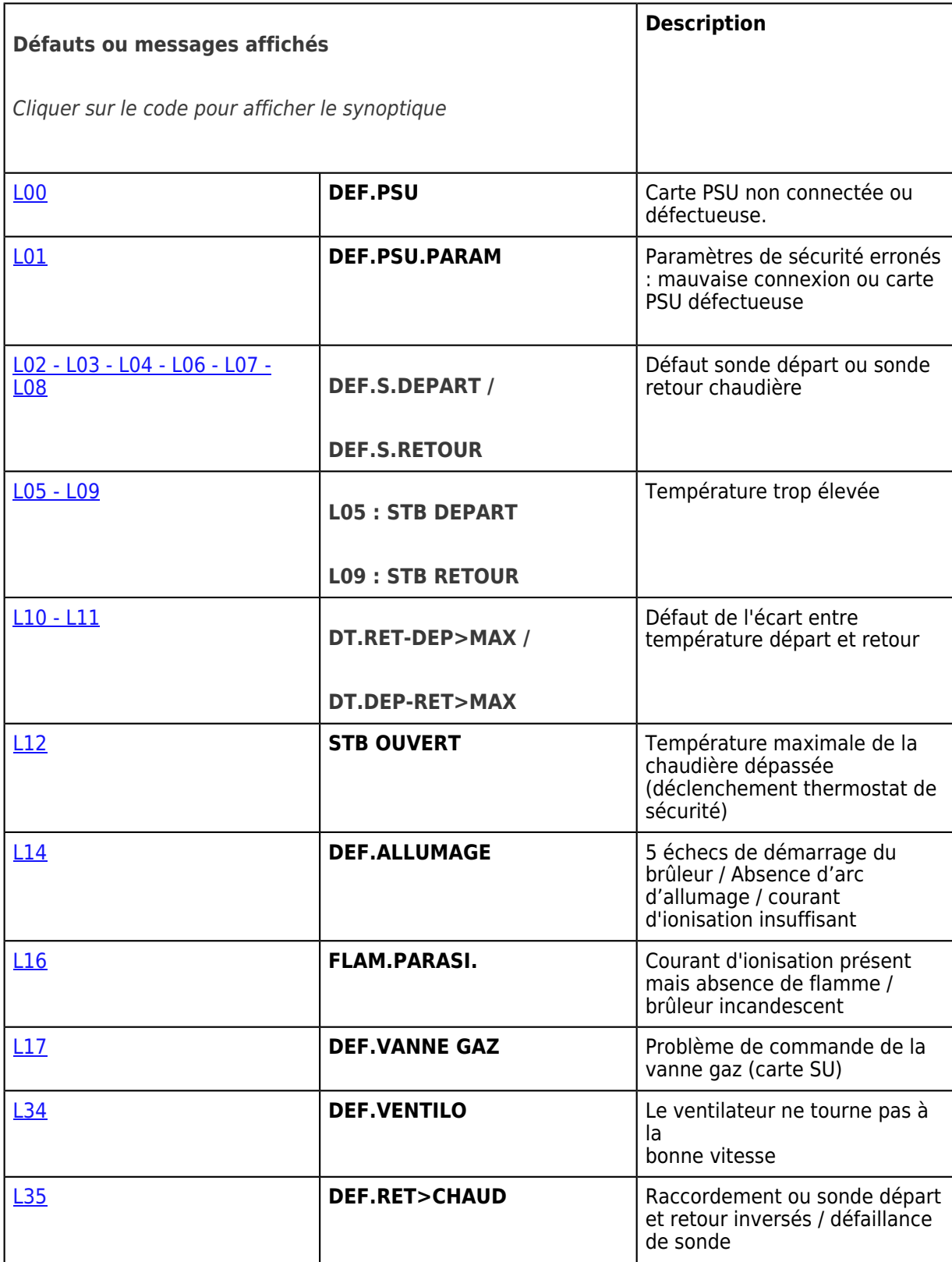

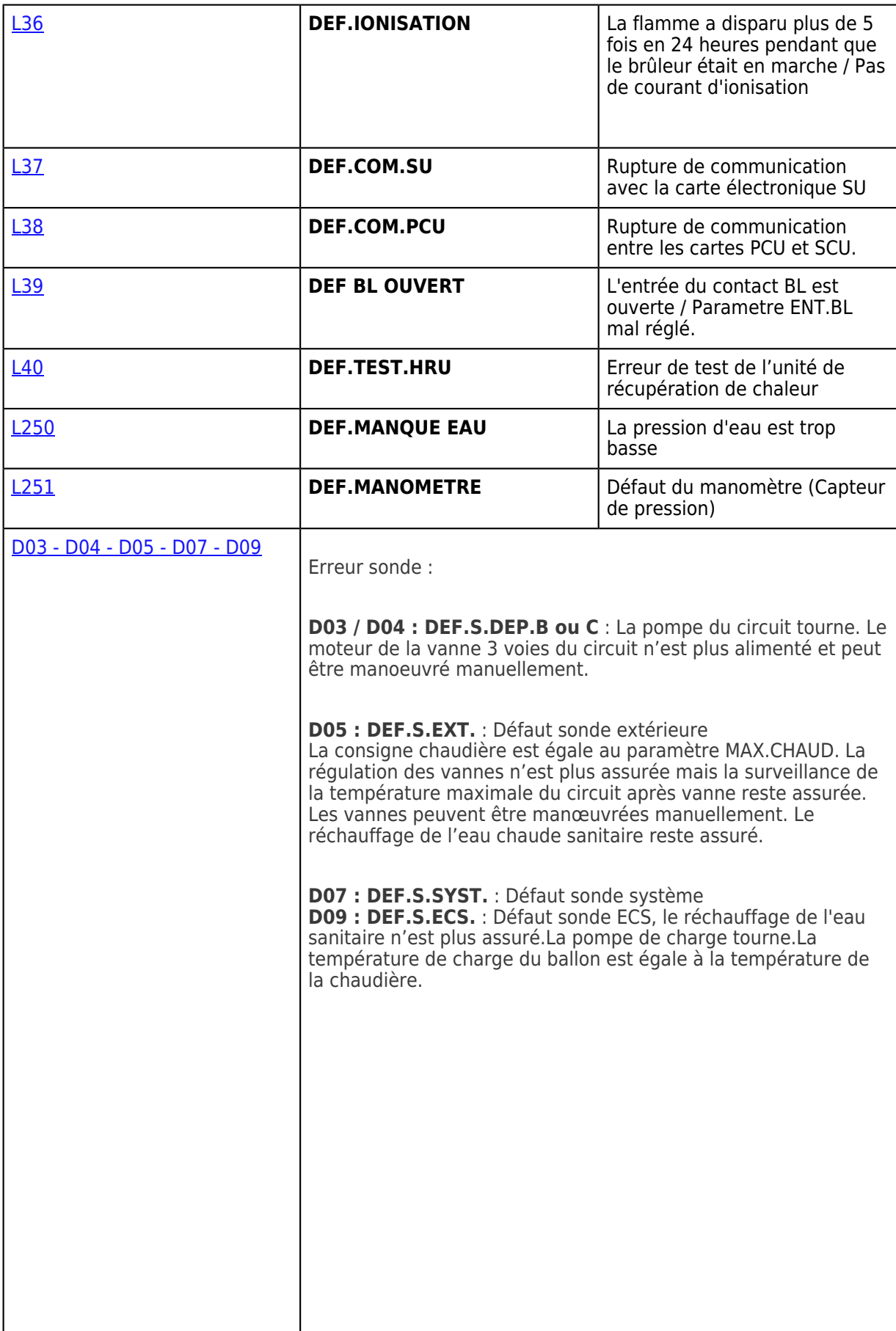

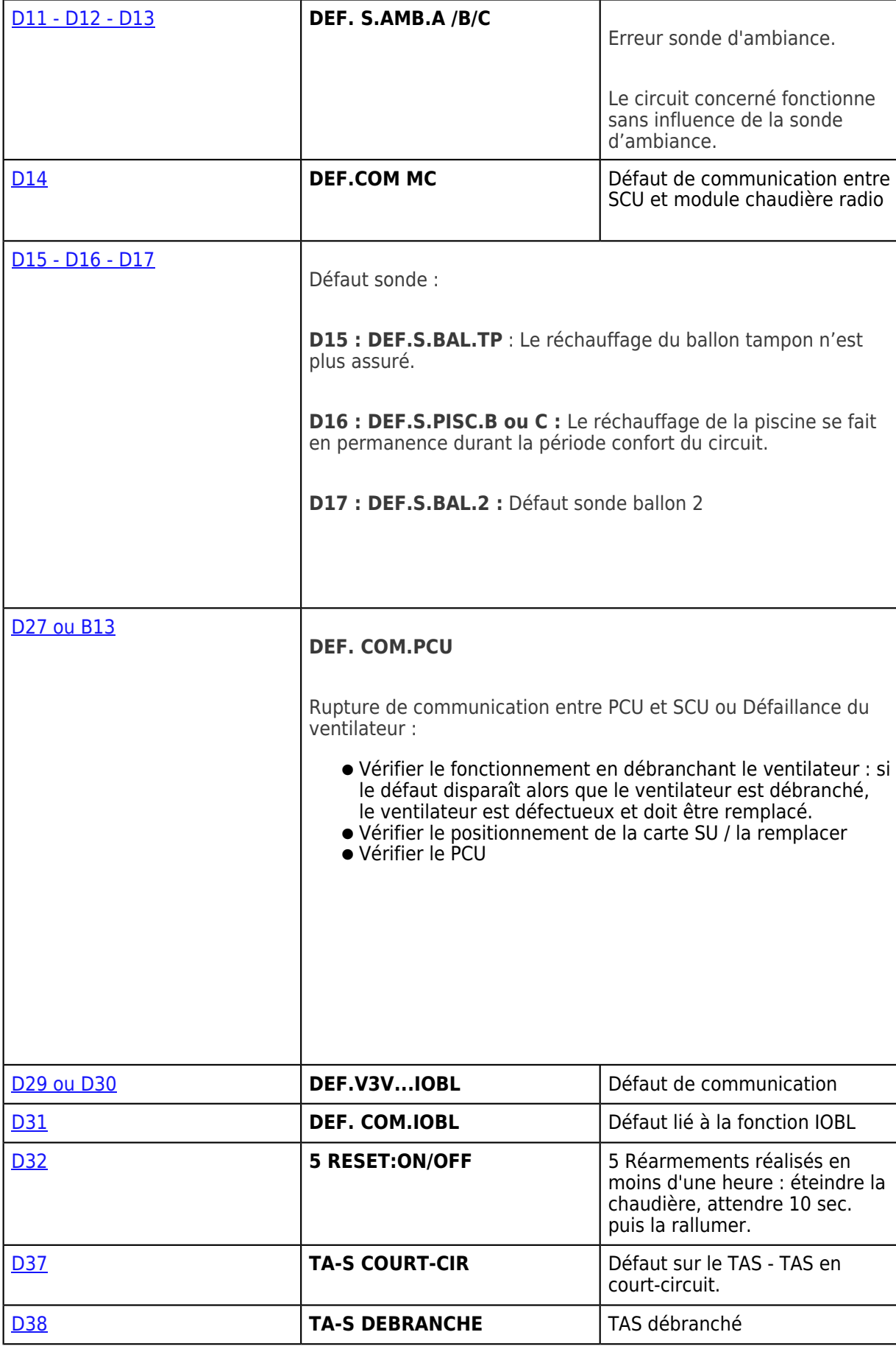

# **5.3. SYNOPTIQUES**

### **5.3.1. B00 - B08 - B09**

### **Erreur de paramètre**

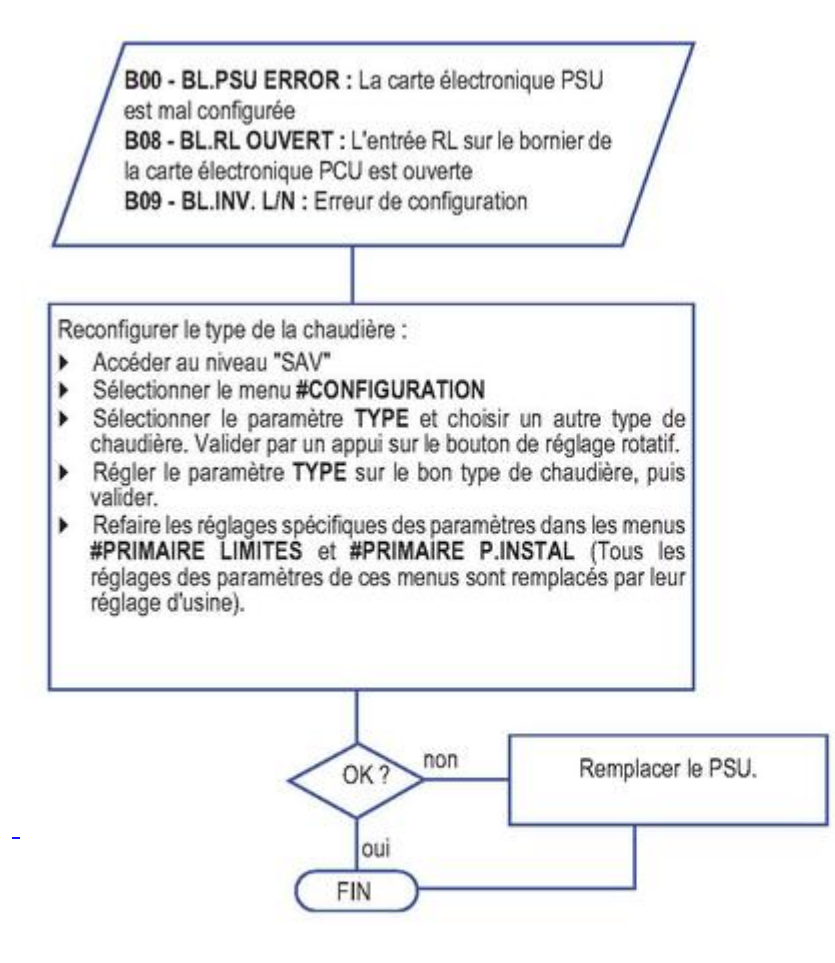

Avant et après chaque intervention, appuyer sur la touche br pour acquitter le message ou le défaut. ∧

### **5.3.2. L00**

### **Défaut PSU**

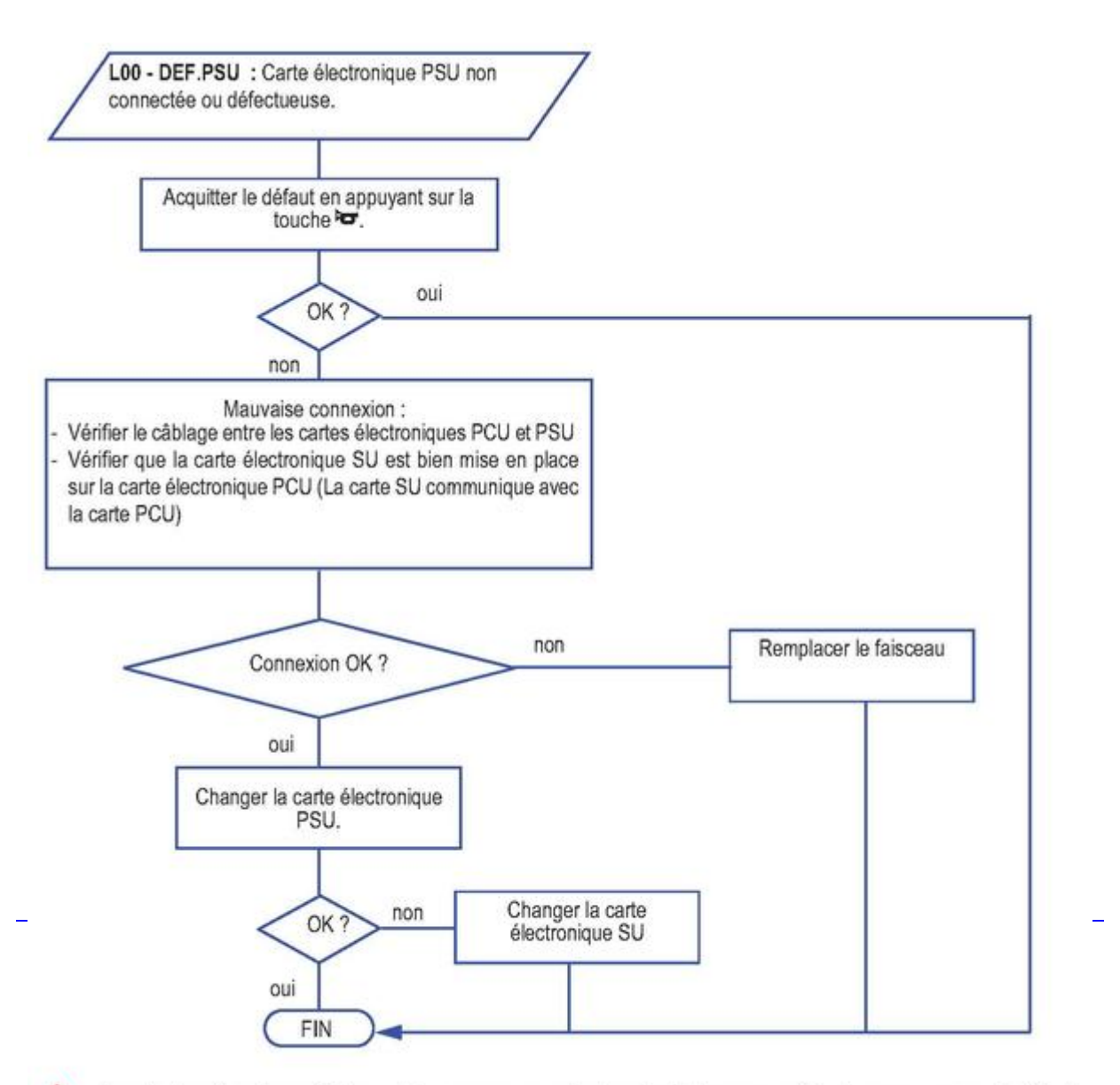

Avant et après chaque intervention, appuyer sur la touche For pour acquitter le message ou le défaut.  $\sqrt{N}$ 

### **5.3.3. L01**

### **Paramètres erronés**

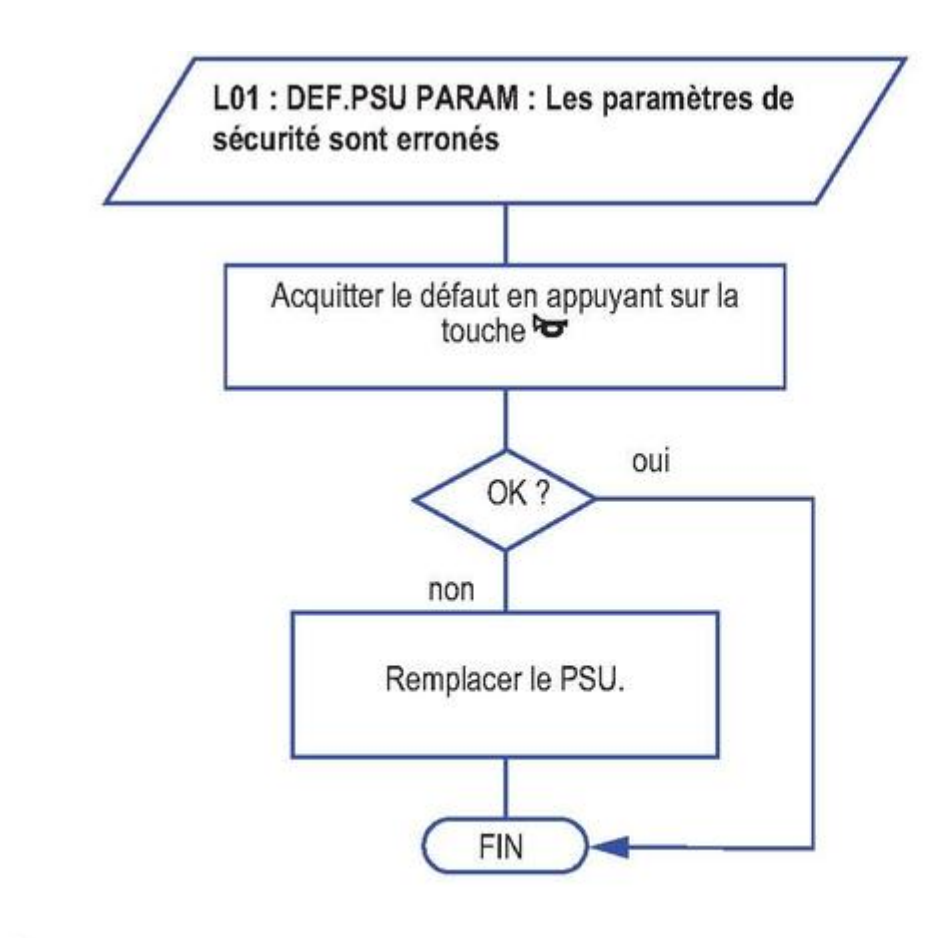

Avant et après chaque intervention, appuyer sur la touche voie pour acquitter le message ou le d

### **5.3.4. L02 - L03 - L04 - L06 - L07 - L08**

**Défaut sonde départ ou sonde retour chaudière**
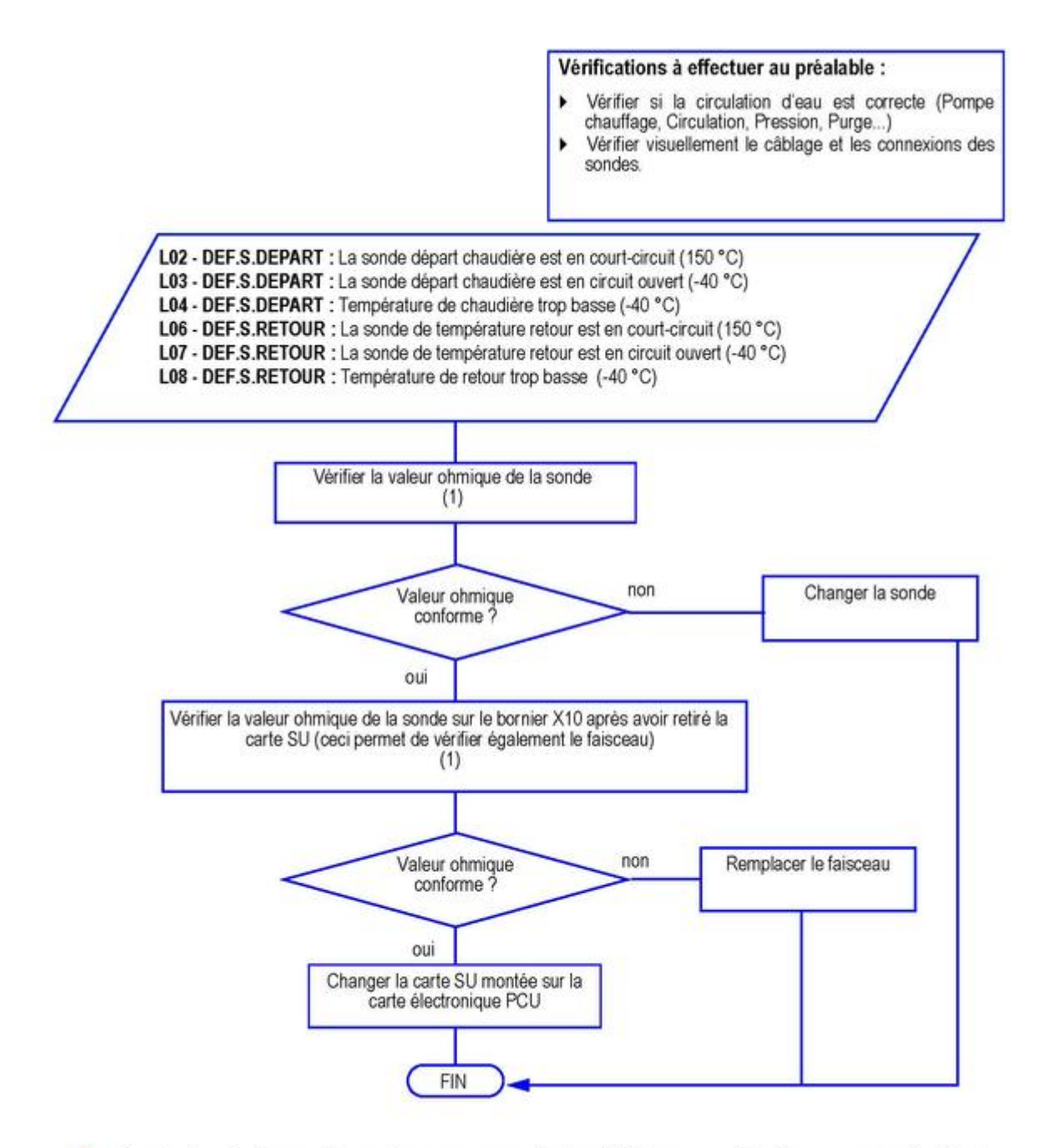

Avant et après chaque intervention, appuyer sur la touche de pour acquitter le message ou le défaut.

#### *(1) Voir : [Valeurs sondes](/chaudieres_murales/innovens_mca/depannage_mca/controles_et_mesures/sondes/valeurs_sondes)*

### **5.3.5. L05 - L09**

### **Température trop élevée**

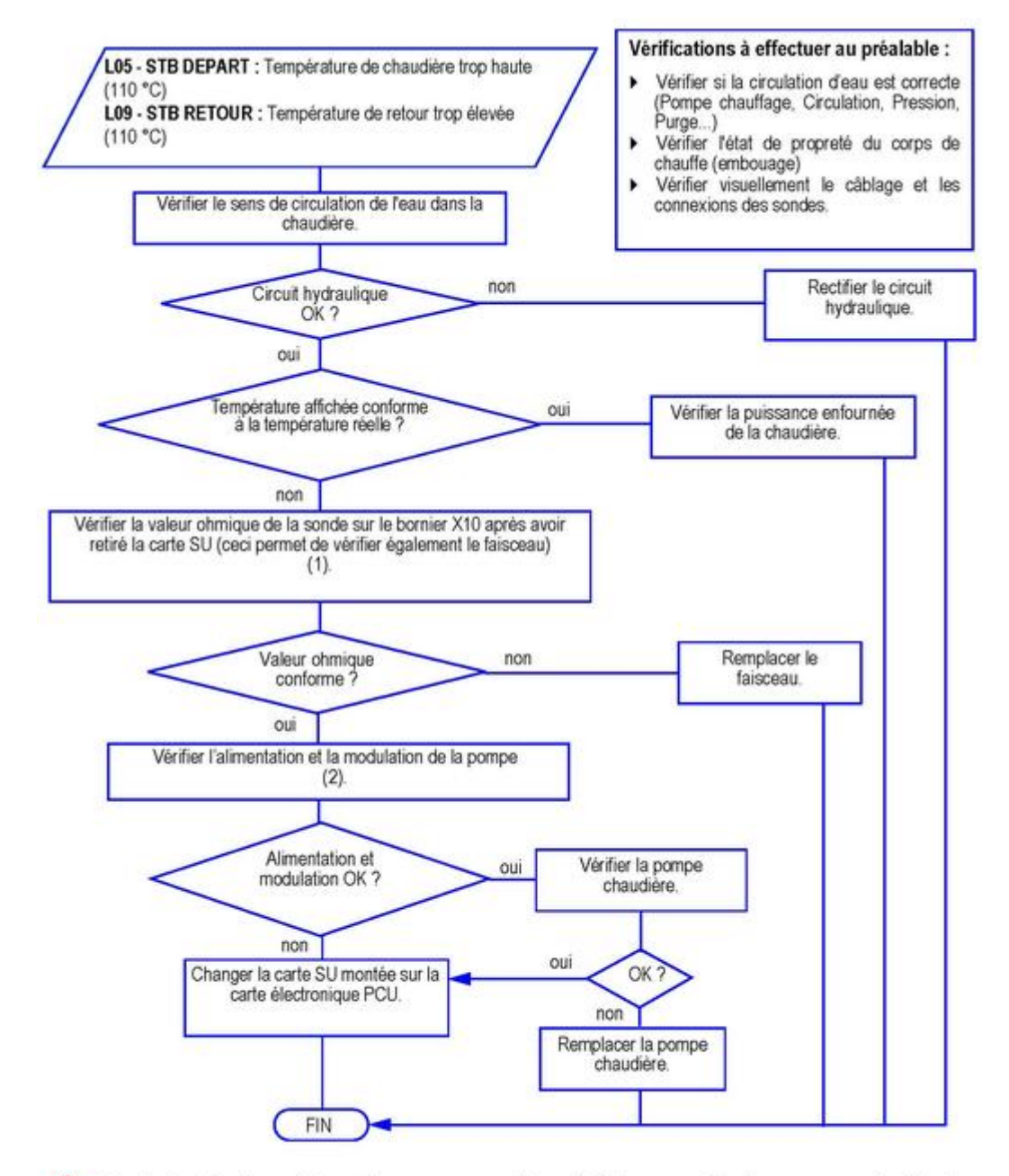

Avant et après chaque intervention, appuyer sur la touche Po pour acquitter le message ou le défaut.  $\Lambda$ 

- *(1) Voir : [Sondes départ / retour](/chaudieres_murales/innovens_mca/depannage_mca/controles_et_mesures/sondes/sondes_depart_retour_thermostat_de_securite)*
- *(2) Voir : [Pompe chaudière](/chaudieres_murales/innovens_mca/depannage_mca/controles_et_mesures/composants/pompe_chaudiere)*

### **5.3.6. L10 - L11**

# **Défaut de l'écart entre température départ et retour**

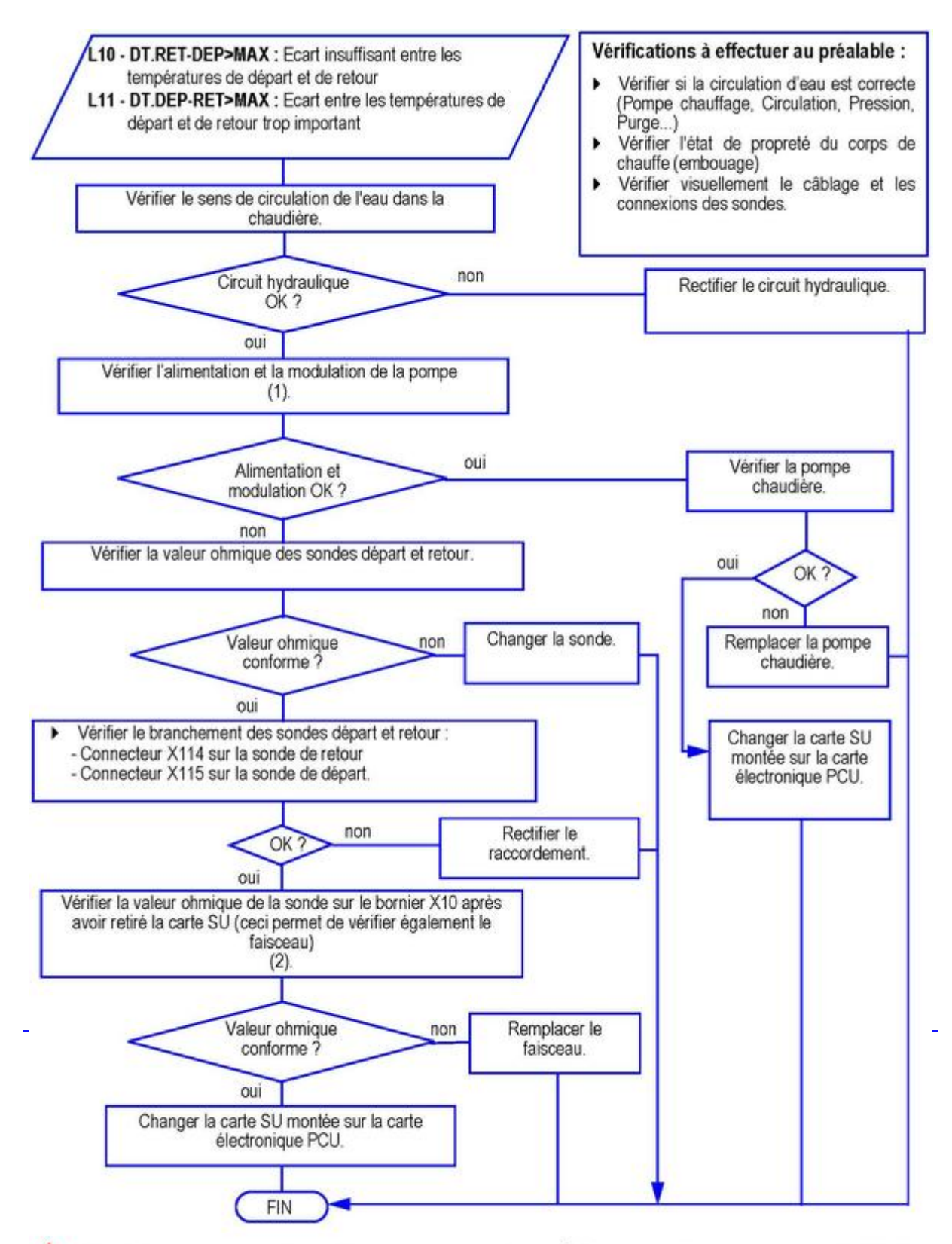

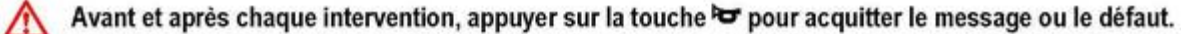

- *(1) Voir : [Pompe chaudière](/chaudieres_murales/innovens_mca/depannage_mca/controles_et_mesures/composants/pompe_chaudiere)*
- *(2) Voir : [Sondes départ / retour](/chaudieres_murales/innovens_mca/depannage_mca/controles_et_mesures/sondes/sondes_depart_retour_thermostat_de_securite)*

## **5.3.7. L12**

### **Température maximale de la chaudière dépassée**

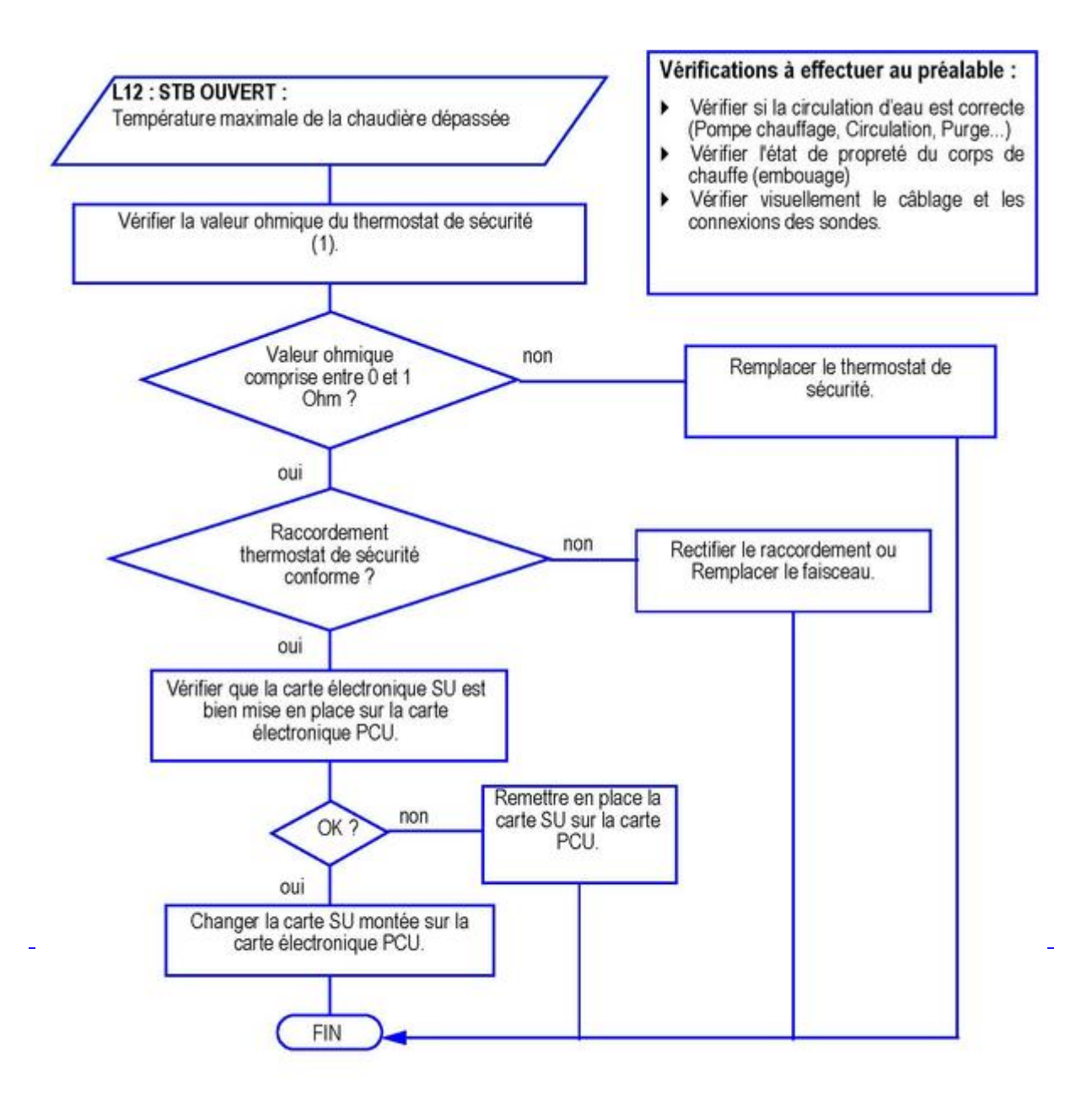

Avant et après chaque intervention, appuyer sur la touche brandise pour acquitter le message ou le défaut.  $\wedge$ *(1) Voir : [Thermostat de sécurité](/chaudieres_murales/innovens_mca/depannage_mca/controles_et_mesures/composants/thermostat_de_securite)*

# **5.3.8. L14**

## **Défaut d'allumage**

*Vérifier l'état de propreté du corps de chauffe / de l'échangeur.*

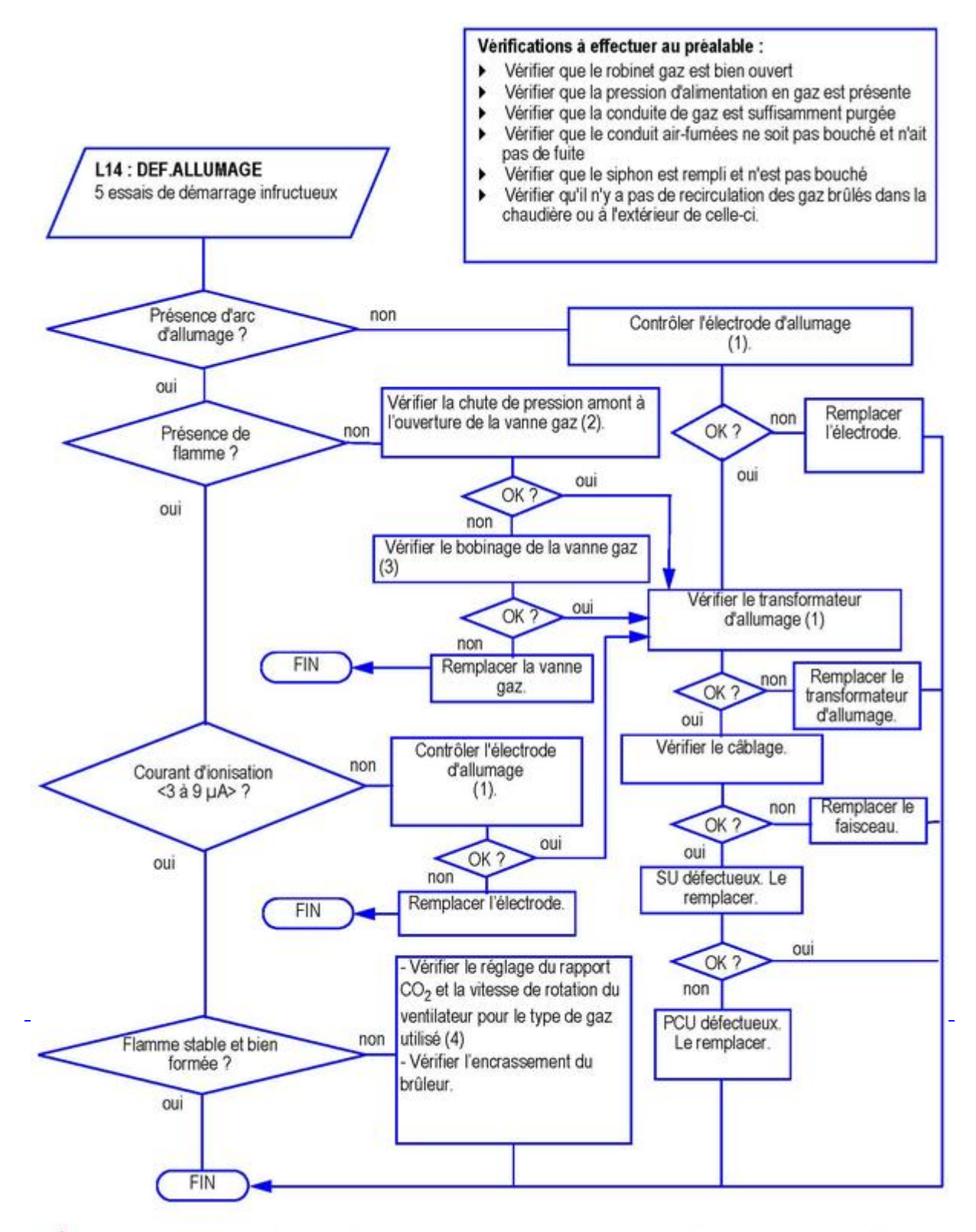

Avant et après chaque intervention, appuyer sur la touche  $\blacktriangleright$  pour acquitter le message ou le défaut.  $\sqrt{N}$ 

- *(1) Voir : [Electrode d'allumage](/chaudieres_murales/innovens_mca/depannage_mca/controles_et_mesures/composants/transfo_d_allumage_electrode_d_allumage_et_ionisation)*
- *(2) Voir : [Contrôle de la pression d'alimentation gaz](/chaudieres_murales/innovens_mca/mise_en_service/demarrage/controles_avant_demarrage)*
- *(3) Voir : [Mesure en série des bobinages de la vanne gaz](/chaudieres_murales/innovens_mca/depannage_mca/controles_et_mesures/composants/vanne_gaz)*
- *(4) Voir : [Réglage des vitesses du ventilateur](/chaudieres_murales/innovens_mca/mise_en_service/reglages_gaz_changement_de_gaz/reglage_des_vitesses_du_ventilateur)*

### **Flamme parasite**

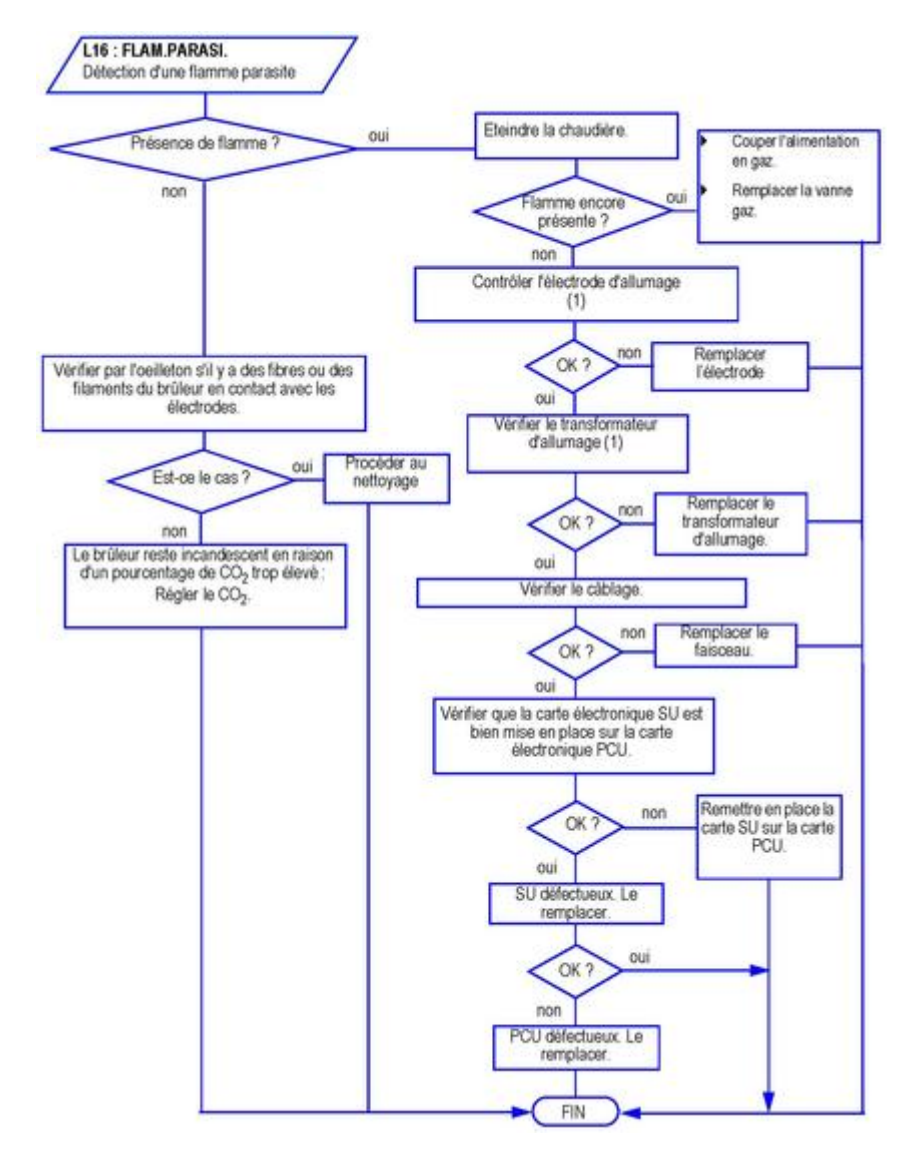

*(1) Voir : [Electrode d'allumage](http://sav.dedietrich-thermique.fr/innovens_mca/depannage/controles_et_mesures/composants/transfo_d_allumage_electrode_d_allumage_et_ionisation)*

## **5.3.10. L17**

### **Problème de commande de la vanne gaz**

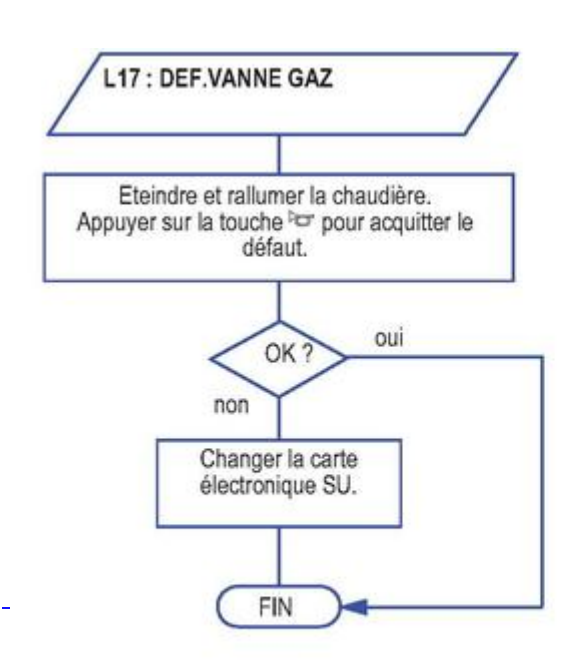

Avant et après chaque intervention, appuyer sur la touche ex pour acquitter le message ou le défaut.

#### **5.3.11. L34**

#### **Problème sur le ventilateur**

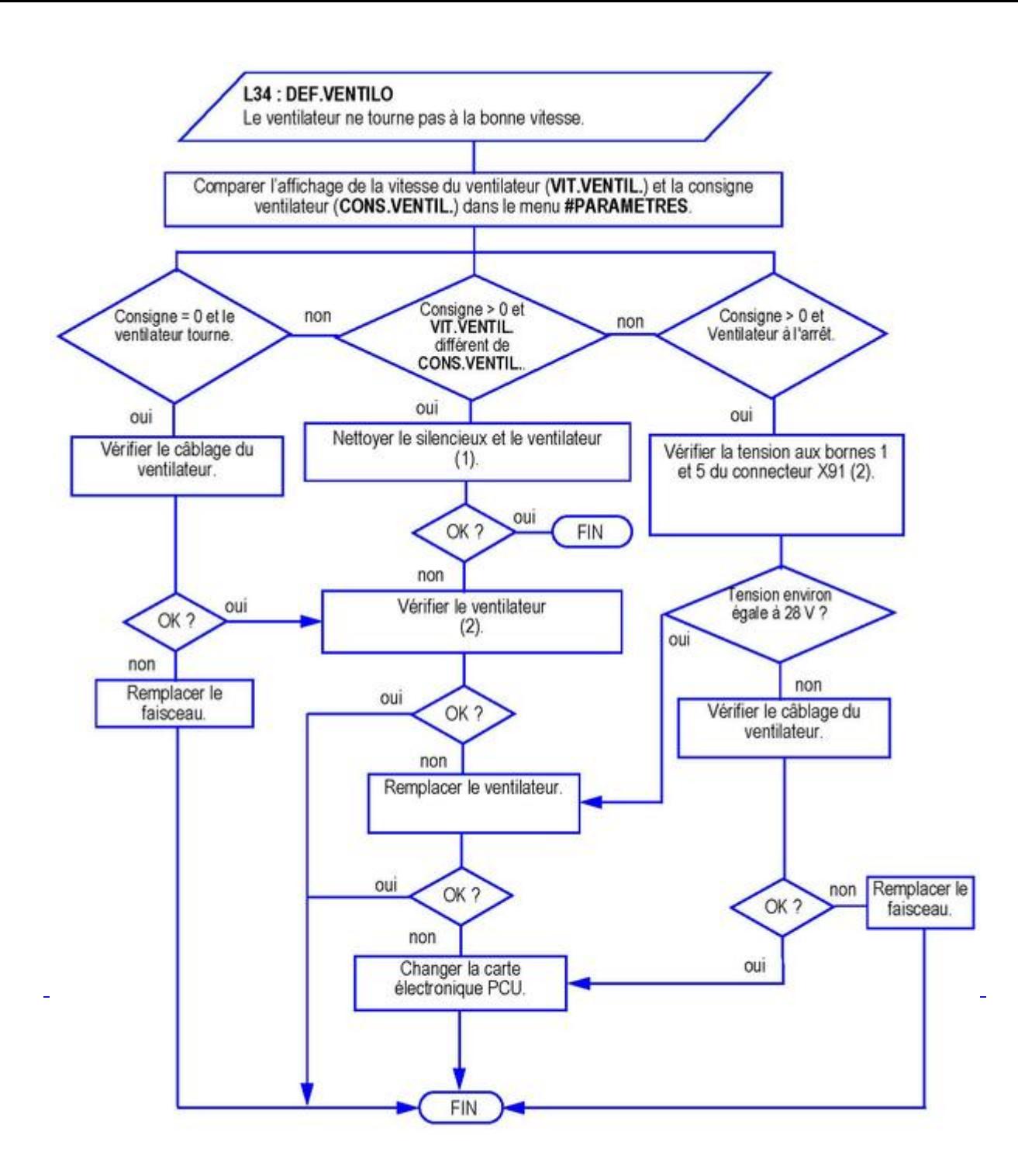

Avant et après chaque intervention, appuyer sur la touche de pour acquitter le message ou le défaut.  $\sqrt{N}$ 

*(1) Voir : [Nettoyage ventilateur](/chaudieres_murales/innovens_mca/entretien/nettoyage_ventilateur)*

*(2) Voir : [Ventilateur](/chaudieres_murales/innovens_mca/depannage_mca/controles_et_mesures/composants/ventilateur)*

## **5.3.12. L35**

#### **Raccordement ou sonde départ et retour inversés**

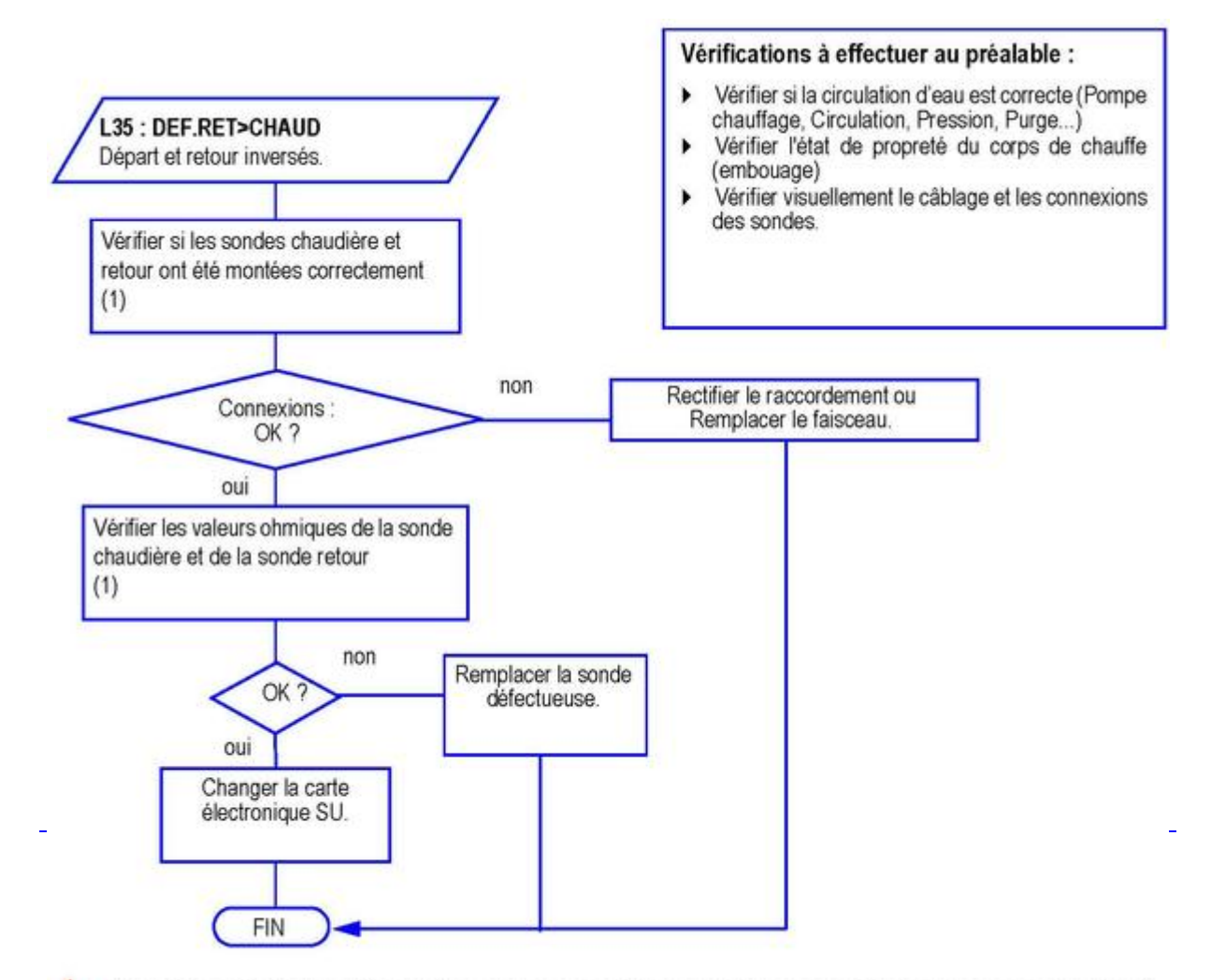

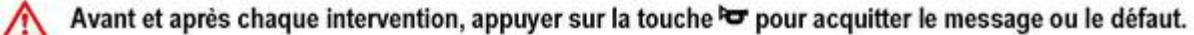

*(1) Voir : [Sondes départ / retour](/chaudieres_murales/innovens_mca/depannage_mca/controles_et_mesures/sondes/sondes_depart_retour_thermostat_de_securite)*

### **5.3.13. L36**

### **Défaut d'ionisation durant le fonctionnement**

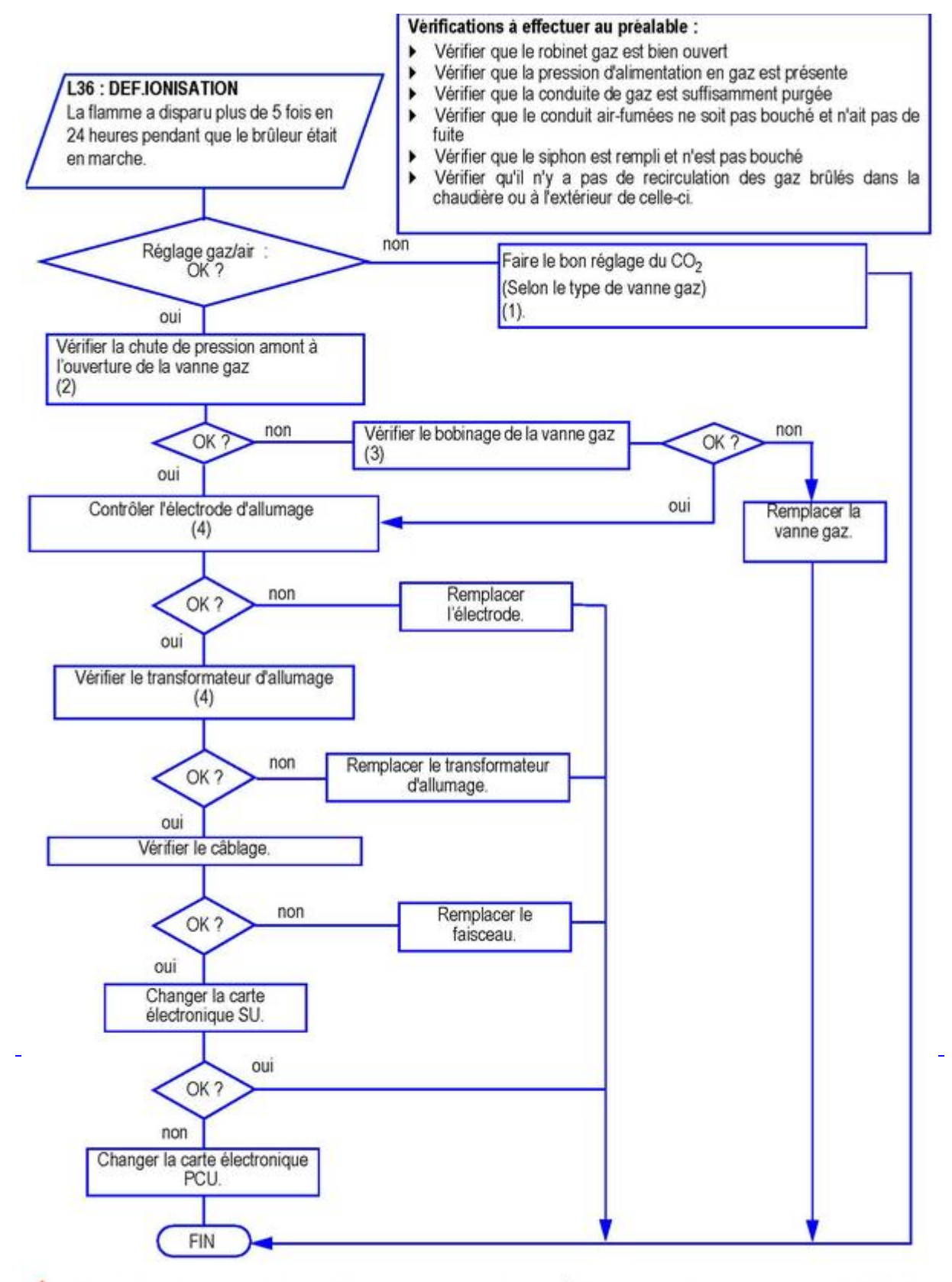

Avant et après chaque intervention, appuyer sur la touche o pour acquitter le message ou le défaut.  $\bigwedge$ 

*(1) Voir : Réglages gaz (selon le type de vanne gaz) : [Vanne gaz HONEYWELL VK4115V E1311](/chaudieres_murales/innovens_mca/mise_en_service/reglages_gaz_changement_de_gaz/vanne_gaz_honeywell_vk4115v_e1311) ou [Vanne gaz](/chaudieres_murales/innovens_mca/mise_en_service/reglages_gaz_changement_de_gaz/vanne_gaz_honeywell_vk4115v_e1054) [HONEYWELL VK4115V E1054](/chaudieres_murales/innovens_mca/mise_en_service/reglages_gaz_changement_de_gaz/vanne_gaz_honeywell_vk4115v_e1054)*

- *(2) Voir : [Contrôle de la pression d'alimentation gaz](/chaudieres_murales/innovens_mca/mise_en_service/demarrage/controles_avant_demarrage)*
- *(3) Voir : [Mesure en série des bobinages de la vanne gaz](/chaudieres_murales/innovens_mca/depannage_mca/controles_et_mesures/composants/vanne_gaz)*

# **5.3.14. L37**

# **Carte électronique SU**

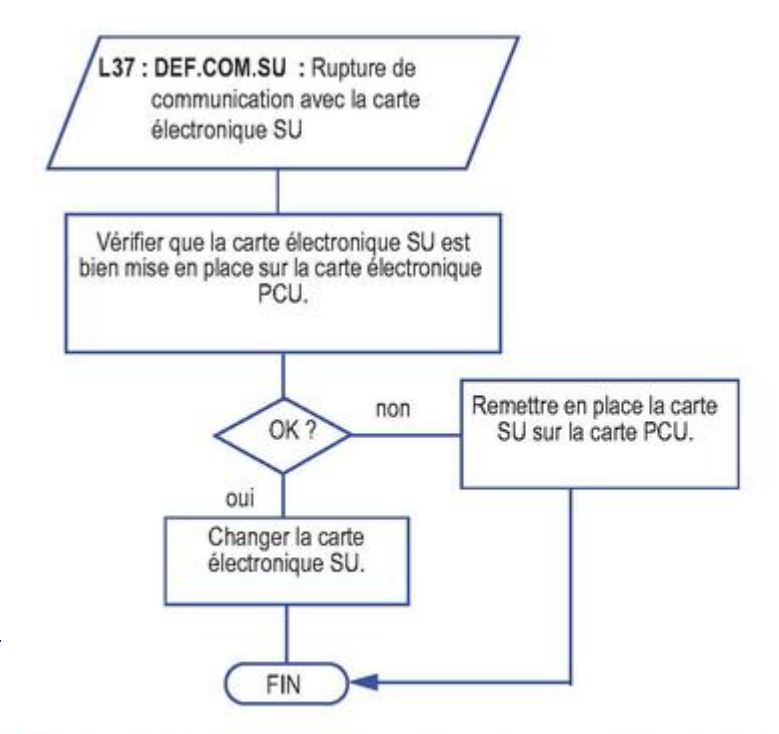

Avant et après chaque intervention, appuyer sur la touche de pour acquitter le message ou le défaut.

### **5.3.15. L38**

### **Carte électronique PCU**

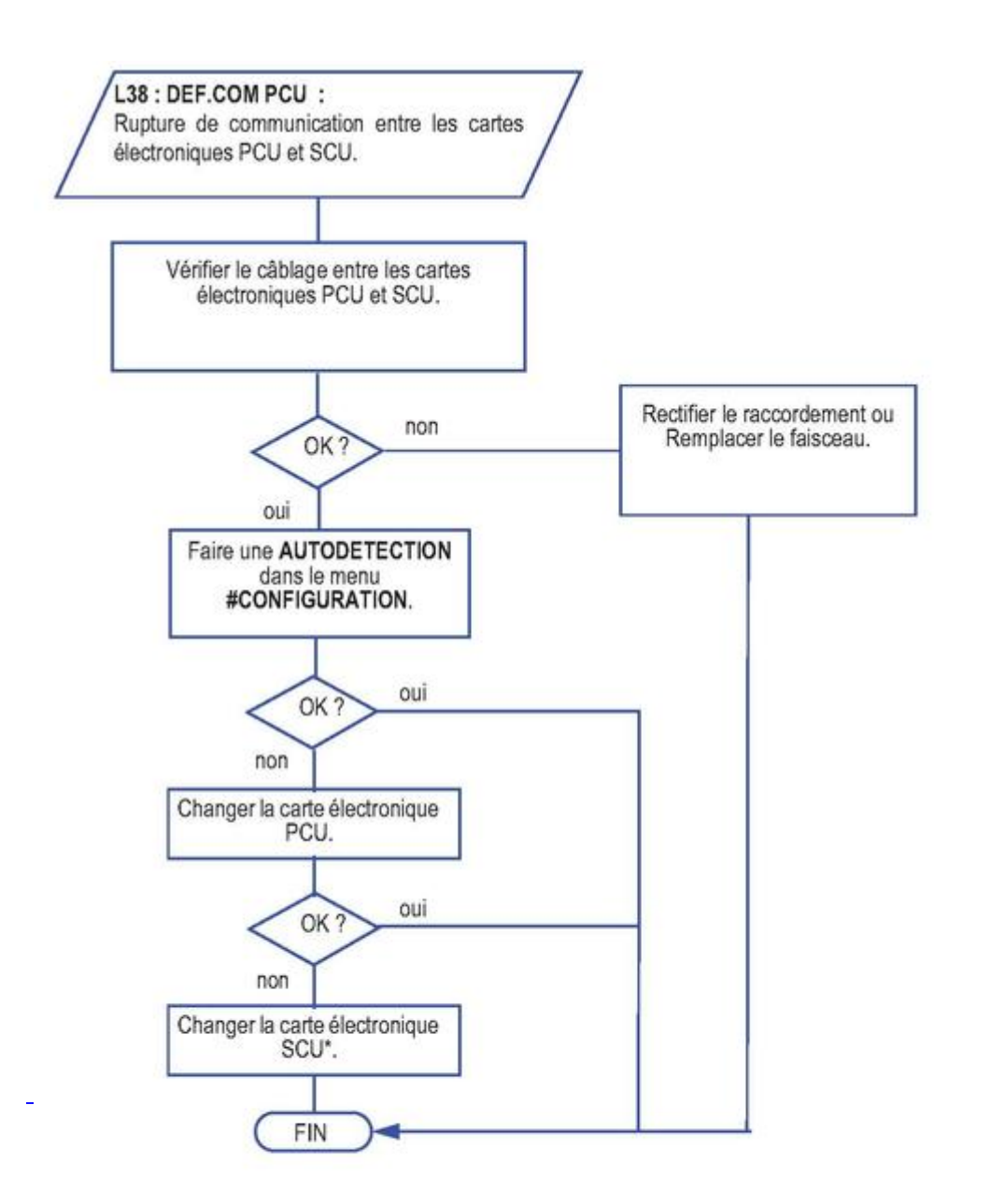

\* En cas de remplacement de carte électronique SCU : réappairer les périphériques IOBL si nécessaire.

Avant et après chaque intervention, appuyer sur la touche b pour acquitter le message ou le défaut.  $\bigwedge$ 

### **5.3.16. L39**

#### **L'entrée du contact BL est ouverte**

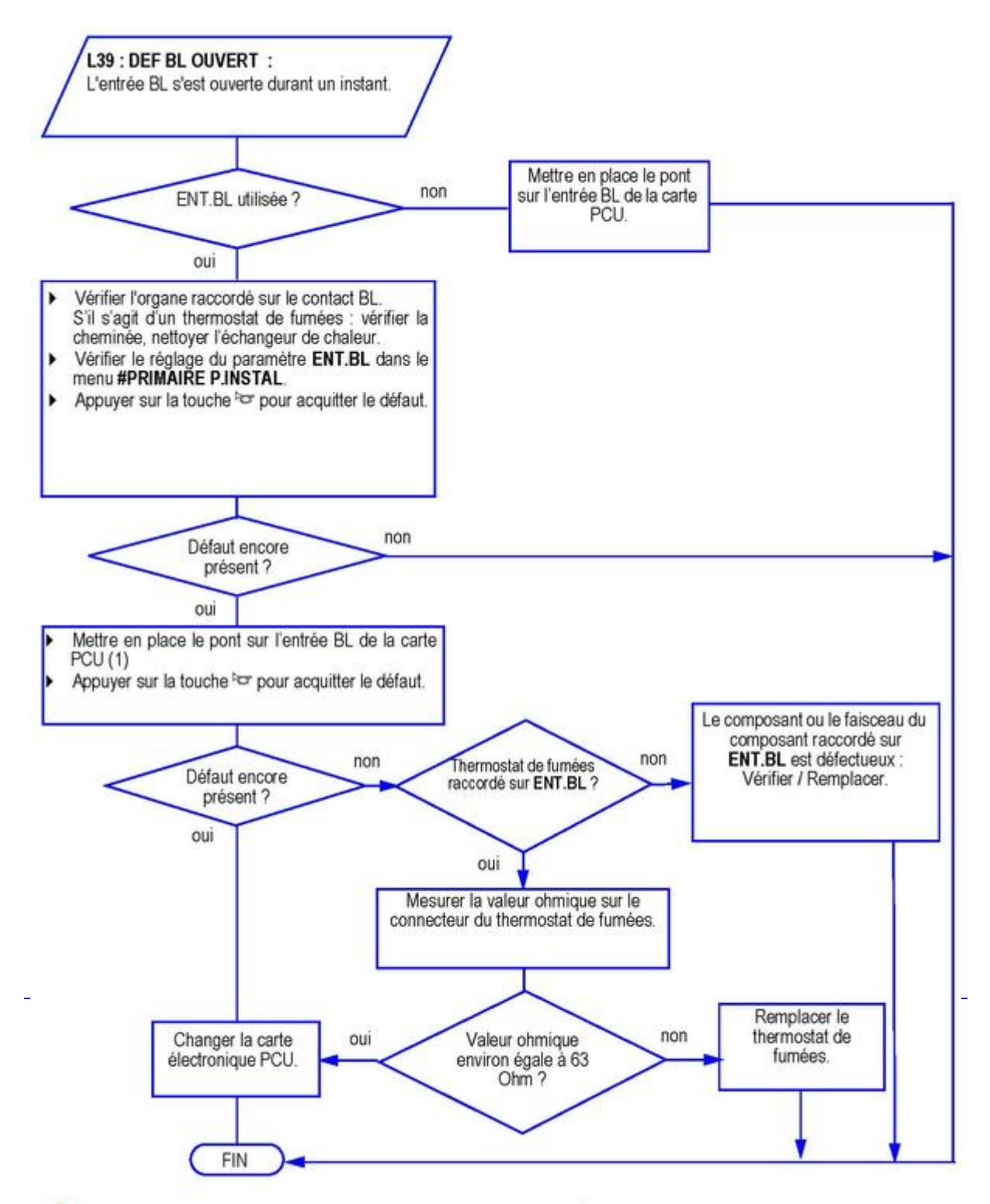

Avant et après chaque intervention, appuyer sur la touche o pour acquitter le message ou le défaut. ∕Ւ

*(1) Voir : [Raccordement sur ENT BL](/chaudieres_murales/innovens_mca/depannage_mca/controles_et_mesures/composants/option_sur_ent_bl_sur_carte_pcu)*

*Voir : Réglage du [paramètre ENT.BL](/chaudieres_murales/innovens_mca/commande_et_regulation/niveau_installateur/autres_parametres_de_fonctionnement)* 

### **5.3.17. L40**

#### **Erreur HRU**

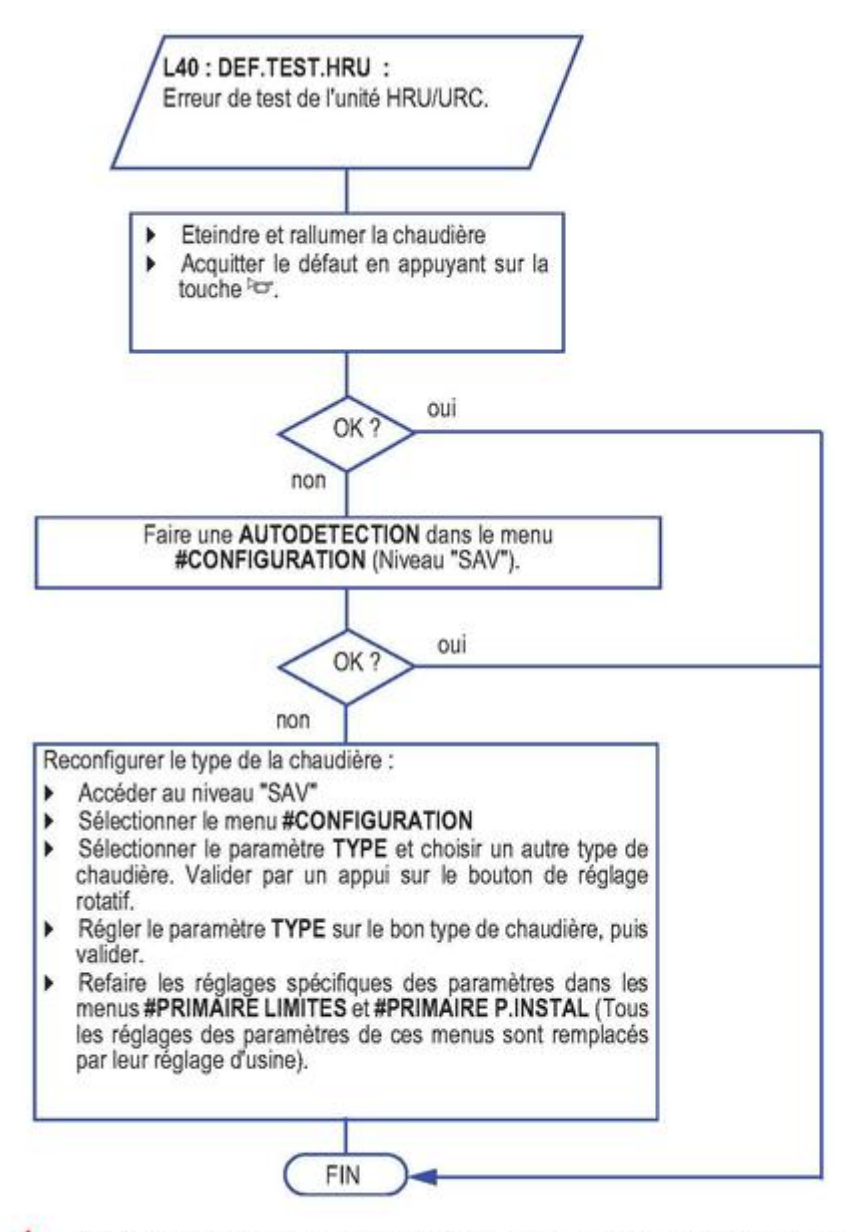

Avant et après chaque intervention, appuyer sur la touche lo pour acquitter le message ou le défaut.

#### *Voir : [#CONFIGURATION](/chaudieres_murales/innovens_mca/commande_et_regulation/niveau_sav_et_configuration/configuration_compteurs)*

#### **5.3.18. L250**

#### **La pression d'eau est trop basse**

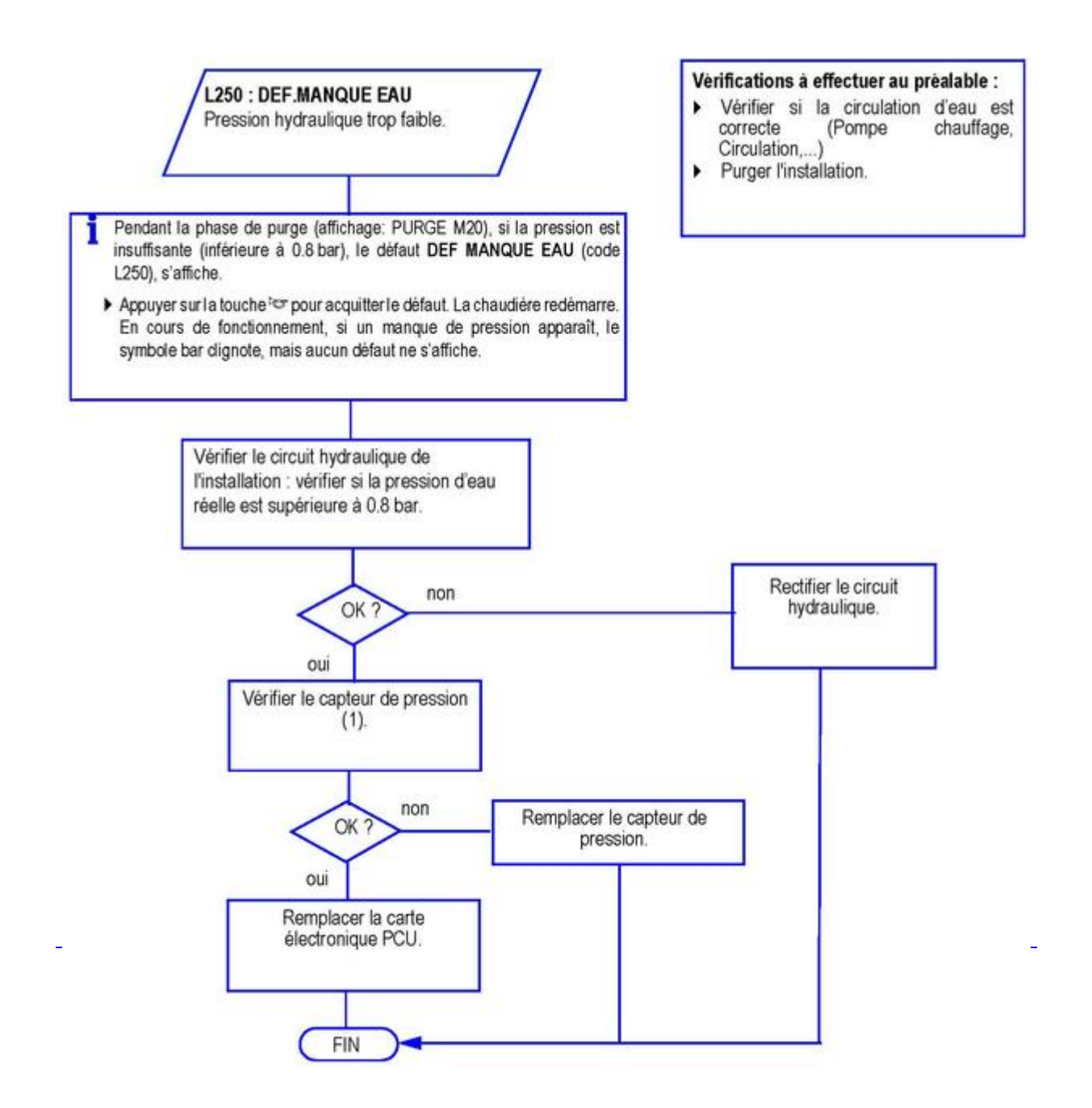

Avant et après chaque intervention, appuyer sur la touche o pour acquitter le message ou le défaut.  $\sqrt{N}$ 

*(1) Voir : [Capteur de pression](/chaudieres_murales/innovens_mca/depannage_mca/controles_et_mesures/composants/capteur_de_pression_pressostat)*

## **5.3.19. L251**

## **Défaut du manomètre (Capteur de pression)**

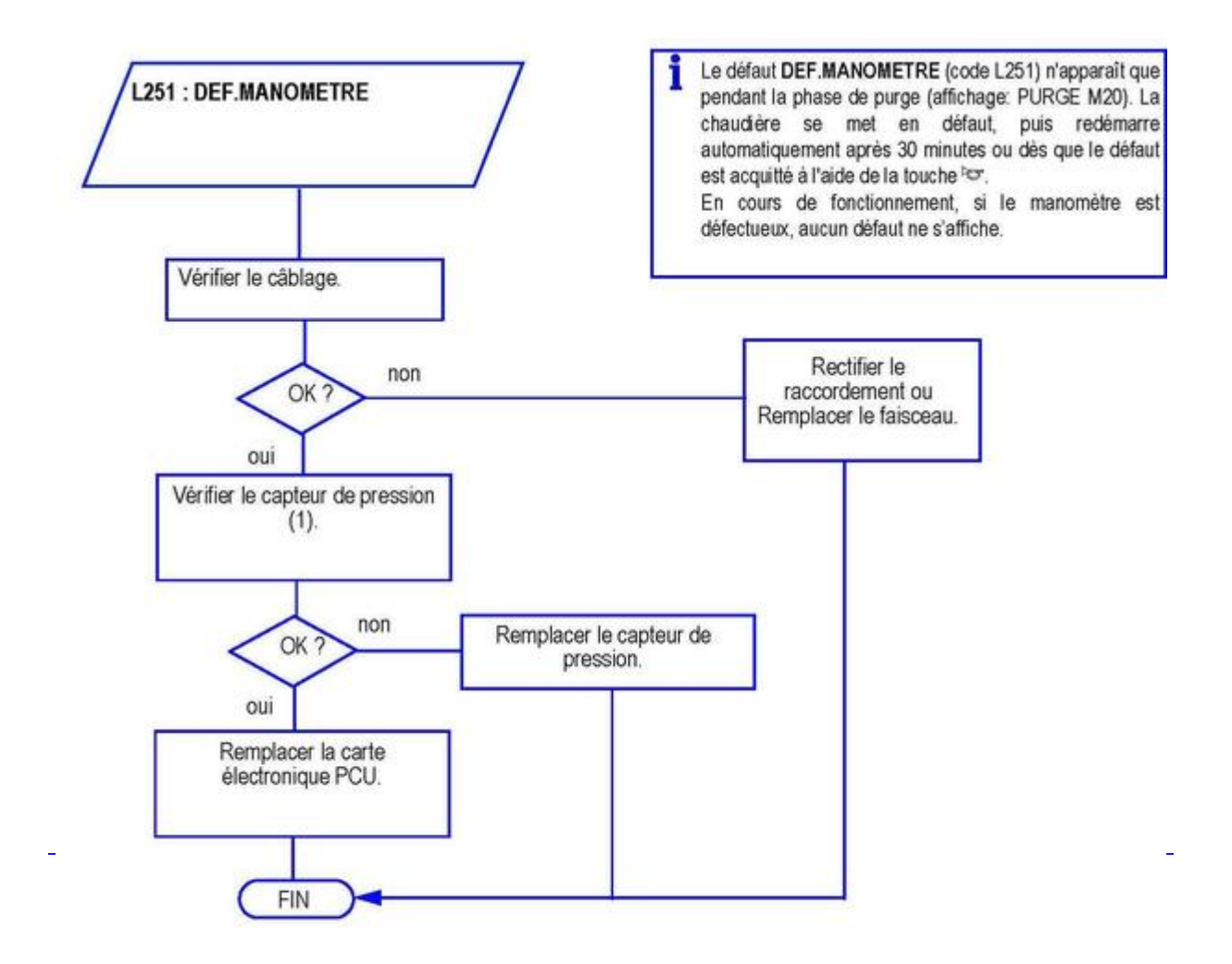

Avant et après chaque intervention, appuyer sur la touche or pour acquitter le message ou le défaut.

*(1) Voir : [Capteur de pression](/chaudieres_murales/innovens_mca/depannage_mca/controles_et_mesures/composants/capteur_de_pression_pressostat)*

#### **5.3.20. D03 - D04 - D05 - D07 - D09 - D15 - D16 - D17**

#### **Erreurs sondes**

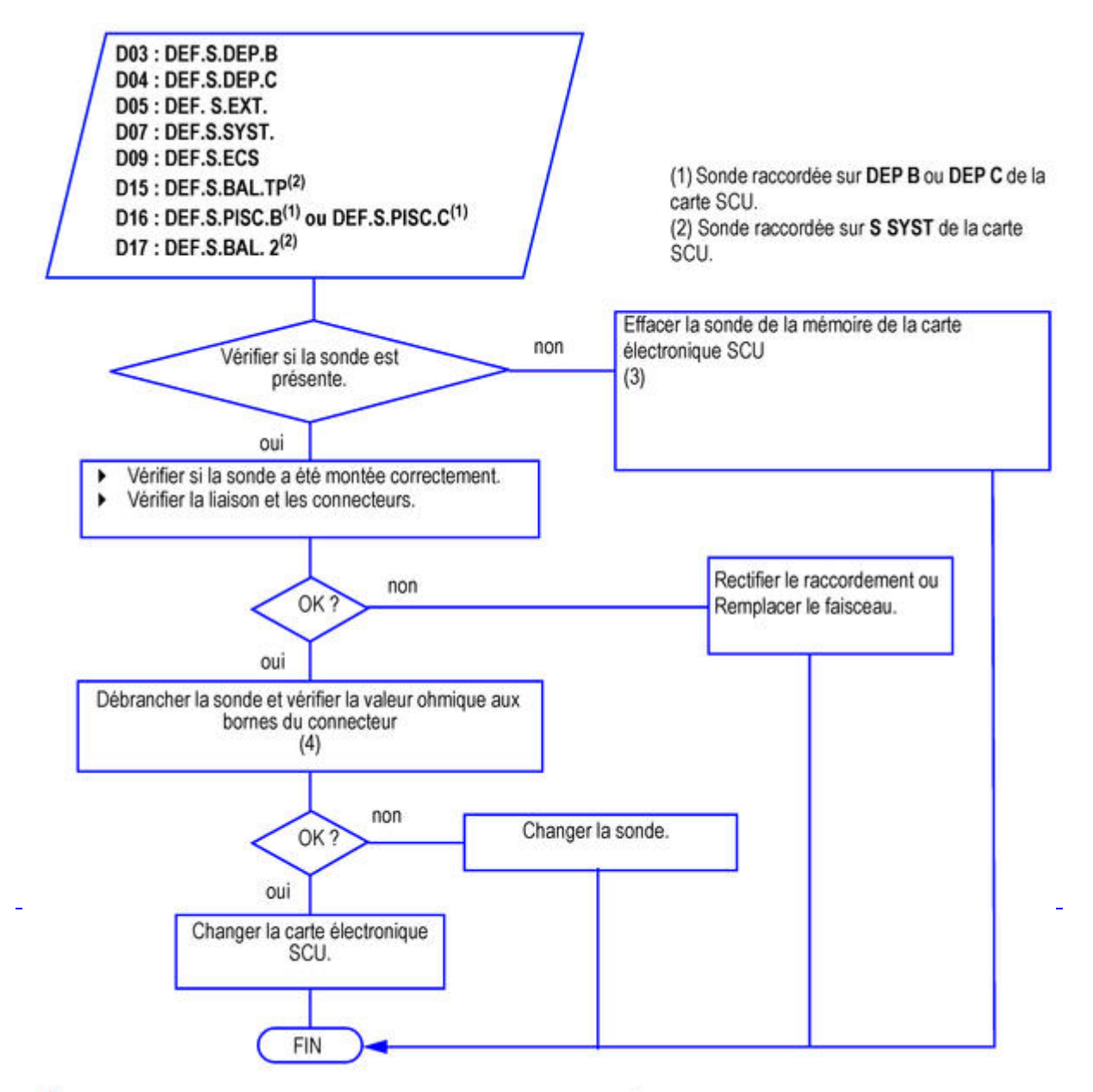

Avant et après chaque intervention, appuyer sur la touche de pour acquitter le message ou le défaut.

*\* En cas de remplacement de carte électronique SCU : réappairer les périphériques IOBL (si option utilisée)*

*(3) Pour plus d'informations se référer à la notice d'installation de l'appareil*

*(4) Voir : [Valeurs sondes](http://bo.dedietrich-thermique.fr/fr/sav_de_dietrich/innovens_mca/depannage/controles_et_mesures/sondes/valeurs_sondes)*

### **5.3.21. D11 - D12 - D13**

#### **Erreurs sondes d'ambiance**

*Voir également : [Autres défauts](/chaudieres_murales/innovens_mca/depannage_mca/autres_defauts)*

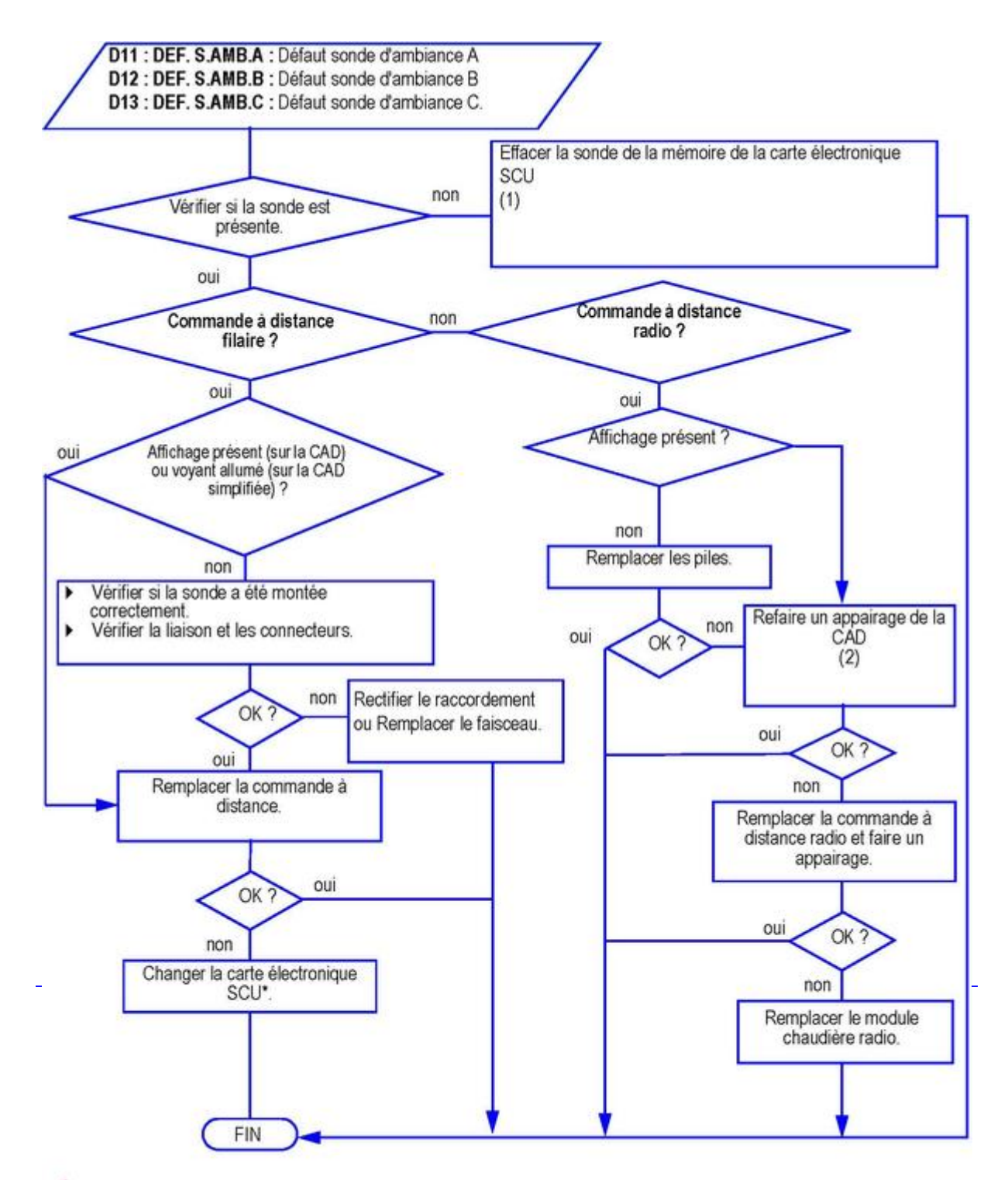

#### Avant et après chaque intervention, appuyer sur la touche vo pour acquitter le message ou le défaut.  $\wedge$

*\* En cas de remplacement de carte électronique SCU : réappairer les périphériques IOBL (si option utilisée)*

*(1) Pour plus d'informations se référer à la notice d'installation de l'appareil*

*(2) Voir la notice de l'option*

#### **5.3.22. D14**

#### **Défaut de communication avec le module chaudière radio**

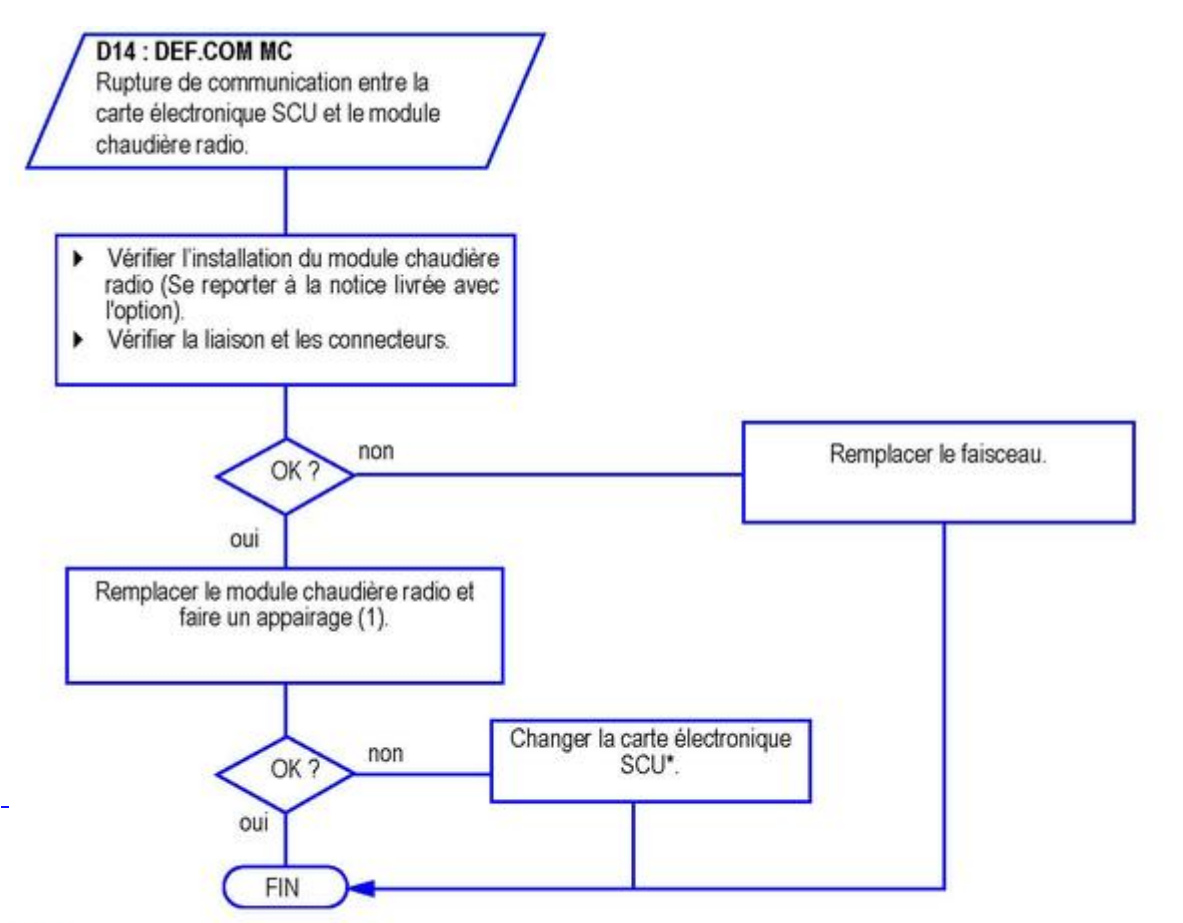

#### Avant et après chaque intervention, appuyer sur la touche o pour acquitter le message ou le défaut.

*\* En cas de remplacement de carte électronique SCU : réappairer les périphériques IOBL (si option utilisée)*

*(1) Voir la notice de l'option*

### **5.3.23. D27 ou B13**

#### **Erreur de communication**

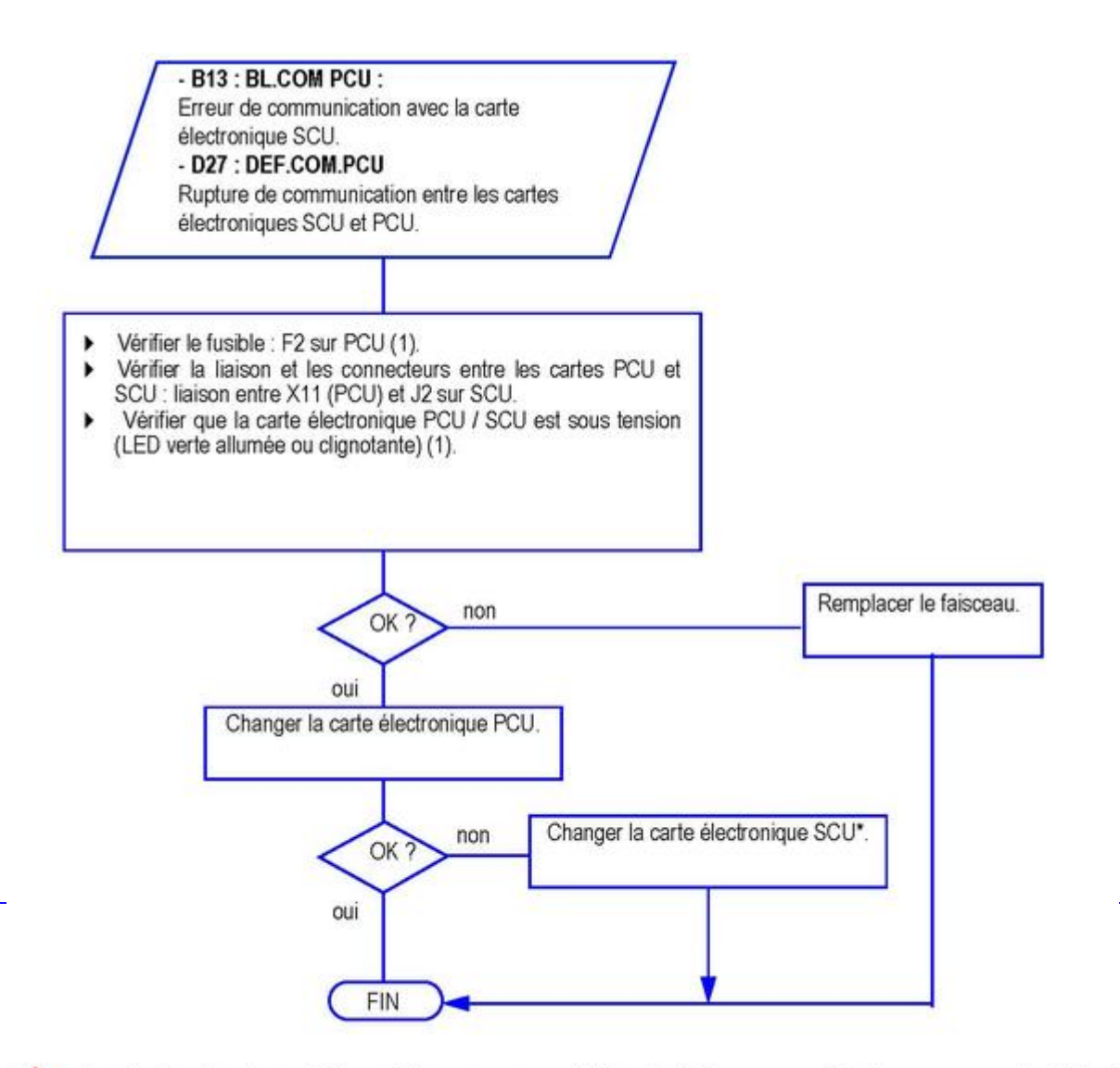

Avant et après chaque intervention, appuyer sur la touche br pour acquitter le message ou le défaut.  $\wedge$ 

*\* SCU : le paramètre IOBL est supprimé à partir de la version SCU 1.7*

*(1) Voir : [Alimentation - fusibles - cartes](/chaudieres_murales/innovens_mca/mise_en_service/raccordements/electriques/alimentation_fusibles_cartes)*

#### *[Retour à la liste](/chaudieres_murales/innovens_mca/depannage_mca/codes_defaut_l_ou_d)*

#### **5.3.24. D29 ou D30**

#### **Défaut de communication**

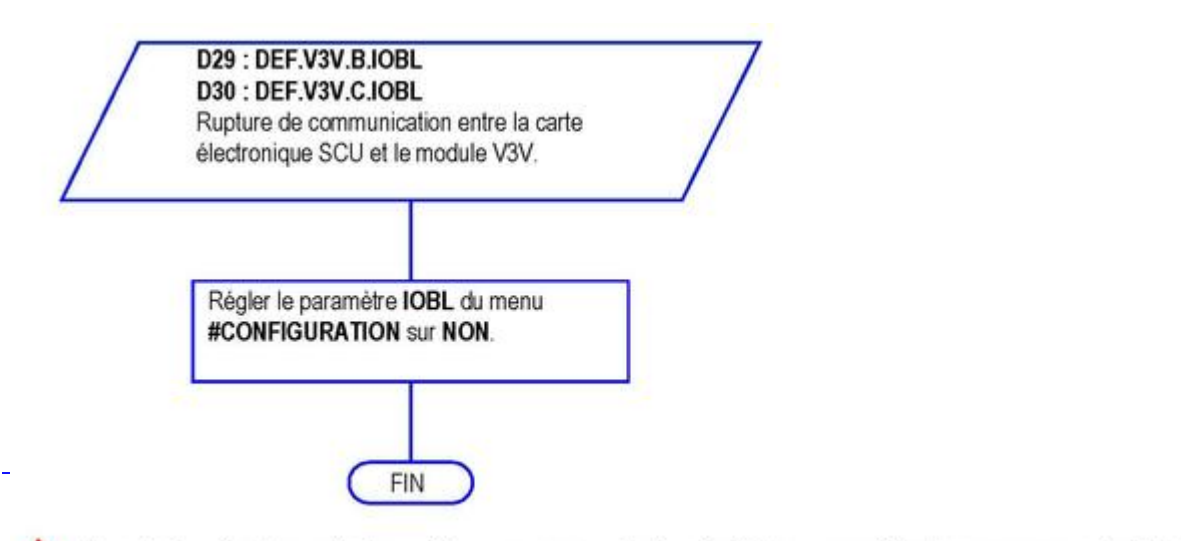

Avant et après chaque intervention, appuyer sur la touche b pour acquitter le message ou le défaut.  $\wedge$ 

**Info :** *le paramètre* **IOBL** *est supprimé à partir de la version SCU 1.7*

### **5.3.25. D31**

## **Défaut lié à la fonction IOBL**

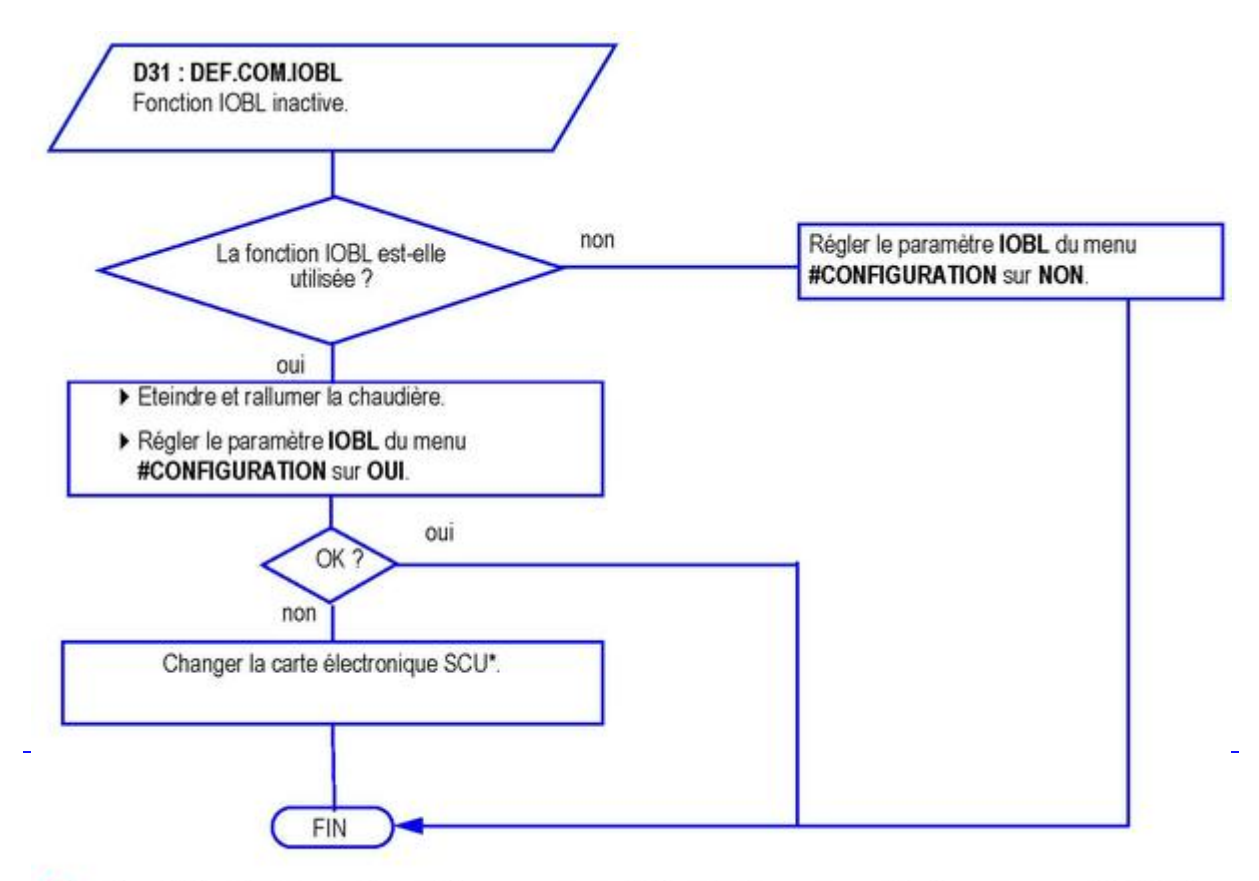

Avant et après chaque intervention, appuyer sur la touche by pour acquitter le message ou le défaut.  $\sqrt{N}$ 

*Info : le paramètre* **IOBL** *est supprimé à partir de la version SCU 1.7*

## **5.3.26. D32**

### **5 Réarmements réalisés en moins d'une heure**

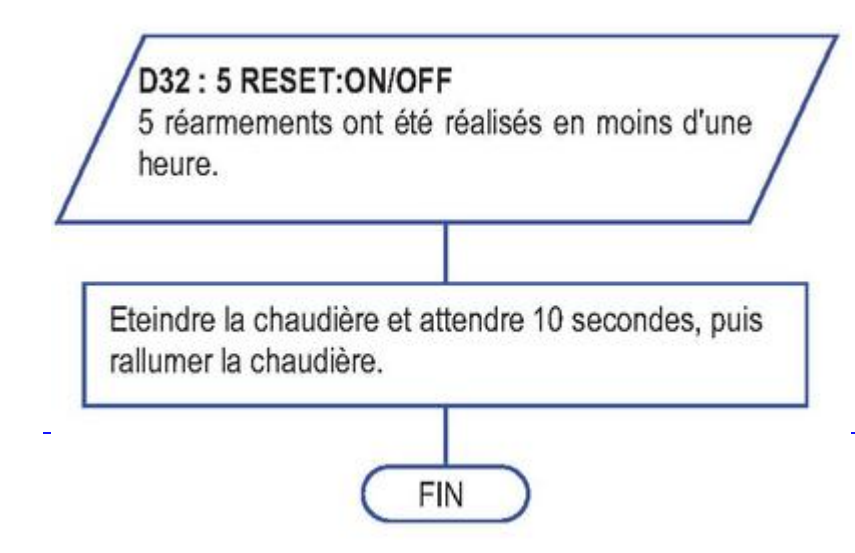

# **5.3.27. D37**

## **Défaut sur le TAS**

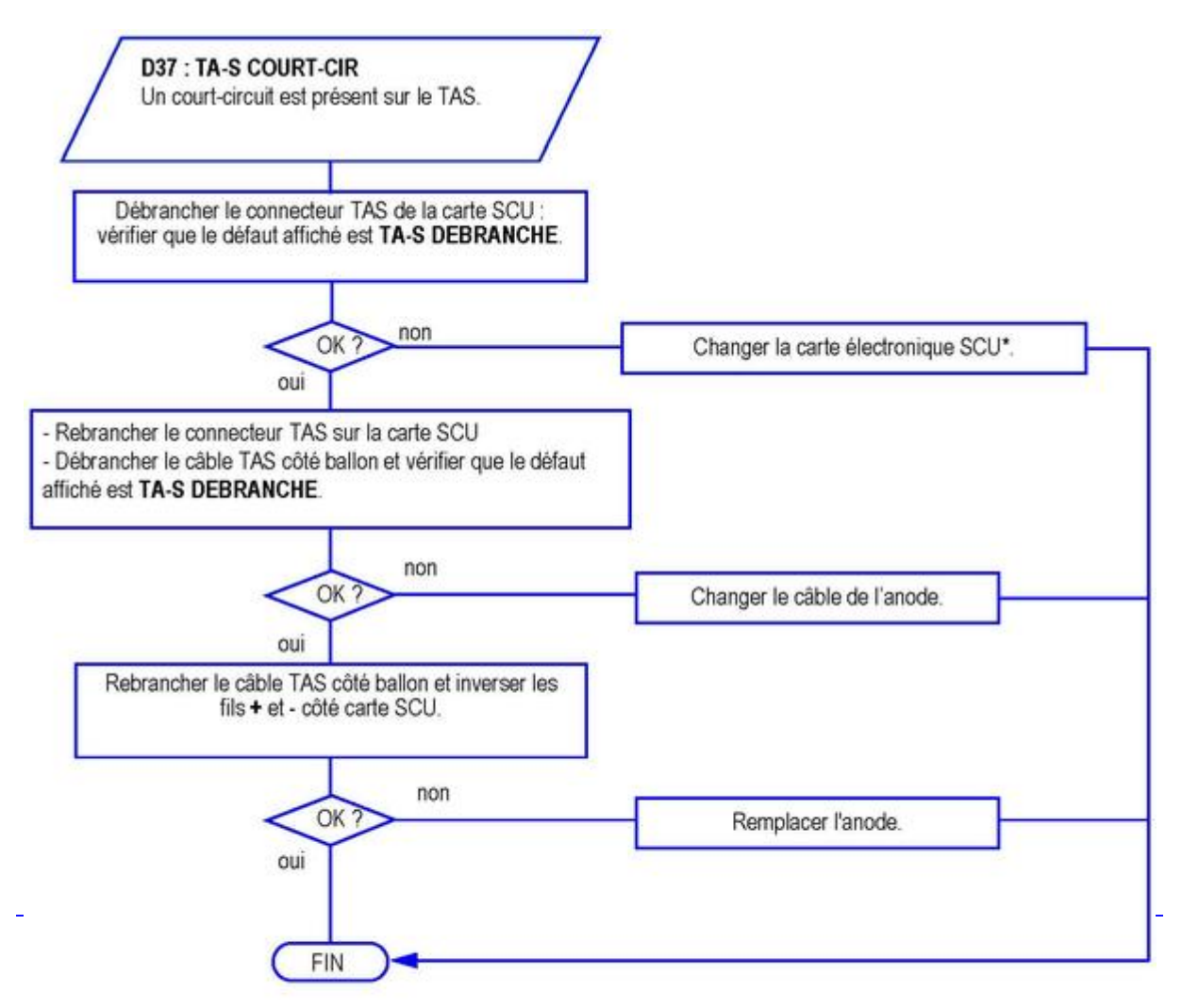

Avant et après chaque intervention, appuyer sur la touche o pour acquitter le message ou le défaut.

*\* Remarque: le paramètre IOBL est supprimé à partir de la version SCU 1.7*

### **5.3.28. D38**

### **TAS débranché**

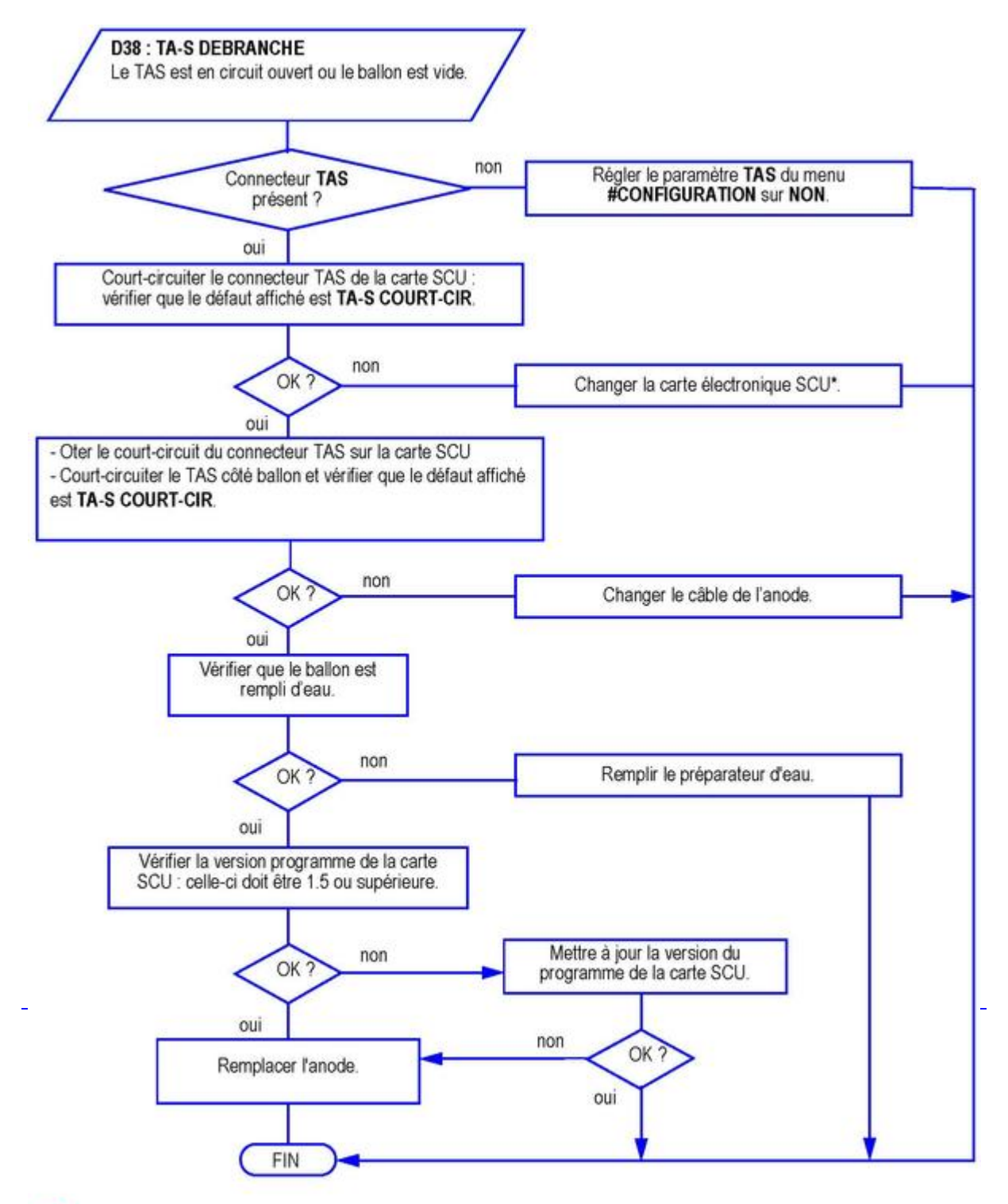

Avant et après chaque intervention, appuyer sur la touche de pour acquitter le message ou le défaut.  $\sqrt{N}$ 

*\* Remarque : le paramètre IOBL est supprimé à partir de la version SCU 1.7*

#### **5.3.29. D99**

*D99 : DEF.MAUVAIS.PCU : La version du logiciel du SCU ne reconnaît pas le PCU raccordé.*

**[Mettre la SCU à jour](/chaudieres_murales/innovens_mca/depannage_mca/mise_a_jour_version_soft_scu) avec la version adaptée du logiciel.**

# **5.4. Autres défauts**

*En cas d'apparition simultanée des défauts suivants :*

● *Côté chaudière :* **DEF. S.AMB.A** *ou* **DEF. S.AMB.B** *ou* **DEF. S.AMB.C** *ou* **DEF.COM MC D14**

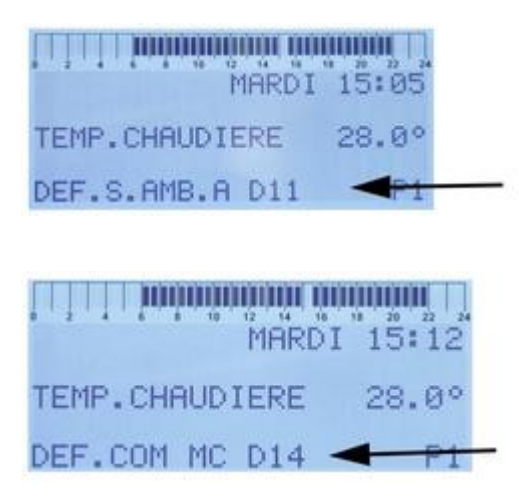

● *Côté commande à distance filaire ou module radio :*

❍ *sur CDI2 / CDI4 : affichage de tous les symboles et rétroéclairage actif sur la commande à distance*

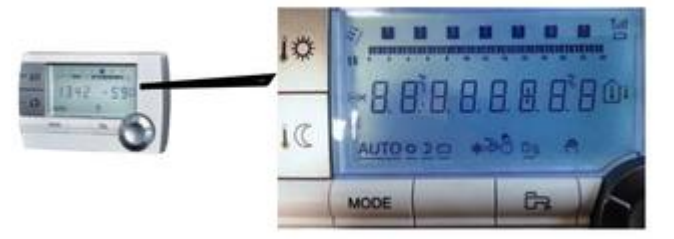

❍ *sur Commande à distance simplifiée : les 3 voyants au-dessus de l'interrupteur restent allumés en permanence.* ❍ *Côté module radio le cycle suivant se répète : la LED clignote rapidement pendant 15 secondes et s'éteint pendant 2 secondes.*

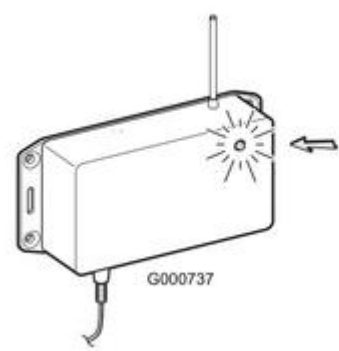

*Vérifier le raccordement entre la SCU et la commande à distance ou le module radio.*

*Si la liaison est OK : la carte SCU n'assure plus la communication avec la commande à distance / le module radio / la sonde extérieure.*

*La chaudière fonctionne sans prise en compte de la commande à distance.*

Remplacer la carte électronique SCU et non la commande à distance ! Voir *[Pièces de rechange](/)* 

# **5.5. Réarmement**

**En cas de défaut ou de mise en sécurité :**

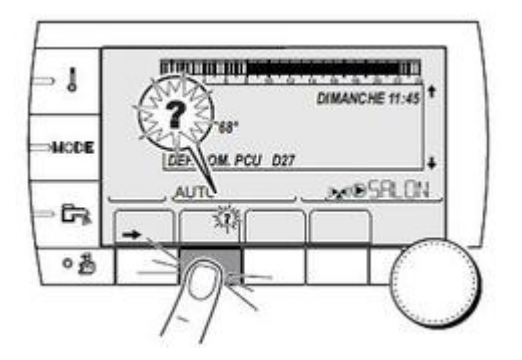

**Appuyer la touche ? pour accéder à l'explication du défaut.**

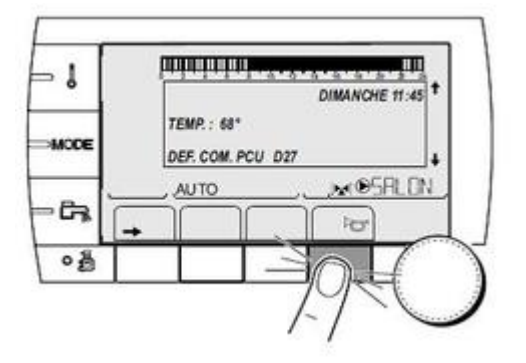

Appuyer la touche **tour acquitter le défaut.** 

- *Éteindre et rallumer la chaudière.*
- *Vérifier et assurer la séparation entre câbles de sondes et câbles 230V.*
- *Si le défaut reste affiché : remédier au dysfonctionnement*
- *Appuyer la touche pour acquitter le défaut.*
- *La chaudière se remet en service de façon autonome lorsque la cause de blocage a été levée.*

# **5.6. Mise à jour version soft SCU**

*La version programme de la carte SCU est visible dans le menu #MESURES, paramètre CTRL...*

*Les chiffres qui s'affiches correspondent à la version programme de la carte SCU.*

*ou*

*sur l'étiquette présente sur la carte SCU.*

*Versions soft SCU voir : [Informations techniques/ Évolutions](/chaudieres_murales/innovens_mca/schemas_electriques_it/innovens_mca_it)*

**Mise à jour avec l'outil de programmation (colis AD264 : Référence 100008191)**

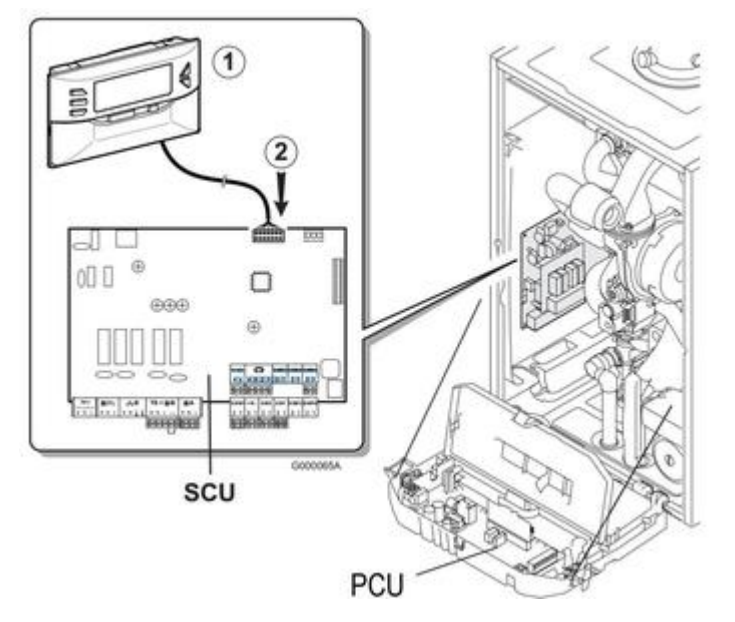

1. *Outil de programmation*

- 2. *J1 = Connecteur pour l'outil de programmation*
- *Se reporter à la notice de l'outil de programmation* **ATTENTION : Toujours mettre l'appareil hors tension avant de brancher ou de débrancher l'outil de programmation.**

# **5.7. Accès aux composants et cartes**

**Accès aux composants :**

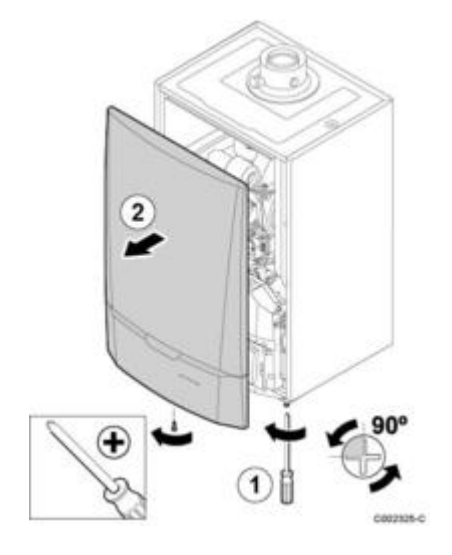

1. *Dévisser d'un quart de tour les 2 vis*

2. *Retirer le panneau*

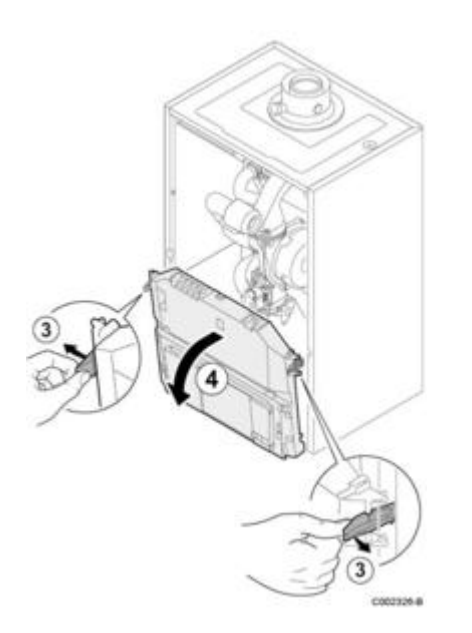

- *3. Ecarter les clips*
- *4. Basculer le tableau de commande vers l'avant*

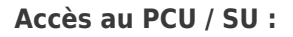

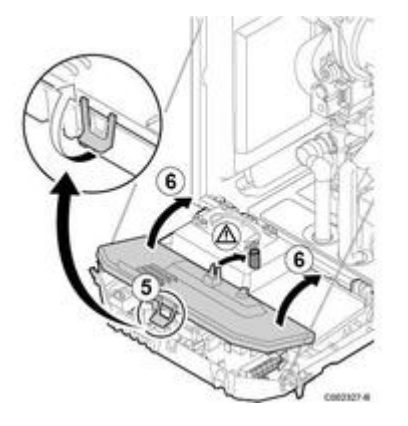

- *5. Pour accéder au PCU / SU : soulever le clip du cache*
- *6. Ramener le cache à la verticale*

#### **Accès au SCU :**

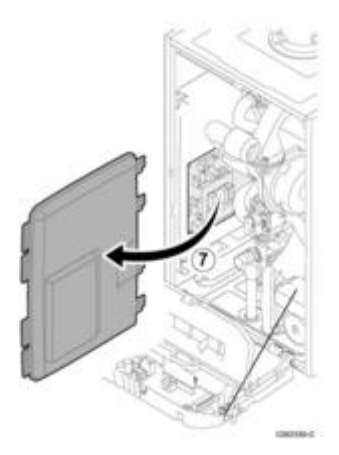

*6. Déclipser le cache*

# **5.8. Implantation cartes**

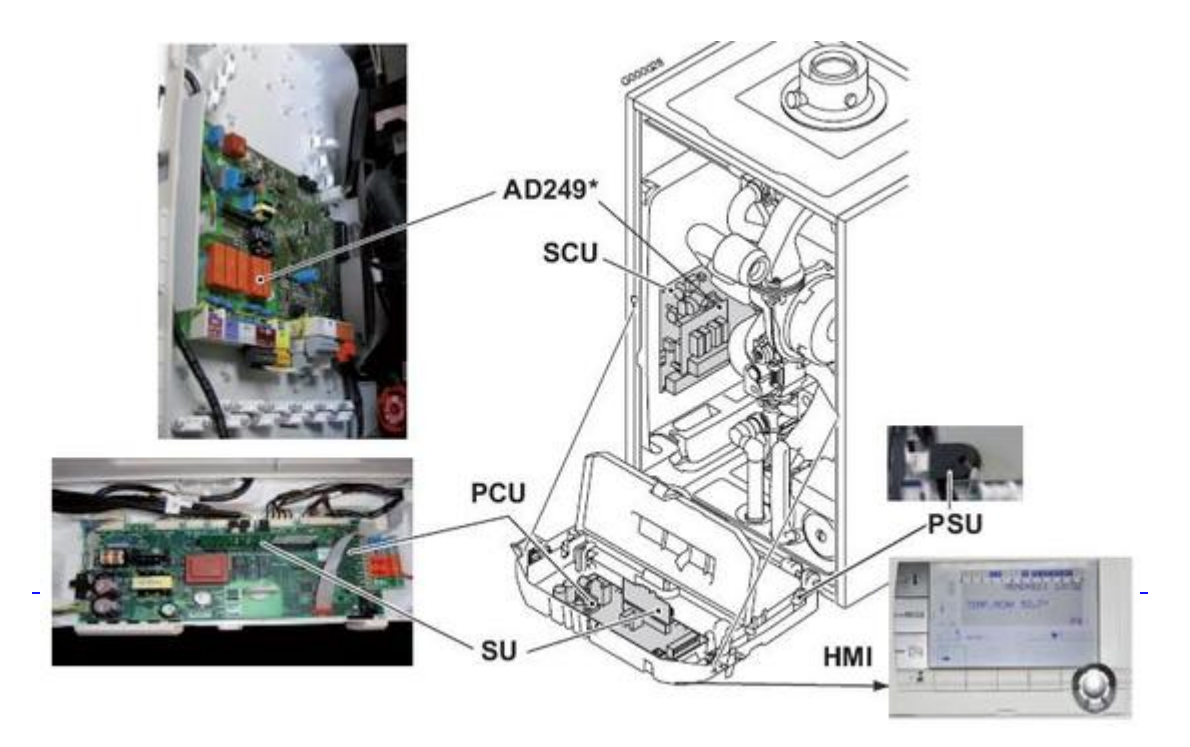

**PCU :** *carte primaire (gère la partie chaudière : pompe, brûleur, vanne gaz, ventilateur, thermostat de sécurité, transformateur d'allumage, débitmètre, sonde chaudière, interrupteur marche/arrêt).*

#### **ATTENTION : la carte PCU reste sous tension 230 V quelle que soit la position de l'interrupteur Marche/Arrêt.**

#### **SU:** *carte de sécurité*

**SCU :** *carte secondaire (gère les différents circuits : sondes, circuits A B C et ECS)*

**PSU :** *Unité de Stockage de Paramètres*

*\* AD249 : Option platine pour vanne 3 voies.*

#### **Les cartes PCU, SCU et SU comportent chacune une diode électroluminescente (LED) :**

*LED allumée : carte électronique alimentée électriquement - fonctionnement normal LED éteinte : carte électronique non alimentée ou défectueuse*

*LED clignotante : la carte a détecté un défaut ou carte défectueuse*

# **5.9. Contrôles et mesures**

#### **5.9.1. Sondes**

**5.9.1.1. Valeurs sondes**

**Température en ˚C → Résistance en Ω :**

### **[Sonde extérieure \(S EXT\):](/chaudieres_murales/innovens_mca/mise_en_service/raccordements/electriques/connectique_carte_scu)**

**- 16 ˚C → 2088 Ω -12 ˚C → 1811 Ω -8 ˚C → 1562 Ω -4 ˚C → 1342 Ω 0 ˚C → 1149 Ω 4 ˚C → 984 Ω 8 ˚C → 842 Ω 12 ˚C → 720 Ω 16 ˚C → 616 Ω**  $20 \text{ °C} \rightarrow 528 \Omega$ **24 ˚C → 454 Ω**

**- 20 ˚C → 2392 Ω**

**[Sonde ECS](/chaudieres_murales/innovens_mca/mise_en_service/raccordements/electriques/connectique_carte_scu), [Sonde départ circuit B/C](/chaudieres_murales/innovens_mca/depannage_mca/controles_et_mesures/sondes/sonde_exterieure_sonde_depart_v3v_sonde_ecs) , [Sonde système](/chaudieres_murales/innovens_mca/mise_en_service/raccordements/electriques/connectique_carte_scu) :**

 **˚C → 32014 Ω 10 ˚C → 19691 Ω ˚C → 12474 Ω ˚C → 10000 Ω ˚C → 8080 Ω ˚C → 5372 Ω 50 ˚C → 3661 Ω ˚C → 2535 Ω ˚C → 1794 Ω ˚C → 1290 Ω**  $\degree$ C → 941  $\Omega$ 

**[Sondes chaudière ou départ](/chaudieres_murales/innovens_mca/depannage_mca/controles_et_mesures/sondes/sondes_depart_retour_thermostat_de_securite) (FTS), [Sonde retour \(RTS\)](/chaudieres_murales/innovens_mca/depannage_mca/controles_et_mesures/sondes/sondes_depart_retour_thermostat_de_securite), [Sonde ballon \(WS\)](/chaudieres_murales/innovens_mca/depannage_mca/controles_et_mesures/sondes/sonde_ecs_et_ballon_mca_25_28_bic), [Sonde eau](/chaudieres_murales/innovens_mca/depannage_mca/controles_et_mesures/sondes/sonde_exterieure_sonde_depart_v3v_sonde_ecs) [chaude sanitaire \(TS\)](/chaudieres_murales/innovens_mca/depannage_mca/controles_et_mesures/sondes/sonde_exterieure_sonde_depart_v3v_sonde_ecs) :**

 **- 20 ˚C → 98932 Ω - 10 ˚C → 58879 Ω 0 ˚C → 36129 Ω 10 °C**  $\rightarrow$  22804  $\Omega$  **20 ˚C → 14773 Ω 25 ˚C → 12000 Ω 30 ˚C → 9804 Ω 40 ˚C → 6652 Ω 50 ˚C → 4607 Ω 60 ˚C → 3252 Ω 70 ˚C → 2337 Ω 80 ˚C → 1707 Ω 90 ˚C → 1266 Ω 100 ˚C → 952 Ω 110 ˚C → 726 Ω**

**5.9.1.2. Sondes départ / retour / thermostat de sécurité**

**ATTENTION : les contrôles suivants ne peuvent être effectués que par un professionnel qualifié.**

# **Localisation des sondes**

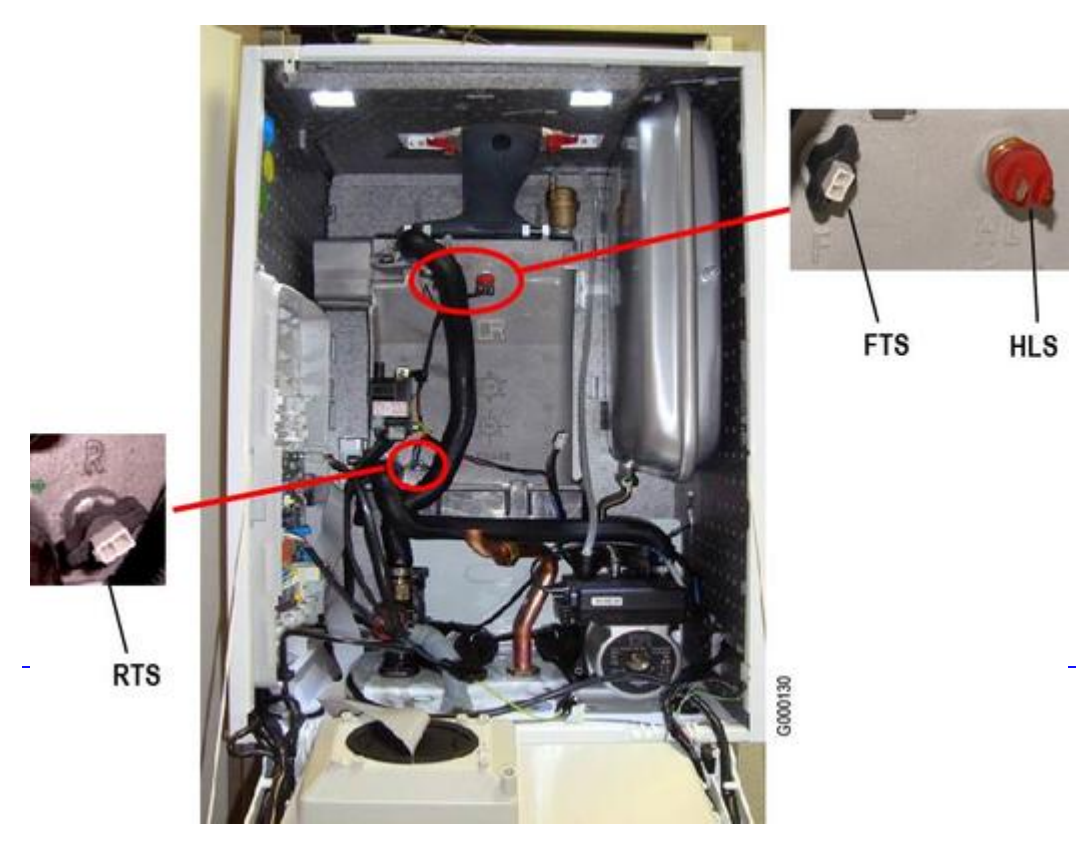

- **FTS** *: Sonde départ chaudière (Flow Temperature Sensor)*
- **RTS** *: Sonde retour (Return Temperature Sensor)*
- **HLS** *: Thermostat sécurité surchauffe (High Limit Sensor)*

# **Sonde départ chaudière Sonde retour chaudière**

- *Mesure de la valeur ohmique :*
	- ❍ *couper l'alimentation électrique*
	- ❍ *débrancher le connecteur de la sonde*
	- ❍ *mesurer la valeur à l'ohmmètre - [valeurs de sondes](/chaudieres_murales/innovens_mca/depannage_mca/controles_et_mesures/sondes/valeurs_sondes)*
	- ❍ *si les valeurs ne sont pas conformes remplacer la sonde*

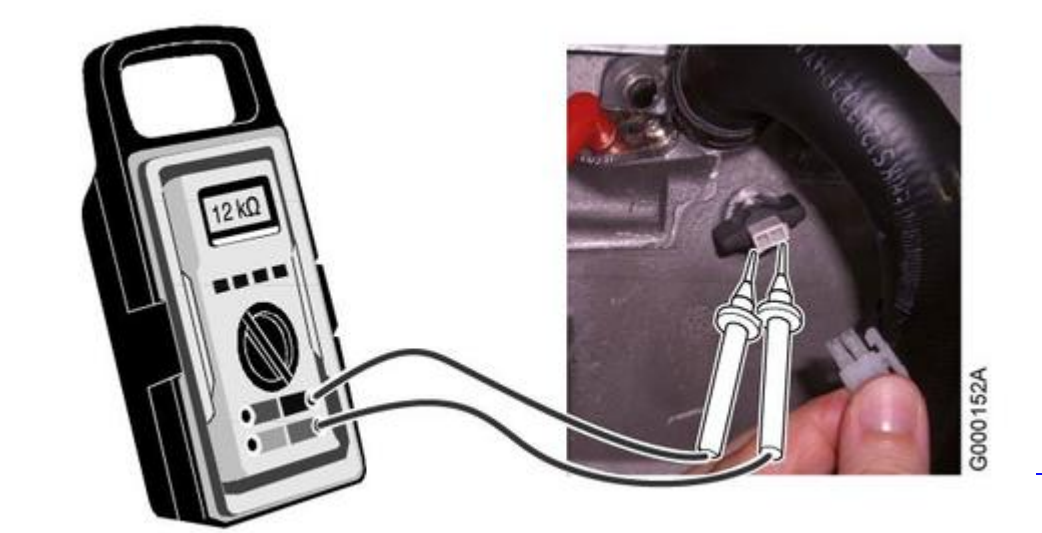

● *Mesure sur la carte PCU*

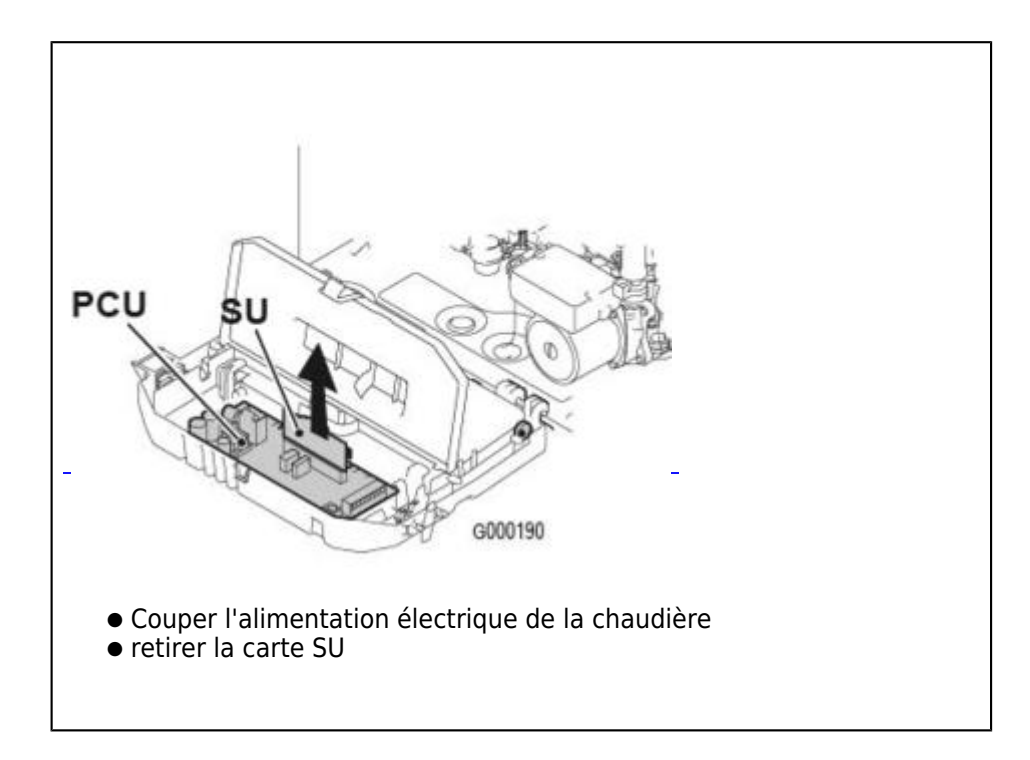

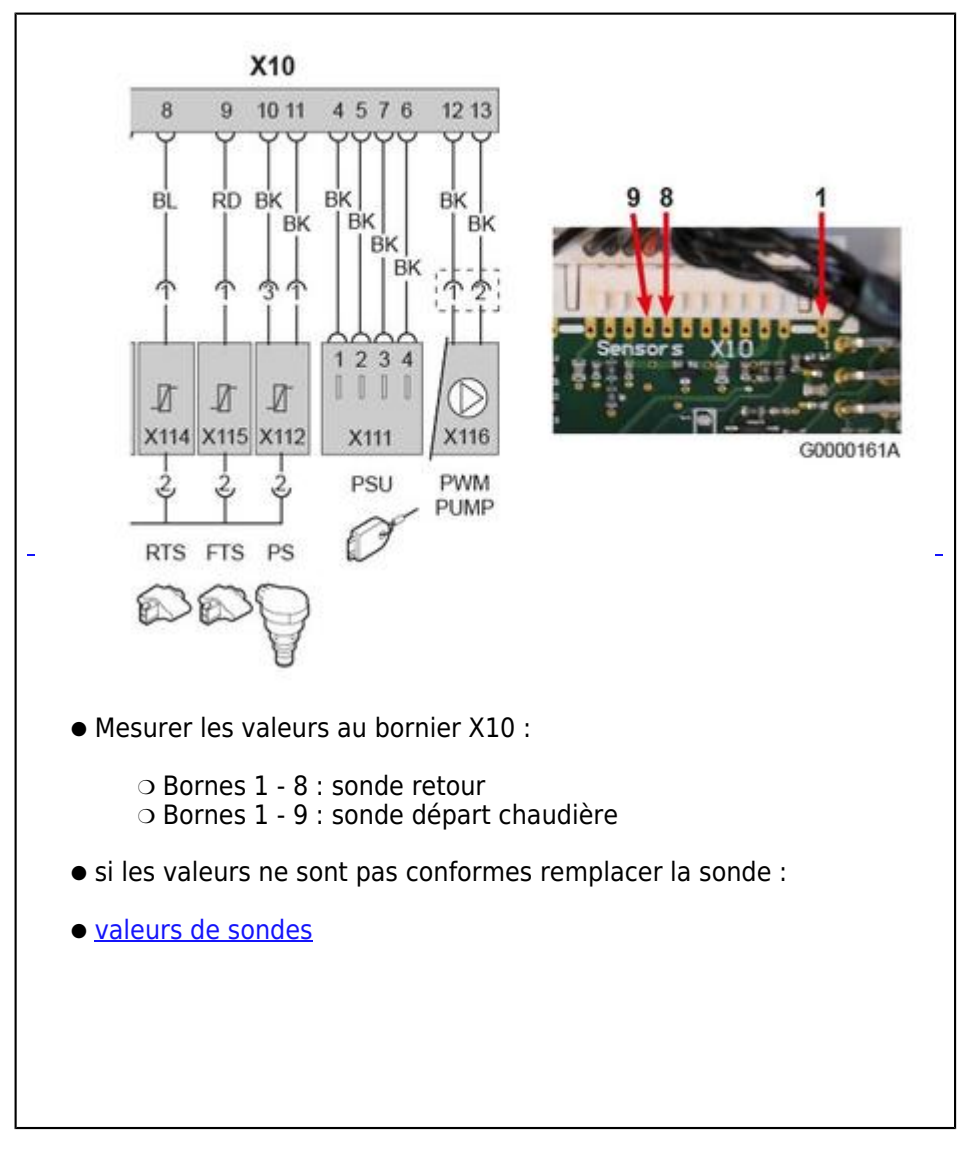

**5.9.1.3. Sonde extérieure / sonde départ v3v / sonde ecs**

# **Sondes raccordées sur la carte SCU :**

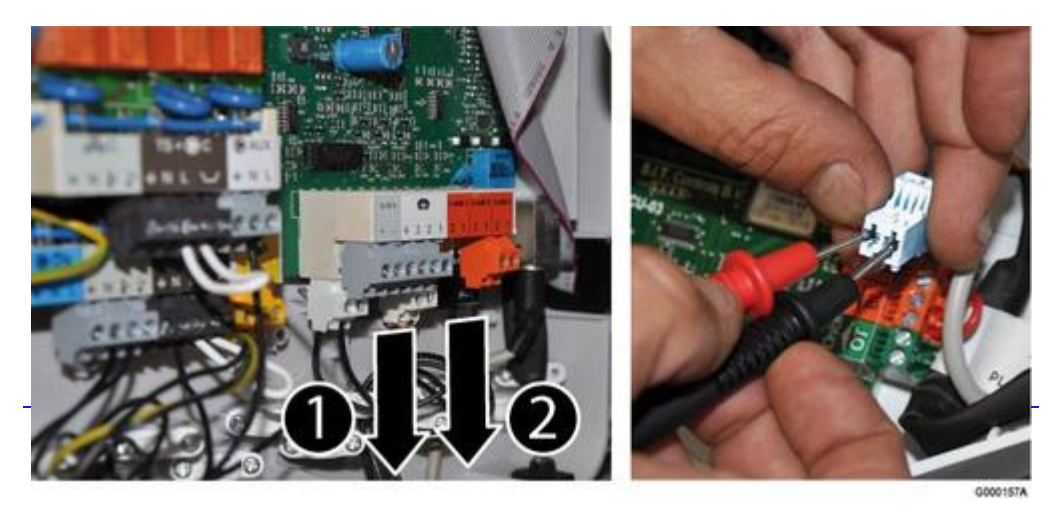

● *Débrancher le connecteur correspondant sur la carte SCU:*

❍ **1** *: sonde extérieure*

❍ **2** *: sonde départ après vanne*

- *Si les valeurs ne sont pas conformes remplacer la sonde*
- *[Valeurs sondes](/chaudieres_murales/innovens_mca/depannage_mca/controles_et_mesures/sondes/valeurs_sondes)*

**5.9.1.4. Sonde ecs et ballon (MCA 25/28 BIC)**

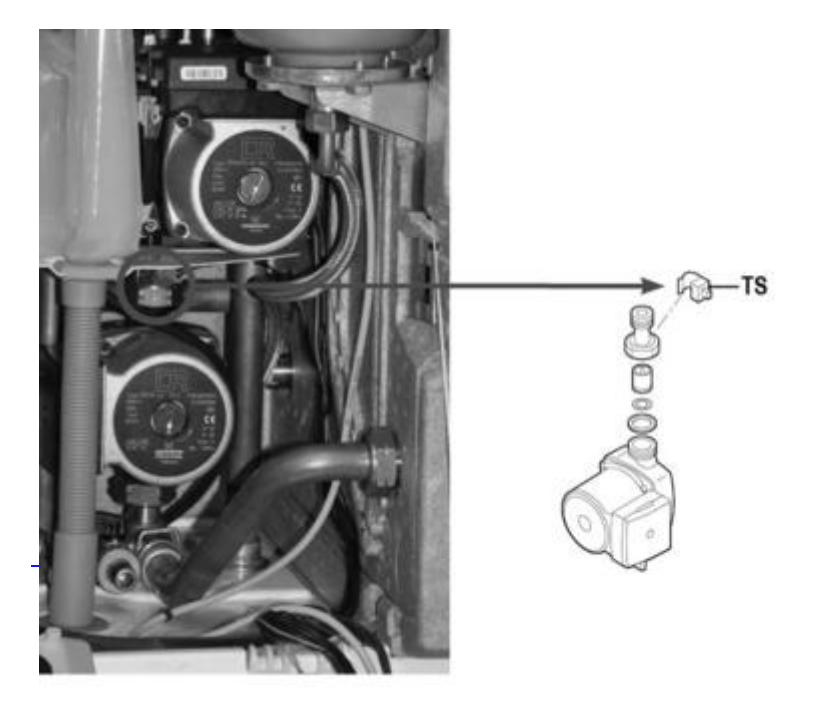

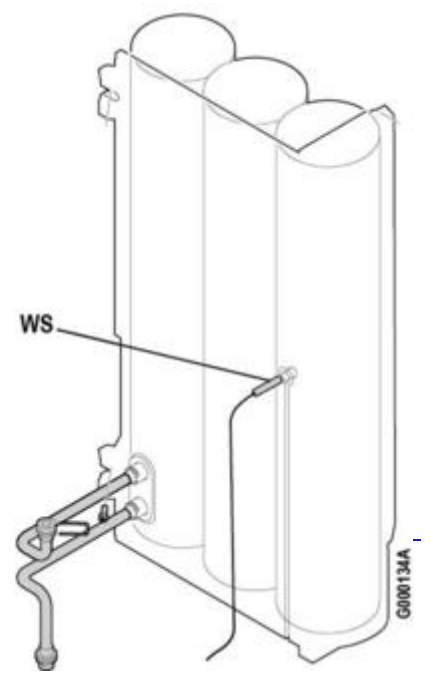

*TS : Sonde eau chaude sanitaire (Temperature Sensor)*

*WS : Sonde ballon (Water Sensor)*

#### *[Valeurs de sonde](/chaudieres_murales/innovens_mca/depannage_mca/controles_et_mesures/sondes/valeurs_sondes)*

# **Sonde eau chaude sanitaire TS :**

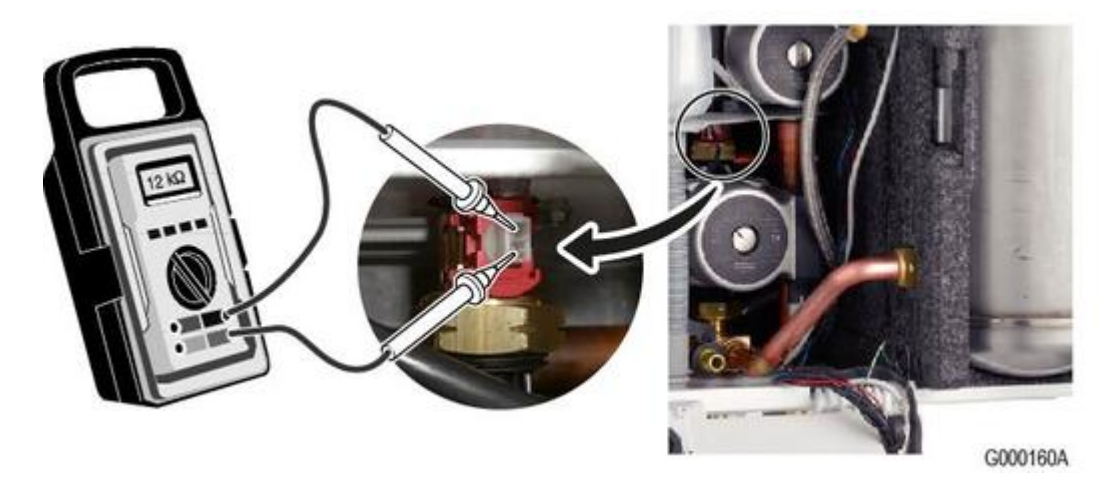

- *Débrancher le connecteur de la sonde.*
- *Mesurer la valeur ohmique [Valeurs de sonde](/chaudieres_murales/innovens_mca/depannage_mca/controles_et_mesures/sondes/valeurs_sondes)*
- *si les valeurs ne sont pas conformes remplacer la sonde.*

# **Sonde ballon WS :**

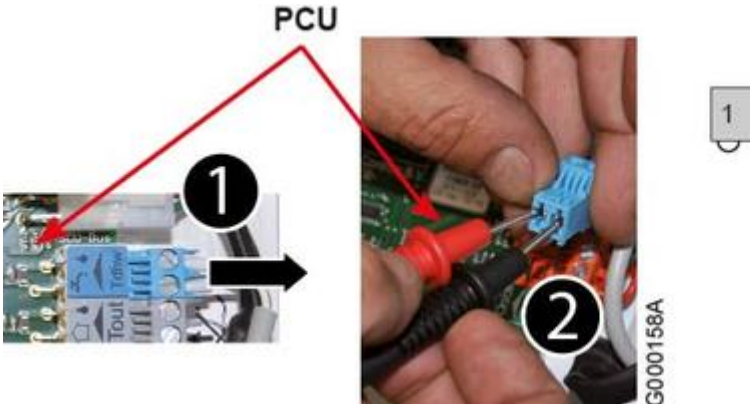

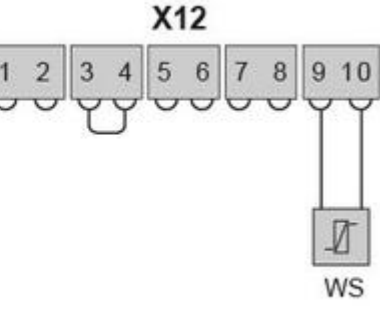

- *Débrancher le connecteur de la sonde (raccordé sur Tdwh)*
- *Mesurer la valeur ohmique [Valeurs de sonde](/chaudieres_murales/innovens_mca/depannage_mca/controles_et_mesures/sondes/valeurs_sondes)*
- *si les valeurs ne sont pas conformes remplacer la sonde.*

### **5.9.2. Alimentation et cartes**

#### **5.9.2.1. Alimentation - fusibles - cartes**

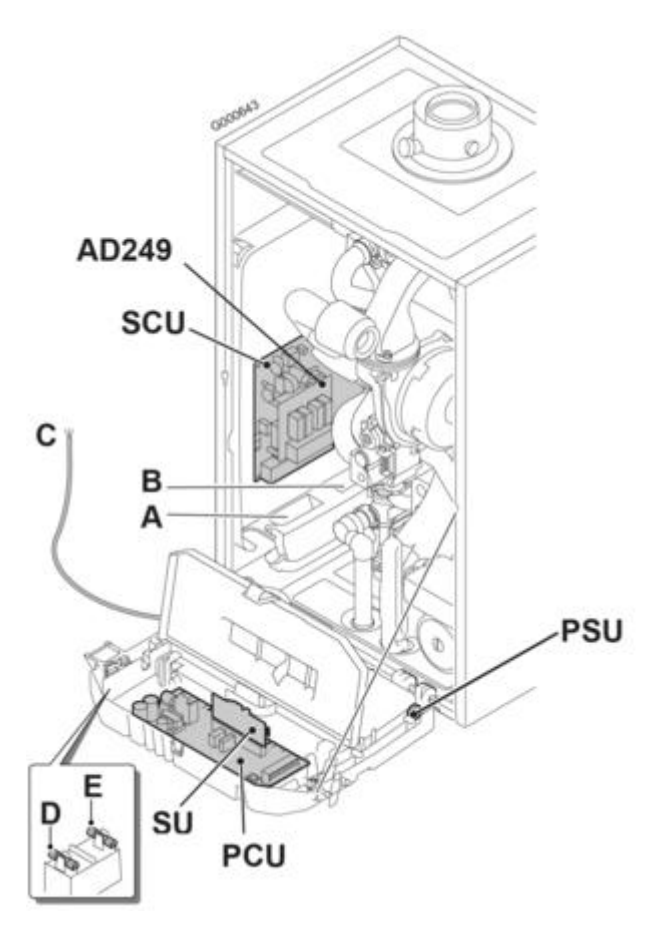

*L'alimentation électrique se fait par le câble de raccordement* **C** *au secteur.*

#### **Attention :**

- **la carte PCU reste sous tension 230V quelle que soit la position de l'interrupteur principal marche/arrêt !**
- **Les composants suivants sont sous une tension de 230 V :** *pompe chaudière, vanne gaz, vanne d'inversion, les éléments du tableau de commande et du boîtier de raccordement, la carte électronique PCU.*
- **A :** *Passage des câbles 230V*
- **B :** *Passage des câbles de sondes*
- **C :** *Câble de raccordement au secteur 230 V / 50 Hz*
- **D :** *Fusible de rechange : Fusible principal 6,3 AT (F1)*
- **E :** *Fusible de rechange : Fusible 2 AT (F2)*

**PCU :** *carte primaire (gère la partie chaudière : pompe, brûleur, vanne gaz, ventilateur, thermostat de sécurité, transformateur d'allumage, débitmètre, sonde chaudière, interrupteur marche/arrêt) <u>[+d'infos](/chaudieres_murales/innovens_mca/mise_en_service/raccordements/electriques/connectique_carte_pcu)</u>* 

**SU:** *carte de sécurité [+d'infos](/chaudieres_murales/innovens_mca/mise_en_service/raccordements/electriques/connectique_carte_pcu)*

**SCU :** *carte secondaire (gère les différents circuits : sondes, circuits A B C et ECS) [+d'infos](/chaudieres_murales/innovens_mca/mise_en_service/raccordements/electriques/connectique_carte_scu)*

**PSU :** *Unité de Stockage de Paramètres des cartes PCU et SU [+d'infos](/chaudieres_murales/innovens_mca/mise_en_service/raccordements/electriques/connectique_carte_scu)*

**AD249 :** *Option platine pour vanne 3 voies*

**5.9.2.2. Carte PCU**

# **Description**

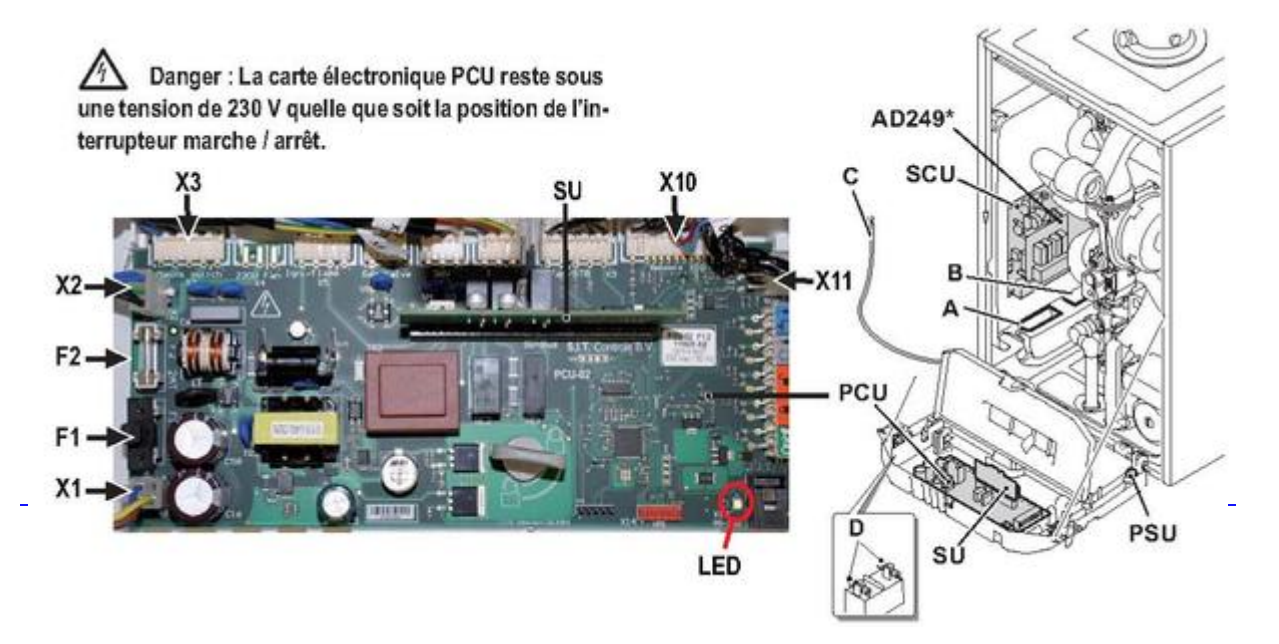

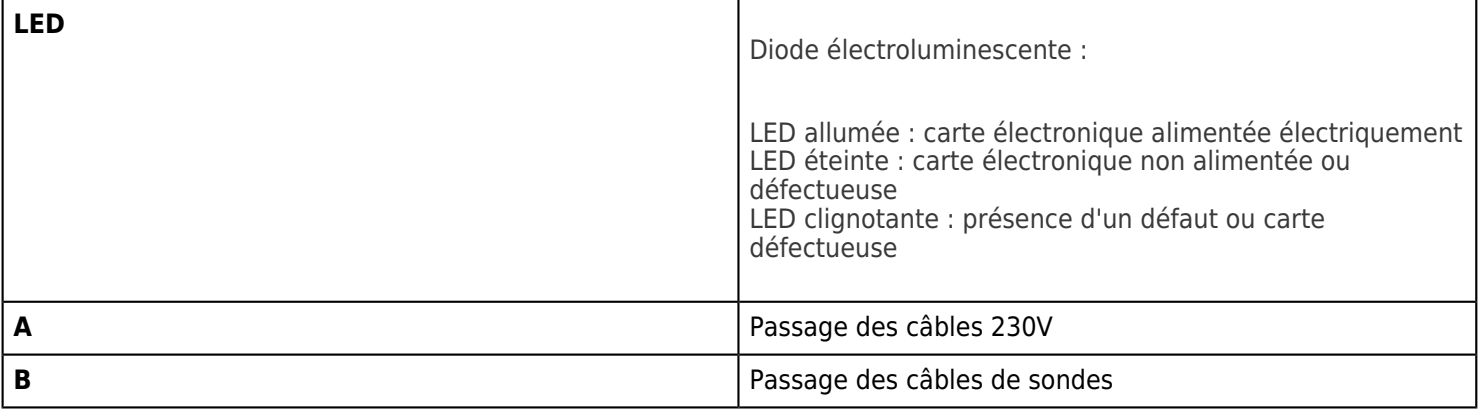

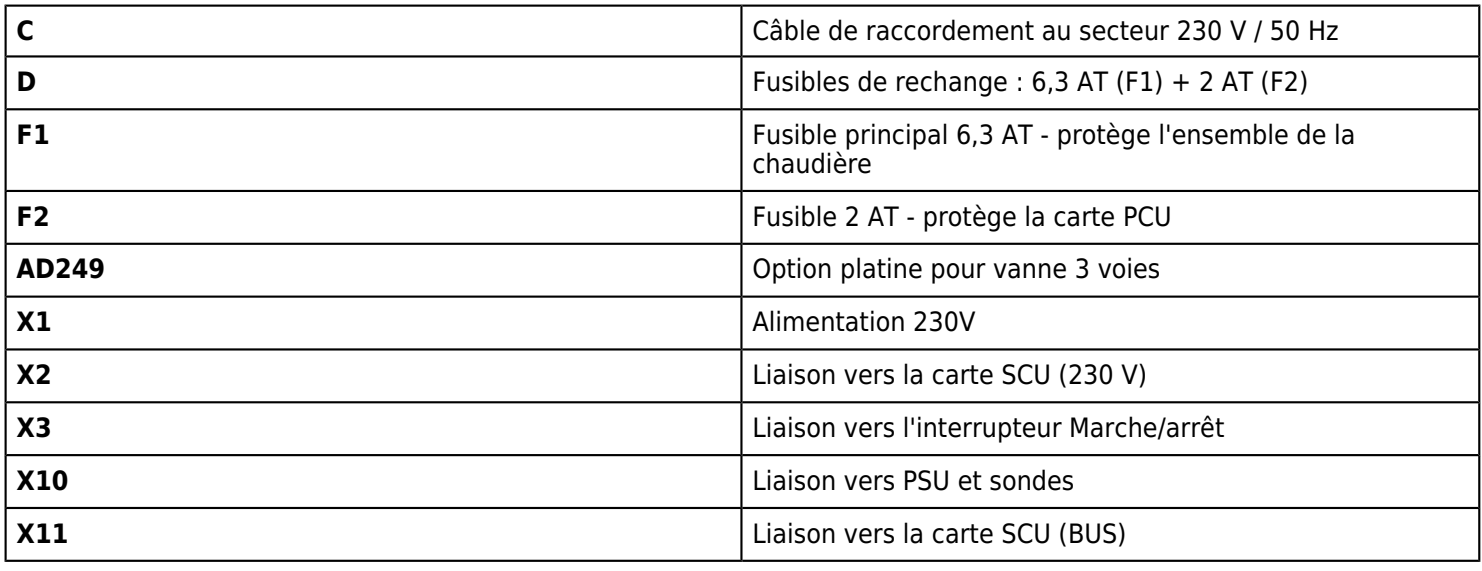

# **Schéma**

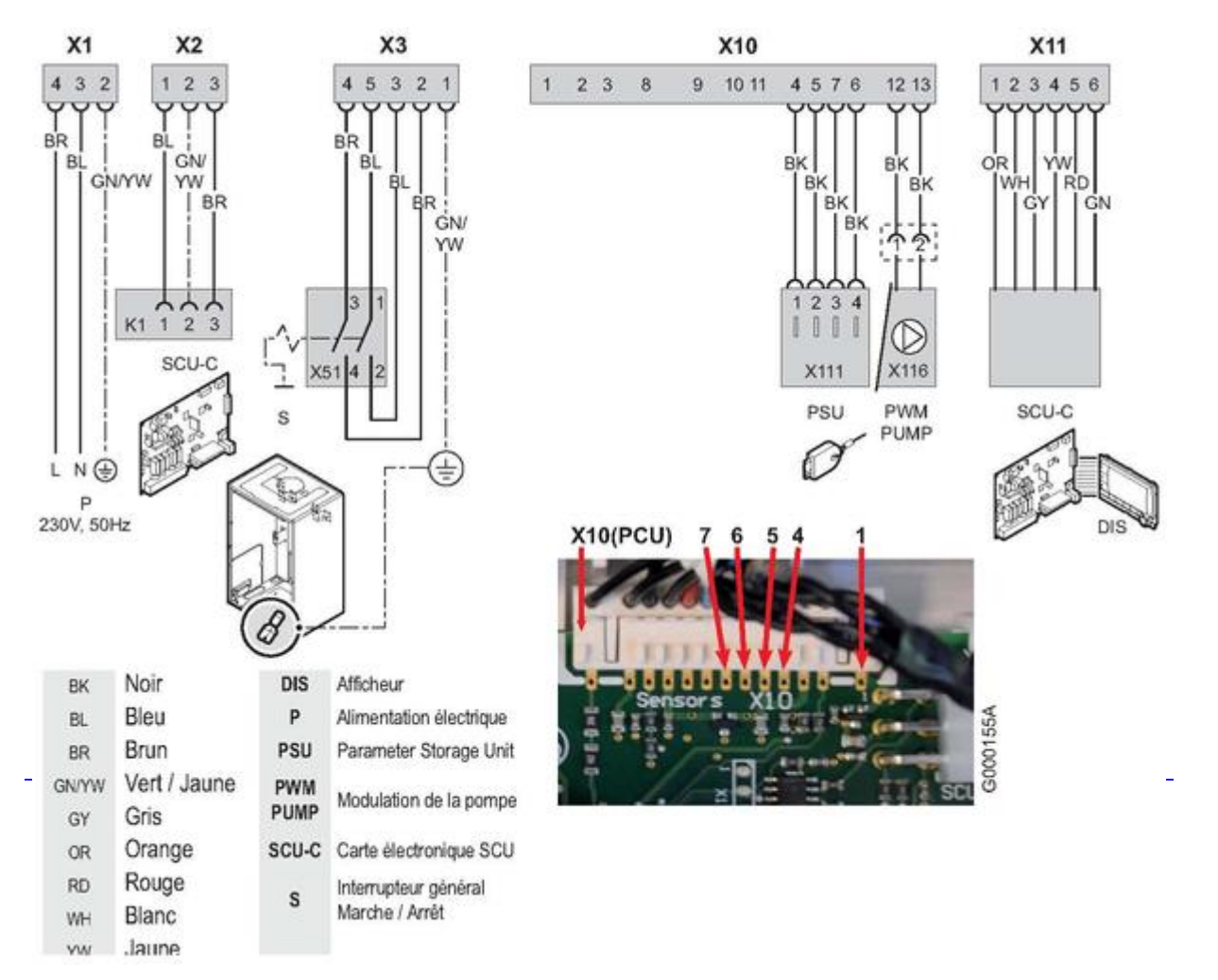

# **Contrôles**

```
● Bornier X1 :
```
- ❍ *Bornes 3 4 : 230 V quelle que soit la position de l'interrupteur marche/arrêt*
- ❍ *Borne 2 : Mise à la terre* ● **Bornier X2 :** 
	- ❍ **Bornes 1 3 :** *Liaison alimentation 230 V vers SCU*
### ● **Bornier X3 :**

- ❍ *Bornes 4 et 5 : 230 V quelle que soit la position de l'interrupteur marche/arrêt*
- ❍ *Bornes 2 et 3 : 230 V avec interrupteur marche/arrêt en position Marche*
	- ❍ *Borne 1 : Mise à la terre*
- **Bornier X10 :***Liaison carte PCU vers carte PSU*
	- ❍ *Bornes 4 5 : 5V DC (Alimentation du PSU)*
	- ❍ *Bornes 6 7 : BUS*
- **Bornier X11 :** *Liaison carte PCU vers carte SCU*
	- ❍ *Bornes 1 3 : BUS*
	- ❍ *Bornes 2 4 : 5 V DC*
	- ❍ *Bornes 2 -5 : 24 V DC*
	- ❍ *Bornes 2 6 : non utilisé*

#### **5.9.2.3. Carte SU**

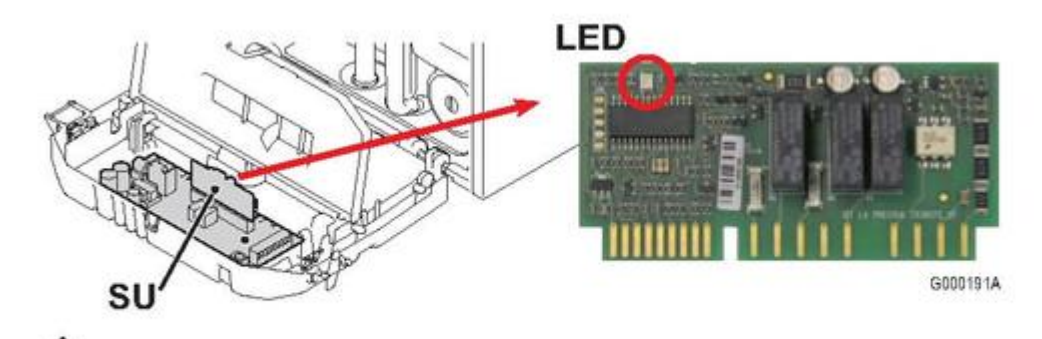

## Attention danger : La carte électronique PCU reste sous une tension de 230 V quelle que soit la position de l'interrupteur marche / arrêt.

**LED** *(Diode électroluminescente) :*

*LED allumée : carte électronique alimentée électriquement*

*LED éteinte : carte électronique non alimentée ou défectueuse*

*LED clignotante : présence d'un défaut ou carte défectueuse*

**5.9.2.4. Carte SCU**

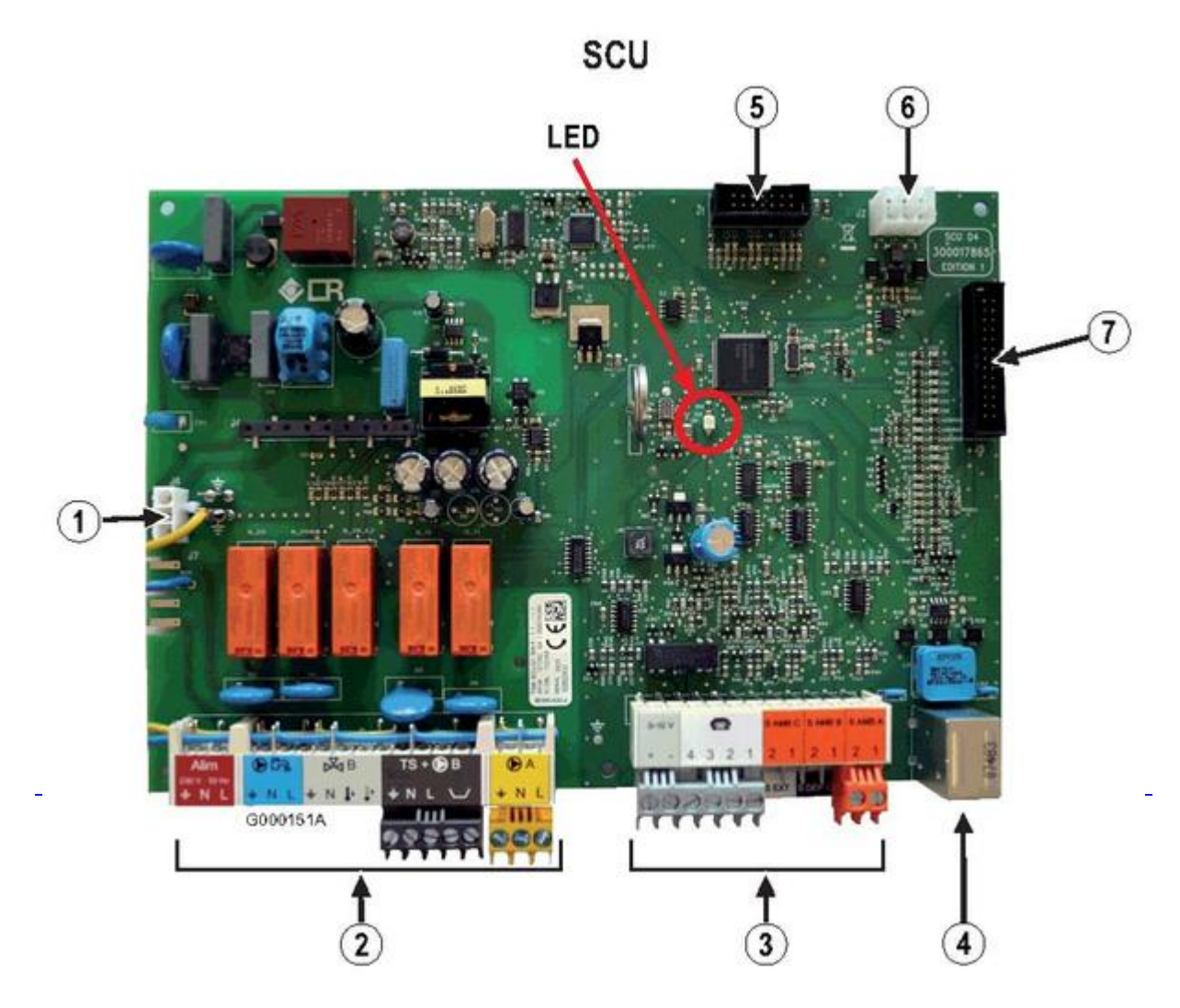

**LED** *(Diode électroluminescente) :*

*LED allumée : carte électronique alimentée électriquement*

*LED éteinte : carte électronique non alimentée ou défectueuse*

*LED clignotante : présence d'un défaut ou carte défectueuse*

- *1. Alimentation 230 V*
- *2. Bornier 230 V*
- *3. Bornier de sondes*
- *4. Connecteur Mini-DIN pour BUS cascade*

*5. Connecteur pour outil de programmation mise à jour version programme SCU (colis AD264 : Référence 100008191)*

- *6. Connecteur du BUS PCU-SCU*
- *7. Connecteur HMI*

### **5.9.2.5. Afficheur (HMI)**

## **Contrôle de la liaison afficheur (HMI) - carte SCU**

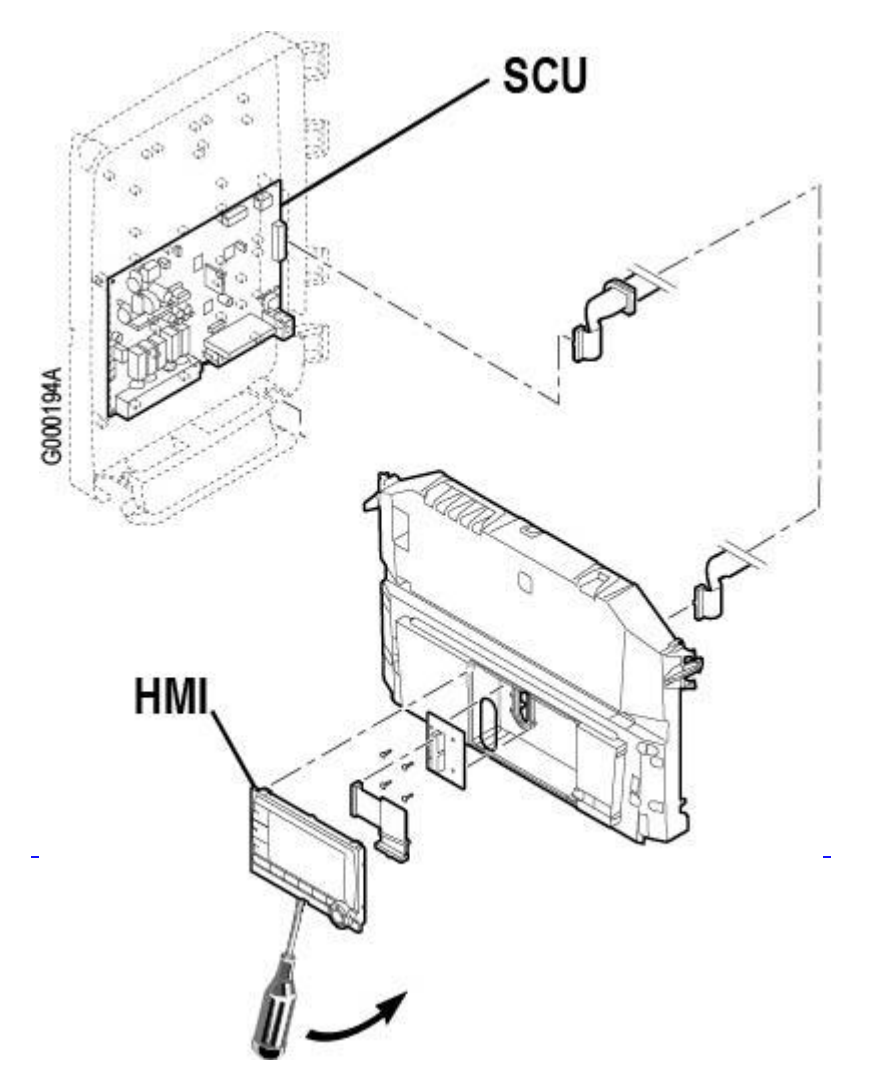

*En cas de défaillance des touches, du bouton rotatif ou de l'affichage :*

- *Démonter le module HMI (tournevis plat)*
- *Vérifier si les différents connecteurs sont bien enfichés*
- *Remettre en place le module HMI. Si le problème persiste:*
	- ❍ *Débrancher la limande entre le module HMI et l'interface* ❍ *Débrancher la limande de l'arrière du tableau decommande (démonter la protection en caoutchouc),*
		- *puisbrancher directement le module sur la limande provenantde la carte SCU.*
		- ❍ *Si le module fonctionne correctement, il s'agit d'unedéfaillance de l'interface ou de la limande entre le moduleet l'interface.*
		- ❍ *Si le module ne fonctionne pas, le remplacer*
		- ❍ *Si le nouveau module mis en place présente les mêmesdéfauts, remplacer la limande du SCU ou le SCU.*

● **ATTENTION : Au remontage du module HMI, veiller à bien remettre enplace la protection caoutchouc qui assure l'étanchéitéà l'arrière du tableau de commande.**

### **5.9.3. Composants**

**5.9.3.1. Transfo d'allumage / électrode d'allumage et ionisation**

### **Électrodes d'allumage / sonde d'ionisation :**

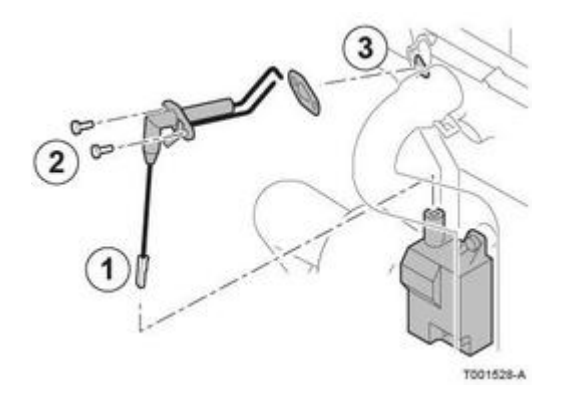

*Vérifier par l'oeilleton : aucune fibre métallique du brûleur ne doit toucher les électrodes (risque de flamme parasite).*

*Pour afficher le courant d'ionisation : menu #MESURES , paramètre COURANT.*

*Remplacer si < 3μA ou si l'électrode est usée ou abîmée.*

*Remplacer le joint (référence S62105) même en cas de remontage de l'ancienne électrode.*

### **Transformateur d'allumage**

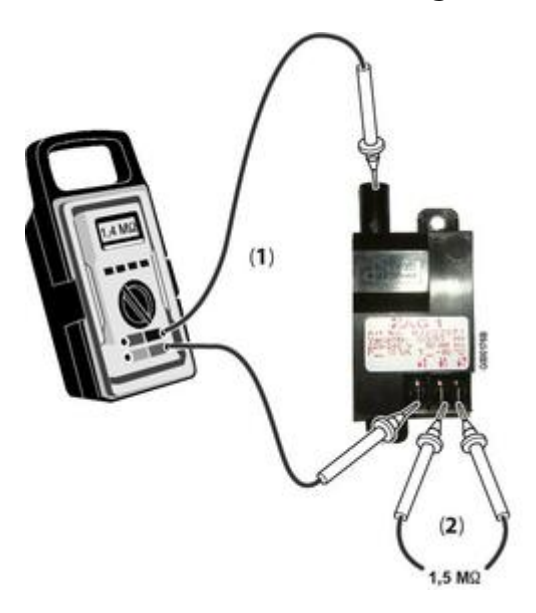

*Mesure (1) : Entre cosse de gauche et sortie du câble d'allumage = 1.4 MΩ Mesure (2) : Cosses 1 - 2 = 1.5 MΩ*

## **Bornier X5**

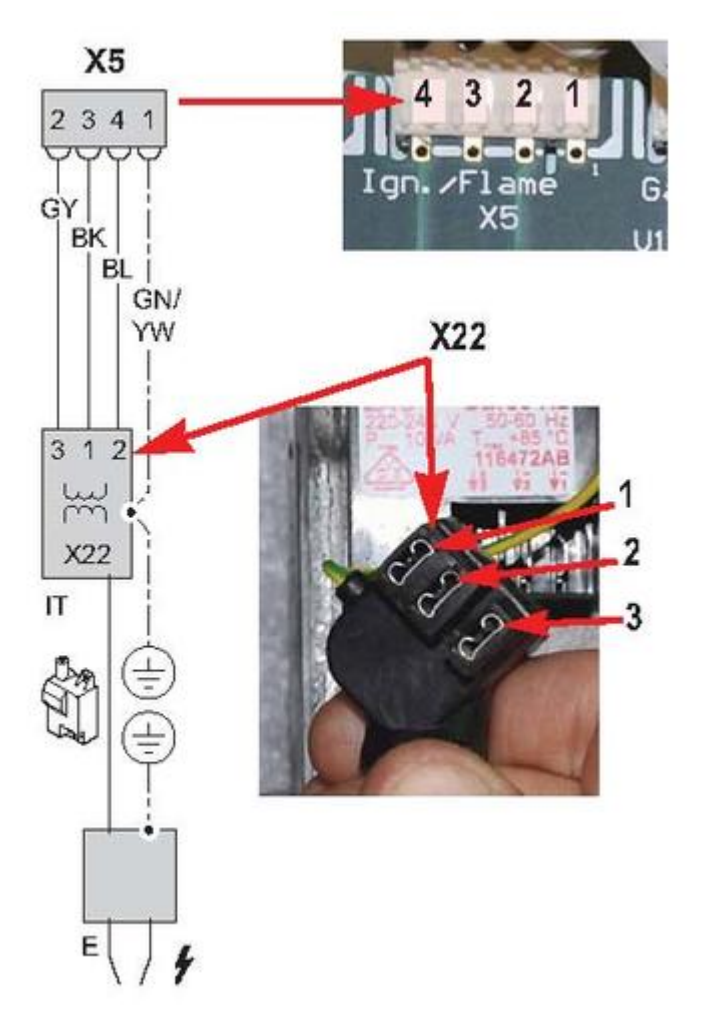

*Borne 1 = mise à la terre Borne 2 = signal flamme sonde d'ionisation Bornes 3 – 4 = 230 V (alim. Transfo au démarrage, pendant 5 secondes)*

*Pour vérifier le câblage entre le transfo d'allumage et la carte PCU: vérifier par exemple la continuité entre la borne 2 de X5 et la borne 3 de X22.*

#### **5.9.3.2. Vanne gaz**

### **Mesure en série des bobinages de la vanne gaz :**

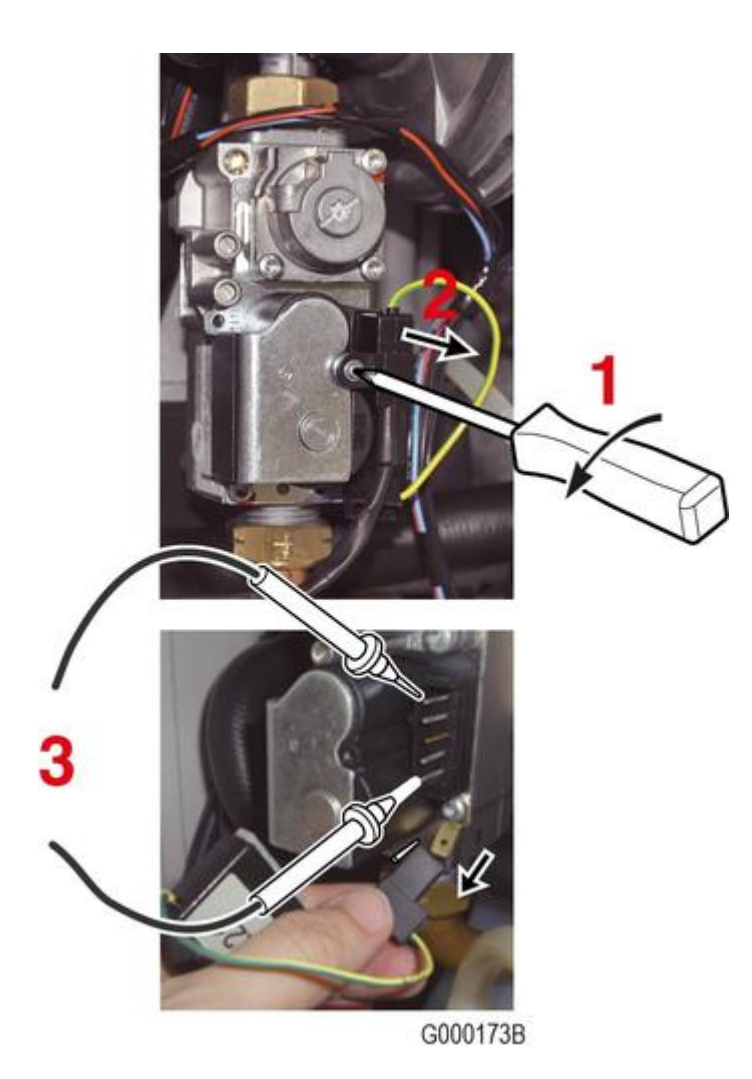

- 1. *Dévisser la vis à empreinte cruciforme*
- 2. *Débrancher le connecteur* **X21** *de la vanne gaz*
- 3. *La valeur mesurée sur la vanne gaz (***repère 3 ci-dessus***) est d'environ* **4.3 kΩ***.*

# **Mesure sur la carte électronique PCU :**

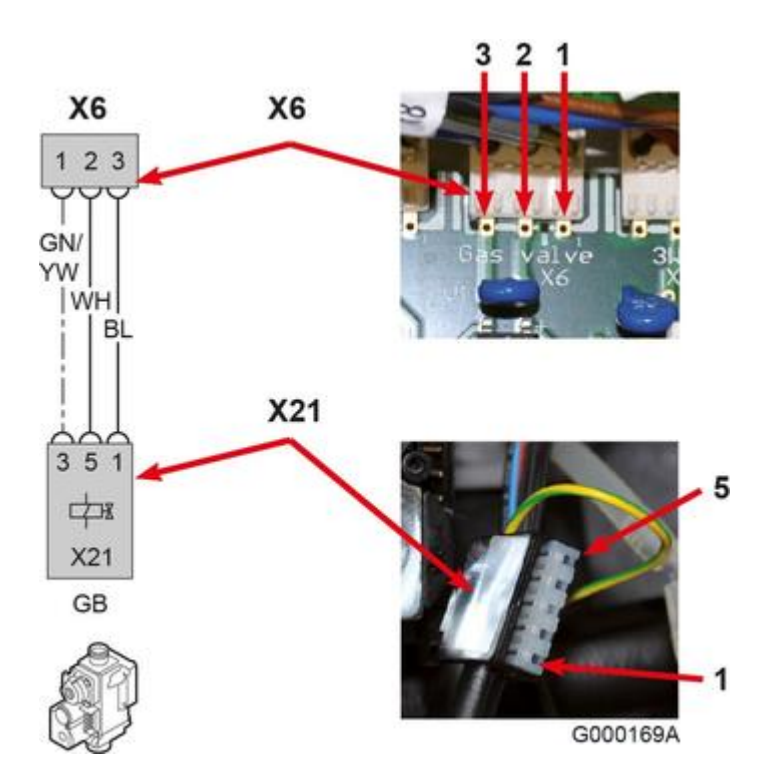

### **Bornier X6:**

*Bornes* **2** *–* **3** *= environ 200 V continu (commande ouverture vanne gaz)*

*Borne* **1** *: mise à la terre*

#### **5.9.3.3. Vanne d'inversion (vanne 3 voies)**

*Pendant tout le cycle de purge la pompe chaudière et vanne d'inversion sont commutées en alternance.*

*Pour vérifier le basculement de la vanne d'inversion : augmenter la température ECS par exemple*

### **Mesure sur le PCU :**

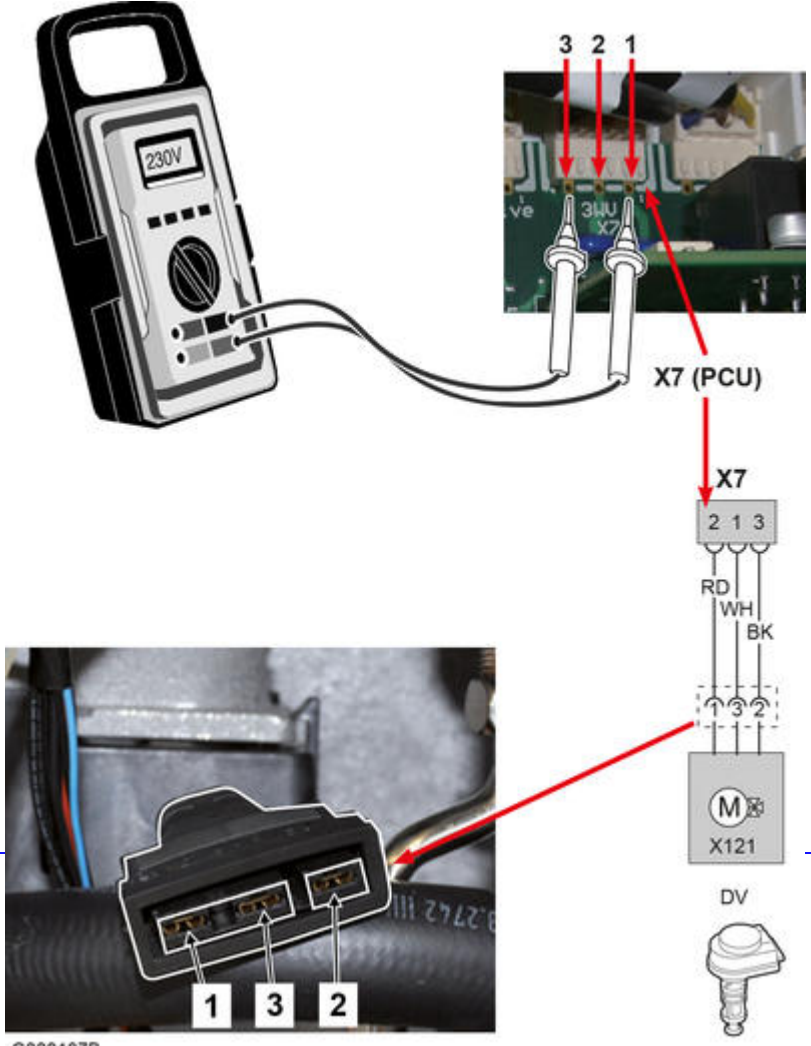

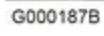

### **Bornier X7 :**

*Alimentation de la vanne d'inversion:*

*Bornes 1 – 3 = 230 V (mode chauffage) Bornes 2 – 3 = 230 V (mode ECS) Borne 3 : Neutre*

### **5.9.3.4. Débitmètre (... MI)**

*Le débitmètre mesure le débit d'ECS.*

# **Mesures sur la carte PCU:**

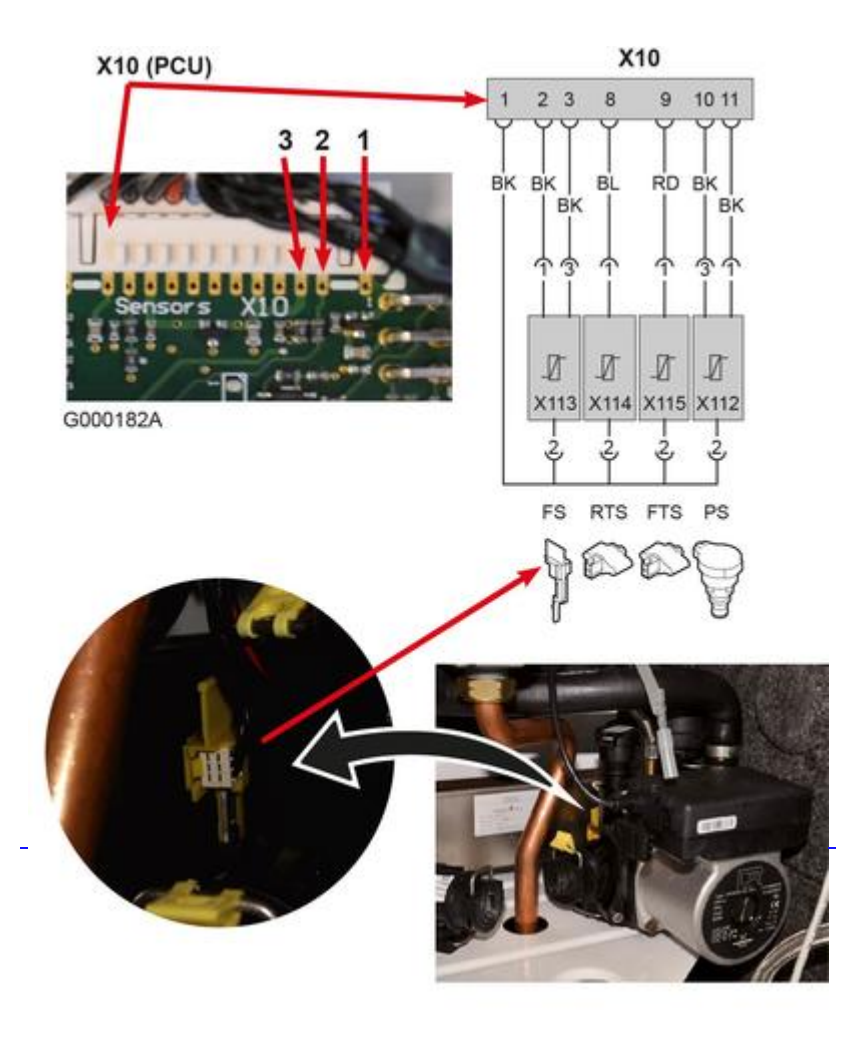

# **Contôle du débitmètre :**

- *Ouvrir un robinet d'eau chaude*
- *Mesurer la fréquence aux bornes 1 et 2 du bornier X10*
- *Voir le graphique ci-dessous pour déterminer le débit correspondant à la fréquence mesurée.*
- *Si le débit déterminé ne correspond pas au débit réel, le débitmètre est défectueux.*

# **Mesure au bornier X10 :**

*Bornes 1 et 3 : 5 V DC (alimentation du débitmètre)*

*Bornes 1 et 2 : voir ci-dessus*

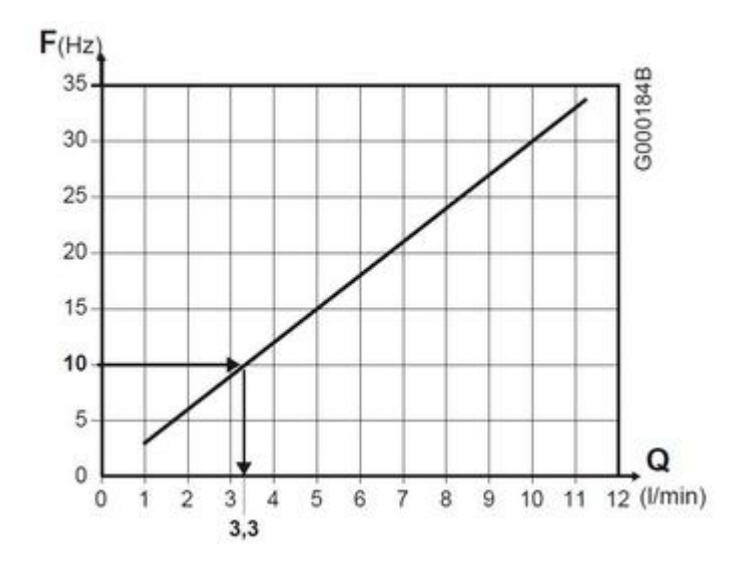

**5.9.3.5. Pompe chaudière**

## **Mesure sur la carte PCU :**

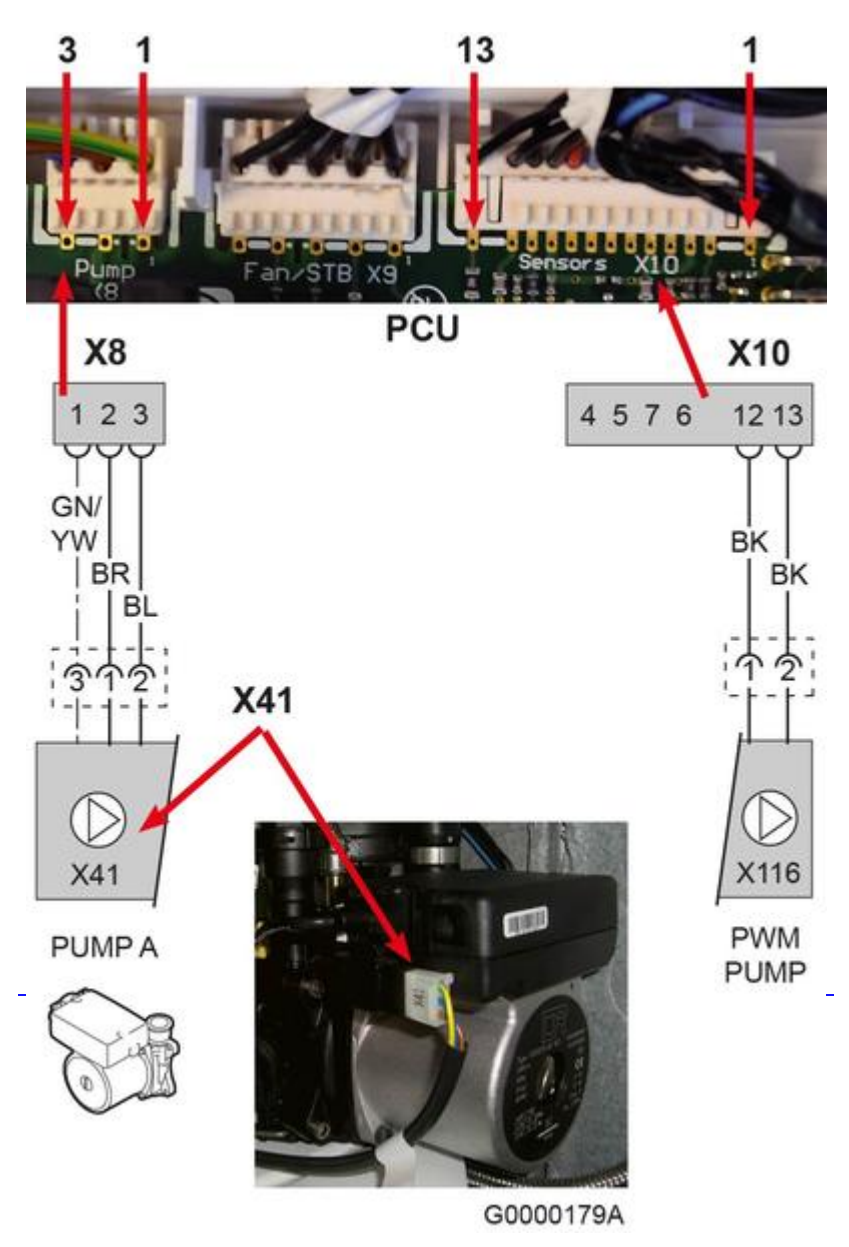

# **Bornier X8**

#### **Bornes 2 – 3** *=* **230 V** *alimentation pompe*

#### **Borne 1** *= mise à la terre*

#### **Bornier X10**

**Borne***s* **1 – 13 = entre 18 V et 24 V,** *tension correspondant à la variation de vitesse de rotation (modulation) de la pompe (cf. courbe ci-dessus)*

*La vitesse de la pompe est modulée pour maintenir un ∆T de 20 K entre la température de départ et de retour.*

*Pendant la phase de purge (affichage PURGE) : la pompe module entre les vitesses VIT.MIN POMPE et VIT.MAX POMPE.*

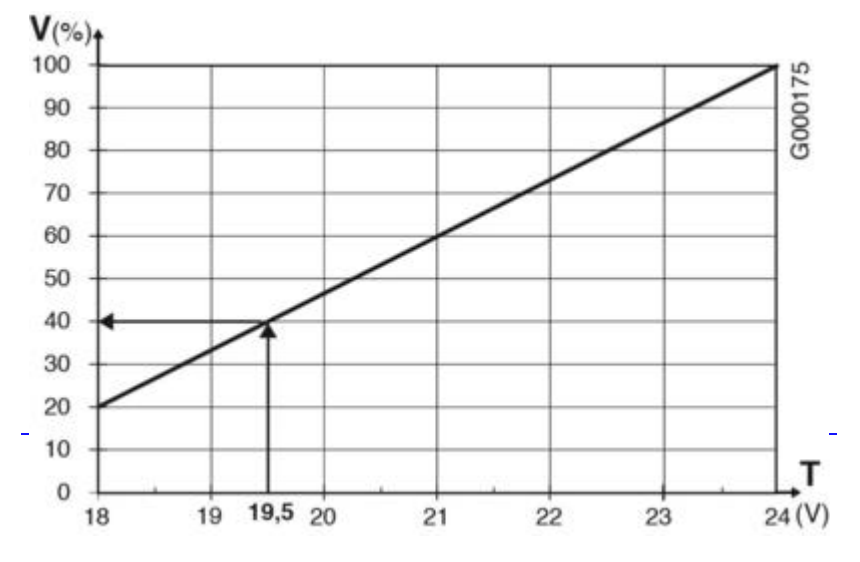

*T : tension continue mesurée aux bornes 1 et 13 du connecteur X10*

#### *V : vitesse pompe chaudière*

*Si la tension varie alors que la vitesse de la pompe est constante, la pompe est défectueuse*

*Si tension = 24 V : pompe ou carte défectueuse*

#### **5.9.3.6. Ventilateur**

### **Contrôles :**

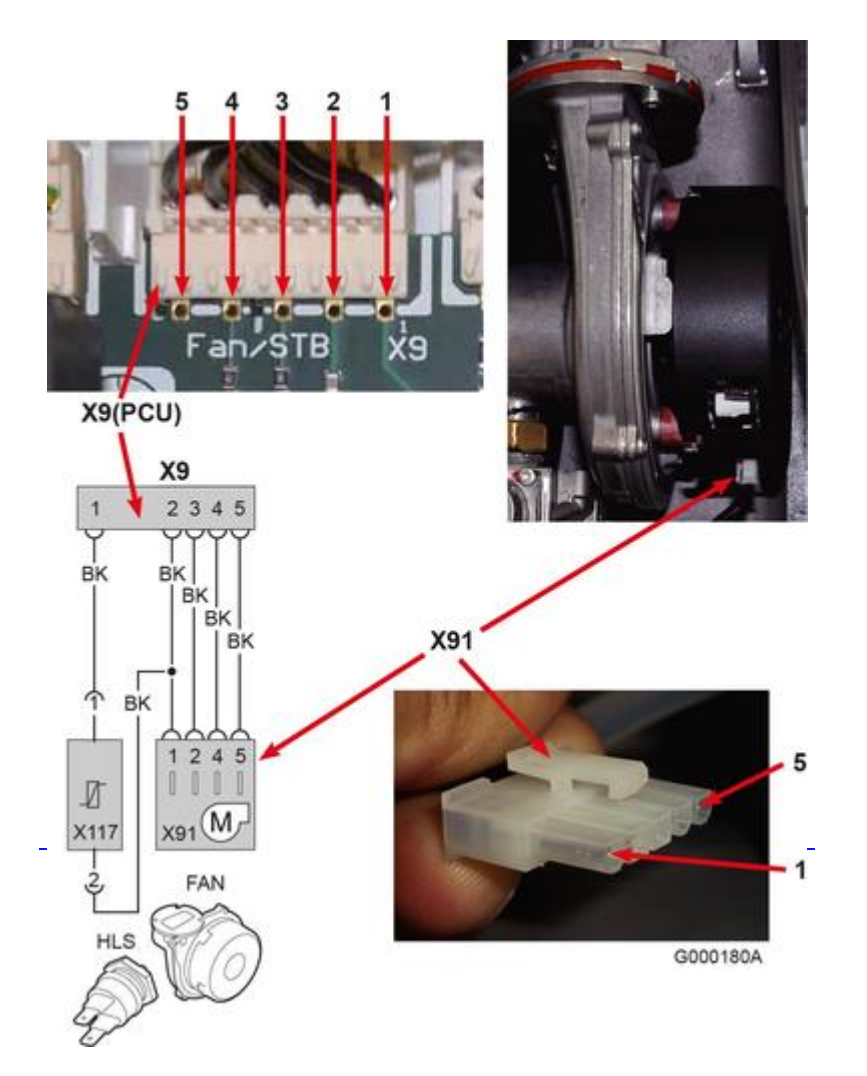

### **Alimentation du ventilateur :**

- **Connecteur X91 : Bornes 1 5** *= 28 V DC*
- **Bornier X9 sur carte PCU :** *Bornes 2 5 = 28 V DC*

## **Signal de modulation provenant du PCU:**

**Bornes 4 - 5** = mesure d'une tension continue qui varie en fonction de la vitesse du ventilateur : **signal modulant** 

*0 V = ventilateur à l'arrêt ou en défaut 14 V continu (environ) = vitesse maximale du ventilateur*

*Voir graphique ci-dessous*

## **Signal provenant du ventilateur vers le PCU:**

**Borne***s* **3 – 5** *= Mesure de la fréquence (Hz) qui varie en fonction de la vitesse du ventilateur.*

*Voir graphique ci-dessous*

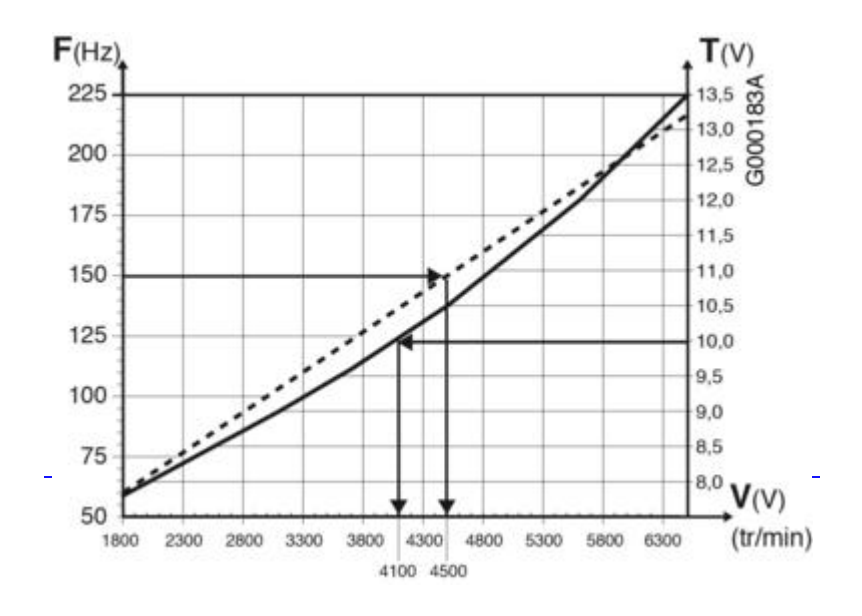

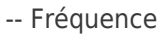

*\_ Tension*

La valeur mesurée doit correspondre à la vitesse du ventilateur. Voir **[Réglage des vitesses du ventilateur](/chaudieres_murales/innovens_mca/mise_en_service/reglages_gaz_changement_de_gaz/reglage_des_vitesses_du_ventilateur)** 

#### *[Si c'est le cas, le PCU-192 est OK](/chaudieres_murales/innovens_mca/mise_en_service/reglages_gaz_changement_de_gaz/reglage_des_vitesses_du_ventilateur)*

*Si ce n'est pas le cas, le ventilateur est défectueux.*

#### **5.9.3.7. Capteur de pression (pressostat)**

### **Mesure sur la carte PCU :**

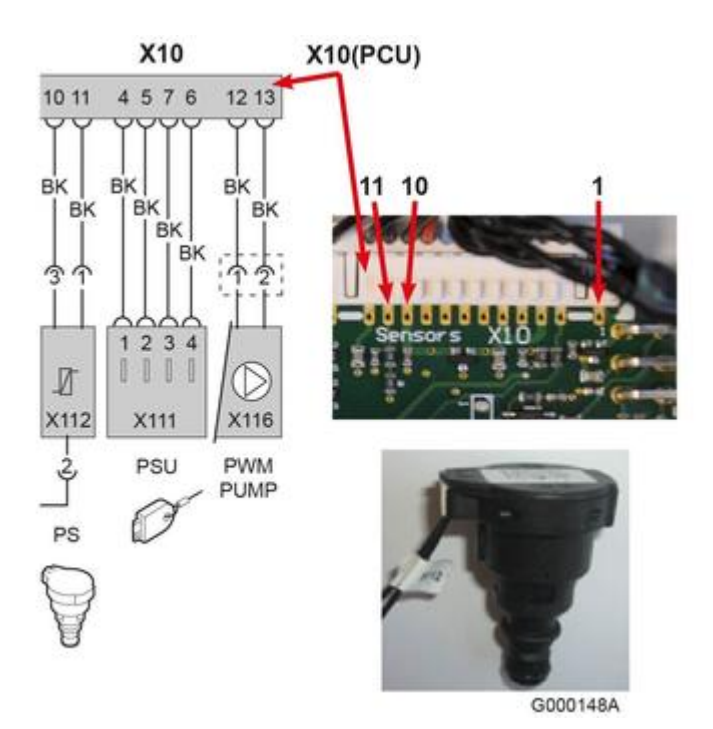

## **Alimentation du capteur de pression:**

*Bornier X10, entre bornes 1 et 10 = 5 V DC*

### **Mesure de la tension:**

*Entre les* **bornes 1 et 11** *= tension en fonction de la pression.*

*Voir graphique ci-dessous*

*La pression mesurée doit correspondre à celle indiquée sur l'afficheur HMI.* 

*- Si la tension mesurée ne correspond pas à la pression réelle, capteur défectueux.*

*- Si la pression affichée est erronée par rapport à la tension mesurée, la carte PCU est défectueuse.*

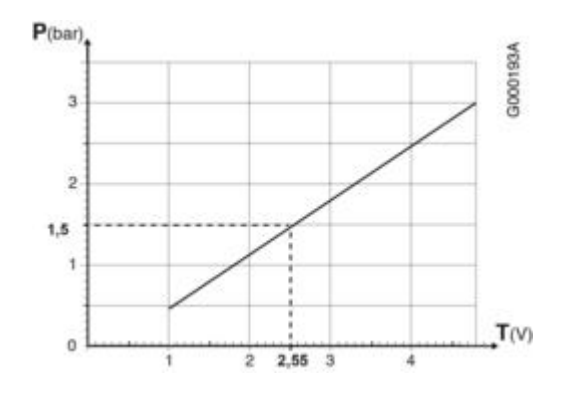

**5.9.3.8. Thermostat de sécurité**

### **Contrôle de la valeur ohmique :**

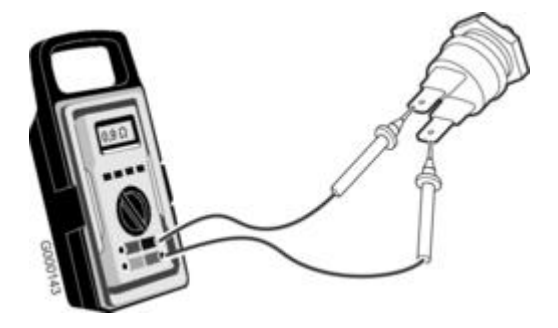

*Après avoir débranché le connecteur, mesurer aux bornes du thermostat de sécurité:*

- *0 à 1 Ω : thermostat de sécurité OK*
- *Résistance infinie : thermostat de sécurité défectueux*

### **Mesure sur la carte PCU :**

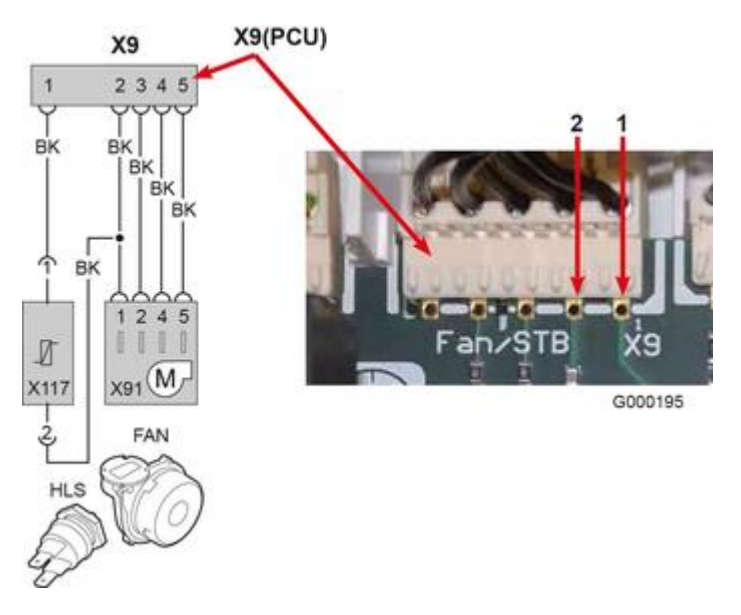

#### **Mettre la chaudière hors tension.**

**Mesurer la résistance au bornier X9, entre bornes 1 et 2 :**

- *0 à 1 Ω : thermostat de sécurité et faisceau OK*
- *Résistance infinie (circuit ouvert) :*
	- *thermostat de sécurité défectueux ou*
	- *faisceau défectueux.*

### **5.9.3.9. Pompe ECS (MCA 25/28 BIC)**

# **Mesure sur la carte électronique PCU :**

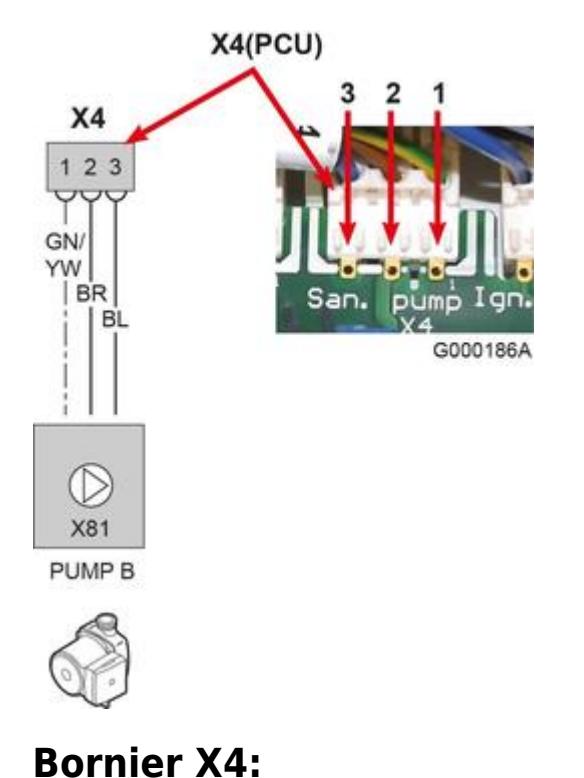

*Bornes 2 – 3 = 230 V alimentation de la pompe sanitaire*

*Borne 1 : mise à la terre*

**5.9.3.10. Option sur ENT BL sur carte PCU**

# **Option thermostat de fumées**

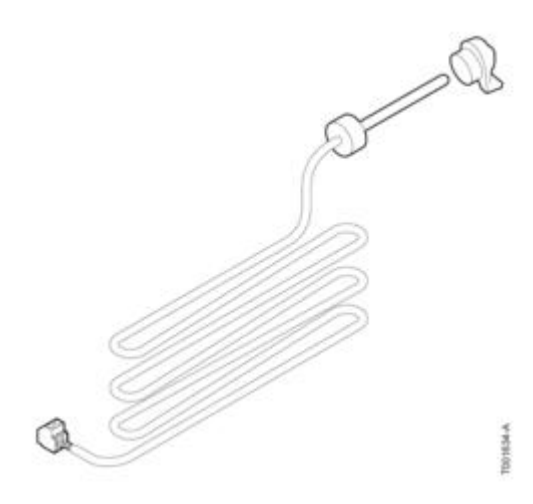

*Un thermostat de fumées (option) peut être raccordé sur l'entrée marquée ENT BL du PCU*

*Valeur ohmique du thermostat de fumées raccordé sur ENT BL :*

- *débrancher le connecteur X12 du PCU*
- *la valeur doit être de environ 63 Ω.*

# **Vérification en cas de DEFAUT BL OUVERT :**

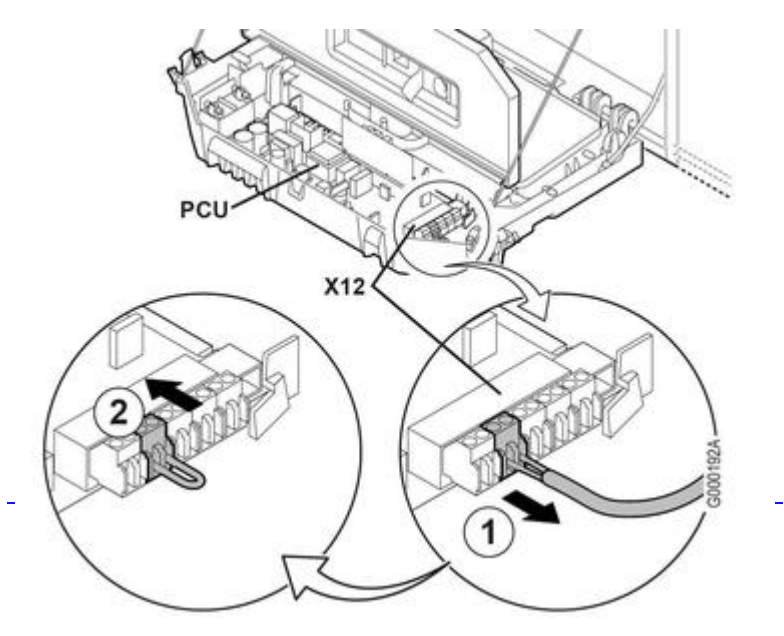

- *Vérifier l'organe raccordé sur le contact ENT BL :*
- *S'il s'agit d'un thermostat de fumées : vérifier la cheminée, nettoyer l'échangeur de chaleur*
- *Appuyer sur la touche pour acquitter le défaut*
- *Si le défaut est toujours présent :*
	- ❍ *mettre en place un pont sur l'entrée ENT BL,*
	- ❍ *puis acquitter le défaut.*
	- ❍ *Si le défaut a disparu : le TF composant qui était raccordé sur ENT BL défectueux, le remplacer.*
	- ❍ *Si le défaut est toujours présent : carte PCU défectueuse.*

# **5.10. Procédures de remplacement de pièces**

### **5.10.1. Remplacement de la vanne d'inversion**

#### **ATTENTION : Avant toute intervention :**

- *Débrancher le raccordement électrique*
- *Fermer l'alimentation gaz*
- *Isoler hydrauliquement et vidanger la chaudière*

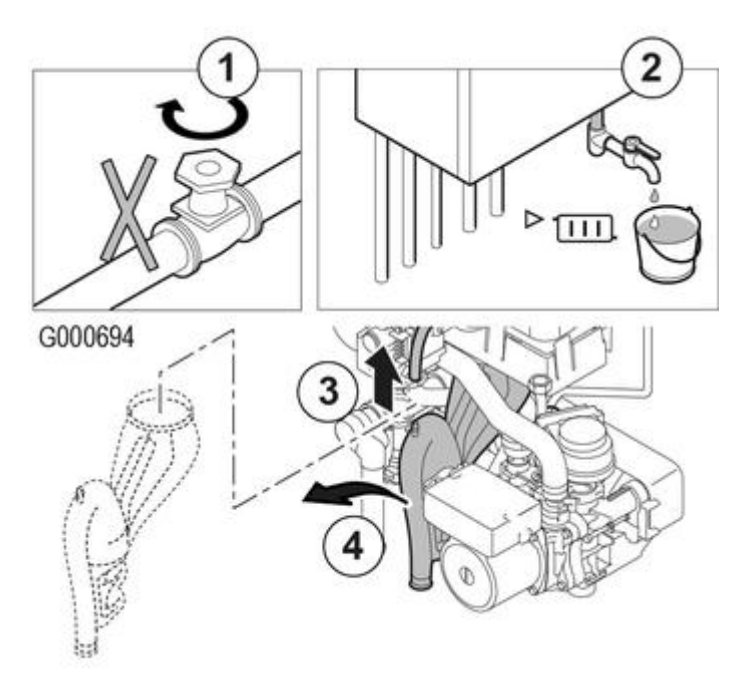

- 1. *Fermer le robinet d'eau principal*
- 2. *Vidanger la chaudière*
- 3. *Démonter le flexible de purge au-dessus du siphon*
- 4. *Retirer le siphon*

5. *Retirer le clip qui maintient en place le flexible retour chauffage sur le côté droit de l'hydrobloc.*

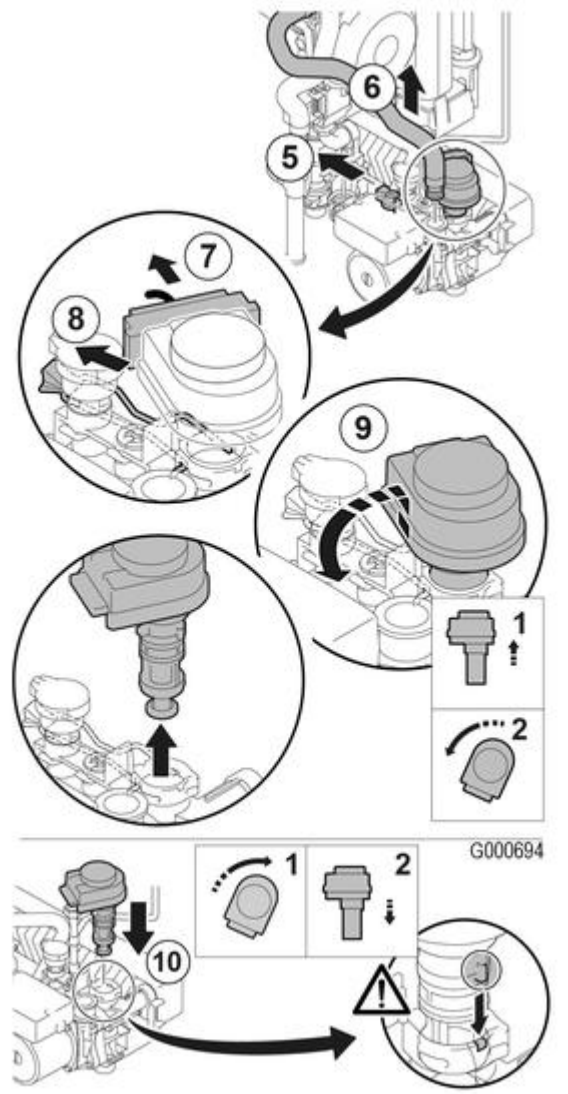

- 6. *Démonter le flexible retour chauffage sur le côté droit de l'hydrobloc et non du côté de l'échangeur thermique (circuit chauffage).*
- 7. *Retirer le connecteur de la vanne d'inversion*
- 8. *Retirer le clip qui maintient en place la vanne d'inversion*
- 9. *Retirer la vanne d'inversion : Soulever et tourner d'un quart de tour*
- 10. *Remontage : Procéder en sens inverse du démontage*
	- *Attention : Faire attention aux cames de positionnement de la vanne d'inversion.*

### **5.10.2. Remplacement du clapet anti-retour de fumées**

*Remplacer le clapet anti-retour s'il est défectueux, ou si le kit de maintenance en contient un.*

- 1. *Retirer la conduite d'amenée d'air du venturi.*
- 2. *Dévisser le raccord supérieur du bloc gaz.*
- 3. *Débrancher le connecteur situé sous le ventilateur.*

4. *Déclipser les 2 clips qui fixent l'ensemble ventilateur/coude de mélange sur l'échangeur de chaleur.*

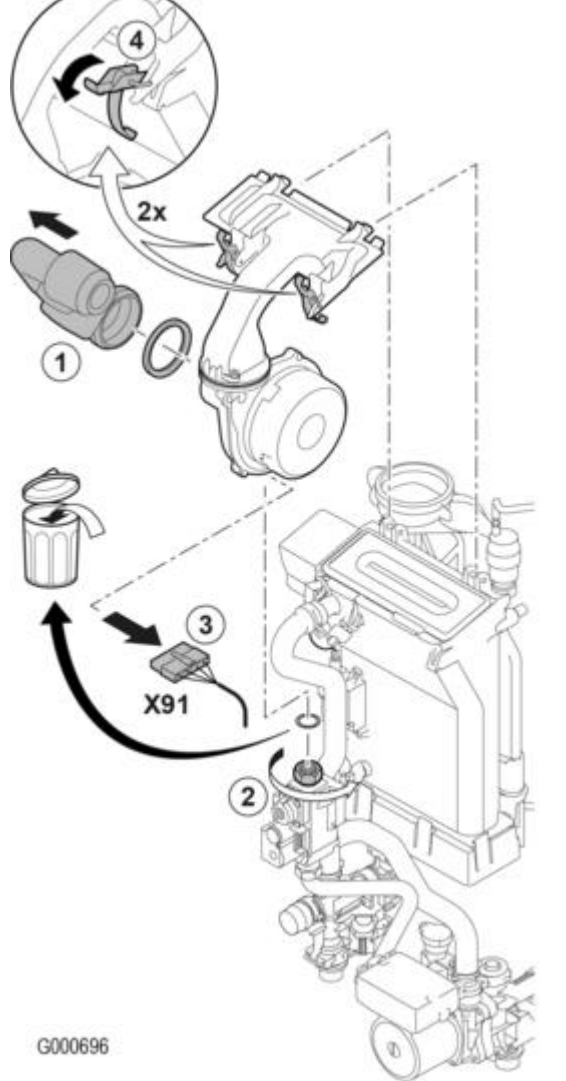

5. *Retirer complètement l'ensemble ventilateur/coude de mélange.*

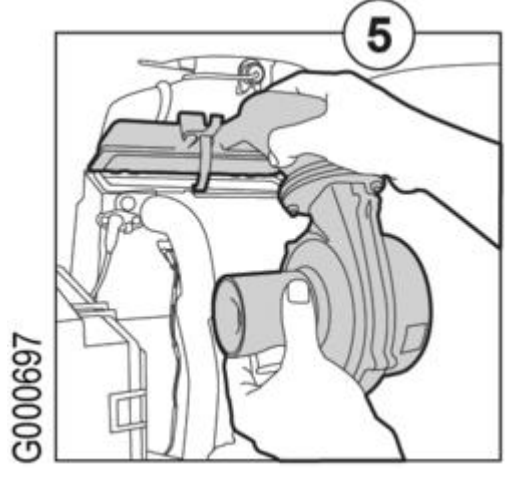

6. *Remplacer le clapet anti-retour qui se situe entre le coude de mélange et le ventilateur.* **Attention au sens de montage!** 

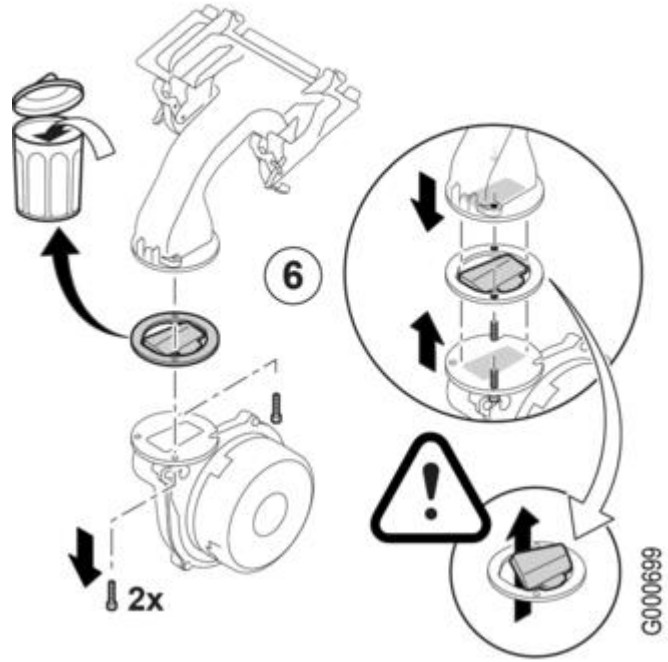

7. *Remontage : Procéder en sens inverse du démontage (Remplacer les joints).*

# **5.10.3. Remplacement vanne gaz**

### **ATTENTION : Avant toute intervention :**

- 1. *Fermer le robinet principal d'alimentation gaz*
- 2. *Fermer le robinet de gaz de la chaudière.*
- 3. *Couper l'alimentation électrique de la chaudière*

4. *Débrancher les connecteurs*

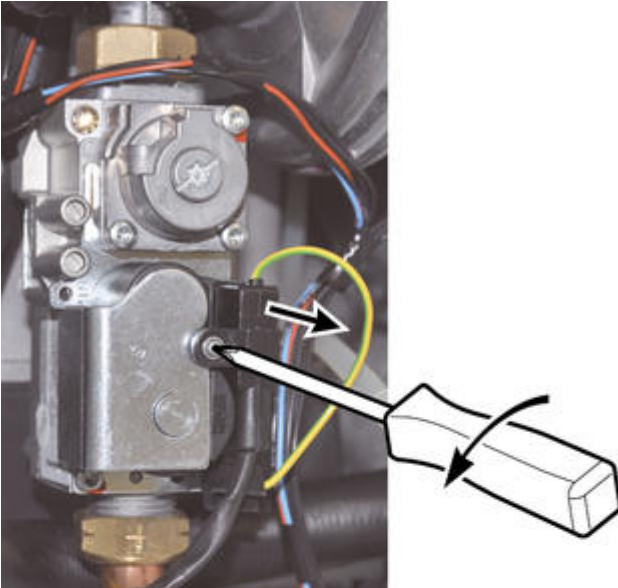

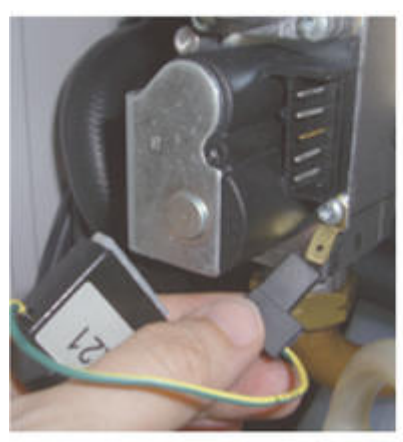

#### G000173

- 5. *Dévisser les raccords de la vanne gaz.*
- 6. *Mettre en place la nouvelle vanne gaz avec de nouveaux joints et connecter le faisceau électrique.*
- 7. *Vérifier l'étanchéité des raccords.*

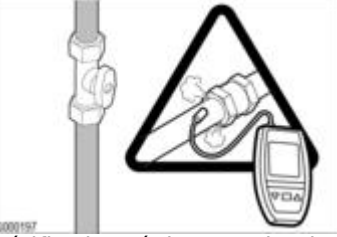

8. *Vérifier les réglages selon le type de vanne gaz :*

### **[vanne VK4115V E1054](/chaudieres_murales/innovens_mca/mise_en_service/reglages_gaz_changement_de_gaz/vanne_gaz_honeywell_vk4115v_e1054)**

### **[vanne VK4115V E1311](/chaudieres_murales/innovens_mca/mise_en_service/reglages_gaz_changement_de_gaz/vanne_gaz_honeywell_vk4115v_e1311)**

# **5.10.4. Remplacement des cuves du ballon (MCA 25/28BIC)**

### **ATTENTION : Avant toute intervention :**

- *Débrancher le raccordement électrique*
- *Fermer l'alimentation gaz*
- 1. *Fermer le robinet d'eau principal. Vidanger la chaudière.*
- 2. *Démonter le flexible de purge au-dessus du siphon.*
- 3. *Retirer le siphon.*
- 4. *Retirer le clip qui maintient le bouchon en place.*
- 5. *Retirer le bouchon.*
- 6. *Ouvrir le robinet de vidange sur l'hydrobloc ballon pour vidanger les cuves du ballon.*
- 7. *Desserrer le raccord de la sortie eau chaude sanitaire*
- 8. *Desserrer le raccord de la conduite qui relie l'hydrobloc aux cuves duballon.*

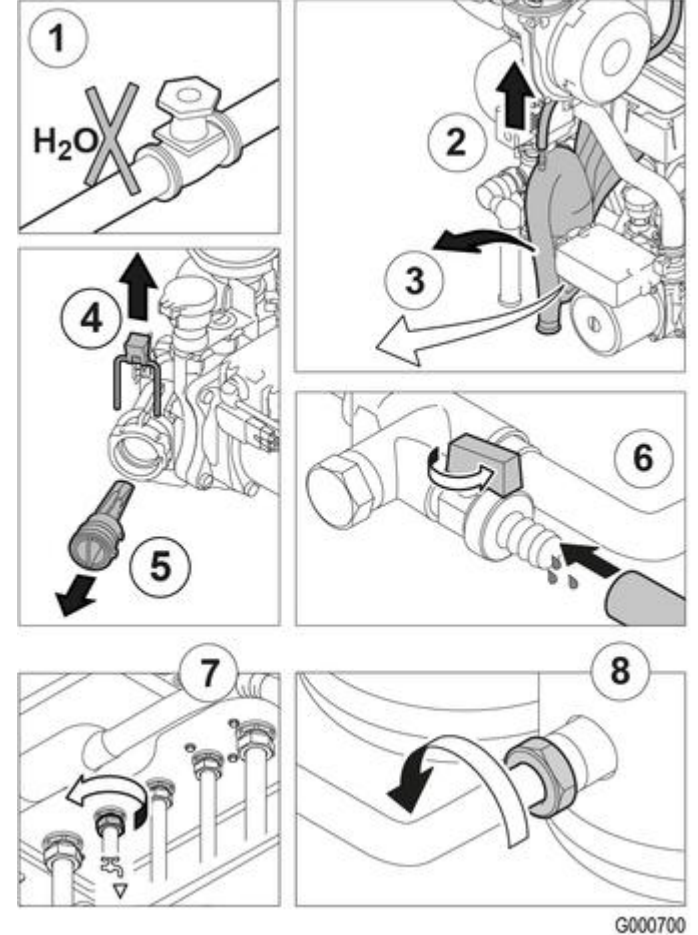

- 9. *Démonter les conduites reliées aux cuves du ballon.*
- 10. *Retirer la sonde ECS*
- 11. *Retirer le cordon de maintien du tableau de commande.*
- 12. *Dévisser les 4 vis situées à l'avant et à l'arrière des cuves du ballon.*
- 13. *Retirer les cuves du ballon avec la partie gauche de l'isolation.*
- 14. *Procéder en sens inverse pour le remontage.*

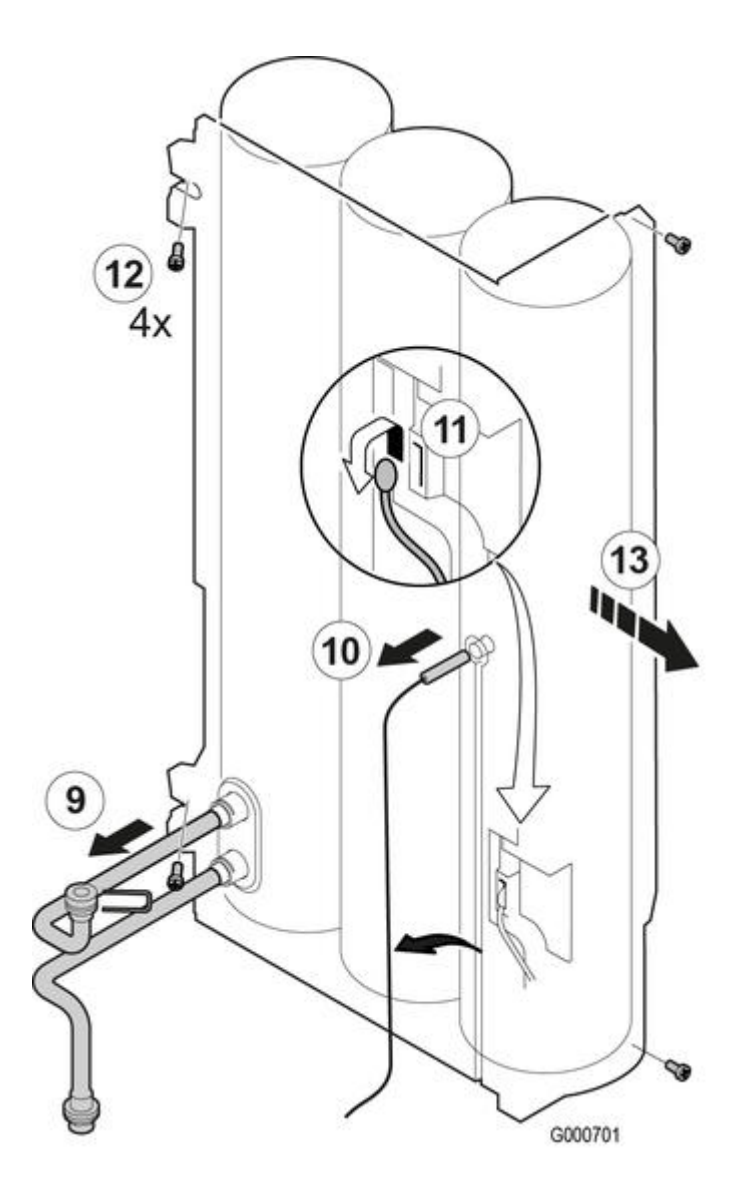

# **5.11. Infos à relever**

### **Informations requises pour toute intervention :**

### **• Informations concernant l'appareil (à relever sur la [plaquette signalétique\)](/chaudieres_murales/innovens_mca/description/plaquette_signaletique) :**

- *Modèle de chaudière*
- *Type de gaz*
- *Numéro de série*

### **• Autre information à relever : Version du programme de la carte électronique SCU**

*Appuyer la touche →*

*Le menu #MESURES s'affiche*

*Afficher le paramètre CTRL*

*Les chiffres qui s'affiches correspondent à la version programme de la carte SCU : 1.2, 1.3, 1.4, 1.5...*

# **5.12. Pièces de rechange**

**[MCA](https://pieces.dedietrich-thermique.fr/ListeProduits.aspx?FAMILLE_ID=578)** *:*

**[MCA 10/15/25](https://pieces.dedietrich-thermique.fr/ListSchema.aspx?IDGAM=1616&IDRUB=1)**

**[MCA 25/28MI](https://pieces.dedietrich-thermique.fr/ListSchema.aspx?IDGAM=1617&IDRUB=1)**

**[MCA 25/28BIC](https://pieces.dedietrich-thermique.fr/ListSchema.aspx?IDGAM=1642&IDRUB=1)**

**[MCA 35](https://pieces.dedietrich-thermique.fr/ListSchema.aspx?IDGAM=1618&IDRUB=1)**

*Accès : avec votre e-mail et votre mot de passe, les mêmes que ceux que vous avez choisis pour accéder au site web des pro De Dietrich : ([http://pro.dedietrich-thermique.fr](http://pro.dedietrich-thermique.fr/)).*

# **6. Schémas électriques / IT**

# **6.1. INNOVENS MCA : IT**

**Informations techniques** *: cliquez sur le numéro de l'***IT** *pour l'afficher :*

# **[IT2703](https://bdrthermea.dam-broadcast.com/pm_29_250_250879-bp8us74jkr.pdf) - 21/05/2021**

**Entretien - dépannage**

- *Points à vérifier en cas de dysfonctionnements*
- *Règles de bonnes pratiques pour l'installation des chaudières gaz à condensation*

# **[IT2700](http://asset.bdrthermea-france.fr/permalinks/domain29/2020/10/29/12286-IT2700-fr.pdf) - 29/10/2020**

#### **Puissance utile**

- *Déterminer la puissance utile = Puissance nominale à 80/60 °C indiquée sur la plaquette signalétique.*
- *Réglementations :*
- *Directive européenne ErP (Energy related Products)*
- *Arrêté du 23 février 2018 [+d'infos](https://www.legifrance.gouv.fr/loda/id/JORFTEXT000036667631/2020-10-19/)*
- *Liens vers les guides thématiques du CNPG [\(Centre National d'Expertise des Professionnels de l'energie Gaz\)](https://www.cnpg.fr/)*

## **[IT2698](http://asset.bdrthermea-france.fr/permalinks/domain29/2020/09/30/12241-IT2698-fr.pdf) - 29/06/2020**

*- Remplacement, ajout ou retirait de carte électronique*

*- Défauts suivants :* **H02.02***,* **H02.03***,* **H02.36***,* **H02.37***,* **H02.45***,* **H02.46**

**effectuez une Autodétection des cartes.**

## **[IT2692A](https://bdrthermea.dam-broadcast.com/pm_29_245_245203-92834b198b.pdf) - 28/09/2021**

#### **Raccordement air/fumées**

*Nouvelles obligations*

## **[IT2657](http://asset.dedietrich.biz/permalinks/domain29/2017/04/19/4611-IT2657-fr.pdf) - 18/04/2017**

- *Aide au diagnostic : disparition ou absence d'affichage*
- *Signification de la LED présente sur les cartes électroniques*

### **[IT2652C](https://bdrthermea.dam-broadcast.com/pm_29_216_216640-610c00cb5c.pdf) - 09/05/2022**

*Aide au diagnostic : procédure de contrôle du corps de chauffe*

## **[IT2637](http://asset.dedietrich.biz/permalinks/domain29/2015/10/13/1306-IT2637-fr.pdf) - 13/10/2015**

*Valeurs de O2 indiquées pour le contrôle et le réglage de la combustion.*

### **[IT2632](http://asset.dedietrich.biz/permalinks/domain29/2015/09/28/1285-IT2632-fr.pdf) - 28/09/2015**

*- Évolution de la version programme de la carte SCU : de V1.8 à V2.0 - Evolution de l'insert de moteur de vanne 3 voies*

### **[IT2620](http://asset.dedietrich.biz/permalinks/domain29/2014/09/05/861-IT2620-fr.pdf) - 05/09/2014**

*Défauts DEF. S.AMB... ou DEF.COM MC avec option commande à distance*

# **[IT2619](http://asset.dedietrich.biz/permalinks/domain29/2014/12/22/966-IT2619-fr.pdf) - 22/12/2014**

*Fonction d'estimation de l'énergie consommée à partir de SCU version 1.8*

## **[IT2616](http://asset.dedietrich.biz/permalinks/domain29/2014/08/26/849-IT_2616-fr.pdf) - 26/08/2014**

*- Nouvelles versions de programme SCU (1.8) et PCU (F1.9)*

# **[IT2604](http://asset.dedietrich.biz/permalinks/domain29/2013/10/18/696-IT2604-fr.pdf) - 18/10/2013**

*Variante de pompe à haute efficacité énergétique*

## **[IT2600](http://asset.dedietrich.biz/permalinks/domain29/2013/09/05/674-IT2600-fr.pdf) - 05/09/2013**

*- Nouvelle version de la carte électronique SU-01 : F1.5 - Defaut FLAM.PARASI.*

# **[IT2597](http://asset.dedietrich.biz/permalinks/domain29/2013/01/22/540-IT2597-fr.pdf) - 22/01/2013**

*Remplacement de la carte PSU-01 en PR*

## **[IT2588](http://asset.dedietrich.biz/permalinks/domain29/2014/01/20/751-IT2588-fr.pdf) - 22/06/2012**

*Evolution des accessoires de fumisterie (accessoires pour conduits flex Ø 80 et Ø 100.*

# **[IT2579-fr](http://asset.dedietrich.biz/permalinks/domain29/2015/03/09/1013-IT2579-fr.pdf) - 15/11/2011**

*Evolution soft PCU à F1.7*

## **[IT2572A-fr](http://asset.dedietrich.biz/permalinks/domain29/2013/04/25/596-IT2572A-fr.pdf) - 18/01/2012**

*- Version programme de la carte SU-01 : 1.4 - Défauts aléatoires L01 (ou DEF.PSU PARAM) et L17 (ou DEF.VANNE GAZ)*

### **[IT2567-fr](http://asset.dedietrich.biz/permalinks/domain29/2015/03/09/1015-IT2567-fr.pdf) - 29/04/2011**

*Evolution soft PCU à F1.5*

## **[IT2557A-fr](http://asset.dedietrich.biz/permalinks/domain29/2015/03/09/1016-IT2557A-fr.pdf) - 20/09/2010**

*Evolution soft SCU de V1.2 à V1.5*

### **[IT2554B-fr](http://asset.dedietrich.biz/permalinks/domain29/2013/04/25/623-IT2554B-fr.pdf) - 08/04/2010**

## **[IT2549-fr](http://asset.dedietrich.biz/permalinks/domain29/2014/11/24/914-IT2549-fr.pdf) - 27/10/2009**

*Nouvelle version soft SCU V1.2*

# **6.2. Schéma électrique MCA 10 / 15 / 25 / 35 - MCA 25/28 MI**

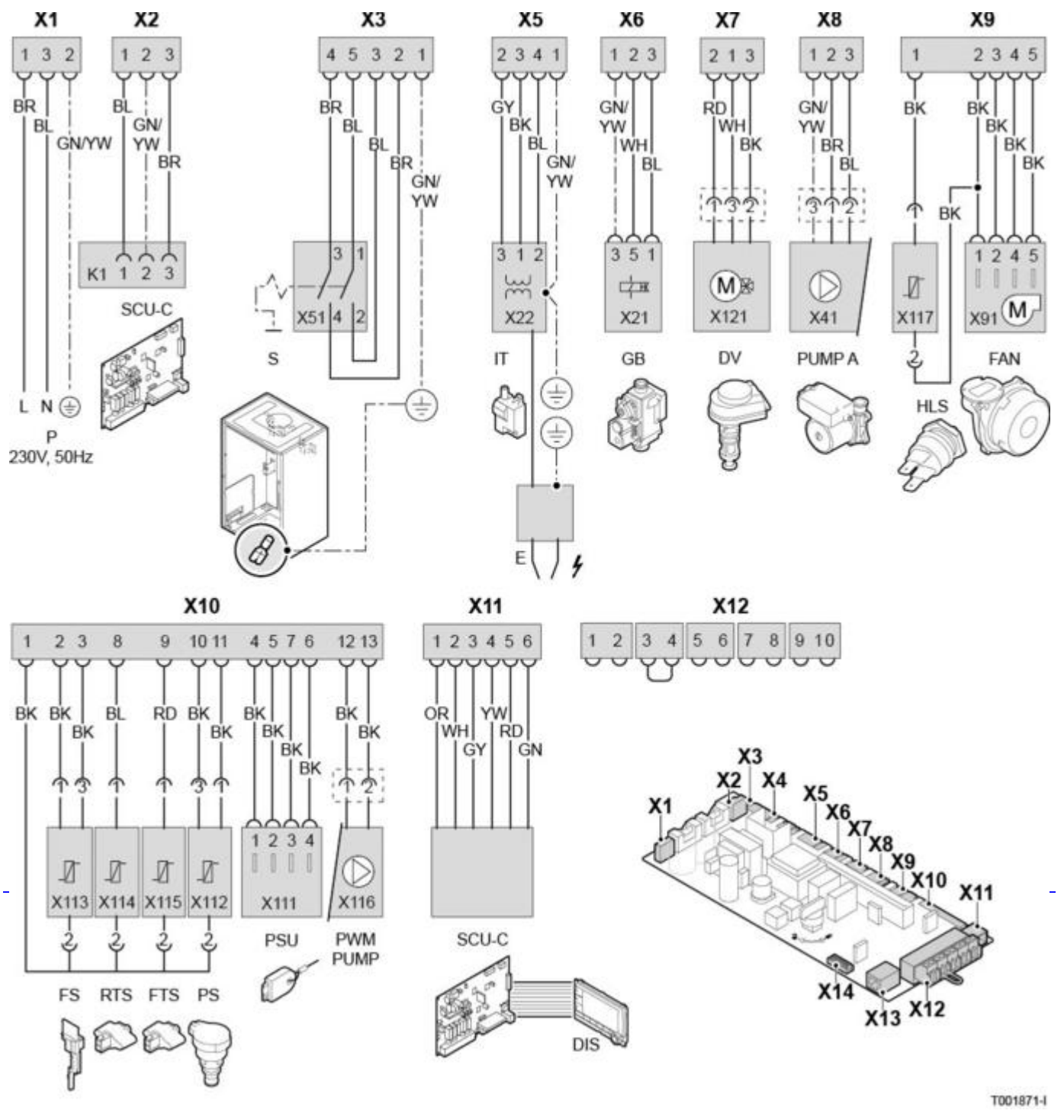

**DIS HMI** *: Afficheur DIEMATIC iSystem* **DV** *: Vanne d'inversion (Direction Valve)* **E** *: Electrode d'allumage/d'ionisation* **FAN** *: Ventilateur*

**FS** *: Débitmètre (Flow Switch) (Uniquement version ...MI)* **FTS** *: Sonde chaudière (Flow temperature sensor)* **GB** *: Vanne gaz (Gas block)* **HLS** *: Thermostat de sécurité (High limit sensor)* **IT** *: Transfo d'allumage (Ignition Transformer)* **PCU** *: Carte électronique PCU (Primary Control Unit)* **PS** *: Capteur de pression (Pressure Switch)* **PSU** *: Stockage des paramètres des cartes électroniques PCU et SU (Parameter Storage Unit)* **PUMP A** *: Pompe chaudière* **PWM PUMP** *: Modulation de la pompe* **P** *: Alimentation 230V* **RTS** *: Sonde retour (Return Temperature Sensor)* **S** *: Interrupteur Marche / Arrêt (Switch)* **SCU-C** *: Carte électronique SCU (Secondary Control Unit)*

- *BK : Noir*
- *BL : Bleu*
- *BR : Brun*
- *GN : Vert*
- *GN/YW : Vert / Jaune*
- *GY : Gris*
- *OR : Orange*
- *RD : Rouge*
- *WH : Blanc*
- *YW : Jaune*

# **6.3. Schéma électrique MCA 25/28 BIC**

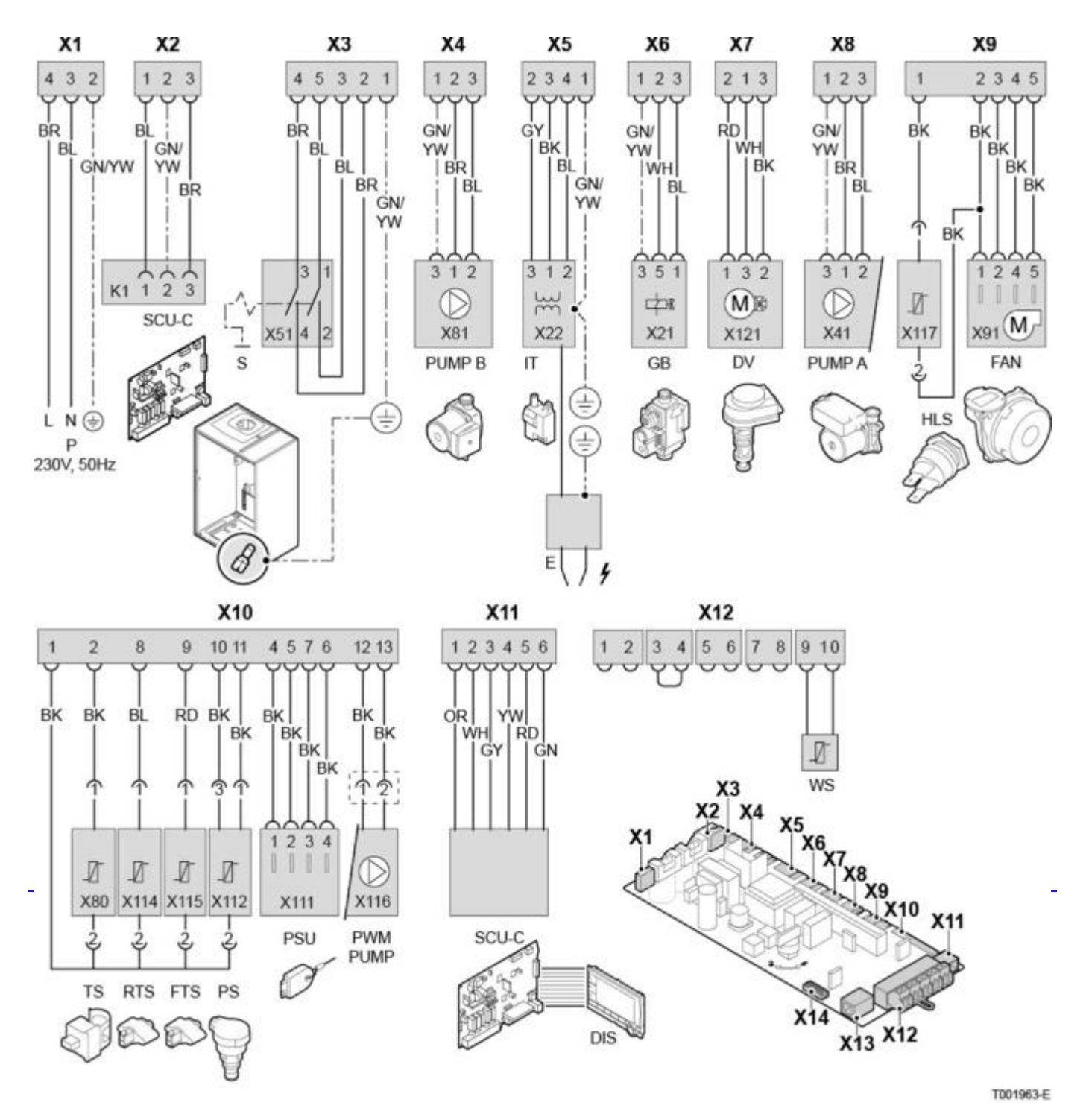

*Légende :*

**DIS HMI** *: Afficheur DIEMATIC iSystem* **DV** *: Vanne d'inversion (Direction Valve)* **E** *: Electrode d'allumage/d'ionisation* **FAN** *: Ventilateur* **FTS** *: Sonde chaudière (Flow temperature sensor)* **GB** *: Vanne gaz (Gas block)* **HLS** *: Thermostat de sécurité (High limit sensor)* **IT** *: Transfo d'allumage (Ignition Transformer)* **PCU** *: Carte électronique PCU (Primary Control Unit)* **PS** *: Capteur de pression (Pressure Switch)* **PSU** *: Stockage des paramètres des cartes électroniques PCU et SU (Parameter Storage Unit)* **PUMP A** *: Pompe chaudière* **PUMP B** *: Pompe eau sanitaire*

**PWM PUMP** *: Modulation de la pompe* **P** *: Alimentation 230V* **RTS** *: Sonde retour (Return Temperature Sensor)* **S** *: Interrupteur Marche / Arrêt (Switch)* **SCU-C** *: Carte électronique SCU (Secondary Control Unit)* **TS** *: Sonde ECS (Temperature sensor)* **WS** *: Sonde ballon (Water sensor)*

- **BK** : Noir
- *BL : Bleu*
- *BR : Brun*
- *GN : Vert*
- *GN/YW : Vert / Jaune*
- *GY : Gris*
- *OR : Orange*
- *RD : Rouge*
- *WH : Blanc*
- *YW : Jaune*